## Universidad Nacional de Educación a Distancia (UNED)

Escuela Técnica Superior de Ingeniería Informática

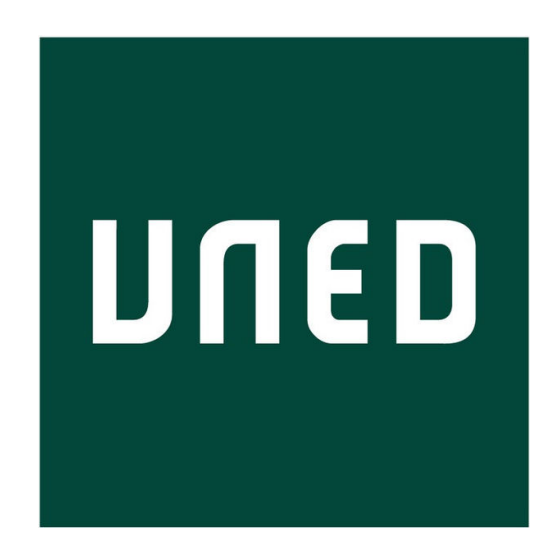

### Trabajo Fin de Máster Máster Universitario en Ingeniería Informática

## Editor de Modelos Hidráulicos en Lenguaje Modelica

Autor: Jackson Fabian Reyes Bermeo

#### Directores:

Alfonso Urquía Moraleda Carla Martín Villalba

Curso: 2022-2023 - Convocatoria: Septiembre

Dedicado a mi familia Reyes Bermeo.

En primer lugar, quiero agradecer a mis directores de proyecto: Alfonso Urquía Moraleda y Carla Martín Villalba, por darme la oportunidad, el apoyo e inspiración para desarrollar el presente Trabajo Final de Máster (TFM), proporcionándome las herramientas necesarias, aclarando las dudas y ofreciéndome posibles soluciones a los problemas que se presentarón durante el desarrollo de de este trabajo.

También me gustaría agradecer a todos los profesores del presente m´aster, que de una o de otra manera me han impartido sus conocimientos, experiencias y recomendaciones que me han permitido obtener una formación integral; a mis amigos y compañeros de clase que aun sin conocemos presencialmente, siempre hemos estado en contacto telem´aticamente, compartiendo ideas, dudas, conocimientos y sobre todo la experiencia de trabajar en equipo a pesar de la distancia.

Por último, me gustaría expresar mi más grande agradecimiento a mi familia Reyes Bermeo y a mi pareja Gabriela, por estar en cada momento, acompañándome, pendiente de mí y testigos del desarrollo de este trabajo, que junto a mi esfuerzo ha sido posible llegar a su etapa final.

Jackson Fabian Reyes Bermeo.

<span id="page-6-0"></span>La inmersión en el mundo del modelado y la simulación puede resultar intimidante debido a la necesidad de comprender diversos campos del conocimiento, como el modelado, las matemáticas, la programación y los dominios físicos relacionados. En este contexto, este proyecto se enfoca en el desarrollo de una aplicación o herramienta diseñada para simplificar la creación de modelos en lenguaje Modelica a través de una interfaz gráfica intuitiva y fácil de usar. Está diseñada para usuarios de distintos niveles de experiencia, especialmente aquellos que se est´an introduciendo en el mundo del modelado y la simulación.

Esta aplicación se basa en la técnica "Drag and Drop" (arrastrar y soltar) para componer modelos. Permite a los usuarios arrastrar componentes desde una paleta de componentes Modelica y colocarlos en un lienzo de diseño que facilita la construcción de modelos compuestos mediante conexiones entre ellos. Esta forma de diseñar modelos reduce la necesidad de comprender la sintaxis de Modelica. Adem´as, la herramienta permite seleccionar, mover y eliminar componentes, as´ı como realizar conexiones entre ellos y gestionar dichas conexiones. La aplicación no solo facilita la visualización, edición y almacenamiento de modelos, sino que también elimina la necesidad de tener un compilador Modelica instalado, lo que aumenta la portabilidad de la aplicación.

Esta herramienta, denominada FluidEditor v0.1, ha sido desarrollada en el lenguaje de programación Java y se ha diseñado específicamente para la creación de modelos hidráulicos utilizando los componentes descritos en la librería Fluid, que forma parte de las librerías estándar de Modelica (MSL). La aplicación tiene la capacidad de extraer los componentes de los archivos propios de la librería Fluid y representarlos visualmente como iconos en una paleta de componentes. Estos iconos mejoran la identificación y comprensión en comparación con enfoques tradicionales que se basan únicamente en etiquetas de texto o cajas de difícil comprensión visual. Además, cada componente del diseño permite la edición de sus parámetros correspondientes mediante una ventana de configuración a la que se accede con un doble clic en el componente seleccionado. La herramienta también proporciona una zona en donde se puede visualizar automáticamente el código Modelica generado que corresponde al diseño realizado. Este código incluye instancias de los componentes de la librería estándar de Modelica (MSL) y descripciones de las conexiones entre componentes. Los modelos generados pueden guardarse en un archivo Modelica y recuperarse para futuras ediciones. Además, son compatibles con entornos de simulación

como OpenModelica, Dymola o Wolfram System Modeler.

El desarrollo de la aplicación siguió una metodología iterativa incremental, empleando el patrón de diseño Modelo-Vista-Controlador (MVC) y aplicando principios de programación orientada a objetos (POO). El proceso se dividió en varias etapas, que incluyeron el desarrollo de la capacidad para extraer modelos de los archivos de la librería Fluid, analizar y extraer información del código de cada modelo, crear una librería que permitiera generar iconos a partir de la información de las anotaciones Modelica y desarrollar la capacidad de la aplicación para generar código Modelica a partir del modelo diseñado. Para validar la aplicación, se reprodujeron ejemplos de la propia librería Fluid y se llevaron a cabo pruebas en entornos de modelado y simulación, como OpenModelica y Wolfram System Modeler, obteniendo resultados satisfactorios. Además, se incluye un manual rápido en los anexos como parte de la documentación de la misma.

#### Palabras clave

Modelado y Simulación, Lenguaje Modelica, Java, JavaFx, Interfaz Gráfica de Usuario, Programación Orientada a Objetos, Modelado Matemático, Hidráulica.

<span id="page-8-0"></span>Immersing oneself in the world of modeling and simulation can be intimidating due to the need to comprehend various fields of knowledge, such as modeling, mathematics, programming, and related physical domains. In this context, this project focuses on the development of an application or tool designed to simplify the creation of models in the Modelica language through an intuitive and user-friendly graphical interface. It is designed for users of different experience levels, especially those who are venturing into the realm of modeling and simulation.

This application is based on the "Drag and Drop"technique to compose models. It allows users to drag components from a palette of Modelica components and place them on a design canvas, facilitating the construction of composite models through connections between them. This approach to modeling reduces the need to understand Modelica syntax. Furthermore, the tool enables users to select, move, and delete components, as well as establish connections between them and manage those connections. The application not only facilitates the visualization, editing, and storage of models but also eliminates the need for an installed Modelica compiler, enhancing its portability.

This tool, named **FluidEditor v0.1**, has been developed in the Java programming language and is specifically designed for creating hydraulic models using components described in the Fluid library, which is part of the Modelica Standard Library (MSL). The application has the capability to extract components from the files of the Fluid library and visually represent them as icons in a component palette. These icons enhance identification and comprehension compared to traditional approaches relying solely on text labels or visually complex boxes. Additionally, each component in the design allows for editing its corresponding parameters through a configuration window accessible by double-clicking the selected component. The tool also provides an area where the automatically generated Modelica code corresponding to the design can be viewed. This code includes instances of Modelica Standard Library (MSL) components and descriptions of connections between components. Generated models can be saved in a Modelica file and retrieved for future editing. Furthermore, they are compatible with simulation environments such as Open-Modelica, Dymola, or Wolfram System Modeler.

x

The development of the application followed an iterative incremental methodology, utilizing the Model-View-Controller (MVC) design pattern and applying object-oriented programming (OOP) principles. The process was divided into several stages, including developing the capability to extract models from Fluid library files, analyzing and extracting information from the code of each model, creating a library that allowed for generating icons from Modelica annotation information, and developing the application's ability to generate Modelica code from the designed model. To validate the application, examples from the Fluid library were reproduced and tested in modeling and simulation environments like OpenModelica and Wolfram System Modeler, yielding satisfactory results. Additionally, a quick guide manual is included in the appendices as part of the application's documentation.

#### Keywords

Modeling and Simulation, Modelica Language, Java, JavaFX, Graphic User Interface, Object-Oriented Programming, Mathematical Modeling, Hydraulics.

<span id="page-10-0"></span>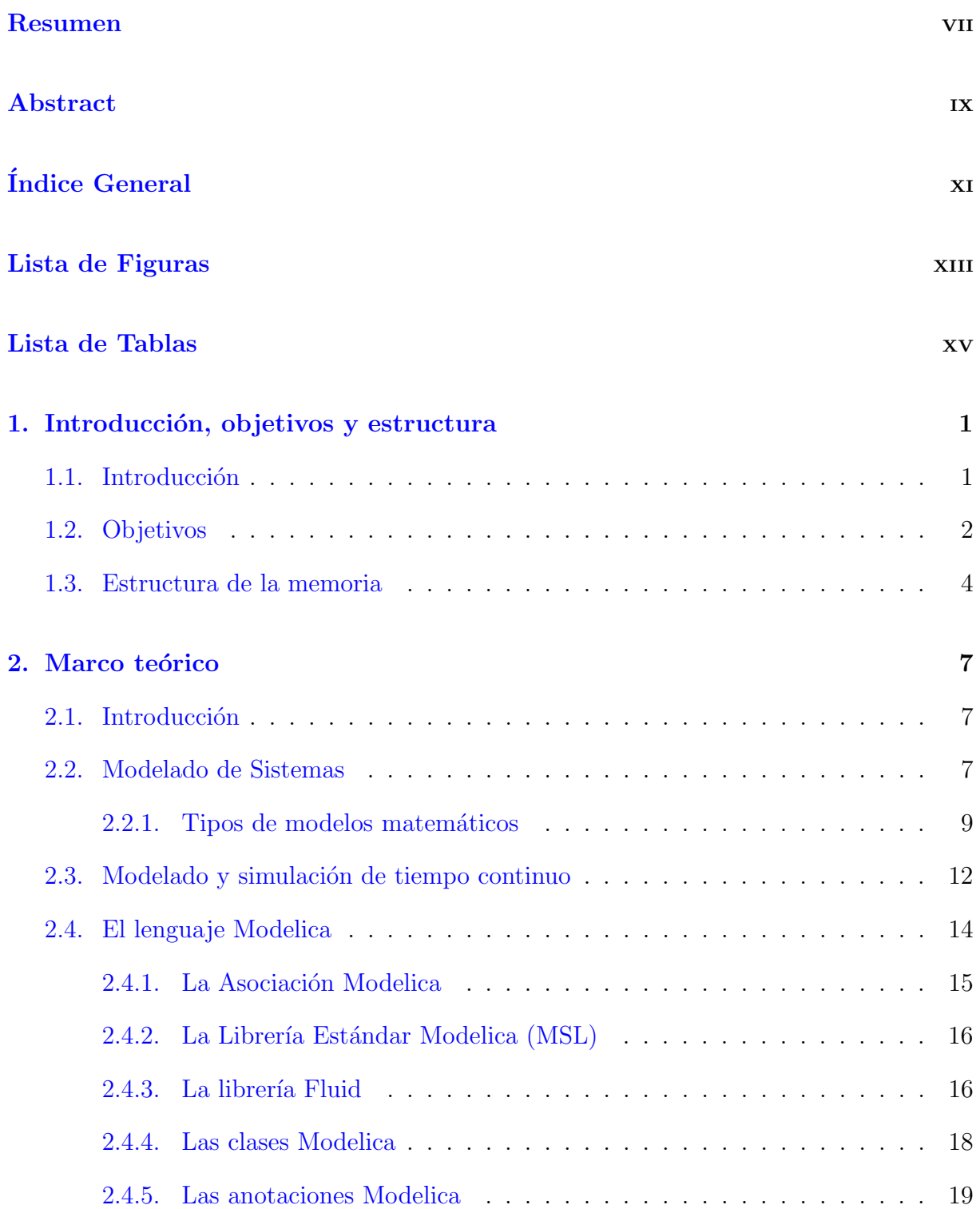

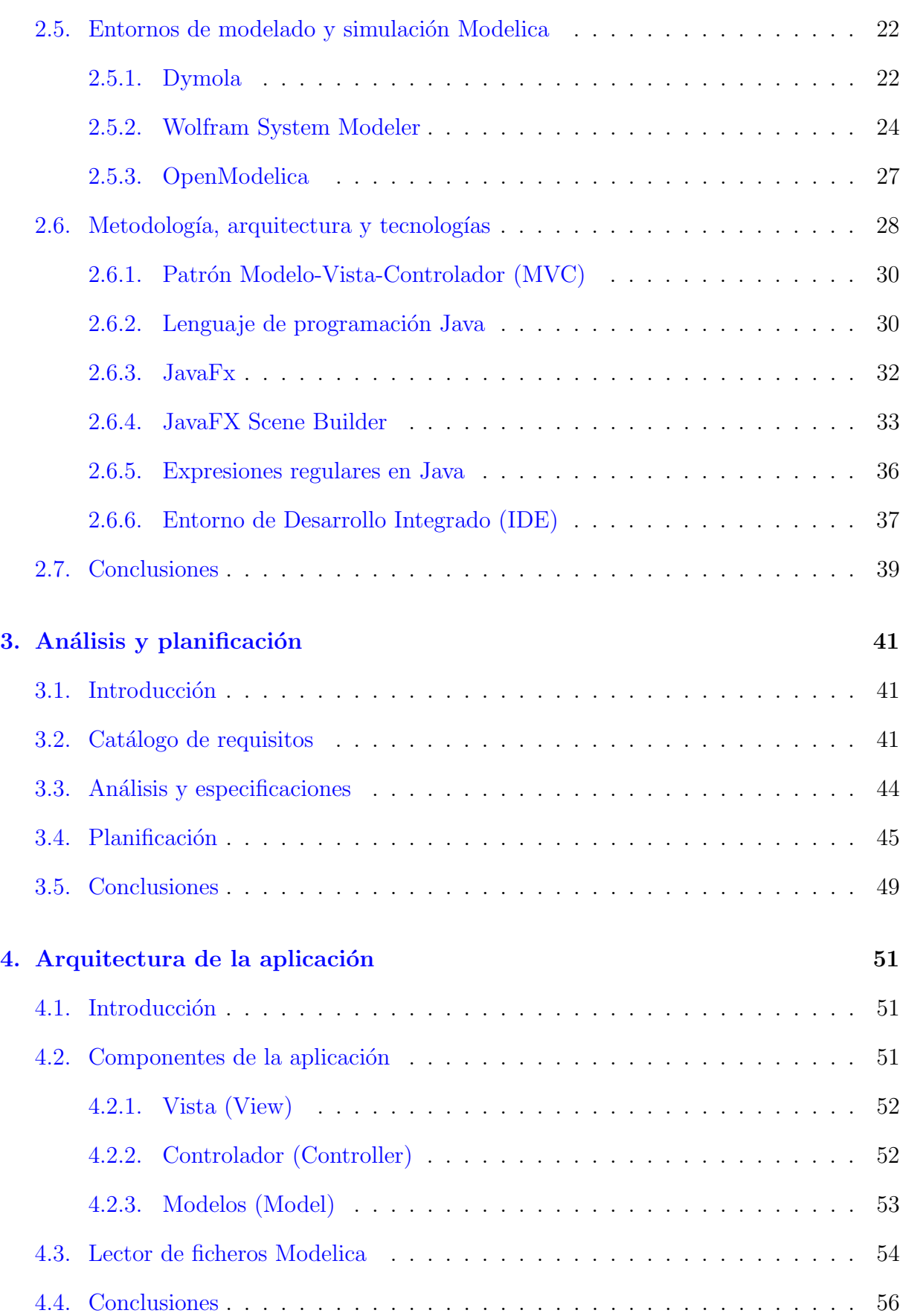

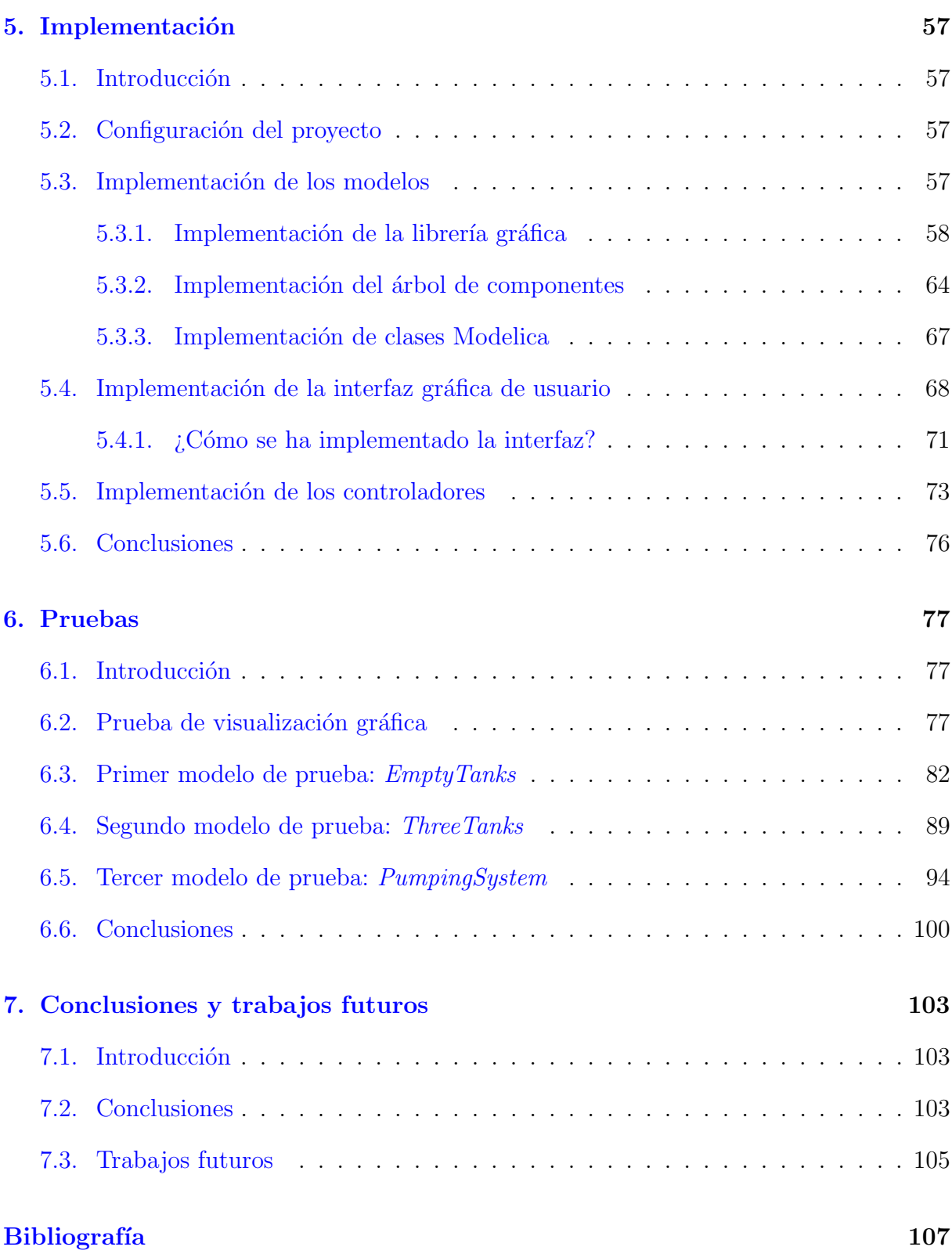

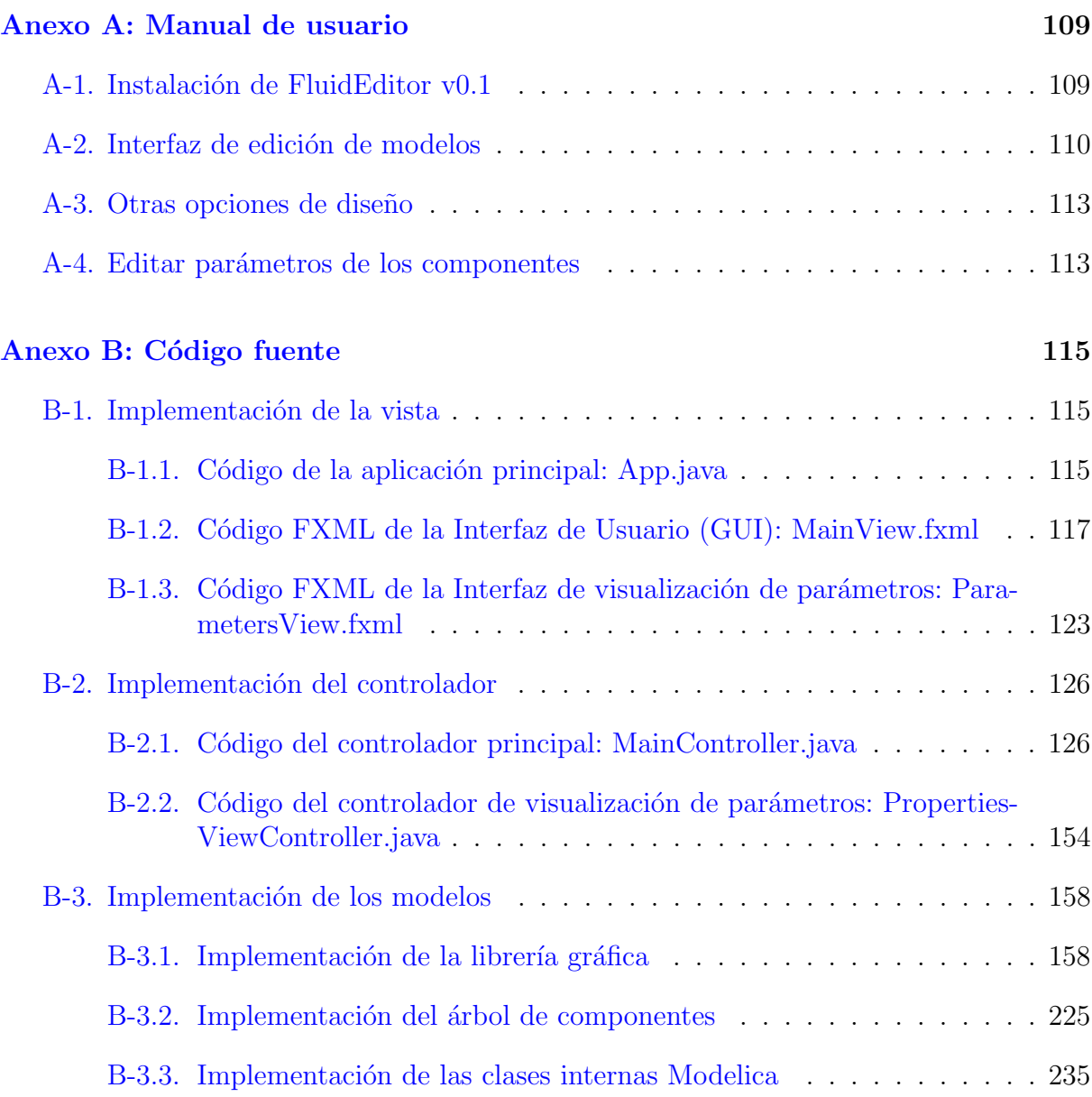

<span id="page-14-0"></span>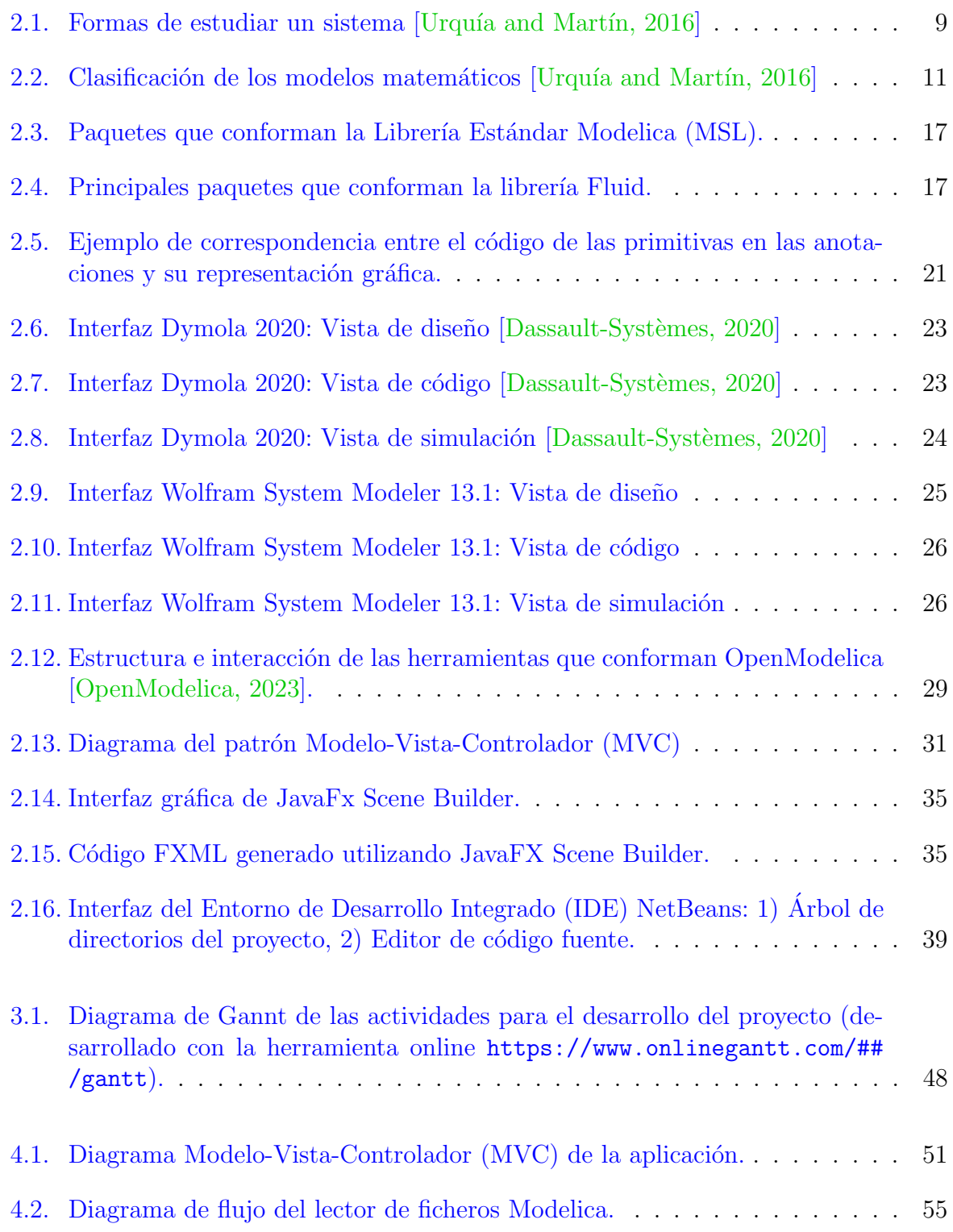

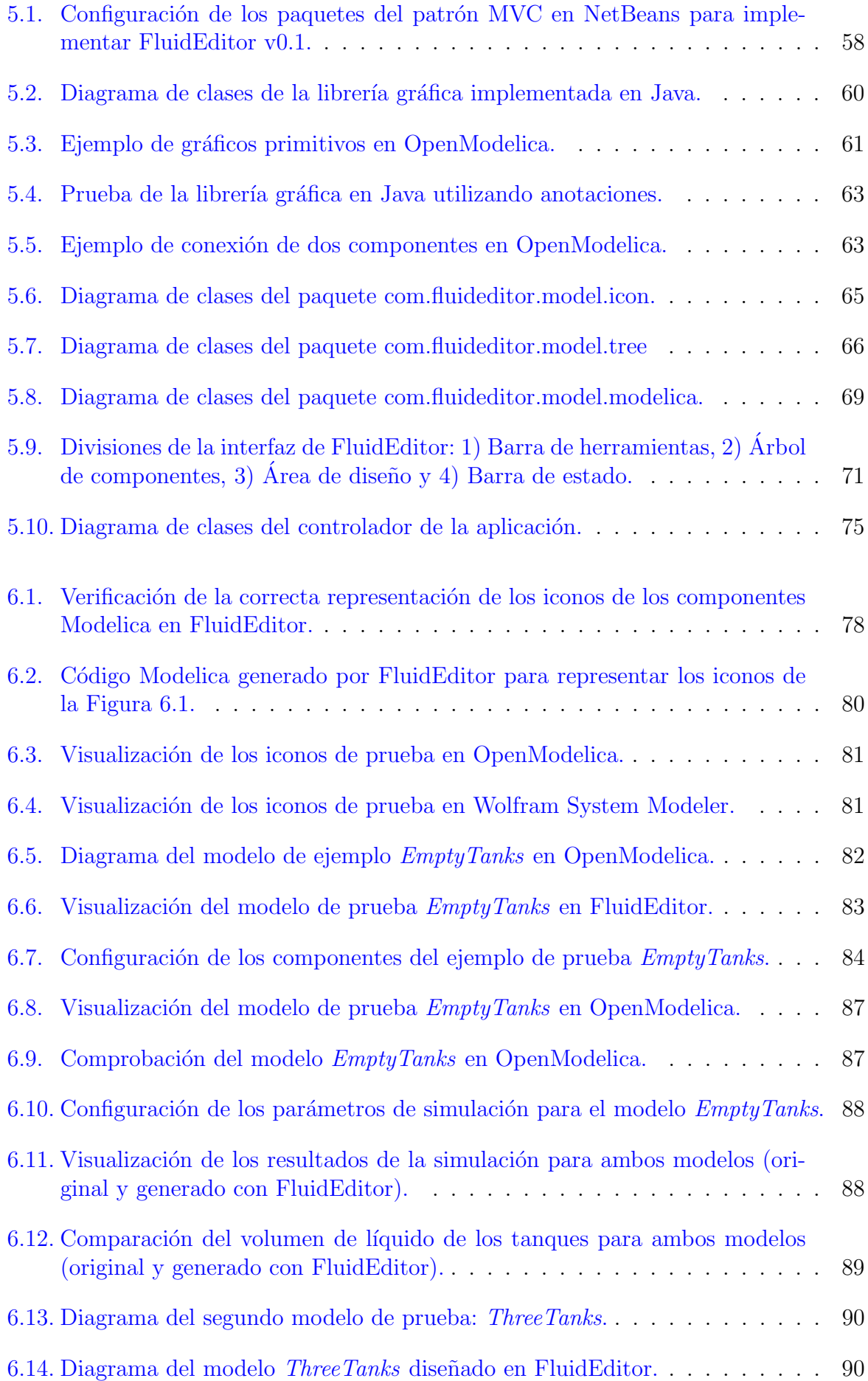

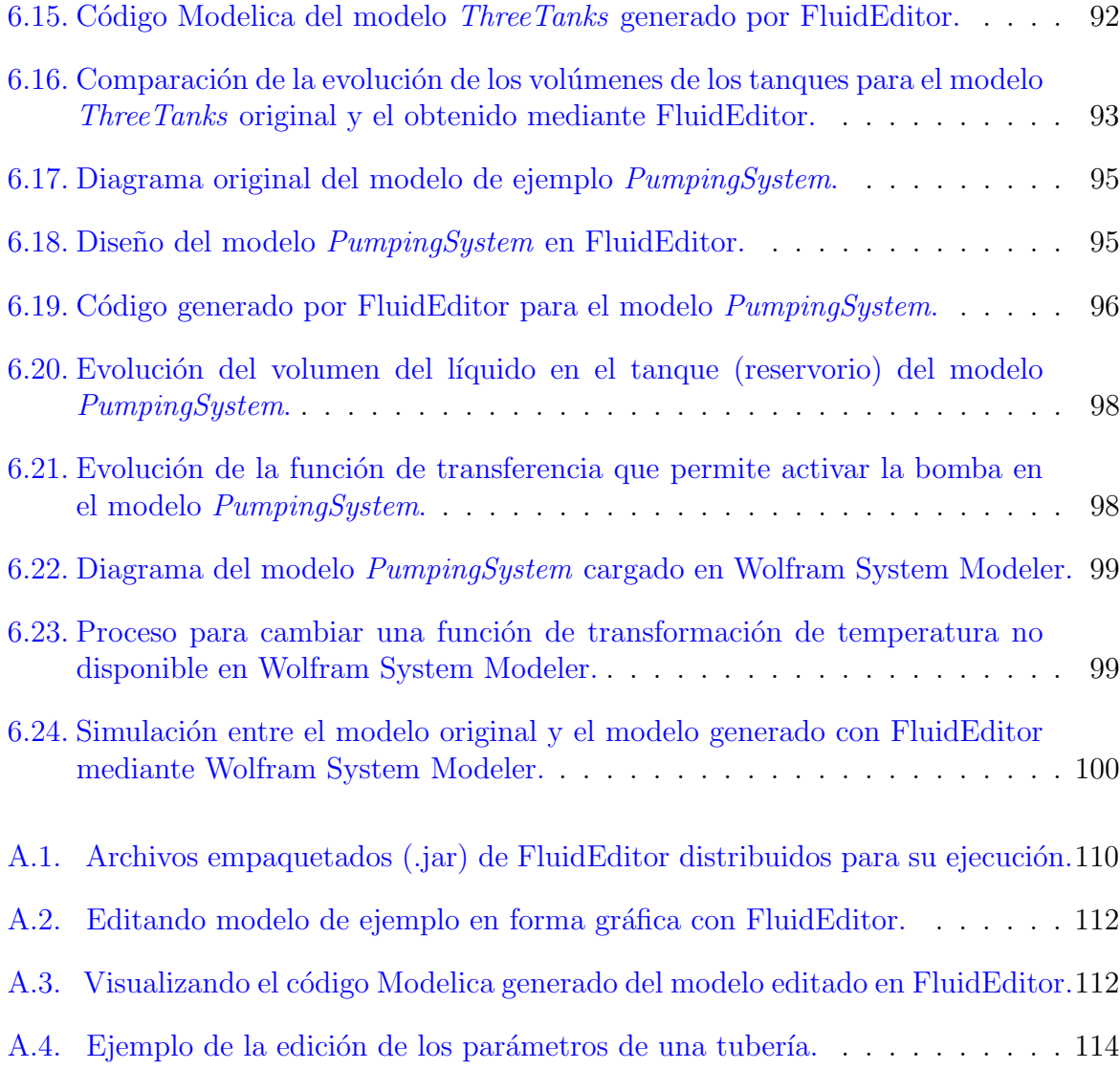

<span id="page-18-0"></span>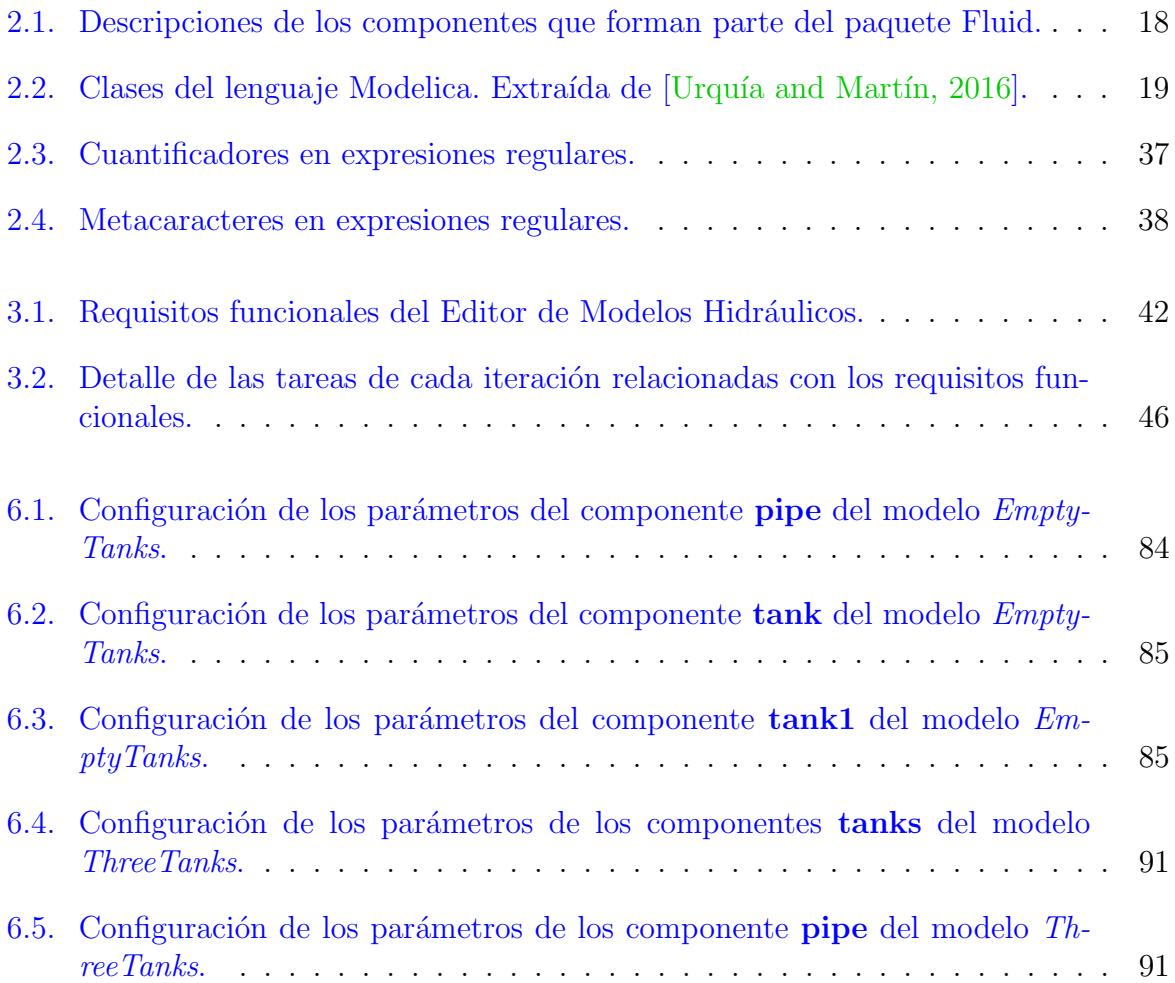

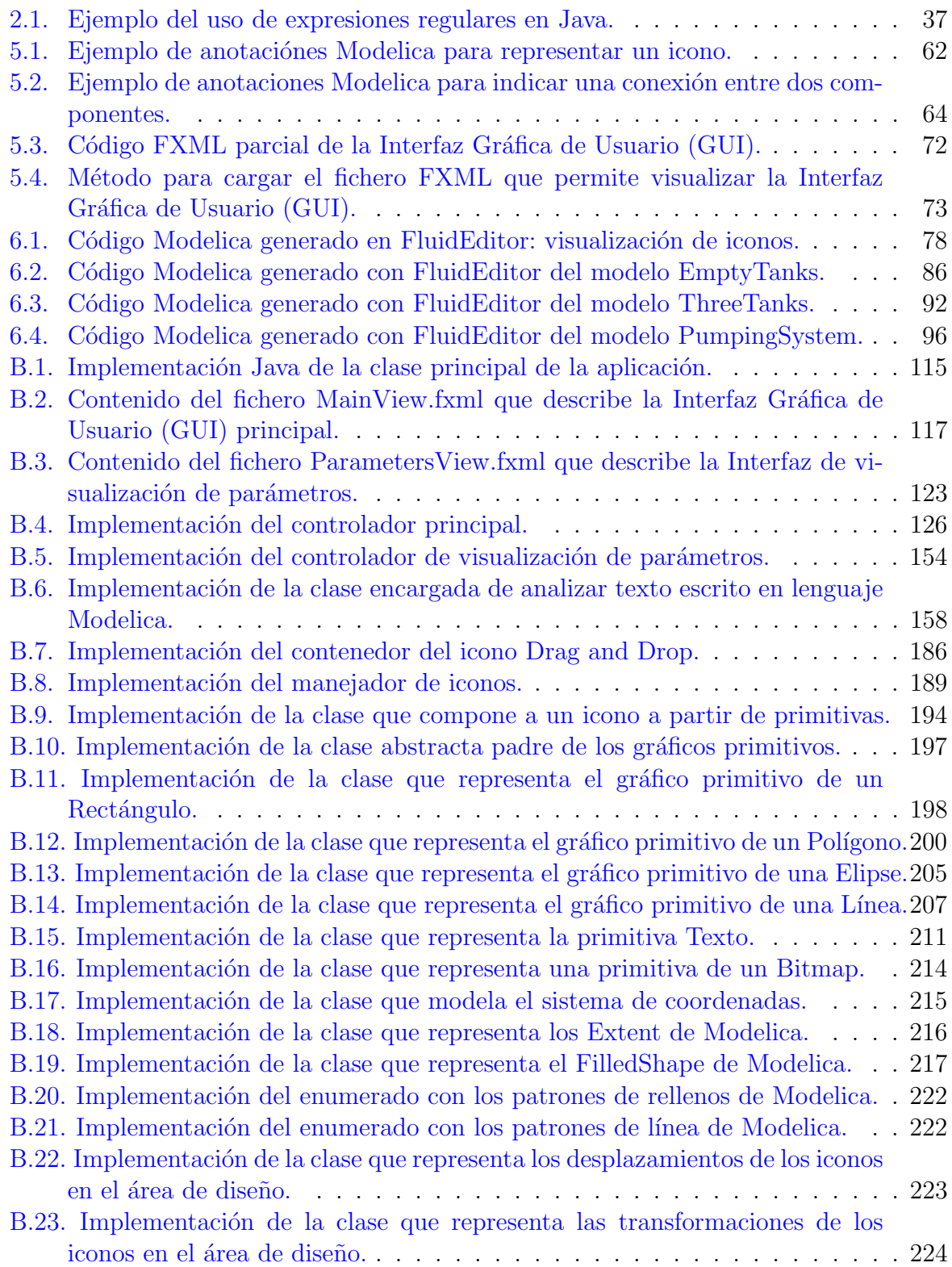

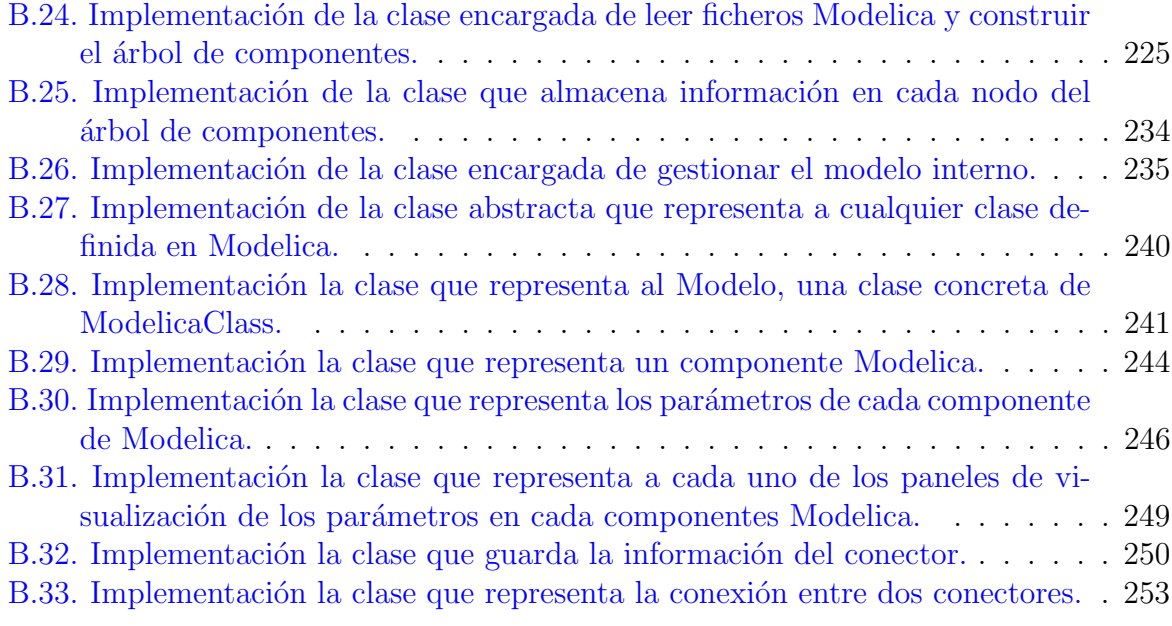

## <span id="page-22-0"></span>*1* INTRODUCCIÓN, OBJETIVOS Y ESTRUCTURA

#### <span id="page-22-1"></span>1.1. Introducción

El presente trabajo, titulado Editor de Modelos Hidráulicos en Lenguaje Modelica se enfoca en el desarrollo e implementación de una aplicación en Java diseñada para simplificar la creación, modificación y almacenamiento de modelos hidráulicos. Esta aplicación utiliza componentes visuales en forma de iconos para representar modelos en el lenguaje Modelica, centrándose específicamente en componentes del paquete Fluid de la librería estándar Modelica (MSL). La aplicación recibe el nombre de FluidEditor v0.1 o simplemente FluidEditor.

FluidEditor tendrá la capacidad de leer, extraer y generar una jerarquía de componentes en forma de un ´arbol de iconos a partir de los archivos Modelica que conforman el paquete Fluid. Esta estructura de componentes permite a los usuarios seleccionar, arrastrar, soltar y conectar elementos en el área de diseño de la aplicación y crear modelos compuestos de manera intuitiva. Además, la aplicación podrá generar automáticamente el código Modelica correspondiente al modelo compuesto diseñado. Este código Modelica será portable y se puede utilizar en diversos entornos de modelado y simulación.

Un editor gr´afico de modelos Modelica se ha convertido en una herramienta esencial en campos como la ingeniería, la ciencia y la investigación, especialmente en la simulación de sistemas complejos. Su utilidad radica en simplificar el proceso de modelado y simulación al proporcionar a los usuarios una interfaz visual e intuitiva para diseñar, construir y validar modelos Modelica. Esto permite a los usuarios centrarse en la representación conceptual y estructural del sistema en lugar de preocuparse por la sintaxis de Modelica o los aspectos técnicos de la programación. Esto es especialmente beneficioso para quienes se inician en la simulación y pueden sentirse abrumados por la necesidad de dominar múltiples áreas de conocimiento, como matemáticas aplicadas, modelado y ciencias de la computación.

Actualmente, existen diversos editores gráficos de modelos Modelica en el mercado que ofrecen herramientas para edición, análisis, validación y simulación. Estos entornos están disponibles en versiones de código abierto, como OpenModelica [\[OpenModelica,](#page-129-1) [2023\]](#page-129-1), y en versiones comerciales, como Dymola [\[Dassault-Syst`emes, 2023\]](#page-128-2) y Wolfram System Modeler [\[Wolfram, 2023\]](#page-129-2). Para obtener información adicional sobre estos y otros entornos de modelado y simulación, se puede visitar el sitio web oficial de la Modelica Association [\[Modelica Association, 2023b\]](#page-129-3), que proporciona una amplia documentación.

Es importante destacar que el desarrollo de FluidEditor no busca competir con estos entornos existentes. Mas bien, intenta contribuir como una ayuda a los usuarios a familiarizarse con el proceso de diseño de modelos en Modelica de manera gráfica, ofreciendo una solución sencilla e intuitiva para crear, editar y guardar sus propios modelos sin la necesidad de utilizar herramientas complejas que puedan resultar confusas, especialmente para quienes se inician en este campo.

#### <span id="page-23-0"></span>1.2. Objetivos

El objetivo principal de este trabajo consiste en diseñar, desarrollar e implementar una aplicación o herramienta de software que permita a los usuarios crear modelos hidráulicos compuestos de manera sencilla y visual. Esto se lograr´a mediante la capacidad de arrastrar y conectar componentes disponibles en una paleta o ´arbol de componentes. La aplicación, que la hemos denominado **FluidEditor**, también tendrá la capacidad de generar autom´aticamente el c´odigo Modelica asociado al modelo compuesto, eliminando la necesidad de depender del compilador Modelica. Este código será funcional, permitiendo la ejecución en entornos de modelado como OpenModelica, Dymola, Wolfram System Modeler, entre otros.

Para alcanzar este objetivo principal, se han establecido los siguientes subobjetivos:

- Edición del modelo: La aplicación permitirá a los usuarios seleccionar, mover y eliminar componentes, así como añadir, seleccionar y eliminar conexiones.
- Configuración de parámetros: Los usuarios podrán asignar y modificar los valores de los parámetros de cada componente de forma flexible.
- Generación de código Modelica: La aplicación estará capacitada para generar automáticamente el código Modelica correspondiente al modelo compuesto realizado, asegurando su utilidad y funcionalidad.
- **Funcionalidad del código:** Los modelos generados por el editor serán simulables en entornos de modelado y simulación como OpenModelica, Dymola o Wolfram System Modeler. Para ello es necesario que el código generado sea funcional y que se permita guardar en ficheros Modelica.
- Capacidad de guardado y recuperación: La herramienta permitirá a los usuarios guardar y recuperar los modelos previamente creados, brindando flexibilidad y posibilidades de realizar ediciones futuras de manera conveniente.

Para cumplir con estos subobjetivos, se realizará un análisis de los requisitos de la aplicación, se descompondrá en capas utilizando el patrón Modelo-Vista-Controlador para reducir la complejidad, se planificarán tareas siguiendo una metodología iterativa incremental basada en análisis, diseño, implementación y pruebas, y se seleccionarán tecnologías modernas como el lenguaje Java y la biblioteca JavaFX para el desarrollo. Así mismo se comprobar´a la funcionalidad del c´odigo Modelica generado mediante ejemplos de la propia librería Fluid que serán simulados y comparados en OpenModelica y Wolfram System Modeler.

FluidEditor permite a los usuarios concentrarse en la representación conceptual y estructural del sistema, liberándolos de la necesidad de preocuparse por la sintaxis de Modelica o la programación. Los usuarios tienen la capacidad de seleccionar componentes desde un árbol de componentes y colocarlos en el área de diseño, lo que facilita la creación de modelos tanto simples como complejos. Cada componente se representa mediante un gráfico o icono, lo que mejora la identificación visual en comparación con los enfoques tradicionales que utilizan cajas y etiquetas.

En resumen, **FluidEditor** es una herramienta o aplicación con interfaz gráfica desarrollada en Java que simplifica la creación de modelos hidráulicos sin la necesidad de un compilador Modelica. Esta aplicación ayuda a usuarios, alumnos, ingenieros y profesionales que están ingresando al ámbito de la simulación, proporcionando una interfaz intuitiva para la creación de modelos Modelica. El diseño se realiza arrastrando componentes desde un árbol de componentes hasta un lienzo de diseño, donde se establecen las conexiones entre ellos, y finalmente la aplicación genera el código Modelica que puede emplearse en diversos entornos de modelado y simulación que utilizan el lenguaje Modelica

#### <span id="page-25-0"></span>1.3. Estructura de la memoria

La memoria de este proyecto está organizada en los siguientes capítulos:

- **Capítulo [1:](#page-22-0) Introducción.** En este capítulo se proporciona una visión general del proyecto, incluyendo sus objetivos y la estructura de la memoria.
- **Capítulo [2:](#page-28-0) Marco teórico.** Este capítulo ofrece un repaso de los conceptos fundamentales de modelado y simulación, así como una introducción al lenguaje Modelica. El propósito es establecer el contexto necesario para comprender el desarrollo del trabajo. Además, se detallan las tecnologías, metodologías, patrones y lenguajes de programación considerados durante la creación de la aplicación FluidEditor v0.1.
- **Capítulo [3:](#page-62-0) Análisis y planificación.** Este capítulo se enfoca en las etapas iniciales de la creación de la aplicación. Se identifican los requisitos, se realiza un análisis detallado y se elabora un plan para llevar a cabo el desarrollo en un marco de tiempo específico.
- **Capítulo [4:](#page-72-0) Arquitectura de la aplicación.** En este capítulo se describe de manera global cómo se ha dividido la aplicación para reducir su complejidad, trabajando con bloques independientes y manejables. Se destaca el uso del patrón de diseño Modelo-Vista-Controlador (MVC).
- **Capítulo [5:](#page-78-0) Implementación.** Este capítulo proporciona una descripción detallada del proceso de implementación de la aplicación, siguiendo la estructura definida en la arquitectura del patrón de diseño MVC. Se abordan los aspectos relacionados con la arquitectura y los requisitos establecidos.
- Capítulo [6:](#page-98-0) Pruebas. En este capítulo se lleva a cabo un conjunto de pruebas destinadas a verificar el correcto funcionamiento de la aplicación. Se hace especial hincapié en la validación del código generado para los modelos propuestos. Para ello, se crean ejemplos de modelos de la biblioteca Fluid y se verifica su operabilidad mediante simulaciones en otros entornos de modelado y simulación, como OpenModelica y Wolfram System Modeler.
- Capítulo [7:](#page-124-0) Conclusiones y trabajo futuro. En este capítulo se presentan las conclusiones extraídas del desarrollo de la aplicación. Se enumeran también posibles mejoras para futuras iteraciones y se proponen líneas de trabajo futuro que podrían enriquecer la funcionalidad de la aplicación.

Bibliografía, Anexos. Por último, se añade la bibliografía correspondiente, así como los anexos en el que muestra un manual de usuario y el código fuente de la aplicación.

En los siguientes capítulos, se describirá en detalle la metodología utilizada en el desarrollo de la aplicación, incluyendo la arquitectura y las tecnologías empleadas. Además, se presentará el proceso de diseño de la interfaz gráfica y la lógica subyacente para la generación de código Modelica. A través de ejemplos de prueba, se demostrará la eficacia y la utilidad de la herramienta en la creación de modelos y su posterior generación de código Modelica útil y funcional. Finalmente, se discutirán las conclusiones obtenidas y se señalarán posibles direcciones futuras para mejorar y expandir esta aplicación.

# *2* **MARCO TEÓRICO**

#### <span id="page-28-1"></span><span id="page-28-0"></span>2.1. Introducción

En este capítulo nos centraremos en la revisión teórica de algunos conceptos fundamentales de modelado y simulación, de las herramientas disponibles en el mercado para la simulación y finalmente, exploraremos algunas tecnologías que nos permitan desarrollar la herramienta de edición de modelos hidráulicos y así cumplir con los objetivos planteados en el capitulo anterior, sobre todo nos centraremos en dar un descripción de las tecnologías seleccionadas para el desarrollo de este proyecto.

#### <span id="page-28-2"></span>2.2. Modelado de Sistemas

El avance de la ciencia y la tecnología que podemos presenciar hoy en día, se ha desarrollado gracias a la constante curiosidad del ser humano por descubrir la verdad y así dar respuesta a sus inquietudes, tanto propias como las que suceden alrededor del él (lo que se conoce como entorno). En este camino de b´usqueda insaciable, el ser humano se han encontrado con varios descubrimientos, los mismos que han sido los propulsores de nuevos desarrollos, conforme avanzan estos descubrimientos, surgen nuevas necesidades, necesidades como: dar una descripción o explicación formal de las leyes que describen el comportamiento de dicho descubrimiento, ah´ı es donde entran en juego ramas de la ciencia como: la física, la química, que junto a la matemática intentan analizar, experimentar y extraer información para describir de manera simplificada estas leyes. La extracción de información requiere de un planteamiento correcto de lo que se quiere analizar, describir, explicar o simular, esto ha dado origen a lo que se conoce como sistema, que consiste en una representación abstracta, conceptual, gráfica, física de fenómenos, sistemas o procesos. Un sistema es un objeto o colección de objetos cuyas propiedades queremos estudiar [\[Fritzson,](#page-128-3) [2011\]](#page-128-3).

Definir lo que constituye un sistema es algo subjetivo y su planteamiento debe guiarse por el uso que se le dar´a a este. Las razones por las que se requiere estudiar un sistema pueden estar motivadas por intentar explorar su comportamiento, comprender más sobre su naturaleza con el fin de extraer información, incluso experimentar antes de su construcción. Frecuentemente la experimentación directa sobre un sistema no esta disponible, ya sea por motivos económicos, bioéticas, riesgos de la vida, complejidad, etc. Por lo que en la mayoría de casos se recurre a modelos formales, matemáticos que expresen los comportamientos de su estructura, de su física, de su química, de su dinámica mediante ecuaciones lógico-matemáticas que describen la evolución del sistema a lo largo del tiempo de simulación (periodo de observación). Esta forma de expresar el sistema se conoce como modelo. Un modelo tiene varias definiciones en la literatura del modelado. Se define como: Un modelo de un sistema es cualquier cosa a la que se puede aplicar un "experimento"para responder preguntas sobre ese sistema [\[Fritzson, 2011\]](#page-128-3).

Un modelo matemático esta descrito por expresiones lógico-matemáticas que nos brindan una alta y sofisticada ventaja de cara a la experimentación, nos permiten ensayar condiciones que serian difíciles de llevar a cabo en un sistema real, tales como: estudiar la evolución temporal de largos periodos de tiempo sin tener que esperar el periodo real, el tiempo se limita a la velocidad de procesamiento de la máquina de calculo; variar parámetros en rangos extremos que serian inviables en un caso real, etc. En otras palabras estos modelos nos ofrece un una gran flexibilidad para realizar diferentes tipo de variaciones que nos permitan observar el comportamiento y sacar las conclusiones pertinentes sin tener que esperar un largo periodo de tiempo, en comparación con el tiempo que se necesitaría si lo experimentáramos en un caso real, entre otras ventajas  $[Urquía and Martín, 2016]$ .

En la Figura [2.1](#page-30-0) se puede observar un resumen de las distintas formas que se puede estudiar un sistema. De esta clasificación nos centraremos en la experimentación con el modelo del sistema. El mismo que se clasifica en: Modelo Mental, Modelo Verbal, Modelo Físico y Modelo Matemático. Lo que nos atañe en nuestro caso es el modelo matemático en especifico en la parte de simulación.

<span id="page-29-0"></span>Para llevar a cabo un modelo se necesita plantear un serie de hipótesis, en dicha hipótesis se debe tener en cuenta siempre las características más importantes que definan la realidad de su representación (o las variables de interés en el estudio del caso) y a la vez se desea que sea lo bastante sencillo para entenderlo, manipularlo y extraer conclusiones de lo que estamos interesados observar. Esto se consigue eliminando los detalles que no aportan al objetivo del modelo, y tratando de identificar las características más importantes. Por ello, es de gran interés tener un conocimiento previo de lo que pretendemos modelar.

<span id="page-30-0"></span>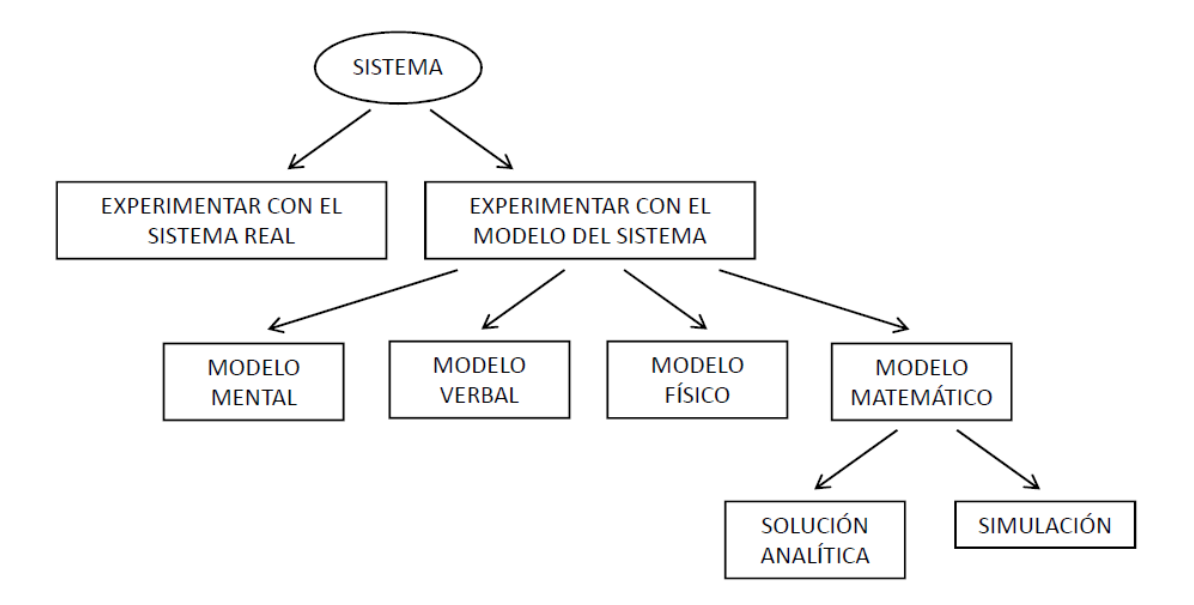

Figura 2.1: Formas de estudiar un sistema [Urquía and Martín, 2016]

#### 2.2.1. Tipos de modelos matemáticos

Los modelos matemáticos pueden clasificarse atendiendo a diferentes criterios, entre los criterios más utilizados por la literatura, se encuentran los siguientes, aquellos modelos en el que la variable del tiempo juegan un papel importante, y aquellos modelos en el que no se toma en cuenta el tiempo o dicha variable no es importante en su análisis, dando como resultado a dos clasificaciones:

- $\blacksquare$  Modelos estáticos: No tienen dependencia con el tiempo.
- Modelos dinámicos: Tienen una fuerte dependencia con la variable tiempo, es decir, sus variables de estudio están en función de la evolución temporal.

Otra clasificación muy típica es en aquellos modelos que atienden a la existencia de variables aleatorias o la no existencia de las mismas, dando como resultado la clasificación siguiente:

- Modelos deterministas: Aquellos modelos que no contienen variables aleatorias.
- Modelos estocásticos: Aquellos modelos en el que alguna o todas sus variables son aleatorias.

Las dos clasificaciones descritas previamente, se pueden combinar y dar como resultado las cuatro combinaciones.

- $\blacksquare$  Modelos estáticos deterministas.
- $\blacksquare$  Modelos estáticos estocásticos.
- Modelos dinámicos deterministas.
- $\blacksquare$  Modelos dinámicos estocásticos.

Los modelos dinámicos pueden clasificarse atendiendo al instante de tiempo en el que el valor de sus variables pueden cambiar, y se clasifican en:

- Modelos de tiempo discreto: El valor de las variables sólo puede cambiar en instantes específicos, permaneciendo constante el resto del tiempo, los eventos se producen en instantes de tiempo predefinidos y a intervalos constantes de tiempo.
- Modelos de eventos discretos: Los eventos no se producen en un tiempo predefinido, sino que pueden ocurrir en cualquier instante, es decir, no contienen un intervalo constante o regular.
- Modelos de tiempo continuo: Se caracterizan por el hecho de que el valor de sus variables puede cambiar de manera continua a lo largo del tiempo. A este tipo de variables se las denomina variables de tiempo continuo.
- **Modelos híbridos**: Son aquellos modelos que tienen una parte de tiempo continuo, y una parte de tiempo discreto o eventos discretos.

Los modelos de tiempo continuo pueden a su vez clasificarse atendiendo a si contienen o no derivadas respecto a las coordenadas espaciales y se clasifican en:

- **Modelos de parámetros concentrados:** Están descritos mediante ecuaciones algebraicas y ecuaciones diferenciales ordinarias (ODE, del ingles Ordinary Differential Equations) en las cuales la derivada es únicamente respecto al tiempo.
- **Modelos de parámetros distribuidos**: En estos modelos existen ecuaciones en las que tienen derivadas respecto a las coordenadas espaciales, con la posibilidad que aparezcan derivadas respecto al tiempo.

Los modelos de parámetros concentrados a su vez admiten una clasificación, dicha clasificación esta determinada en función de los tipos de ecuaciones que intervienen en su definición.

- $\blacksquare$  Modelos algebraicos: Modelos compuestos únicamente por ecuaciones algebraicas.
- **Modelos dinámicos en ecuaciones diferenciales ordinarias (ODE)**: Conocidos tambi´en como modelos din´amicos ODE. Son modelos compuesto por ecuaciones diferénciales ordinarias, es decir, la ecuación diferencial admite únicamente derivada respecto del tiempo. Los modelos ODE se clasifican a su vez en ODE explícito y ODE implícitos, dependiendo de si es posible o no despejar a un lado de la igualdad las derivadas respecto al tiempo.
- Modelos de ecuaciones algebraico-diferenciales (DAE): Conocidos como modelos DAE (del inglés, Differential-Algebraic Equations), en estos modelos intervienen ecuaciones algebraicas y ecuaciones diferenciales ordinarias con derivadas únicamente respecto al tiempo. Los modelos DAE pueden ser DAE semi-explícito, cuando es posible despejar las derivadas, o bien DAE implícito, cuando no es posible despejar estas. En los modelos DAE no aparecen derivadas respecto a las coordenadas espaciales.

En la Figura [2.2,](#page-32-0) se resume la clasificación de los modelos matemáticos comentados anteriormente. En el desarrollo de este trabajo los atañe los **modelos de tiempo con**tinuo.

<span id="page-32-0"></span>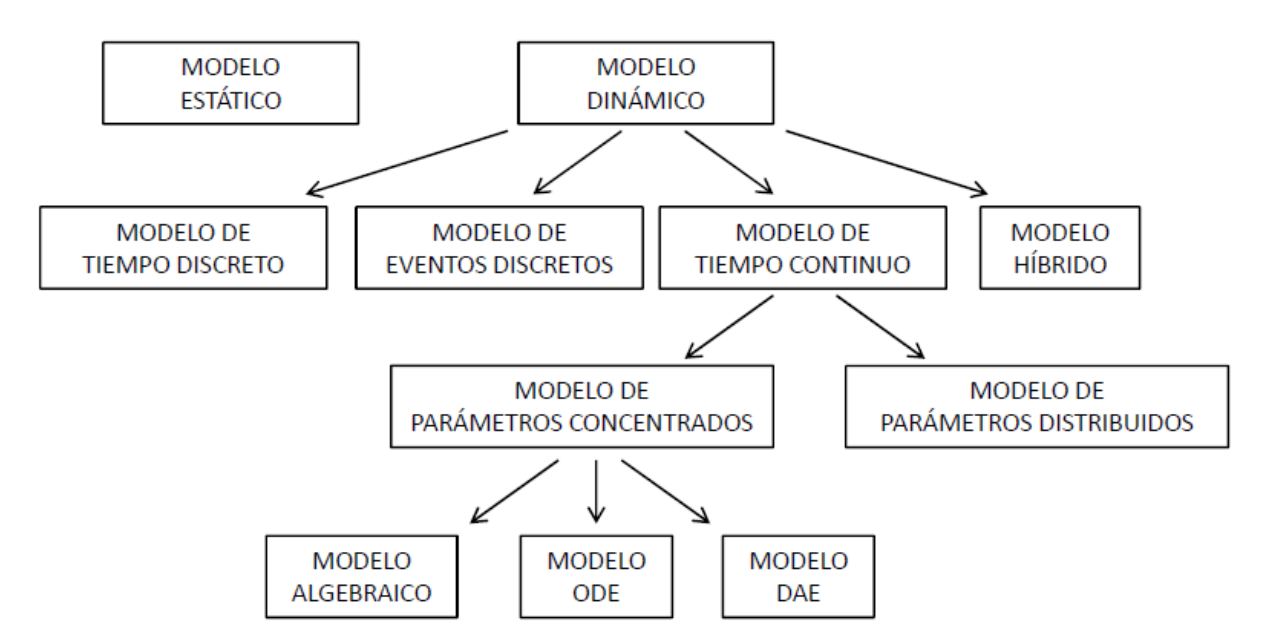

Figura 2.2: Clasificación de los modelos matemáticos [Urquía and Martín, 2016]

#### <span id="page-33-0"></span>2.3. Modelado y simulación de tiempo continuo

En esta sección, nos enfocaremos en revisar y comprender en qué consiste la simulación en tiempo continuo. Para lograrlo, haremos un breve recorrido histórico con el objetivo de contextualizar y tener una visión más clara de esta.

El modelado y la simulación tienen sus raíces en la década de 1920, pero su evolución desde entonces ha sido sorprendente e inimaginable. En sus inicios, estas técnicas se limitaban al ámbito de los laboratorios y centros de investigación. Hoy en día, se han democratizado y están al alcance de cualquier estudiante, ingeniero o incluso de usuarios curiosos que deseen explorar este campo. La tecnología ha desempeñado un papel fundamental en este desarrollo [\[Elmqvist et al., 1998\]](#page-128-4).

Inicialmente, se utilizaron técnicas analógicas, predominantes entre 1920 y 1950. Sin embargo, un hito importante se produjo con la llegada de las computadoras, marcando un cambio de paradigma de la simulación analógica a la simulación digital. Este cambio abrió la puerta al desarrollo de herramientas de software que continúan evolucionando día a día [\[Elmqvist et al., 1998\]](#page-128-4).

Hoy en día, gracias a la capacidad de procesamiento gráfico de las computadoras, estas herramientas permiten pasar de la compleja definición de ecuaciones en texto para la construcción de modelos a una definición más simple e intuitiva mediante representaciones gráficas. Esto se logra a través de diagramas de bloques u objetos que representan entidades. En cuanto a los resultados, también han experimentado una transformación significativa. Hemos pasado de extensas tablas de números difíciles de interpretar y extraer información, a gráficos dinámicos que permiten una visualización instantánea y una comprensión más clara de la información.

En sus inicios, las técnicas analógicas se fundamentaban en ecuaciones diferenciales ordinarias (ODE, por sus siglas en inglés, Ordinary Differential Equation), que se describen matemáticamente como se muestra en la Ecuación  $(2.1)$ . La idea principal consistía en definir un modelo en términos de ODEs y luego desarrollar un dispositivo físico que obedeciera estas ecuaciones. El sistema se inicializaba con valores iniciales apropiados, conocidos como condiciones iniciales, y se observaba cómo evolucionaba a lo largo del tiempo, lo que se denomina tiempo de simulación [\[Elmqvist et al., 1998\]](#page-128-4).

<span id="page-33-1"></span>
$$
\frac{dx}{dt} = f(t, x) \tag{2.1}
$$

En la simulación analógica, una Ecuación Diferencial Ordinaria (ODE), como la que se muestra en la Ecuación  $(2.1)$ , debía expresarse en términos de operaciones fundamentales como integración, adición y multiplicación. Existían diversos métodos para obtener soluciones numéricas aproximadas para una ODE. Estos métodos implicaban la sustitución de las ODE por ecuaciones algebraicas y su resolución mediante métodos numéricos. Por ejemplo, el método de Euler se basa en la aproximación de la primera derivada mediante una ecuación de diferencias. También existen técnicas más eficientes, como los métodos de la familia Runge-Kutta de paso fijo y métodos de paso múltiple, entre otros. Un avance significativo en la resolución de problemas mediante métodos numéricos fue la introducción de la adaptación del paso de integración, gracias a las contribuciones de Fehlberg [\[Fehlberg, 1969\]](#page-128-5).

El constante avance de los métodos numéricos, el aumento de la capacidad de cómputo y el desarrollo de lenguajes de programación permitieron el surgimiento del paradigma de modelado físico. Este paradigma destaca por su capacidad para analizar sistemas altamente complejos, identificables por la presencia de restricciones impuestas por las variables del sistema y la existencia de múltiples ecuaciones acopladas. El enfoque típico del modelado físico implica descomponer el sistema en subsistemas, teniendo en cuenta las interfaces de cada uno de ellos para aplicar balances de masa, energía y momentos. El modelo del sistema completo resulta de la combinación de la información de todos los subsistemas.

La aparición de los lenguajes de modelado orientados a objetos en la década de 1990 dio lugar al desarrollo de herramientas de software para el modelado y la simulación. Estas herramientas facilitaron la descripción de modelos híbridos de sistemas físicos, donde fenómenos de diferentes dominios (eléctrico, mecánico, hidráulico, térmico, etc.) se interrelacionan. Estos lenguajes de modelado son de propósito general y no están limitados a un dominio específico.

Sin embargo, la existencia de numerosos lenguajes de modelado llevó a una dispersión en el esfuerzo de desarrollo de herramientas y bibliotecas. Estas se desarrollaban en diferentes lugares y, en algunos casos, no se podían reutilizar debido a estar fuertemente acopladas a problemas específicos o escritas en diferentes lenguajes de programación. Para abordar esta fragmentación y proponer un lenguaje de modelado estándar que permitiera la interoperabilidad de modelos y la compatibilidad entre entornos de modelado, se creó un grupo de diseño en 1996. Este grupo estaba formado por personas con experiencia en el desarrollo de lenguajes de modelado y en la aplicación de modelos en el ámbito académico e industrial. El lenguaje resultante, llamado Modelica, incorporó características de lenguajes de modelado previamente existentes, como ALLAN, Dymola, NMF, ObjectMath, Omola, SIDOPS+ y Smile. Desde 1997, se han publicado diversas versiones de Modelica [Urquía and Martín, 2016].

Un hito importante fue la fundación de la Modelica Association en 2000, que publica las especificaciones del lenguaje, así como artículos científicos, manuales y bibliotecas de modelos, y proporciona enlaces para la descarga de herramientas de modelado y simulaci´on. Entre las bibliotecas de modelos gratuitas m´as destacadas se encuentra la Modelica Standard Library (MSL), desarrollada y mantenida por la Modelica Association. Modelica se ha convertido en un lenguaje ampliamente utilizado en los ámbitos académico e industrial, con numerosas bibliotecas gratuitas y comerciales disponibles para su uso. Información extraída de [Urquía and Martín, 2016].

En cuanto a los entornos y lenguajes desarrollados para el modelado de sistemas, en general, pueden clasificarse en dos tipos principales [Urquía and Martín, 2016]:

- Entornos de Simulación: Estos entornos facilitan el modelado basado en diagramas de bloques, lo que permite una descripción modular y jerárquica de la representación matemática del modelo. En este paradigma, el desarrollador del modelo debe manipular y expresar explícitamente qué variable debe evaluarse en cada una de las ecuaciones del modelo. Dos ejemplos de entornos de simulación para modelos híbridos son Matlab/Simulink y Scilab/Scicos. El más conocido es Simulink (originalmente llamado SIMULAB), que se integra con Matlab. Este lenguaje surgió en 1991 y está diseñado especialmente para trabajar con diagramas de bloques, utilizando MATLAB para el análisis dinámico del sistema [\[Grace, 1991\]](#page-128-6).
- Lenguajes de Modelado Orientado a Objetos: Estos lenguajes simplifican la descripci´on del modelo al permitir que el usuario escriba directamente las ecuaciones del mismo. Las herramientas de software que soportan estos lenguajes, denominadas entornos de modelado, se encargan de determinar qué variables se evalúan en cada ecuación, además de organizar y manipular el modelo de manera que pueda resolverse numéricamente. La ventaja principal de estos lenguajes es que liberan al desarrollador del modelo de tareas adicionales, lo que agiliza significativamente el proceso de desarrollo y modificación de los modelos, así como su reutilización. Dos ejemplos de lenguajes de modelado orientado a objetos son Modelica y EcosimPro.

#### <span id="page-35-0"></span>2.4. El lenguaje Modelica

El lenguaje Modelica es un lenguaje de modelado orientado a objetos que facilita el paradigma del modelado físico. Soporta una descripción no causal del modelo basada en ecuaciones que facilita su reutilización. Modelica está concebido para describir modelos compuestos por ecuaciones algebraico diferenciales y eventos.
Modelica es gratuita, esta diseñada y respaldada por la Asociación Modelica. Es idónea para sistemas que abarcan diversos dominios, como modelos utilizados en aplicaciones de robótica, automoción y aeroespaciales que incluyen subsistemas eléctricos e hidráulicos, además de la producción y distribución de energía eléctrica [\[Modelica Association, 2001\]](#page-129-0).

## 2.4.1. La Asociación Modelica

La Asociación Modelica es una organización no gubernamental sin fines de lucro con miembros en Europa, Estados Unidos, Canadá y Asia. Su misión principal es desarrollar y promover el lenguaje de modelado Modelica para su aplicación en la modelización, simulación y programación de sistemas y procesos físicos y técnicos. La Asociación Modelica es la propietaria y administradora de los derechos intelectuales asociados con Modelica, que incluyen marcas comerciales, la especificación del lenguaje Modelica, bibliotecas estándar de Modelica, entre otros [\[Modelica Association, 2023b\]](#page-129-1).

Los recursos están disponibles de manera generalizada para fomentar el desarrollo industrial y la investigación en este campo. Desde 1996, la Asociación Modelica ha liderado la creación de estándares coordinados de acceso abierto y ha promovido el desarrollo de software de código abierto en el ámbito de los sistemas ciber-físicos. Los estándares actuales de la Asociación Modelica incluyen [\[Modelica Association, 2023b\]](#page-129-1):

- Lenguage Modelica.
- $\blacksquare$  Interfaz de simulación funcional (FMI, del inglés Functional Mock-up Interface)
- Estructura y parametrización del sitema (SSP, del inglés System Structure and Parameterization)
- Protocolo de co-simulación distribuida (DCP, del inglés Distributed Co-Simulation Protocol)
- Interfaz de maqueta funcional para sistemas integrados (eFMI, del inglés Functional Mock-up Interface for embedded Systems)

Cada uno de estos estándares se encuentra respaldado por software de código abierto que facilita su implementación y uso, como la biblioteca estándar de Modelica que contiene aproximadamente 1600 componentes de modelos Modelica en diversos dominios. También existen otras bibliotecas de Modelica de código abierto, como el verificador de cumplimiento de FMI, que se utiliza para verificar si un modelo cumple con los requi-sitos del estándar FMI [\[Modelica Association, 2001\]](#page-129-0). Más información en la Web de la Asociación Modelica [\[Modelica Association, 2023b\]](#page-129-1).

## 2.4.2. La Librería Estándar Modelica (MSL)

La Librería Estándar Modelica (MSL, por sus siglas en ingles Modelica Standard Library), también conocida como Biblioteca Estándar Modelica, es una biblioteca gratuita, incluye una amplia gama de componentes y modelos predefinidos de diversos campos de la ingeniería. Permite la modelización de máquinas mecánicas  $(1D/3D)$ , sistemas eléctricos (analógicos, digitales, máquinas), sistemas magnéticos, térmicos, fluidos, sistemas de control y sistemas jerárquicos. También incorpora funciones numéricas y funciones para manipular cadenas de texto, archivos y secuencias [\[Modelica Association, 2001\]](#page-129-0).

La librería estándar se distribuye en entornos de modelado tales como OpenMode-lica [\[OpenModelica, 2023\]](#page-129-2), Dymola [Dassault-Systèmes, 2023], etc. y puede descargarse gratuitamente de la página web de la Asociación Modelica [\[Modelica Association, 2023b\]](#page-129-1). La librería estándar se presenta como un paquete llamado **Modelica**, el cual, a su vez, contiene sub-paquetes como Blocks, Constants, Electrical, entre otros. En la Figura [2.3,](#page-38-0) se muestra el árbol de paquetes que conforman la Librería Estándar de Modelica. Se ha destacado y señalado con una flecha el paquete que se utilizará en el desarrollo de la aplicación de este proyecto, como se describirá más adelante en esta memoria.

Para utilizar la Librería Estándar Modelica, se requiere un entorno de modelado y simulación. En el mercado existen opciones tanto comerciales como gratuitas de estos entornos, en el apartado siguiente se hablará de algunos de ellos. A lo largo de los años, se han lanzado varias versiones de la Librería Estándar Modelica, siendo la última la versión 4.0 lanzada en 2020, la cual se utilizará en este proyecto.

## 2.4.3. La librería Fluid

La librería **Fluid** es un paquete gratuito de Modelica que proporciona componentes para el diseño de sistemas termo-fluidos unidimensionales. Incluye recipientes, tuberías, máquinas de fluidos, válvulas y accesorios. Una característica única de esta librería es que las ecuaciones de los componentes, los modelos de medios, as´ı como las correlaciones de pérdida de presión y transferencia de calor, están desacoplados entre sí. Todos los componentes están implementados de manera que puedan usar los medios disponibles en la biblioteca Modelica.Media. Esto significa que se pueden utilizar medios incompresibles y comprimibles, así como medios de una o varias sustancias con una o más fases.

En la Figura [2.4](#page-38-1) se muestran los diferentes paquetes que constituyen la librería **Fluid**. Mientras que en la Tabla [2.1](#page-39-0) se muestra la descripción para cada uno de estos componentes.

<span id="page-38-0"></span>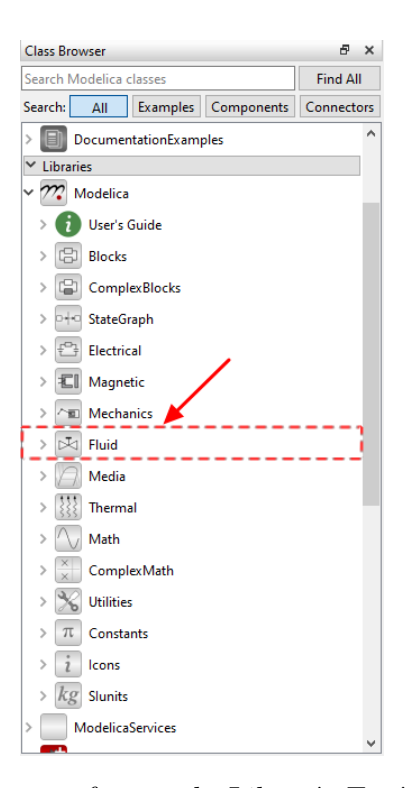

Figura 2.3: Paquetes que conforman la Librería Estándar Modelica (MSL).

<span id="page-38-1"></span>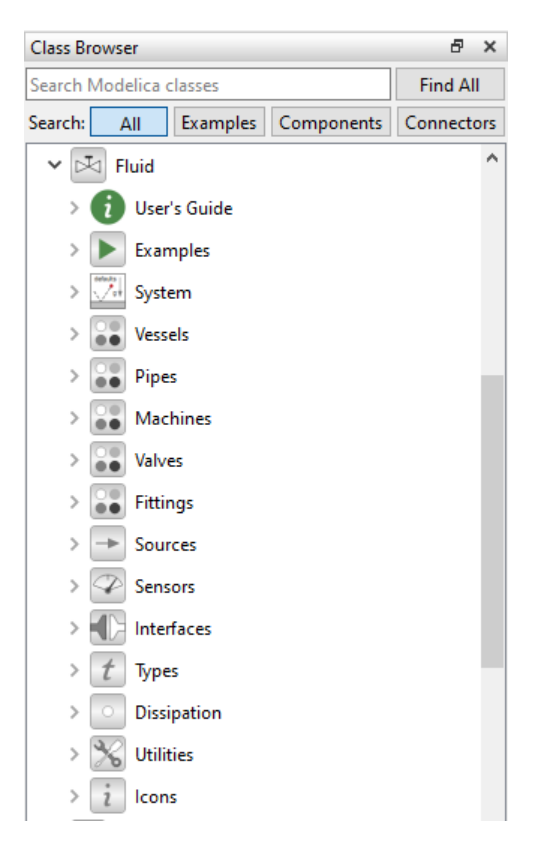

Figura 2.4: Principales paquetes que conforman la librería Fluid.

<span id="page-39-0"></span>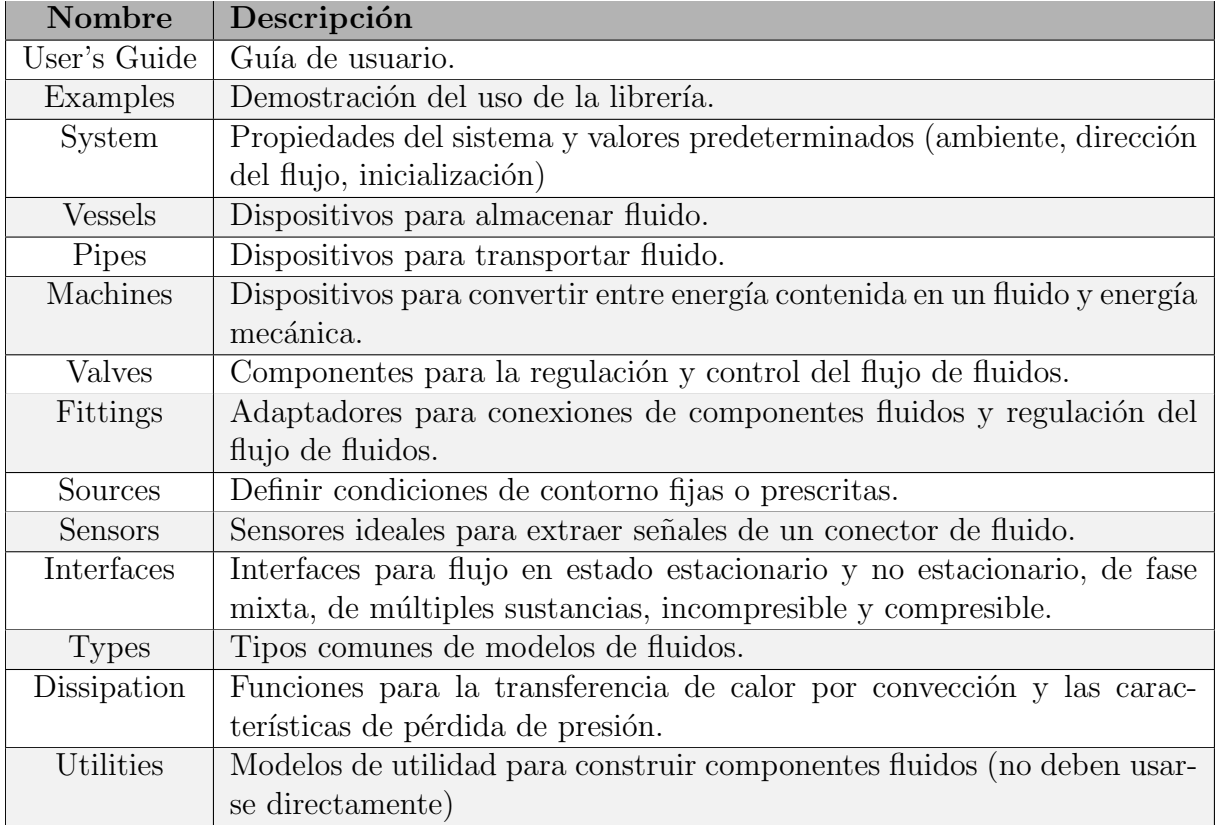

Tabla 2.1: Descripciones de los componentes que forman parte del paquete Fluid.

## 2.4.4. Las clases Modelica

Modelica es un lenguaje orientado a objetos y, por lo tanto, comparte características comunes con los lenguajes de programación orientados a objetos, como el encapsulamiento, la herencia, el polimorfismo, entre otros. En la práctica, esto implica que es posible definir clases y luego crear diferentes instancias de la misma clase, cada una con propiedades específicas (atributos). También significa que es factible crear una jerarquía de clases.

Un aspecto distintivo de este lenguaje es la definición de clases especializadas que contienen especificaciones adicionales, que facilitan el modelado de componentes específicos. La definición de modelos, librerías, magnitudes físicas, conjuntos de datos y funciones se lleva a cabo mediante las siete clases presentadas en la Tabla [2.2,](#page-40-0) que conforman el núcleo esencial del lenguaje Modelica.

<span id="page-40-0"></span>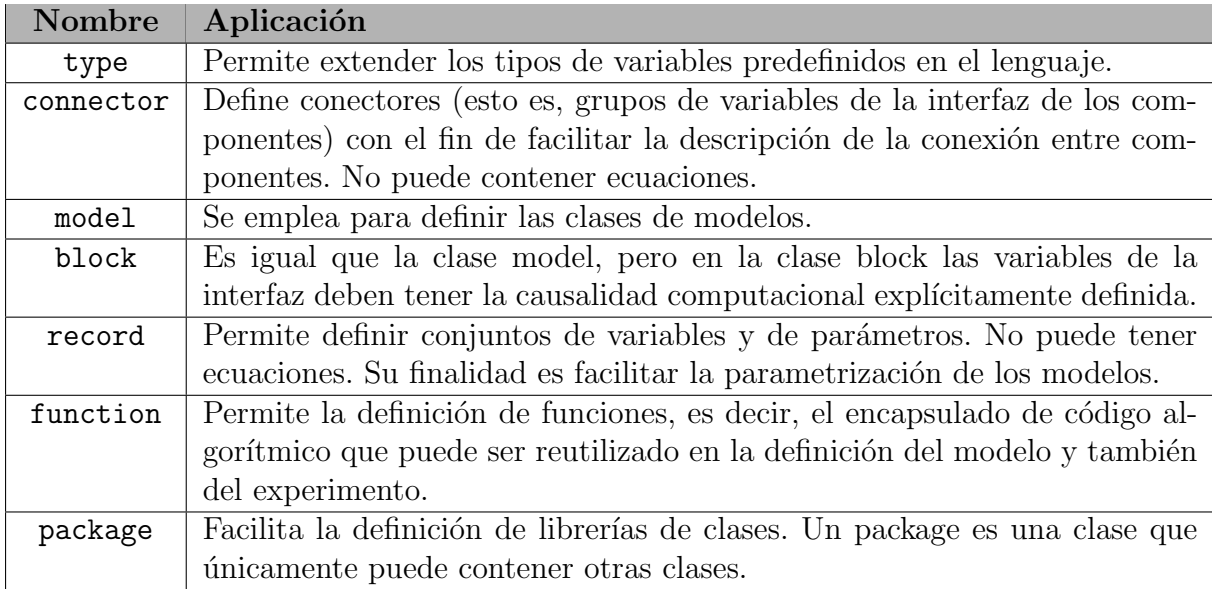

Tabla 2.2: Clases del lenguaje Modelica. Extraída de [Urquía and Martín, 2016].

## 2.4.5. Las anotaciones Modelica

Una anotación en Modelica es información adicional que se asocia a un modelo Modelica. Esta información adicional es utilizada por los entornos de simulación para, por ejemplo, respaldar la documentación del modelo o facilitar su edición y representación gráfica. La mayoría de las anotaciones no afectan a la ejecución de la simulación, es decir, se obtiene el mismo resultado si se elimina la anotación, aunque existen excepciones a esta regla. La sintaxis de una anotación es la siguiente:

#### annotation(elementos de anotacion)

donde elementos de anotacion es una lista de elementos de anotación, separados por comas, los cuales pueden ser cualquier tipo de expresión compatible con la sintaxis de Modelica [\[Modelica Association, 2023a\]](#page-129-4).

La capacidad de Modelica para admitir anotaciones en los modelos desempeña un papel fundamental en el desarrollo de este proyecto. Estas anotaciones son esenciales para definir la representación gráfica del icono y el diagrama de cada modelo. Esto se debe a que a partir de estas anotaciones, que están presentes en los archivos Modelica, se extraerá la información gráfica de cada uno de los componentes Modelica que forman parte de la librería Fluid. Esta información se utilizará para generar una representación visual de estos componentes en una paleta desde la cual podrán ser arrastrados al área de diseño de la aplicación para componer nuevos modelos de manera gráfica.

#### Anotaciones para objetos gráficos

La representación gráfica de una clase se compone de dos niveles de abstracción: la capa de iconos y la capa de diagrama, en las cuales se presentan objetos gráficos, iconos de componentes, conectores y líneas de conexión. La representación del icono, en general, visualiza el componente ocultando los detalles jerárquicos. Mientras que la descomposición jer´arquica se describe en la capa de diagrama, mostrando iconos de sub-componentes y las conexiones entre ellos.

Los gráficos se especifican como una secuencia ordenada de primitivas gráficas que componen el icono, estas primitivas gráficas son las siguientes:

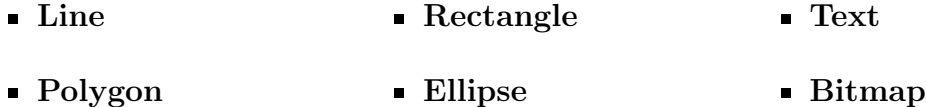

En el siguiente ejemplo se presenta una anotación que incorpora las primitivas mencionadas previamente. La correspondencia entre el código Modelica y su representación gráfica se puede apreciar en la Figura [2.5.](#page-42-0) Cada una de estas primitivas se identifica por su nombre específico, como Rectangle, Ellipse, Line, Text, y entre paréntesis se detallan las propiedades particulares de cada primitiva, como su origen (origin), dimensiones (extent), color (color), entre otras. Estas primitivas están encapsuladas dentro de la palabra clave Icon(conjunto primitivas).

```
annotation (
          Icon( graphics = {
                       Rectangle ( origin = {-43, 56}, lineColor = {255, 170},
                             127} , fillColor = {170 , 0 , 255} , pattern =
                            LinePattern . Dash , fillPattern = FillPattern .
                           Cross, lineThickness = 1, extent = {f-25, 20},
                           {25, -20}},
                       Ellipse ( origin = {45, 54}, lineColor = {0, 255},
                           255}, fillColor = \{170, 0, 127\}, fillPattern =
                           FillPattern . HorizontalCylinder , extent = {{ -29 ,
                           24} , {29 , -24}}) , Polygon ( origin = { -43 , -44} ,
                           lineColor = {0, 255, 127}, fil100lor = {170, 255, 127}170 , 255} , fillPattern = FillPattern . CrossDiag ,
                           points = \{\{-27, 32\}, \{17, 28\}, \{31, -10\}, \{-13,-34, \{-37, -6\}, \{-27, 32\}, \{-27, 32\}),
                       Line ( origin = <math>\{51.1085, -38.3625\}</math>, points ={{ -28.9874 , -26.7224} , {13.0126 , 27.2776}} ,
                           color = {170, 0, 255}, pattern = LinePattern.
                           DashDot, thickness = 1.2), Text (origin = \{2,8}, textColor = {255, 0, 255}, extent = {(-42,0}, {42, 0}}, textString = "Texto de prueba".
                           fontSize = 16) }
6 )
          );
```
<span id="page-42-0"></span>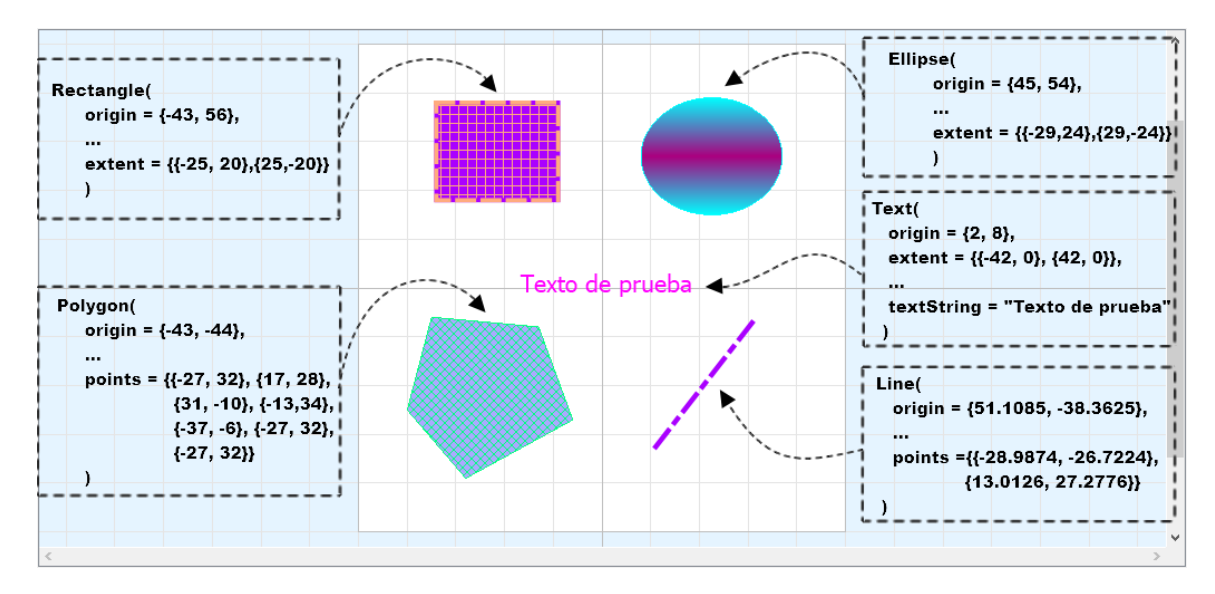

Figura 2.5: Ejemplo de correspondencia entre el código de las primitivas en las anotaciones y su representación gráfica.

Otra de las anotaciones con las que cuenta Modelica y de las que se han utilizado en este trabajo, son aquellas anotaciones que permiten la transformación de los iconos dentro del área de diseño. Estas anotaciones posibilitan la definición de la ubicación, las dimensiones, la rotación y otros aspectos estéticos tanto del icono como del diagrama de diseño. A continuación, se presenta un ejemplo de estas anotaciones, en el que se define un componente llamado **pump** al que se le ha aplicado una transformación. La transformación se define como argumento de transformation(transformation\_component). Para obtener información más detallada sobre este tipo de anotaciones, y de las distin-tas transformaciones se puede consultar la especificación del lenguaje Modelica [\[Modelica](#page-129-4)] [Association, 2023a\]](#page-129-4).

```
Modelica. Fluid. Machines. PrescribedPump pump
2 annotation (
3 Placement (
4 visible = true,
5 5 transformation (
6 origin = \{-73.414, 15\},
|7| extent = {{-10, -10}, {10, 10}},
               rotation = 909 )
10 )
\begin{array}{c} 11 \end{array} );
```
## 2.5. Entornos de modelado y simulación Modelica

En esta sección, exploraremos algunos de los entornos de modelado y simulación más relevantes que hacen uso del lenguaje Modelica, como Dymola, Wolfram System Modeler y OpenModelica.

## 2.5.1. Dymola

Dymola es un entorno de modelado y simulación para modelos descritos en el lenguaje Modelica. Su desarrollo se originó en el trabajo de Hilding Elmqvist, quien lo ideó como parte de su tesis doctoral [\[Hilding, 1978\]](#page-128-1). La primera versión se basó en el "Lenguaje de Modelado Dinámico" (conocido como Dymola) y posteriormente se re-implementó utilizando los lenguajes de programación Pascal y  $C_{++}$ .

En 1992, Elmqvist fund´o la empresa sueca Dynasim AB, la cual fue posteriormente adquirida por Dassault Syst`emes para integrar Dymola en la plataforma CATIA.

Dymola traduce el modelo escrito en Modelica a un programa en lenguaje de programación C llamado dsmodel.c. Cuando se ejecuta la simulación, Dymola compila este programa, generando un archivo ejecutable llamado dymosim.exe. Para llevar a cabo este proceso, Dymola requiere un compilador de C instalado en el sistema del usuario, ya que este compilador no se distribuye junto con el software. Hay varias opciones de compiladores de C disponibles, como Microsoft Visual Studio/Visual C++ Express Edition y MinGW GCC, entre otros.

Dymola se distribuye bajo una licencia propietaria, aunque existe una versión de evaluación con funciones limitadas. En la actualidad, es uno de los entornos más ampliamente utilizados en la industria del autom´ovil, la aeroespacial y el equipamiento industrial para el modelado y la simulación de sistemas [Dassault-Systèmes, 2023].

En las Figuras [2.6,](#page-44-0) [2.7](#page-44-1) y [2.8,](#page-45-0) se muestra la interfaz de Dymola en su versión 2020. En la vista de diseño, se encuentra el árbol de componentes que pueden ser arrastrados al área de diseño para crear modelos compuestos. En la sección de código (Texto), se presenta el c´odigo Modelica tanto del modelo compuesto como de cada componente individual. En la pestaña de simulación (Simulation), se pueden seleccionar o desactivar las variables y parámetros que se desean analizar de forma gráfica. Como se observará más adelante, otros entornos de simulación comparten una estructura similar en su interfaz gráfica de usuario (GUI, por sus siglas en inglés, Graphic User Interface).

<span id="page-44-0"></span>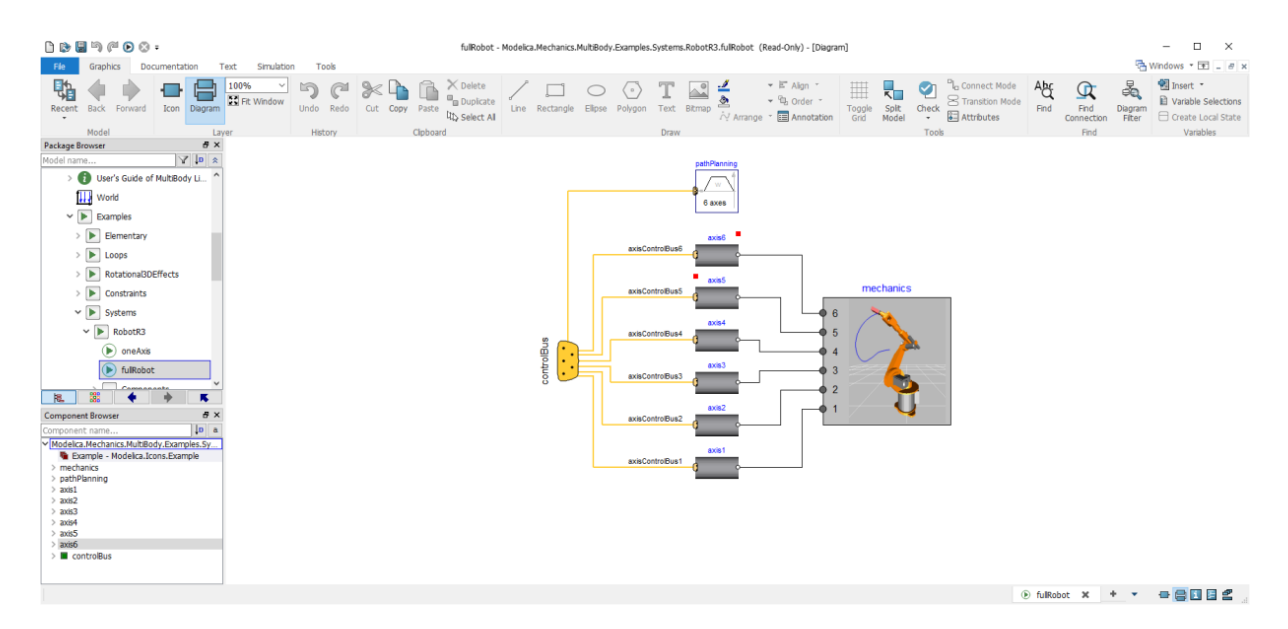

Figura 2.6: Interfaz Dymola 2020: Vista de diseño [Dassault-Systèmes, 2020]

<span id="page-44-1"></span>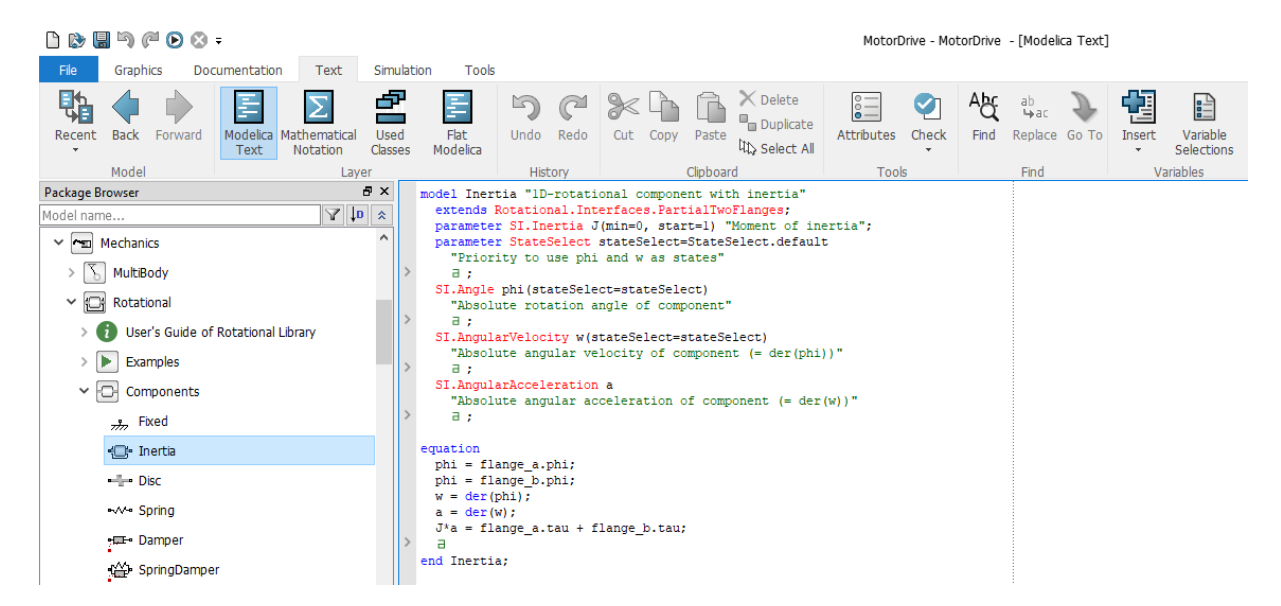

Figura 2.7: Interfaz Dymola 2020: Vista de código [Dassault-Systèmes, 2020]

<span id="page-45-0"></span>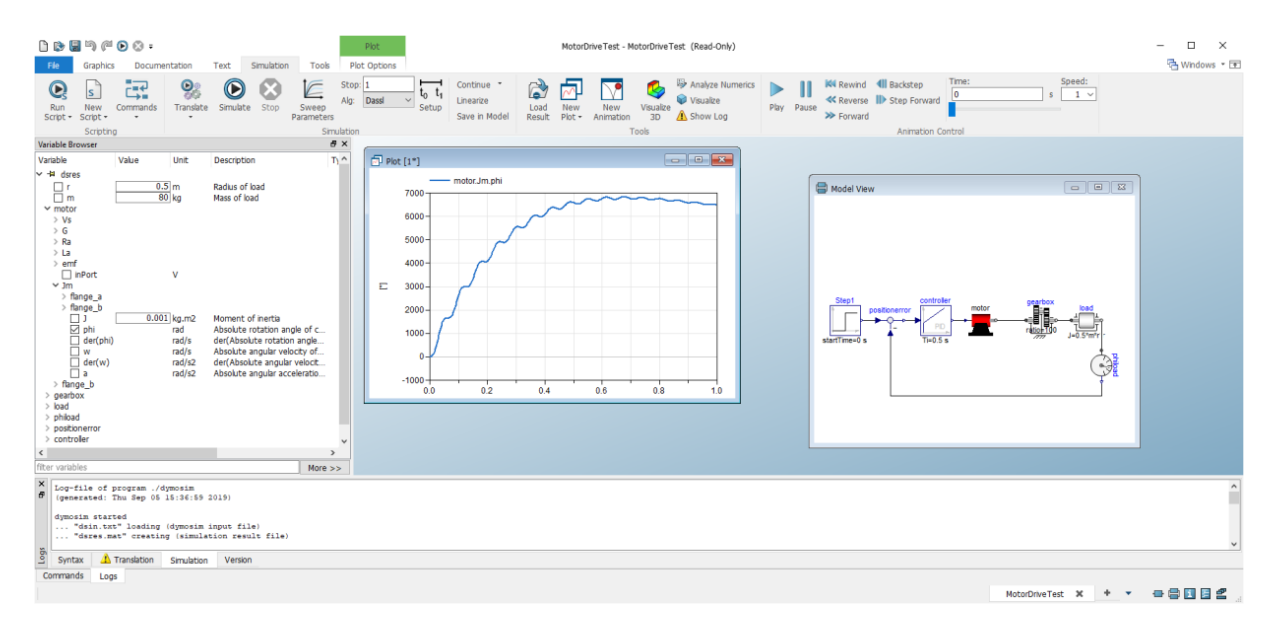

Figura 2.8: Interfaz Dymola 2020: Vista de simulación [Dassault-Systèmes, 2020]

## 2.5.2. Wolfram System Modeler

En su página oficial, Wolfram System Modeler se define como:

"Wolfram System Modeler es un entorno de simulación y modelado de última generación, fácil de usar, para sistemas ciberfísicos. Al usar la función de arrastrar y soltar desde la amplia selección de bibliotecas de modelado incorporadas y expandibles, podrá crear modelos multidominio de nivel industrial de su sistema completo. Agregar la potencia de Wolfram Language le brindar´a un entorno completamente integrado para analizar, comprender e iterar rápidamente diseños de sistemas, impulsando el conocimiento, la innovación y los resultados" [\[Wolfram, 2023\]](#page-129-5).

Este entorno de simulación fue desarrollado por MathCore Engineering AB y luego adquirido por Wolfram Research, el 30 de marzo de 2011. Wolfram System Modeler proporciona una interfaz gráfica interactiva que simplifica el modelado y la simulación de sistemas de ingeniería y ciencias de la vida. Los usuarios pueden arrastrar componentes desde un panel ubicado a la izquierda hacia un área de diseño central, donde pueden realizar conexiones para construir sistemas completos. Lo que distingue a este entorno es su integración con Mathematica, lo que permite a los usuarios aprovechar la capacidad de modelado del lenguaje Modelica y la potencia computacional de Mathematica para desarrollar, simular, documentar, analizar, optimizar y realizar pre-procesamiento de manera eficiente.

Entre las características más destacables de Wolfram System Modeler incluyen:

- Interfaz intuitiva de tipo "arrastrar y soltar".
- Utiliza en el lenguaje Modelica (lenguaje de uso libre), orientado a objetos y con descripciones de comportamiento mediante ecuaciones.
- Modelado no causal (basado en componentes) y causal (basado en bloques).
- Capacidades de modelado multidominio, que abarcan áreas como mecánica, eléctrica, hidráulica, térmica, control y biología, entre otras.
- Integración con Mathematica para el análisis y documentación de simulaciones.

Wolfram System Modeler se lanzó por primera vez en marzo de 2011 y, a la fecha de este documento, se encuentra en la versión 13.3. En las Figuras [2.9,](#page-46-0) [2.10](#page-47-0) y [2.11](#page-47-1) se pueden apreciar las interfaces de Wolfram System Modeler en los modos de Diseño, Código y Simulación, respectivamente. Para obtener más información, se puede visitar la documen-tación oficial en [\[Wolfram, 2023\]](#page-129-5).

<span id="page-46-0"></span>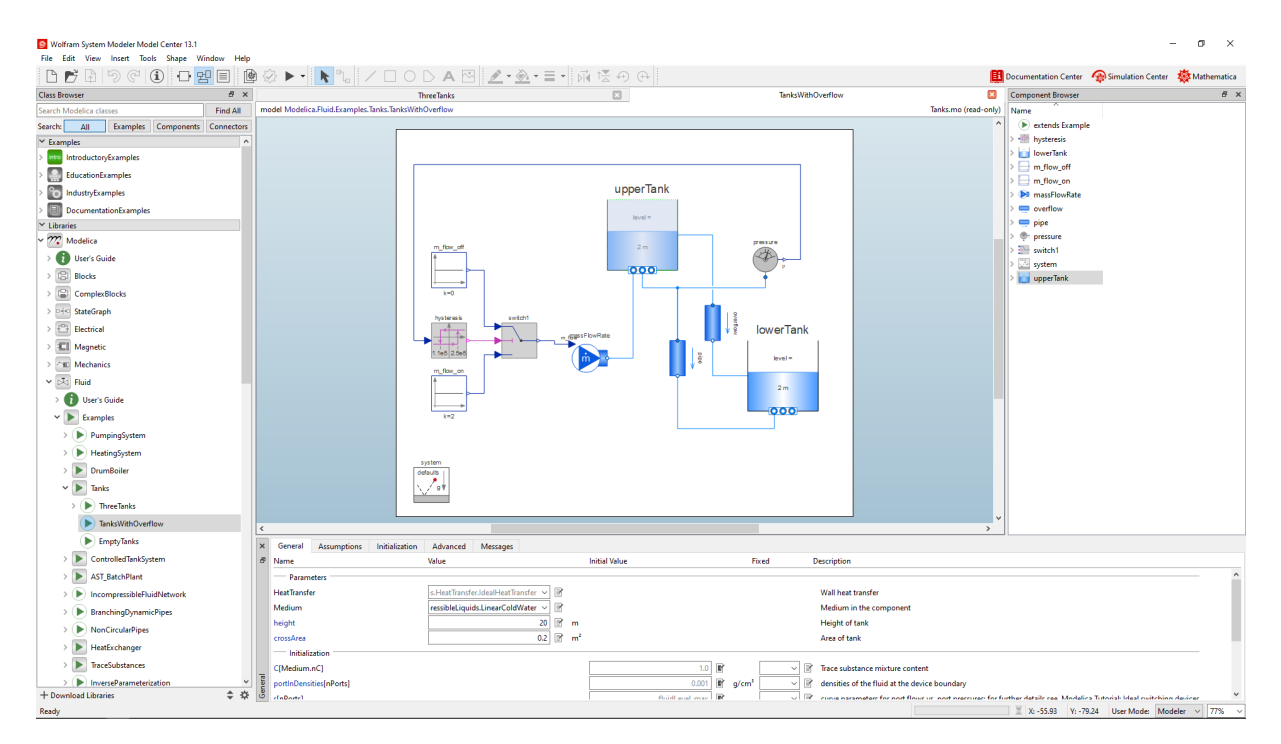

Figura 2.9: Interfaz Wolfram System Modeler 13.1: Vista de diseño

<span id="page-47-0"></span>

| <b>Ra</b> Wolfram System Modeler Model Center 13.1                                                                                       |          |                                                                                                    |                    |                          |                      |                                                          |                             | $\sigma$<br>$\times$ |
|----------------------------------------------------------------------------------------------------|----------|----------------------------------------------------------------------------------------------------|--------------------|--------------------------|----------------------|----------------------------------------------------------|-----------------------------|----------------------|
| File Edit<br>View Insert Tools Shape Window                                                                                              |          |                                                                                                    |                    |                          |                      |                                                          |                             |                      |
| 日望<br>⊕                                                                                                    | 圈<br>E   | □○▷▲图▏♪ • ◈ • ≣ •   බ • 笑 ④ @│<br>Rectangle Tool (R)                                                                                                    |                    |                          |                      | Documentation Center 20 Simulation Center 20 Mathematica |                             |                      |
| <b>Class Browser</b>                                                                                                    | B x      | <b>Three Janks</b>                                                                                                    | 回                  | <b>TanksWithOverflow</b> | $\mathbf{x}$         | Component Browser                                        |                             | $B \times$           |
| Search Modelica classes                                                                                                    | Find All | model Modelica.Fluid.Examples.Tanks.TanksWithOverflow                                                                                                    |                    |                          | Tanks.mo (read-only) | Name                                                     |                             |                      |
| Examples Components Connectors<br>Search:<br>All                                                                                         |          | model TanksWithOverflow "Two tanks connected with pipes at different heights"                                                                                                    |                    |                          |                      | extends Example                                          |                             |                      |
| $x$ Examples                                                                                                    |          | extends Modelica.Icons.Example;                                                                                                    |                    |                          |                      | > - Invsteresis                                          |                             |                      |
| into IntroductoryExamples                                                                                                    |          | import Modelica.Fluid;<br>Modelica.Fluid.Vessels.OpenTank upperTank(redeclare package Medium = Modelica.Media.CompressibleLiquids.LinearColdWat                                                                                               |                    |                          |                      | <b>I</b> lowerTank                                       |                             |                      |
| EducationExamples                                                                                                    |          | Modelica.Fluid.Sources.MassFlowSource T massFlowRate(nPorts = 1, redeclare package Medium = Modelica.Media.Compressi  , $\Box$ m flow on                                                                                                    |                    |                          |                      | $\triangleright$ $\Box$ m_flow_off                       |                             |                      |
| <sup>C</sup> O IndustryExamples                                                                                                    |          | inner Modelica. Fluid. System system (energyDynamics = Modelica. Fluid. Types. Dynamics. FixedInitial) »;                                                                                                    |                    |                          |                      | <b>DE massFlowRate</b>                                   |                             |                      |
| DocumentationExamples                                                                                                    |          | Modelica.Fluid.Sensors.Pressure pressure(redeclare package Medium = Modelica.Media.CompressibleLiguids.LinearColdWate                                                                                                    |                    |                          |                      | coverflow                                                |                             |                      |
| $\vee$ Libraries                                                                                                    |          | Modelica.Fluid.Pipes.StaticPipe pipe(redeclare package Medium = Modelica.Media.CompressibleLiquids.LinearColdWater,                                                                                                    |                    |                          |                      | pipe                                                     |                             |                      |
| $~\vee$ $~$ $\overline{22}$ Modelica                                                                                                    |          | Modelica.Fluid.Vessels.OpenTank lowerTank(height = 20, redeclare package Medium = Modelica.Media.CompressibleLiquids<br>Modelica.Blocks.Logical.Hysteresis hysteresis (uLow = 1.1e5, uHigh = 2.5e5, pre y start = true) "mass flow rate signa |                    |                          |                      | <b>O</b> : pressure                                      |                             |                      |
|                                                                                                    |          | Modelica.Blocks.Logical.Switch switchl »:                                                                                                    |                    |                          |                      | switch1                                                  |                             |                      |
| User's Guide                                                                                                    |          | Modelica.Blocks.Sources.Constant m flow off $(k = 0)$ »;                                                                                                    |                    |                          |                      | system                                                   |                             |                      |
| $\angle$ $\boxed{3}$ Blocks                                                                                                    |          | Modelica.Blocks.Sources.Constant m flow on $(k = 2)$ »;                                                                                                    |                    |                          |                      | upperTank                                                |                             |                      |
| ComplexBlocks                                                                                                    |          | Modelica.Fluid.Pipes.StaticPipe overflow(redeclare package Medium = Modelica.Media.CompressibleLiguids.LinearColdWate                                                                                                    |                    |                          |                      |                                                          |                             |                      |
| > Die StateGraph                                                                                                    |          | equation                                                                                                    |                    |                          |                      |                                                          |                             |                      |
| $f^{(2)}$ Electrical                                                                                                    |          | connect(massFlowRate.ports[1], upperTank.ports[1]) »;<br>connect (pressure.p, hysteresis.u) »;                                                                                                    |                    |                          |                      |                                                          |                             |                      |
| <b>ICI</b> Magnetic                                                                                                    |          | connect(hysteresis.y, switch1.u2) »;                                                                                                    |                    |                          |                      |                                                          |                             |                      |
|                                                                                                    |          | connect(m flow off.y, switchl.ul) »;                                                                                                    |                    |                          |                      |                                                          |                             |                      |
| > <m mechanics<="" td=""><td></td><td>connect(m flow on.v, switch1.u3) »;</td><td></td><td></td><td></td><td></td><td></td><td></td></m> |          | connect(m flow on.v, switch1.u3) »;                                                                                                    |                    |                          |                      |                                                          |                             |                      |
| $\vee$ $\triangleright$ $\overline{\triangleright}$ Fluid                                                                                |          | connect (switchl.y, massFlowRate.m flow in) »;                                                                                                    |                    |                          |                      |                                                          |                             |                      |
| User's Guide                                                                                                    |          | connect(upperTank.ports[2], pipe.port a) »;<br>connect (pipe.port a, pressure.port) »;                                                                                                    |                    |                          |                      |                                                          |                             |                      |
| $\vee$ $\blacktriangleright$ Examples                                                                                                    |          | connect (pipe.port b, lowerTank.ports[1]) »;                                                                                                    |                    |                          |                      |                                                          |                             |                      |
| PumpingSystem                                                                                                    |          | connect (upperTank.ports[3], overflow.port a) »;                                                                                                    |                    |                          |                      |                                                          |                             |                      |
|                                                                                                    |          | connect(overflow.port b, lowerTank.ports[2]) »;                                                                                                    |                    |                          |                      |                                                          |                             |                      |
| > (D) HeatingSystem                                                                                                    |          | 38.7                                                                                                    |                    |                          |                      |                                                          |                             |                      |
| ъ.<br>DrumBoiler                                                                                                    |          | end TanksWithOverflow:                                                                                                    |                    |                          |                      |                                                          |                             |                      |
| $\vee$ $\blacktriangleright$ Tanks                                                                                                    |          |                                                                                                    |                    |                          |                      |                                                          |                             |                      |
| $\rightarrow$ ( $\blacktriangleright$ ) ThreeTanks                                                                                       |          |                                                                                                    |                    |                          |                      |                                                          |                             |                      |
| <b>E</b> TanksWithOverflow                                                                                                    |          |                                                                                                    |                    |                          |                      |                                                          |                             |                      |
| EmptyTanks                                                                                                    |          |                                                                                                    |                    |                          |                      |                                                          |                             |                      |
|                                                                                                    |          | General<br>Messages                                                                                                    |                    |                          |                      |                                                          |                             |                      |
| > ControlledTankSystem                                                                                                    |          |                                                                                                    |                    |                          |                      |                                                          |                             |                      |
| > AST BatchPlant                                                                                                    |          |                                                                                                    |                    |                          |                      |                                                          |                             |                      |
| $\rightarrow$ ( $\blacktriangleright$ ) IncompressibleFluidNetwork                                                                       |          |                                                                                                    |                    |                          |                      |                                                          |                             |                      |
| >   BranchingDynamicPipes                                                                                                    |          |                                                                                                    |                    |                          |                      |                                                          |                             |                      |
| > ( NonCircularPipes                                                                                                    |          |                                                                                                    | No variables found |                          |                      |                                                          |                             |                      |
| HeatExchanger                                                                                                    |          |                                                                                                    |                    |                          |                      |                                                          |                             |                      |
|                                                                                                    |          |                                                                                                    |                    |                          |                      |                                                          |                             |                      |
| <b>TraceSubstances</b>                                                                                                    |          |                                                                                                    |                    |                          |                      |                                                          |                             |                      |
| > ( InverseParameterization<br>+ Download Libraries                                                                                      | ≑ #      |                                                                                                    |                    |                          |                      |                                                          |                             |                      |
|                                                                                                    |          |                                                                                                    |                    |                          |                      | $\leq$ Ln 26<br>Col 41                                   | User Mode: Modeler v   130% |                      |
| Ready                                                                                                    |          |                                                                                                    |                    |                          |                      |                                                          |                             |                      |

Figura 2.10: Interfaz Wolfram System Modeler 13.1: Vista de código

<span id="page-47-1"></span>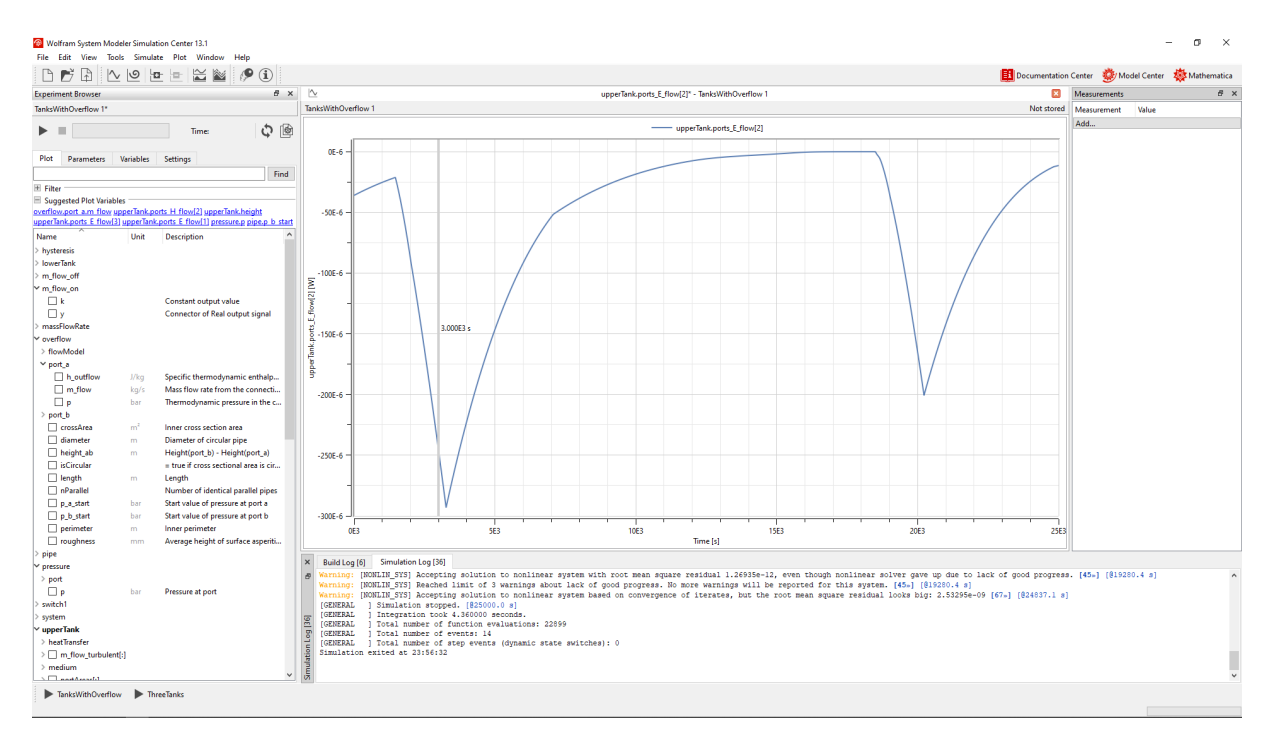

Figura 2.11: Interfaz Wolfram System Modeler 13.1: Vista de simulación

## 2.5.3. OpenModelica

OpenModelica es uno de los entornos de modelado y simulación de código abierto más ampliamente utilizados, tanto en el ámbito industrial como en el académico. Está respaldado por la organización sin fines de lucro Open Source Modelica Consortium (OSMC).

El objetivo fundamental de OpenModelica es proporcionar un entorno completo de modelado, compilación y simulación que sea de código abierto, lo que permite su distri-bución gratuita para fines de investigación, educación y uso industrial [\[OpenModelica,](#page-129-2) [2023\]](#page-129-2).

Este entorno de desarrollo permite la ejecución interactiva de la mayoría de expresiones, algoritmos y funciones de Modelica. También ofrece una eficiente capacidad de compilación de modelos basados en ecuaciones y funciones Modelica en código C. El código C generado se combina con una biblioteca de funciones auxiliares, una biblioteca para el uso del tiempo de ejecución y un solucionador numérico DAE.

OpenModelica ofrece varias herramientas, muchas de las cuales son de código abierto. A continuación, se mencionan algunas de ellas:

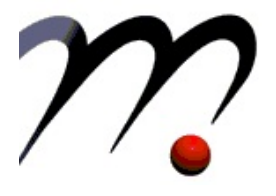

#### Compilador OpenModelica Avanzado (OMC)

- Compilación del código a lenguaje C para la simulación.
- Proporciona una API para consultar el código cargado.
- Se puede utilizar desde la l´ınea de comandos o de forma interactiva como un objeto Corba.

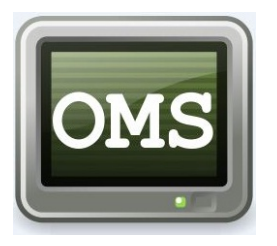

#### Shell interactivo de OpenModelica (OMShell)

- Controlador de sesi´on interactivo que analiza e interpreta los comandos y expresiones de Modelica, para la evaluación, simulación, trazado, etc.
- Permite trabajar con OMC.
- Contiene historial simple.

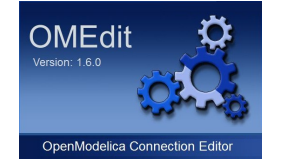

Notebool

#### Editor de conexión de OpenModelica (OMEdit)

- Editor gráfico donde se diseñan los modelos y sus conexiones.
- Esta diseñado con  $C++v$  bibliotecas de Qt.
- Representa el front-end, mientras que OMC es el back-end.

#### Cuaderno OpenModelica (OMNotebook)

- Cuaderno simple estilo Mathematica para Modelica.
- El objetivo es proporcionar una enseñanza avanzada de Modelica.
- Manejo del tutorial DrModelica.
- Está compuesto por celdas en las cuales se pueden incluir texto ordinario, modelos y expresiones de Modelica que pueden ser evaluados y simulados.

OpenModelica ofrece un conjunto amplio de herramientas, tanto de c´odigo abierto como propietarias. La Figura [2.12](#page-50-0) ilustra cómo se relacionan las herramientas más importantes de código abierto.

# 2.6. Metodología, arquitectura y tecnologías

En esta sección, se detallará la metodología, la arquitectura y las tecnologías empleadas en el desarrollo de la aplicación, con el objetivo de cumplir los objetivos previamente descritos en el primer capítulo de esta memoria.

Para abordar la complejidad de la aplicación de manera eficiente, es necesario utilizar una metodología adecuada que permita dividir el problema en partes más manejables, siguiendo el principio de "divide y vencerás". La ingeniería de software y el desarrollo de software se basan en metodologías maduras desarrolladas en otros campos, como la arquitectura. Estas metodologías suelen incluir etapas como planteamiento, análisis, diseño, implementación, pruebas y puesta en marcha [\[Larman and Valle, 2003\]](#page-129-6). La forma en que se organiza y aborda cada una de estas etapas da lugar a diferentes tipos de metodologías. Se pueden distinguir metodologías tradicionales, que siguen un enfoque secuencial donde no se puede avanzar a la siguiente etapa sin completar la etapa anterior, y metodolog´ıas ágiles, que descomponen el proyecto en funcionalidades y priorizan la funcionalidad más crítica para obtener rápidamente una versión preliminar del producto y evaluar su viabili-

<span id="page-50-0"></span>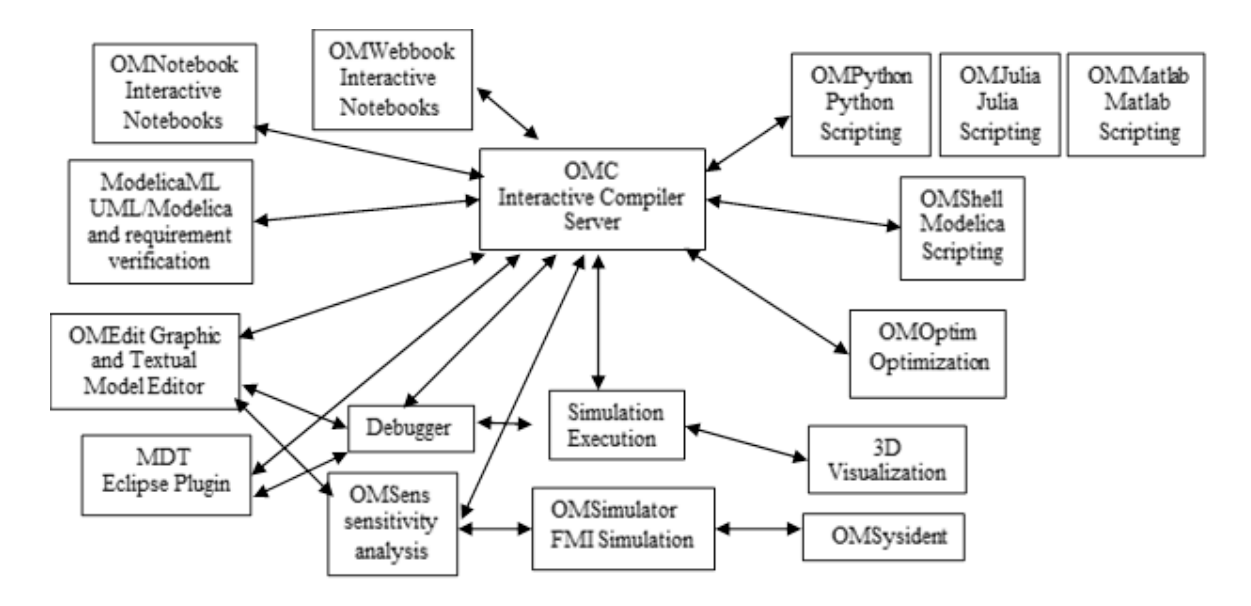

Figura 2.12: Estructura e interacción de las herramientas que conforman OpenModelica [\[OpenModelica, 2023\]](#page-129-2).

dad. Estas metodolog´ıas tienen la particularidad que en caso necesario, se pueden realizar correcciones y agregar funcionalidades a medida que se obtienen versiones preliminares hasta finalmente obtener el diseño final completo con todos los requisitos.

En el desarrollo de esta aplicación se ha intentado utilizar una combinación de metodologías, motivados por experimentación, el aprendizaje y la mejora. En resumen, se puede decir que se ha realizado una metodología iterativa incremental, esto se verá con mayor detalle en los siguientes capítulos.

Respecto a la arquitectura de la aplicación, se ha optado por el patrón de diseño Modelo-Vista-Controlador (MVC), ampliamente utilizado en numerosas aplicaciones. Este patrón busca separar la interfaz de usuario (Vistas) de los datos de la aplicación (Modelos) mediante un Controlador que actúa como intermediario entre ambas partes.

En cuanto al lenguaje de programación, se ha elegido Java, un lenguaje de alto nivel ampliamente conocido y utilizado en la industria y la educación. Java es especialmente adecuado para aplicaciones complejas y ofrece una amplia gama de bibliotecas y herramientas. Para desarrollar una interfaz de usuario moderna y amigable, se ha utilizado JavaFX, una biblioteca que permite el diseño de interfaces de usuario dentro de Java.

## 2.6.1. Patrón Modelo-Vista-Controlador (MVC)

El patrón Modelo-Vista-Controlador (MVC) ha sido utilizado desde la década de los a˜nos 70, cuando se introdujo por primera vez en Smalltalk-76. A lo largo de los a˜nos, ha demostrado ser un enfoque válido para el desarrollo de aplicaciones en diversas plataformas, especialmente en aquellas orientadas a objetos. La principal ventaja de este patrón radica en su capacidad para dividir la aplicación en tres componentes principales:

- El Modelo: Contiene la representación de los datos manejados por la aplicación, es decir, el modelo de negocio.
- La Vista: Es la interfaz de usuario, encargada de la interacción con el usuario y la presentación de datos.
- El Controlador: Actúa como intermediario entre la Vista y los Modelos, gestionando el flujo de información entre ambos.

Esta separación brinda una gran versatilidad a la aplicación y reduce la complejidad en su diseño y construcción.

En la Figura [2.13](#page-52-0) se muestra un diagrama genérico del patrón Modelo-Vista-Controlador  $(MVC)$ . Las vistas interactúan con los usuarios, capturan sus acciones (eventos) y las transmiten al controlador, que se encarga de gestionar estos eventos. El controlador, a su vez, modifica o actualiza los modelos. Cuando los modelos detectan cambios, notifican a la vista para que esta refleje los cambios en la interfaz de usuario. Las vistas también pueden ser actualizadas directamente por el controlador, por ejemplo, cuando el usuario interactúa con la vista sin necesidad de manipular los modelos, como al maximizar o mover una ventana.

Este enfoque de diseño promueve la separación de de capas que facilitan el mantenimiento y la escalabilidad de las aplicaciones.

## 2.6.2. Lenguaje de programación Java

Java es un lenguaje de programación de alto nivel orientado a objetos. Fue originalmente desarrollado por James Gosling, en los laboratorios Sun Microsystem, fue comercializado por primera vez en el año 1995. Su sintaxis deriva en gran medida del lenguaje de programación C y C++, a diferencia de estos lenguajes su código no se traduce directamente a código máquina, sino que, se compila a un lenguaje intermedio denominado

<span id="page-52-0"></span>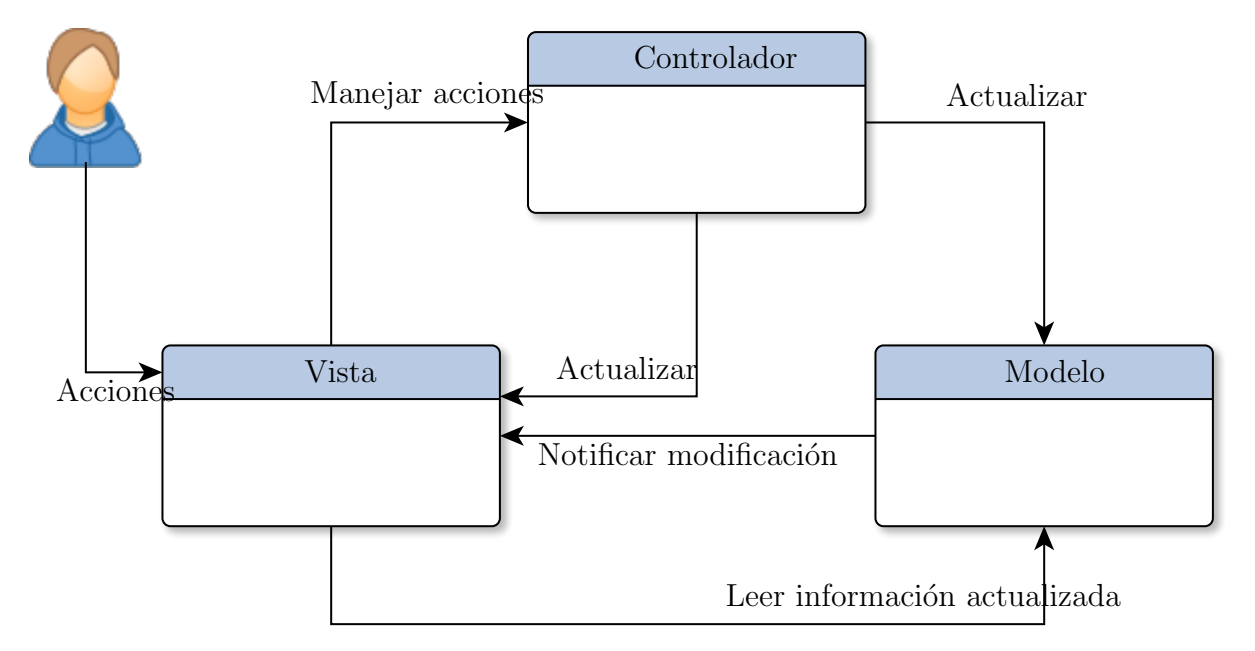

Figura 2.13: Diagrama del patrón Modelo-Vista-Controlador (MVC)

bytecode que puede ejecutarse en cualquier máquina virtual Java (JVM, del inglés Java Virtual Machine). El objetivo de usar un lenguaje intermedio es desacoplar el código de alto nivel (código de programación) de la máquina en la que se ejecuta el código (lenguaje máquina), no requiere compilarse para cada nueva máquina, simplemente con los bytecode pueden ejecutarse en cualquier máquina con cualquier sistema operativo que contenga la máquina virtual Java (JVM), de hecho la promesa de Gosling era "Write Once, Run Anywhere".

Java ha experimentado numerosos cambios, fruto de ello son las diferentes versiones del entorno de desarrollo (JDK, del inglés Java Development Kit), partiendo de la versión JDK 1.0 hasta la actual a fecha de escritura de esta memoria que nos encontramos en la versión JDK 20. Su desarrollo empez´o en Sun Microsystems pero posteriormente fue adquirida por Oracle, el 27 de enero de 2010. Destacar que en la versión JDK 8, lanzada en marzo de 2014 se incorpora completamente la librería JavaFx, librería que detallaremos más adelante por que se ha utilizado para el desarrollo de la aplicación de este proyecto. Además, en esa misma versión se añade la funcionalidad para programar programación funcional mediante expresiones Lambda, para más información consultar la documentación [\[Oracle, 2023\]](#page-129-7).

El diseño robusto, la portabilidad y el respaldo de la industria y la educación han convertido a Java en un lenguaje de mayor crecimiento y amplitud en el ámbito de la programación, desarrollo software en diferentes plataformas.

Las plataformas o entornos en las que se utiliza Java se puede mencionar las siguientes:

- $\blacksquare$  Dispositivos móviles.
- Sistema embebidos.
- Navegador Web.
- Servidores.
- Aplicaciones de escritorio.

En sus primeros d´ıas, Java contaba con la biblioteca AWT (Abstract Windows Toolkit) para componentes gráficos. Sin embargo, AWT tenía limitaciones, ya que dependía de los componentes nativos del sistema operativo en el que se ejecutaba la aplicación, lo que a veces resultaba en interfaces gráficas limitadas y poco atractivas. Para superar estas limitaciones, se introdujo la API Swing como parte de las Java Foundation Classes (JFC). Swing permitió a los desarrolladores crear interfaces de usuario más flexibles y atractivas, independientes del sistema operativo subyacente.

 $En$  la década de 2010, Java $FX$  se lanzó como una tecnología moderna para crear interfaces gráficas, compitiendo con otras tecnologías como Adobe Flash y Microsoft Silverlight. JavaFX proporciona una plataforma para crear interfaces web con las capacidades y características de las aplicaciones de escritorio, lo que resulta en una experiencia de usuario más enriquecedora y dinámica.

## 2.6.3. JavaFx

**JavaFX** es una plataforma de desarrollo de código abierto que se utiliza para crear aplicaciones de cliente enriquecidas en sistemas integrados, móviles y de escritorio utilizando el lenguaje de programación Java. Esta plataforma es el resultado de un esfuerzo colaborativo de numerosas personas y empresas con el objetivo de proporcionar un conjunto de herramientas moderno, eficiente y completo para la creación de aplicaciones de cliente [\[OpenJFX, 2023\]](#page-129-8).

JavaFX ofrece un conjunto de herramientas y bibliotecas que permiten a los desarrolladores crear aplicaciones con interfaces gráficas de usuario (GUI) modernas, ricas en funciones y altamente personalizables. Fue desarrollado por Oracle, anteriormente conocido como Sun Microsystems, como una alternativa m´as avanzada y funcional a la biblioteca gráfica Swing, que a su vez fue el sucesor de AWT.

Algunas de las características y capacidades notables de JavaFX incluyen:

- Gráficos avanzados: JavaFX ofrece soporte para gráficos vectoriales y bitmap, lo que permite crear interfaces de usuario atractivas y escalables. También tiene capacidades para crear efectos visuales y animaciones.
- Componentes personalizable: Permite la creación de componentes de interfaz gráfica personalizados y altamente flexibles.
- Controles avanzados: Ofrece una amplia variedad de controles y elementos visuales predefinidos, como botones, listas, tablas, gráficos, etc.
- Animaciones: JavaFX facilita la creación de animaciones y transiciones fluidas en la interfaz de usuario.
- Multimedia: Proporciona soporte para la reproducción de audio y vídeo, así como para la creación de aplicaciones multimedia interactivas.
- Diseño estándar: Permite la aplicación de hojas de estilo CSS para definir la apariencia y el estilo de la interfaz de usuario.

JavaFX utiliza un lenguaje de marcado llamado FXML, basado en XML, para describir la estructura y la apariencia de las interfaces de usuario. Esto brinda una mayor flexibilidad en la creación y personalización de interfaces. Además, para facilitar el diseño de interfaces, existe una herramienta llamada JavaFX Scene Builder que permite construir interfaces de manera intuitiva mediante operaciones de arrastrar y soltar, siguiendo el principio "lo que ves es lo que obtienes"(WYSIWYG).

En resumen, JavaFX es una plataforma versátil que brinda a los desarrolladores las herramientas necesarias para crear aplicaciones de cliente modernas y atractivas con facilidad y eficiencia.

## 2.6.4. JavaFX Scene Builder

JavaFX Scene Builder es una herramienta gráfica que te permite diseñar y construir interfaces gráficas de usuario (GUI) para aplicaciones JavaFX de una manera visual y sin la necesidad de escribir código manualmente.

JavaFX Scene Builder emerge como una herramienta crucial en el campo del desarrollo de aplicaciones con interfaces gráficas de usuario (GUI) en el entorno Java. Con el auge de aplicaciones modernas y ricas en contenido visual, la creación de interfaces atractivas y funcionales se ha convertido en un componente esencial para la experiencia del usuario. En este contexto, JavaFX Scene Builder desempeña un papel fundamental al proporcionar una plataforma visual para dise˜nar interfaces de usuario de manera eficiente y efectiva.

JavaFX Scene Builder ofrece una solución integral para diseñar interfaces gráficas de usuario sin la necesidad de involucrarse en la codificación manual de componentes visuales y su posicionamiento. Su enfoque WYSIWYG (What You See Is What You Get) permite a los desarrolladores y diseñadores crear y visualizar la apariencia de la interfaz en tiempo real, lo que fomenta una colaboración más fluida y una iteración eficaz en la etapa de diseño.

Este enfoque visual no solo acelera el proceso de desarrollo, sino que también mejora la calidad del diseño de interfaces gráficas. JavaFX Scene Builder permite arrastrar y soltar elementos visuales en una representación virtual del diseño, lo que simplifica la organización de los componentes, la estructura de la interfaz y la implementación de interacciones. Esta funcionalidad se convierte en una herramienta poderosa para los diseñadores, ya que pueden expresar sus ideas creativas de manera precisa sin estar limitados por el código.

Además de la facilidad de diseño, JavaFX Scene Builder promueve la separación de componentes y contenedores, que permiten la definición de la estructura de la interfaz en archivos FXML. Estos archivos XML describen la jerarquía de los componentes visuales, sus propiedades y los eventos asociados. Esta separación entre la estructura de la interfaz y la lógica subyacente favorece la modularidad, el mantenimiento y la escalabilidad del código, al tiempo que optimiza la colaboración entre diseñadores y desarrolladores. Información extraída de [\[Gluon, 2023\]](#page-128-3).

En la Figura [2.14](#page-56-0) podemos observar la herramienta de diseño de interfaces JavaFx. En la parte superior tenemos el menú típico de cualquier aplicación de Windows. En la parte izquierda tenemos un ´arbol con los diferentes componentes: botones, contenedores, paneles, layouts, etc. Estos elementos se puede arrastrar y soltar en el centro de la ventana (área de diseño). En la parte derecha tenemos la propiedades de cada elemento seleccionado, esta nos permitirá definir la posición, el tamaño, el color e incluso, incrustar código CSS para cambiar la apariencia utilizando la hoja de estilos en cascada.

Una vez que terminemos de diseñar, JavaFX Scene Builder nos construirá un fichero FXML que contendrá la estructura, diseño y apariencia en formato XML, similar al que se muestra en la [2.15.](#page-56-1)

<span id="page-56-0"></span>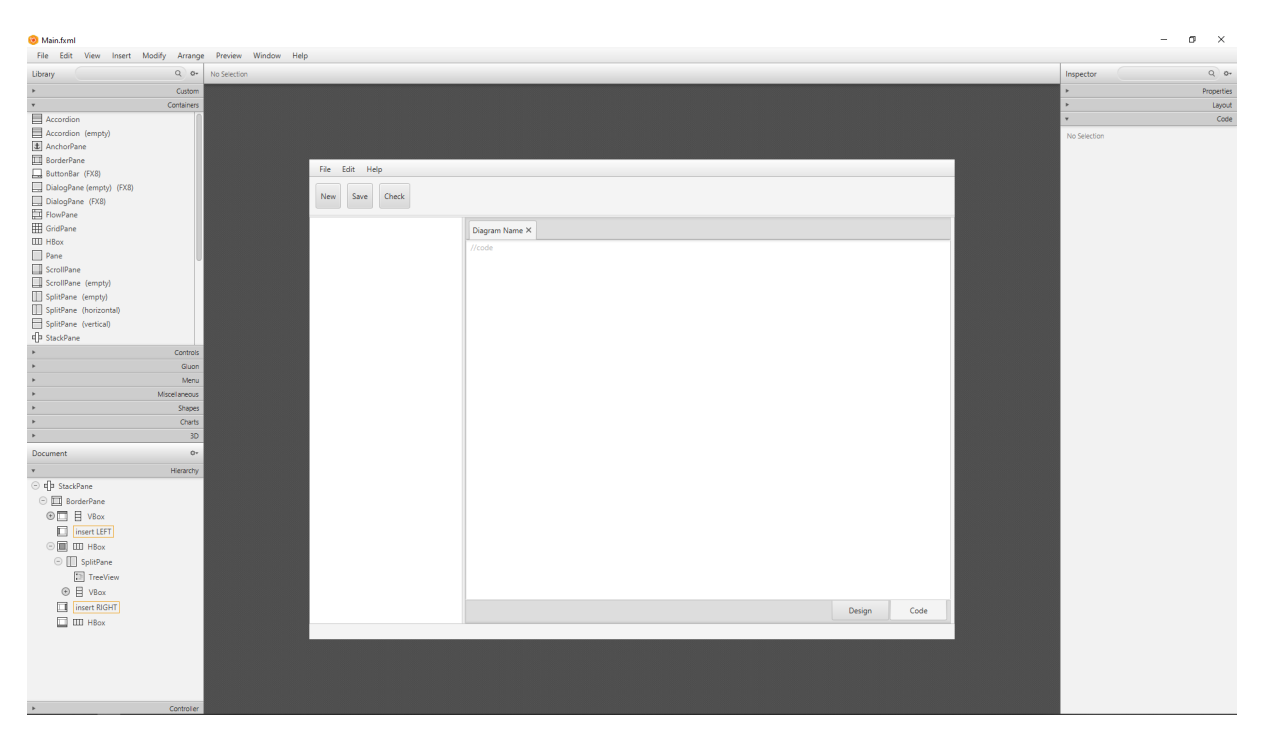

Figura 2.14: Interfaz gráfica de JavaFx Scene Builder.

<span id="page-56-1"></span>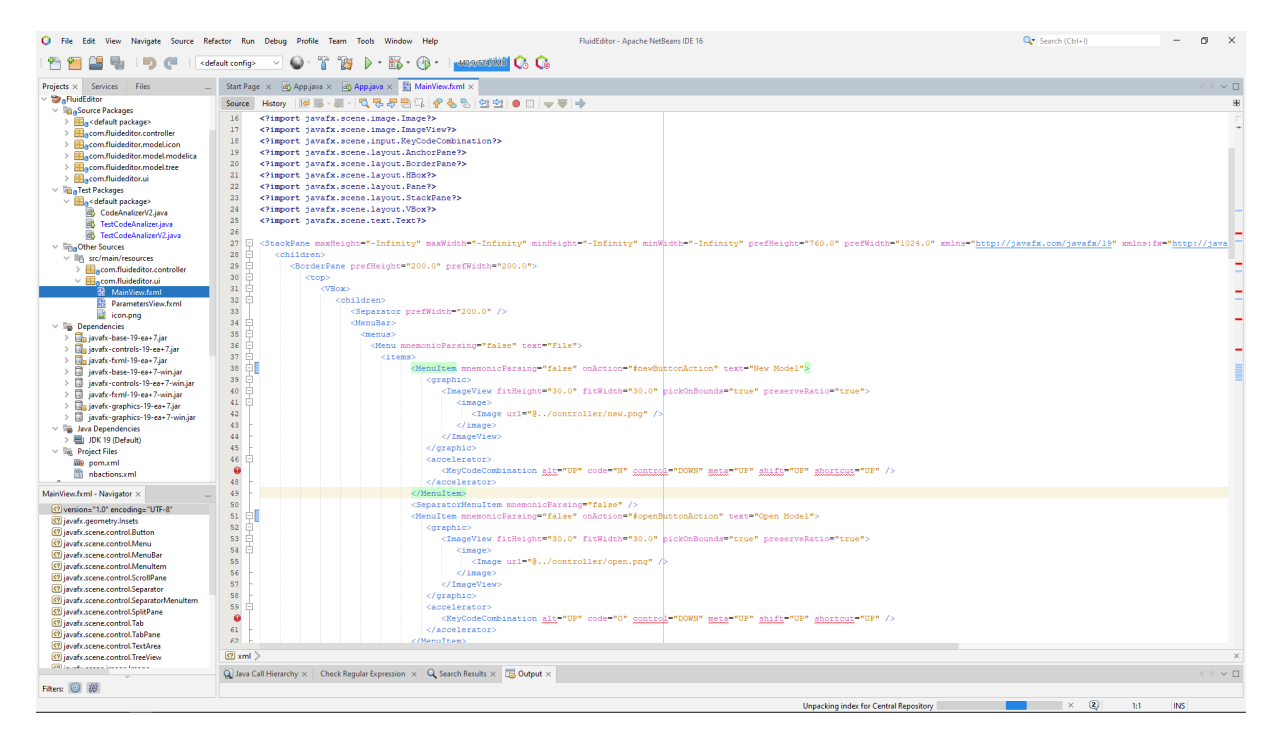

Figura 2.15: Código FXML generado utilizando JavaFX Scene Builder.

## 2.6.5. Expresiones regulares en Java

Las expresiones regulares, comúnmente conocidas como regex o regexp, son secuencias de caracteres que forman patrones de b´usqueda. Estos patrones se utilizan para buscar, validar y manipular texto de una manera precisa y eficiente. En Java, las expresiones regulares se pueden utilizar gracias a las clases proporcionadas por el paquete java.util.regex. Este paquete incluye las siguientes clases fundamentales:

- **Pattern:** Esta clase define el patrón que se utilizará para la búsqueda de coincidencias en el texto.
- Matcher: Permite buscar en el texto el patrón definido en la clase Pattern.

Una expresión regular puede ser un solo carácter o un patrón más complejo. Se utilizan para cualquier tipo de b´usqueda de patrones de texto, ya sea para extraer, sustituir o actualizar información en el texto. Para más información consultar en [\[Friedl, 2006\]](#page-128-4).

En el C´odigo [2.1,](#page-58-0) se presenta un ejemplo sencillo del uso de expresiones regulares en Java. En este ejemplo, se intenta buscar la palabra "UNED"dentro del siguiente texto: "Este es el texto en el que debe contener las coincidencias de búsqueda, en este caso UNED". Para lograrlo, se utiliza el método compile() de la clase Pattern, al cual se le pasa como argumento el patrón de búsqueda, que en este caso es la palabra "UNED". También se incluye en el argumento Pattern.CASE\_INSENSITIVE para permitir la búsqueda tanto en minúsculas como en mayúsculas.

El método compile() genera un objeto del tipo Pattern que se le ha llamado pattern. En este objeto, mediante el método matcher() y proporcionándole como argumento el texto en el que deseamos buscar, se crea un objeto del tipo Matcher llamado matcher, que contendrá todas las coincidencias. En este objeto utilizando el método find(), podemos recorrer cada una de las coincidencias, lo que se denomina hacer un "match". En este ejemplo, solo queremos saber si existe o no la palabra buscada en el texto de búsqueda, por lo que simplemente incluimos una sentencia condicional que nos permita mostrar un mensaje. Si existe una coincidencia, se muestra el mensaje "Palabra encontrada"; en caso contrario, se muestra el mensaje "Palabra no encontrada".

```
1 import java.util.regex.Matcher;
2 import java.util.regex.Pattern;
3
4 public class Main {
5 public static void main ( String [] args ) {
6 Pattern pattern = Pattern.compile ("UNED", Pattern.CASE_INSENSITIVE);
7 Matcher matcher = pattern . matcher (" Este es el texto en el que debe
            contener las coincidencia de búsquedas, en este caso UNED.");
8 boolean matchFound = matcher.find();
9 if(matchFound) {
10 System.out.println ("Palabra encontrada");
11 } else {
12 System.out.println ("Palabra no encontrada");
13 }
\begin{array}{c|c} 14 & \rightarrow \\ 15 & \rightarrow \end{array}15 }
```
Código 2.1: Ejemplo del uso de expresiones regulares en Java.

Para crear una expresión regular, se utilizan cuantificadores y metacaracteres. En la Tabla [2.3](#page-58-1) y [2.4](#page-59-0) se describen algunos de los cuantificadores y metacaracteres más utilizados en expresiones regulares.

<span id="page-58-1"></span>

| Cuantificador Descripción |                                                                             |
|---------------------------|-----------------------------------------------------------------------------|
| $n+$                      | Encuentra cualquier cadena con al menos un carácter n.                      |
| $n*$                      | Encuentra cero o más ocurrencias de n en la cadena.                         |
| $n$ ?                     | Encuentra la aparición de n cero o una vez en la cadena.                    |
| $n\{x\}$                  | Encuentra la secuencia de n exactamente x veces.                            |
| $n\{x,\}\$                | Encuentra una secuencia de ${\tt n}$ al menos ${\tt x}$ veces en la cadena. |

Tabla 2.3: Cuantificadores en expresiones regulares.

Estos cuantificadores y metacaracteres permiten crear patrones de búsqueda flexibles y poderosos que pueden adaptarse a una amplia variedad de necesidades en el procesamiento de texto con Java. En este trabajo han sido clave para extraer la información de los ficheros Modelica.

## 2.6.6. Entorno de Desarrollo Integrado (IDE)

Un Entorno de Desarrollo Integrado (IDE, por sus siglas en inglés, Integrated Development Environment) es una aplicación que proporciona un conjunto de herramientas destinadas a facilitar y agilizar el proceso de desarrollo de software. Estos entornos suelen incluir un editor de código fuente que resalta las palabras clave del lenguaje de programaci´on, permite la auto-completado inteligente del c´odigo (IntelliSense), as´ı como herramientas de depuración y compilación.

<span id="page-59-0"></span>

| Metacaracter        | Descripción                                                            |
|---------------------|------------------------------------------------------------------------|
|                     | Símbolo para indicar un OR. Es decir, para indicar una alternativa.    |
|                     | Encuentra cualquier carácter.                                          |
| $\hat{\phantom{a}}$ | Sirve para hacer match al principio del string.                        |
| \$                  | Hace match al final de un String.                                      |
| d                   | Coincide con un dígito: [0-9]                                          |
| D                   | Coincide con cualquier cosa excepto un dígito: $\lceil 0-9 \rceil$     |
| S                   | Coincide con un carácter de espacio en blanco (espacio, tabulación,    |
|                     | nueva línea): $\left[\ \langle t \rangle \right]$                      |
| S                   | Coincide con cualquier cosa excepto un carácter de espacio en blanco:  |
|                     | $\int \frac{1}{r} f \vert v \vert$                                     |
| b                   | Hace match con una palabra completa                                    |
| W                   | Coincide con un carácter de palabra (letras, dígitos o guiones bajos): |
|                     | [a-zA-Z0-9_]                                                           |
| W                   | Coincide con cualquier cosa excepto un carácter de palabra: [^a-zA-    |
|                     | $Z0-9$ ]                                                               |
| uxxxx               | Encuentra el carácter Unicode especificado por el número hexadeci-     |
|                     | mal xxxx.                                                              |

Tabla 2.4: Metacaracteres en expresiones regulares.

Para cada lenguaje de programación, existen varios IDE disponibles. Por ejemplo, para Java, se pueden mencionar Eclipse, NetBeans, IntelliJ IDEA y Visual Studio Code, entre otros. Muchos de estos IDE son multiplataforma, lo que significa que funcionan en diferentes sistemas operativos, y también son compatibles con múltiples lenguajes de programación.

La elección de un IDE depende en gran medida de las preferencias personales del desarrollador, de la experiencia con los IDEs y en pocas ocasiones del lenguaje de programación. Para el desarrollo de la aplicación de este proyecto, se optó por utilizar NetBeans, un IDE de código abierto ampliamente popular con una sólida integración con el lenguaje Java.

En la Figura [2.16,](#page-60-0) se muestra la interfaz de NetBeans, donde se puede observar el ´arbol de directorios del proyecto en la parte izquierda, el editor de c´odigo fuente en el centro y la salida por consola en la parte inferior. El IDE brinda múltiples configuraciones de personalización, así como la integración con gestores de paquetes como Maven y gestor de versiones como Git. Para más información sobre NetBeans visite [\[Apache NetBeans,](#page-128-5) [2023\]](#page-128-5).

<span id="page-60-0"></span>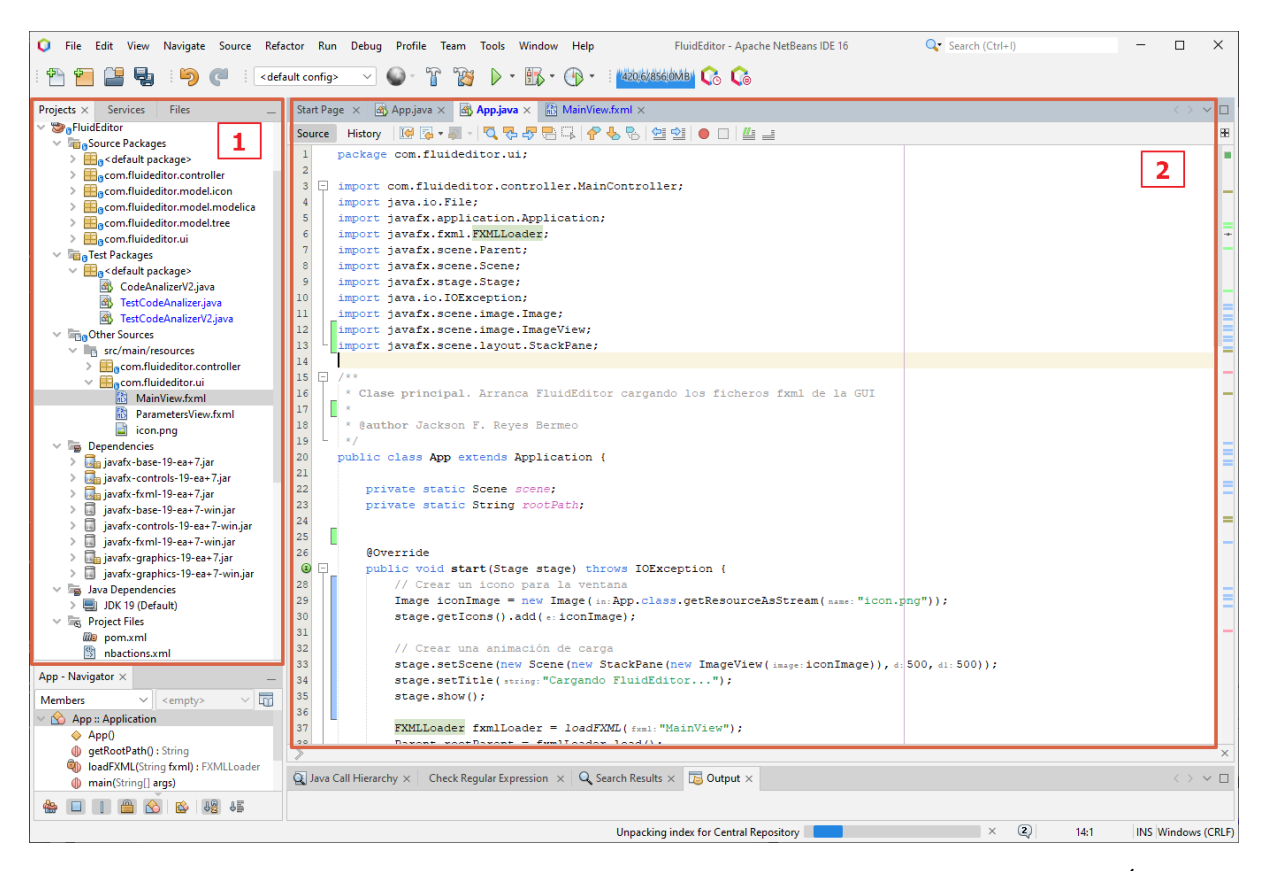

Figura 2.16: Interfaz del Entorno de Desarrollo Integrado (IDE) NetBeans: 1) Arbol de ´ directorios del proyecto, 2) Editor de código fuente.

# 2.7. Conclusiones

En este capítulo, se ha realizado una revisión de varios conceptos fundamentales relacionados con el modelado y la simulación. También se ha abordado el tema del lenguaje Modelica, los entornos de modelado y simulación. Se ha llevado a cabo una revisión de algunas de las tecnologías que serán empleadas en el desarrollo de la aplicación. Estas tecnologías incluyen el lenguaje de programación Java, la biblioteca JavaFX y la tecnología de expresiones regulares, las cuales desempeñan un papel crítico en la extracción de información de los archivos Modelica. Además, se ha enfatizado en el patrón MVC, que constituye el enfoque principal para el desarrollo de esta aplicación.

# *3* ANÁLISIS Y PLANIFICACIÓN

# 3.1. Introducción

En este capítulo, realizaremos un análisis preliminar antes de abordar el diseño y desarrollo de la aplicación. Estableceremos los requisitos, discutiremos la interacción del usuario en la aplicación y, finalmente, presentaremos un diagrama de Gantt en el que se muestra la planificación del proyecto.

Cada aplicación tiene su origen en la necesidad de abordar problemas, que a menudo son complejos. Para reducir esta complejidad, descomponemos los problemas en partes más pequeñas. La solución de estos problemas parciales se traduce en un conjunto de requisitos que la aplicación debe satisfacer. Es importante distinguir entre dos tipos de requisitos: los funcionales y los no funcionales. Los requisitos funcionales describen las especificaciones que el sistema debe cumplir, mientras que los requisitos no funcionales se refieren a criterios de calidad, restricciones y características que afectan al rendimiento, la seguridad y otros aspectos del sistema, como la usabilidad y la mantenibilidad, entre otros.

## 3.2. Catálogo de requisitos

En un entorno de desarrollo profesional y comercial, los requisitos de la aplicación desempeñan un papel fundamental. Es esencial garantizar que estas funcionalidades sean comprendidas adecuadamente por todas las partes involucradas en el desarrollo. A menudo, el cliente y el equipo de desarrollo provienen de contextos muy diferentes, lo que puede dar lugar a malentendidos. Por esta razón, se han desarrollado diversas metodologías para reducir esta brecha de comprensión. En última instancia, es responsabilidad del jefe de proyecto establecer mecanismos que permitan una especificación clara de los requisitos y garantizar que el cliente tenga una comprensión precisa de ellos [\[Wiegers, 2003\]](#page-129-9).

Cada aplicación tiene su origen en la necesidad de abordar problemas, que a menudo son complejos. Para reducir esta complejidad, descomponemos los problemas en partes más pequeñas. La solución de estos problemas parciales se traduce en un conjunto de requisitos que la aplicación debe satisfacer.

Es importante distinguir entre dos tipos de requisitos: los funcionales y los no funcionales. Los requisitos funcionales describen las especificaciones que el sistema debe cumplir, mientras que los requisitos no funcionales se refieren a criterios de calidad, restricciones y características que afectan al rendimiento, la seguridad y otros aspectos del sistema, como la usabilidad y la mantenibilidad, entre otros [\[Larman and Valle, 2003\]](#page-129-6).

En el caso de esta aplicación, dado que el cliente y el desarrollador son la misma persona, es probable que los requisitos estén lo suficientemente claros. No obstante, es una buena pr´actica mantener un registro de los requisitos, especialmente en lo que respecta a los requisitos funcionales. A medida que el proyecto aumenta en complejidad, es fácil perder el rumbo y terminar con funcionalidades que inicialmente no se habían contemplado o que resultan innecesarias. Por tanto, se llevará a cabo una especificación de los principales requisitos que debe cumplir la aplicación. La forma en que se realiza la especificación puede variar según la metodología utilizada. En este caso, se emplearán tablas que definirán los requisitos y sus respectivas subtareas, acompañados de una breve descripción. Lo más importante es que los requisitos estén detallados de manera clara y concisa, de modo que puedan ser comprendidos tanto por los desarrolladores como por el cliente. Esto servirá como un registro contractual de los requisitos acordados. En la Tabla [3.1,](#page-63-0) se presentan los requisitos funcionales que la aplicación debe cumplir.

<span id="page-63-0"></span>

| Requisitos funcio- |                        | Descripción                                   |
|--------------------|------------------------|-----------------------------------------------|
| nales (RF)         |                        |                                               |
| RF1 - Funcionali-  |                        | Principales funcionalidades del editor de mo- |
| dad del Editor     |                        | delos hidráulicos.                            |
|                    | RF1.1 Paleta de compo- | El editor debe tener una paleta de componen-  |
|                    | nentes                 | tes de donde se selecciona y arrastra al área |
|                    |                        | de diseño, los componentes estarán agrupa-    |
|                    |                        | dos en forma de árbol.                        |
|                    | RF1.2 Área de diseño   | Area de diseño en la cual los componentes     |
|                    |                        | pueden:                                       |
|                    |                        |                                               |
|                    |                        | moverse,                                      |
|                    |                        | • seleccionarse,                              |
|                    |                        | $\blacksquare$ eliminarse.                    |
|                    |                        |                                               |
|                    | RF1.3 Área de código   | Debe existir una área en la que se muestre el |
|                    |                        | código del modelo compuesto.                  |

Tabla 3.1: Requisitos funcionales del Editor de Modelos Hidráulicos.

Continúa en la siguiente página

| Requisitos funcio-         |                              | Descripción                                                |
|----------------------------|------------------------------|------------------------------------------------------------|
| nales $(RF)$               |                              |                                                            |
| RF2 - Gestión de           |                              | Posibilidad de crear modelos desde cero o                  |
| modelos                    |                              | desde modelos previamente guardados.                       |
|                            | RF2.1 Eliminar modelos       | Debe existir la posibilidad de eliminar com-               |
|                            |                              | pletamente el modelo.                                      |
|                            | RF2.2 Guardar modelos        | La aplicación debe tener la capacidad de                   |
|                            |                              | guardar los modelos para su posterior edi-<br>ción.        |
|                            | RF2.3 Abrir modelos          | Los modelos pueden cargarse (abrir) desde                  |
|                            |                              | un fichero .mo previamente guardado.                       |
| RF3 - Diseño del<br>modelo |                              | Posibilidades durante el diseño del modelo.                |
|                            | RF3.1 Propiedades compo-     | Cada componente debe tener sus propie-                     |
|                            | nente                        | dades que se puedan visualizar y editar                    |
|                            |                              | (parámetros).                                              |
|                            | RF3.2<br>Eliminar<br>compo-  | Debe existir la posibilidad de eliminar com-               |
|                            | nente                        | ponentes individuales.                                     |
|                            | Conexiones<br>RF3.3<br>entre | Posibilidad de conectar dos componentes                    |
|                            | componentes                  | desde cada uno de sus conectores del propio<br>componente. |
|                            | RF3.4 Eliminar conexión      | Posibilidad de eliminar conexiones individua-<br>les.      |
|                            | Eliminación<br>RF3.5<br>de   | Cuando se seleccione y se elimine un compo-                |
|                            | componentes con conexión     | nente, las conexiones asociadas a este com-                |
|                            |                              | ponente, también deberán eliminarse.                       |
| RF4 - Generación           |                              |                                                            |
| de código                  |                              |                                                            |
|                            | RF4.1 Código en formato      | Capacidad de generar código Modelica del                   |
|                            | compuesto                    | modelo compuesto, instanciando las clases de               |
|                            |                              | la librería estándar de Modelica (MSL).                    |
|                            | RF4.2 Posicionamiento de     | Los posicionamientos deben calcularse de                   |
|                            | los componentes              | manera correcta para que cualquier entorno                 |
|                            |                              | de modelado y simulación los reconozca de                  |
|                            |                              | manera coherente.                                          |
|                            |                              |                                                            |

Tabla 3.1 – Continuación de la tabla en la página anterior

# 3.3. Análisis y especificaciones

Para diseñar una aplicación eficaz, resulta fundamental comprender cómo los usuarios interactuar´an con ella. De esta forma, se pueden establecer y concretar de mejor manera los requisitos funcionales. Además de cumplir con los requisitos funcionales y no funcionales, es esencial mantener una visión clara del objetivo de la aplicación, tal como se detalló en el primer capítulo. Esta comprensión sólida sienta las bases para un desarrollo adecuado de la misma.

En esta fase de análisis, hemos identificado un flujo típico de uso de la aplicación. Este flujo consta de algunos procesos clave. En primer lugar, el usuario inicia la aplicación y selecciona componentes Modelica de la paleta de componentes, luego los arrastra al ´area de dise˜no para realizar las conexiones necesarias entre ellos y construir su modelo. Posteriormente, guarda el modelo en un archivo para transportarlo a otro entorno de modelado y simulación. De este proceso, destacamos tres elementos esenciales:

- Selección de componentes: La aplicación debe brindar a los usuarios la posibilidad de seleccionar componentes predefinidos en la interfaz, estos componentes pueden ser definidos mediante un icono est´atico o extraerlos de las anotaciones de la librería estándar Modelica (MSL). En este contexto, hemos optado por implementar una funcionalidad que pueda leer los archivos Modelica y, a partir de esta lectura, extraiga la información de las anotaciones y genere un árbol de componentes.
- Iconos de los componentes: Es crucial proporcionar a los usuarios una librería gr´afica que permita representar cada uno de los componentes Modelica mediante un icono. Estos iconos se generarán a partir de gráficas primitivas extraídas de las anotaciones presentes en los archivos Modelica. Para cumplir con este requerimiento, hemos optado por desarrollar una librería propia que tenga dicha funcionalidad. Esta librería seguirá una estructura de clases similar a la de las anotaciones Modelica, pero se implementará en Java.
- Análisis e interpretación del código Modelica: La capacidad de analizar e interpretar el c´odigo Modelica de cada componente es esencial para garantizar la generación y ejecución adecuada de los modelos. En este caso, hemos desarrollado la funcionalidad requerida utilizando las expresiones regulares para extraer la información y de esta forma, construir objetos Java que representen dicha información.

Esta fase de análisis y especificaciones establece las bases para el desarrollo de la aplicación, asegurando que se cumplan los requisitos y se satisfagan las necesidades de los usuarios de manera efectiva y eficiente.

# 3.4. Planificación

Para llevar a cabo el desarrollo de este proyecto, se siguieron las fases t´ıpicas de la ingeniería del software: análisis, diseño, implementación y pruebas. Estas fases no se llevaron a cabo de forma estrictamente secuencial; m´as bien, se realizaron de manera iterativa e incremental. Esto significa que en cada iteración se llevaron a cabo todas las fases, sin restricciones para retroceder a una fase anterior si era necesario. Cada iteración permit´ıa agregar nuevas funcionalidades o mejorar las ya implementadas. El resultado de cada iteración no consistía simplemente en un prototipo, sino en una parte funcional de la solución completa de la aplicación. Cada iteración ha sido guiada por las propias funcionalidades de la aplicación, es decir, los requisitos de la aplicación.

Durante cada iteración, el enfoque se centra en la implementación de una funcionalidad crítica o en la mejora de una ya existente. Esto tiene la ventaja de ayudar a identificar la complejidad global de la aplicación de manera temprana. Inicialmente, la aplicación carece de funcionalidad, lo que permite concentrarse exclusivamente en las funcionalidades críticas sin que el resto de las funcionalidades agregue complejidad a la funcionalidad en desarrollo. A medida que se agregan más funcionalidades, la aplicación se vuelve más compleja, pero las funcionalidades finales son menos críticas. Esto contribuye a mantener la complejidad global más o menos constante. Por otro lado, si se comenzara con funcionalidades simples y se dejaran las funcionalidades críticas para el final, sería difícil gestionar la complejidad y, en el peor de los casos, podríamos descubrir al final que la viabilidad de la aplicación no es factible en términos de tiempo y recursos, lo que conduciría al fracaso del desarrollo de toda la aplicación

De acuerdo con lo anterior, durante las fases de análisis, diseño y implementación, se hizo hincapié en la identificación de los requisitos críticos. Identificar estos requisitos puede ser un desafío, especialmente cuando se carece de experiencia o se desconoce el dominio al que pertenece la aplicación. En tales casos, es recomendable priorizar los requisitos en los que se tenga menos experiencia, ya sea porque se esté utilizando una tecnología nueva o porque falte el conocimiento necesario del dominio de la funcionalidad.

Para llevar a cabo estas funcionalidades, cada iteración se divide en tareas con el objetivo de descomponer la complejidad. La Tabla [3.2](#page-67-0) describe las tareas relacionadas con cada iteración. El objetivo final de cada iteración es obtener una funcionalidad nueva o mejorar una ya existente.

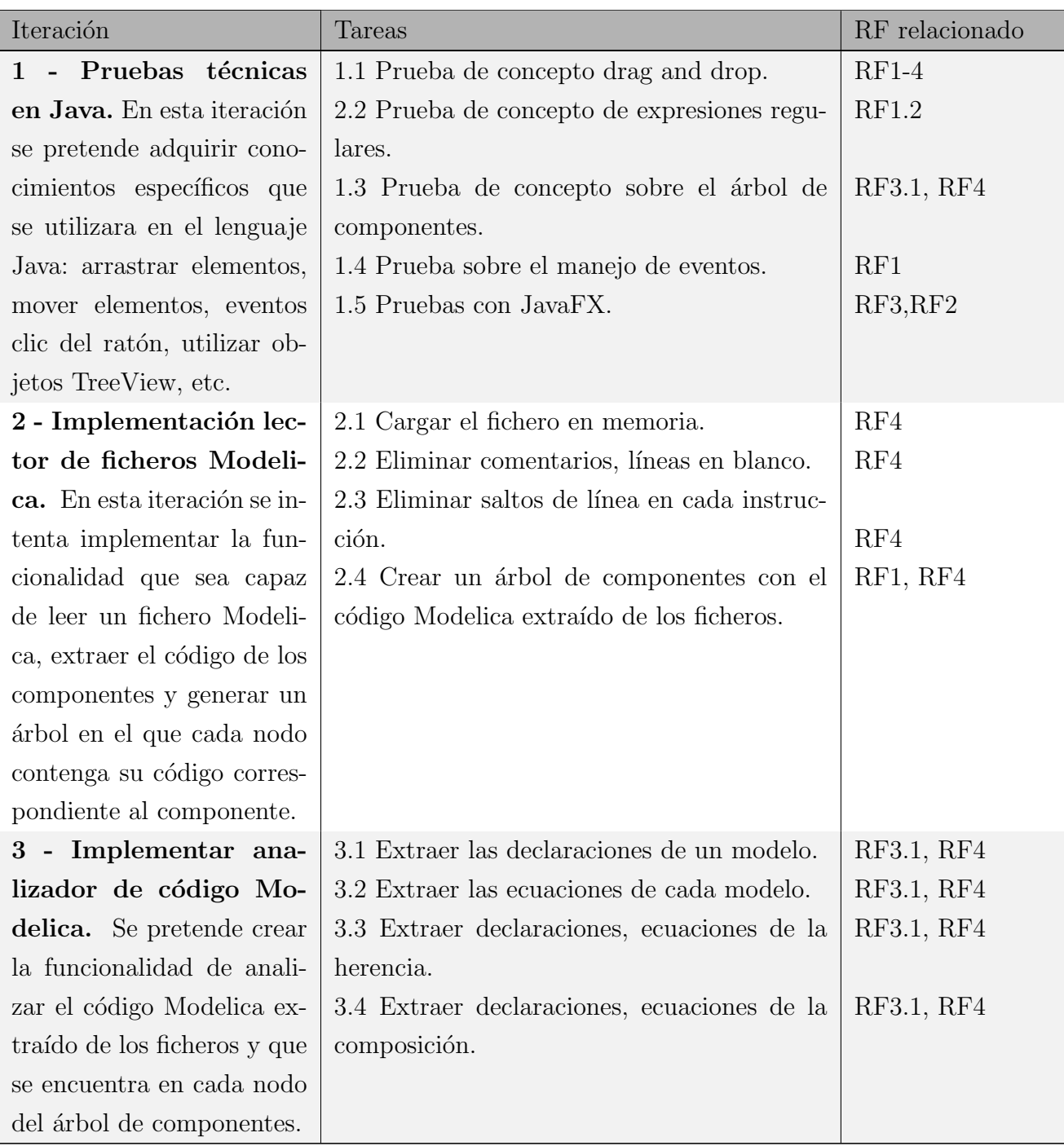

<span id="page-67-0"></span>Tabla 3.2: Detalle de las tareas de cada iteración relacionadas con los requisitos funcionales.

Continúa en la siguiente página

| Iteración                        | Tareas                                        | Requisito relacio- |
|----------------------------------|-----------------------------------------------|--------------------|
|                                  |                                               | nado               |
| 4 - Implementación li-           | 4.1 Implementar una clase encargada de        | RF3, RF4.2         |
| brería gráfica. En esta          | crear un Rectángulo a partir de la anotación  |                    |
| iteración se intenta imple-      | modélica.                                     |                    |
| mentar un conjunto de cla-       | 4.2 Implementar una clase que represente a    | RF3, RF4.2         |
| ses que permitan crear una       | la Elipse.                                    |                    |
| representación de los ico-       | 4.3 Implementar una clase que represente      | RF3, RF4.2         |
| nos de cada componente           | una Línea.                                    |                    |
| Modelica a partir de primi-      | 4.4 Implementar una clase que represente el   | RF3, RF4.2         |
| tivas gráficas. La informa-      | texto del icono de un componente Modelica.    |                    |
| ción se extrae de las anota-     | 4.4 Implementar una clase que represente un   | RF3, RF4.2         |
| ciones.                          | Bitmap.                                       |                    |
| 5 - Implementación de            | 5.1 Creación de los layouts de la interfaz.   | RF1, RF3           |
| la interfaz gráfica. En          | 5.2 Diseño de la barra de herramientas.       | RF2                |
| esta iteración se desarrolla     | 5.3 Diseño del visualizador del árbol de com- | RF1                |
| la Interfaz gráfica de usua-     | ponentes.                                     |                    |
| rio (GUI) utilizando Ja-         | 5.4 Diseño del canvas donde se arrastrar los  | RF1,RF3            |
| vaFX Scene Builder.              | componentes y del visualizador de código.     |                    |
| 6 - Implementación de            | 6.1 Implementación de los diferentes eventos  | RF2, RF2           |
| los controladores. En es-        | que se producen en la interfaz con su corres- |                    |
| ta iteración se implemen-        | pondiente código manejador.                   |                    |
| ta la lógica de la aplicación    | 6.2 Implementación del flujo de operación de  | $RF1-4$            |
| haciendo uso de las ante-        | la aplicación.                                |                    |
| riores funcionalidades.          | 6.3 Implementación del controlador auxiliar   | RF3.1              |
|                                  | para manejar las propiedades de los compo-    |                    |
|                                  | nentes.                                       |                    |
| Pruebas globales.<br>$\mathbf 7$ | 7.1 Pruebas de guardado y carga de modelos.   | RF2                |
| Pruebas globales de las dis-     | 7.2 Pruebas de generación de código Mode-     | RF4                |
| tintas funcionalidades im-       | lica funcional compatible con otros entornos  |                    |
| plementadas.                     | de modelado.                                  | $RF1-4$            |
|                                  | 7.3 Pruebas de integración de la aplicación.  |                    |

Tabla  $3.2$  – Continuación de la tabla en la página anterior

Para obtener una visión más completa de la planificación del proyecto, se adjunta un diagrama de Gantt que detalla las diversas actividades realizadas durante el desa-rrollo de esta aplicación. El diagrama se presenta en la Figura [3.1.](#page-69-0) Es importante notar que algunas tareas se ejecutan en paralelo, mientras que otras se llevan a cabo una vez finalizada la tarea anterior. Esto ha sido posible gracias a la aplicación del patrón Modelo-Vista-Controlador  $(MVC)$  y los principios de la programación orientada a objetos, que desacoplan la aplicación y permiten trabajar en paralelo en distintas funcionalidades.

Es relevante mencionar que algunas tareas específicas no se han incluido en el diagrama de Gantt con el fin de evitar una representación excesivamente detallada que pudiera saturar la visualización con numerosas actividades. Estas tareas no incluidas abarcan las pruebas individuales de clases, la refactorización de código, la implementación de varias alternativas para una misma funcionalidad, la elaboración de la memoria, entre otras.

<span id="page-69-0"></span>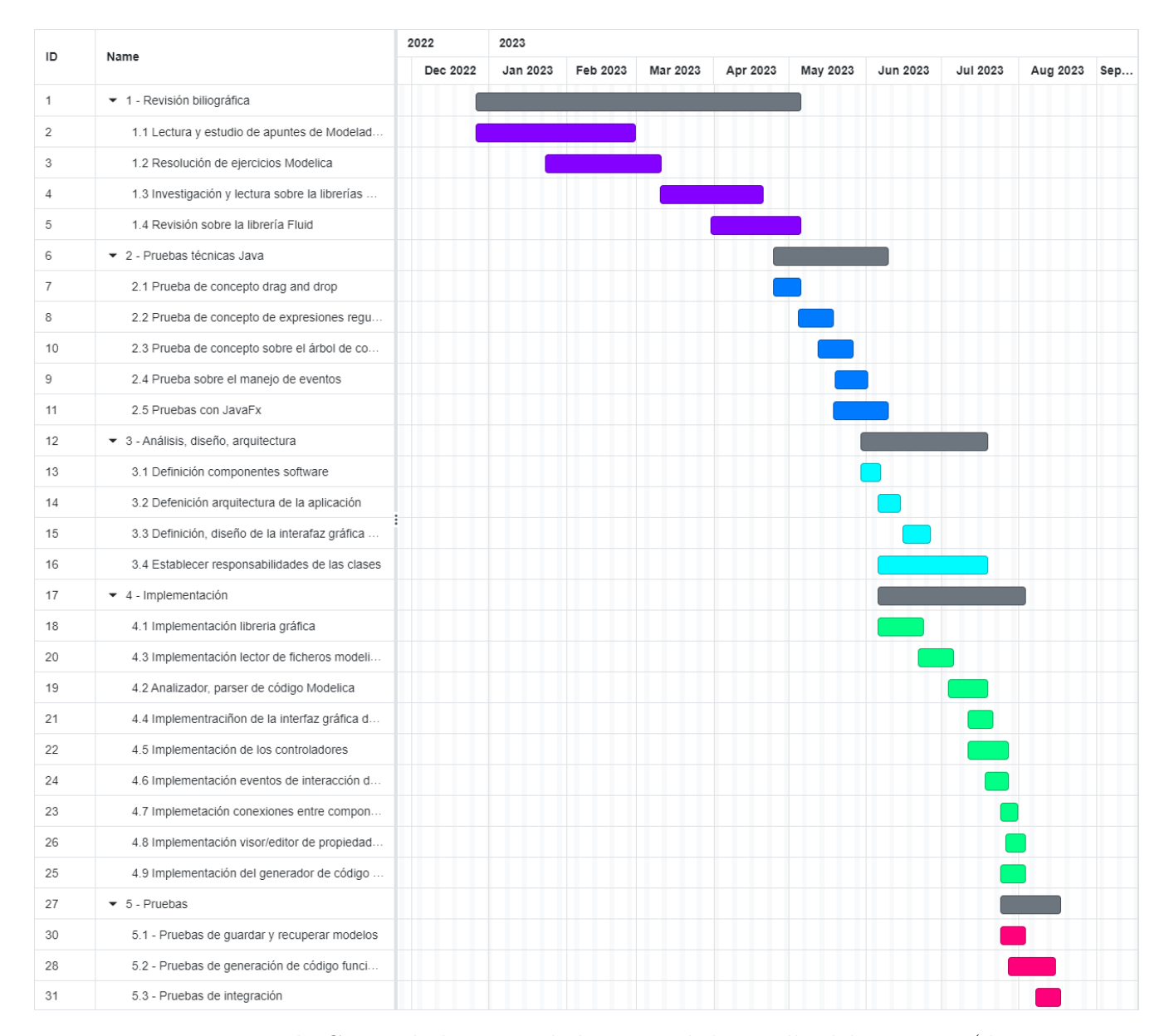

Figura 3.1: Diagrama de Gannt de las actividades para el desarrollo del proyecto (desarrollado con la herramienta online [https://www.onlinegantt.com/#/gantt](https://www.onlinegantt.com/##/gantt)).

# 3.5. Conclusiones

En este capítulo, hemos profundizado en el análisis inicial del desarrollo de la aplicación. Se han detallado los requisitos funcionales y las diversas tareas necesarias para llevar a cabo cada una de las iteraciones hasta obtener una aplicación con todas las funcionalidades especificadas. Además, hemos creado un diagrama de Gantt que refleja la planificación del proyecto, mostrando el progreso y la secuencia de actividades.
# 4.1. Introducción

Este capítulo detalla la arquitectura de la aplicación, resaltando sus principales componentes. Como se mencionó en capítulos anteriores, esta aplicación sigue el patrón arquitectónico Modelo-Vista-Controlador (MVC).

## 4.2. Componentes de la aplicación

La Figura [4.1](#page-72-0) muestra los paquetes Java que conforman la arquitectura de la aplicación. Estos paquetes se han organizado de acuerdo a los tres capas del patrón MVC.

<span id="page-72-0"></span>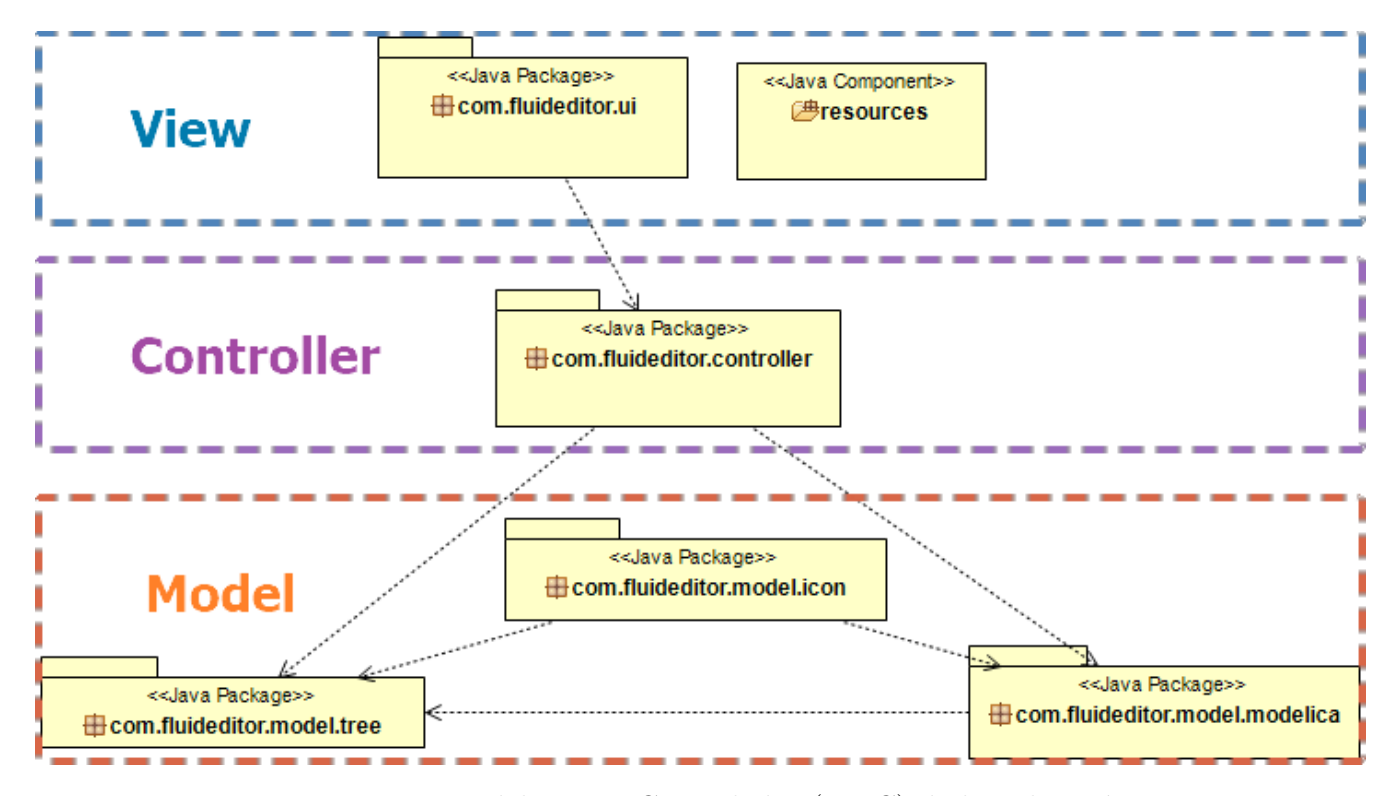

Figura 4.1: Diagrama Modelo-Vista-Controlador (MVC) de la aplicación.

### 4.2.1. Vista (View)

La vista se encarga de recibir y mostrar los resultados durante la interacción del usuario con la aplicación. Dado que esta es una aplicación gráfica, la interacción se lleva a cabo a través de la interfaz gráfica de usuario (GUI). Por lo tanto, en este bloque, todo está relacionado con la GUI. Los paquetes que conforman la vista son los siguientes:

- **resources:** Este paquete contiene los archivos FXML que describen el diseño de la interfaz gráfica de usuario (GUI). Estos archivos están escritos en código XML. La mayor parte de este código se ha generado utilizando JavaFX Scene Builder, una herramienta que permite crear interfaces gráficas mediante la función de arrastrar y soltar componentes en el área de diseño. Sin embargo, también existe la posibilidad de trabajar directamente con el archivo FXML si se tiene conocimiento en XML. En este paquete también se almacenan los diferentes iconos utilizados en la aplicación, en resumen, aquí se guardan todos los recursos necesarios para el correcto funcionamiento de la interfaz gráfica de usuario.
- com.fluideditor.ui: En este paquete se encuentran las clases responsables de cargar la interfaz gráfica, crear instancias del controlador y realizar configuraciones previas a la visualización de la GUI. Básicamente, este paquete se encarga de iniciar y mantener el flujo de interacción de la aplicación hasta que el usuario decida cerrarla.

### 4.2.2. Controlador (Controller)

El controlador será el manejador de los eventos que reciba la interfaz gráfica de usuario, además interactuará con los diferentes modelos. Es decir, el controlador se encargará de recibir los eventos del usuario, interpretarlos y tomar decisiones de como deben ser procesados y que datos o modelos va necesitar para dar repuesta a esas eventos (peticiones). Entre las principales responsabilidades se pueden destacar: recepción de entradas de la interfaz, interpretación de entradas, actualización de los modelos (lectura, escritura, actualización y eliminación), actualización de la vista (notificar a la vista para que actualice y muestre los cambios), gestión del flujo de control (el controlador puede llamar a otros controladores para mostrar otras vistas en función de las peticiones del usuario).

En el diseño de esta capa de abstracción se ha incluido un único paquete el mismo que contiene dos clases que implementaran los dos controladores de la aplicación, estos controladores son:

- MainController: Controlador principal que maneja las todas las interacciones de la interfaz gráfica de usuario de la aplicación.
- **PropertiesViewController:** Controlador que maneja la visualización/edición de los parámetros de cada componente Modelica que constituye el modelo que se esta diseñando.

### 4.2.3. Modelos (Model)

Los modelos contienen los datos y las reglas de la aplicación, es decir, nos proporcionan la representación subyacente de los datos y describen cómo se manipulan, procesan y almacenan. Los modelos actúan como una capa de abstracción entre los datos y la interfaz de usuario, se cominican mediante el controlador. Entre sus principales responsabilidades se incluyen: La gestión de datos, la definición de las reglas de manipulación y procesamiento de los datos (lógica del dominio), la notificación de los cambios en los datos a las partes interesadas (por ejemplo, utilizando el patrón de diseño Observer), entre otras.

Para el diseño de esta capa de abstracción se han incluido tres paquetes.

- com.fluideditor.model.icon: Este paquete contiene todas las clases necesarias para crear los iconos de los componentes Modelica. Los iconos se crean utilizando primitivas gráficas como rectángulos, elipses, líneas, etc. A este paquete se le denomina "librería gráfica". La información necesaria para generar los iconos de los componentes Modelica se extrae de las anotaciones presentes en el código Modelica.
- **com.fluideditor.model.tree:** Aquí se encuentran las clases que permiten generar el ´arbol de componentes Modelica. Este paquete incluye principalmente la clase encargada de leer los archivos Modelica y la clase que representa la información del código de cada componente, dicha información se extrae de los propios archivos de los modelos de la librería Fluid.
- com.fluideditor.model.modelica: En este paquete se encuentran las clases que representan a las clases Modelica descritas en Java que permiten crear objetos con la información de los modelos que sean manejables dentro de Java. Algunos ejemplos de objetos incluidos son el Modelo, el Componente, el Conector, la Conexión, los Parámetros, etc.

# <span id="page-75-0"></span>4.3. Lector de ficheros Modelica

Dentro de la capa de abstracción del modelo dentro del patrón MVC, podemos identificar una clase Java que se encarga de la lectura de los archivos Modelica. Esta clase adquiere una importancia crítica, ya que el funcionamiento integral de la aplicación se apoya en su capacidad para llevar a cabo una lectura precisa de cada uno de los ficheros. Un simple error en la lectura de cualquiera de estos archivos podría tener como consecuencia la falta de carga de otros componentes que no serían mostrados en la aplicación. En tal caso, la indisponibilidad de estos componentes podría resultar en la inoperancia total de la aplicación.

En esta sección, se pretende brindar un panorama general de cómo opera esta clase en particular. El primer paso en esta tarea es leer el archivo Modelica directamente mediante el uso de las clases predefinidas que Java proporciona para gestionar flujos de entrada y salida de datos. Cada línea del archivo se carga en una lista, que posteriormente será sometida a un proceso de transformación, al que llamaremos "lista plana" (listFlat). En este proceso, se eliminan los espacios en blanco, los comentarios y se unen las instrucciones que están divididas en múltiples líneas, de modo que cada línea contenga una instrucción completa (reconocible por un punto y coma al final de cada instrucción).

Luego se procede a extraer las principales propiedades del archivo, como el nombre, el tipo (si es un modelo, una clase, un paquete, etc.), la ruta, entre otras. Una vez que se obtiene la lista aplanada, el siguiente paso es construir un ´arbol que represente cada uno de los componentes descritos en el archivo. Esto implica iterar a través de la lista aplanada y extraer los componentes respetando la jerarquía en la que se encuentran. Por cada línea extraída de la lista aplanada, se lleva a cabo un análisis para determinar si contiene una palabra clave. Aquí, se consideran como palabras clave aquellas que están reservadas por el lenguaje Modelica para describir cada uno de los componentes, como "Model", "partial Model", "Class", "Block", "Package", entre otras.

Si se detecta una palabra clave, se invoca nuevamente la misma función para repetir el proceso de construcción del árbol (esto implica el uso de un método recursivo). Si no se identifica ninguna palabra clave, se asume que la línea se refiere a una instrucción dentro del componente actual. En tal caso, la instrucción se agrega a una lista de código específica para el componente en proceso de an´alisis. En la Figura [4.2](#page-76-0) se observa un diagrama de flujo que intenta resumir lo comentado en este y en párrafos anteriores.

<span id="page-76-0"></span>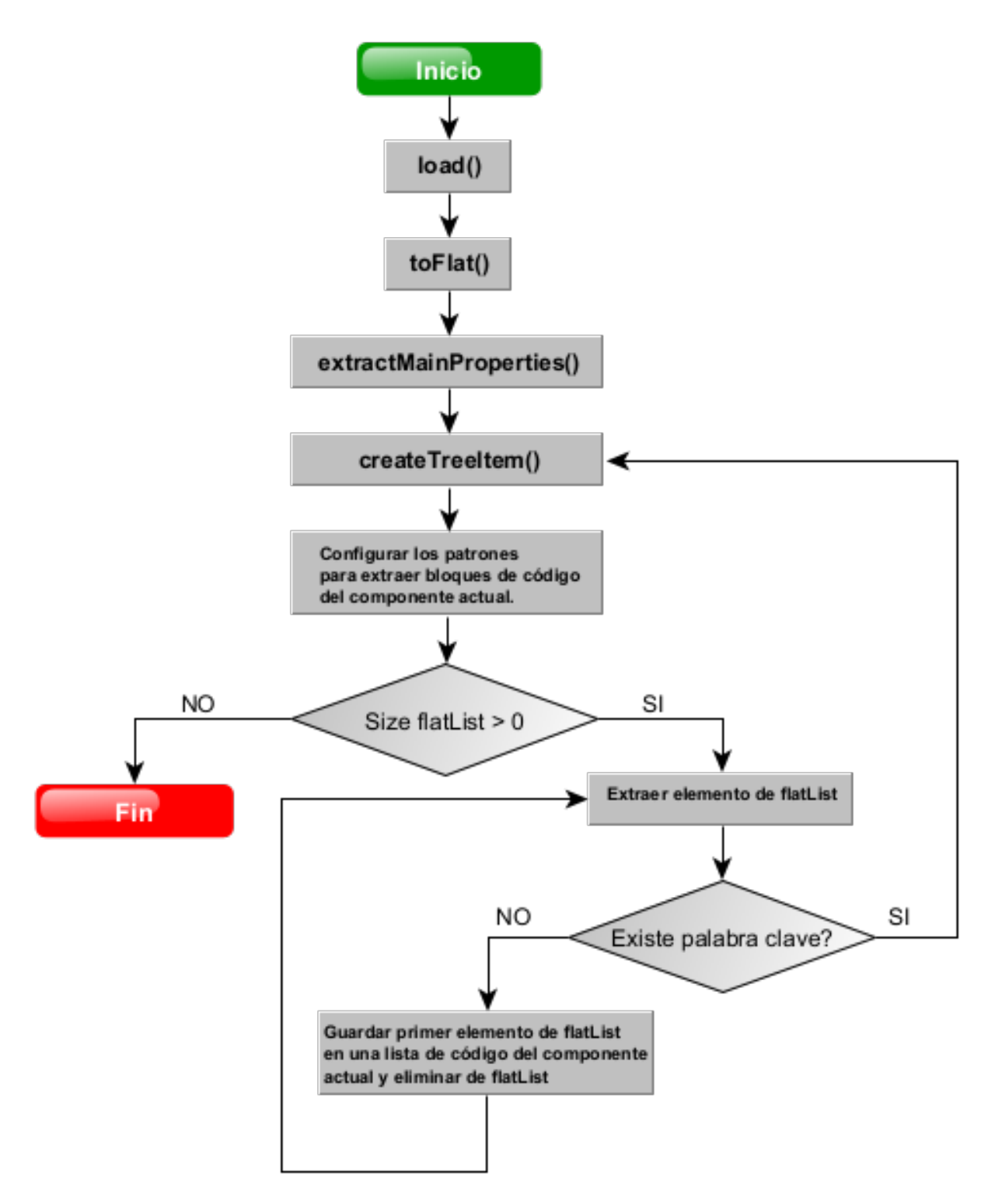

Figura 4.2: Diagrama de flujo del lector de ficheros Modelica.

# 4.4. Conclusiones

En este capítulo se proporciono una visión panorámica de la arquitectura de la aplicación, destacando especialmente la aplicación del patrón MVC en su estructura. Se han ofrecido detalles sobre los diversos paquetes que componen cada uno de estas capas de abstracción de esta arquitectura. La elección de segmentar en paquetes responde a la aspiración de promover la modularidad, lo cual, a su vez, fomenta tanto la reutilización de elementos como la gestión de la complejidad inherente.

Asimismo, se ha presentado un resumen del funcionamiento del lector de archivos Modelica. En el próximo capítulo, se procederá a profundizar en la descripción e implementación de las capas de abstracción del modelo MVC.

## 5.1. Introducción

En este capítulo se describen con detalle cada una de las implementaciones que conforman la arquitectura de la aplicación descrita en el capítulo anterior.

## 5.2. Configuración del proyecto

Antes de sumergirnos en la descripción de la implementación de la aplicación, vamos a abordar brevemente la configuración del entorno de desarrollo integrado (IDE) NetBeans para nuestro proyecto. Para este prop´osito, hemos utilizado una herramienta llamada Maven, que es un gestor de paquetes y dependencias de Java [\[Apache Maven, 2023\]](#page-128-0). Maven nos permite una gestión más eficiente de las dependencias de la aplicación, y para ello, debemos configurar el archivo pom.xml. En este archivo, agregamos cada una de las dependencias necesarias para nuestra aplicación, incluida la dependencia de JavaFX. En la Figura [5.1,](#page-79-0) se puede observar el código de configuración de este archivo. Además, en la misma figura se ha señalado cómo se ha organizado los diferentes paquetes dentro del directorio del proyecto para seguir el patrón MVC.

## 5.3. Implementación de los modelos

En esta sección nos centramos en la implementación de la capa de abstracción correspondiente al modelo dentro del patrón de diseño MVC. Dentro del patrón MVC, se encuentra la capa de abstracción conocida como el "Modelo", que es importante distinguir del **Modelo** en el contexto de Modelica. El primero constituye una abstracción de los datos gestionados por la aplicación, mientras que el segundo se refiere a un componente individual dentro del lenguaje Modelica. Este último está conformado por declaraciones, variables y ecuaciones. Este componente, en muchas ocasiones es representado gráficamente mediante un icono, el icono pretende describir su comportamiento a través de gráficos elementales y conectores que permiten la interacción con otros componentes (modelos).

<span id="page-79-0"></span>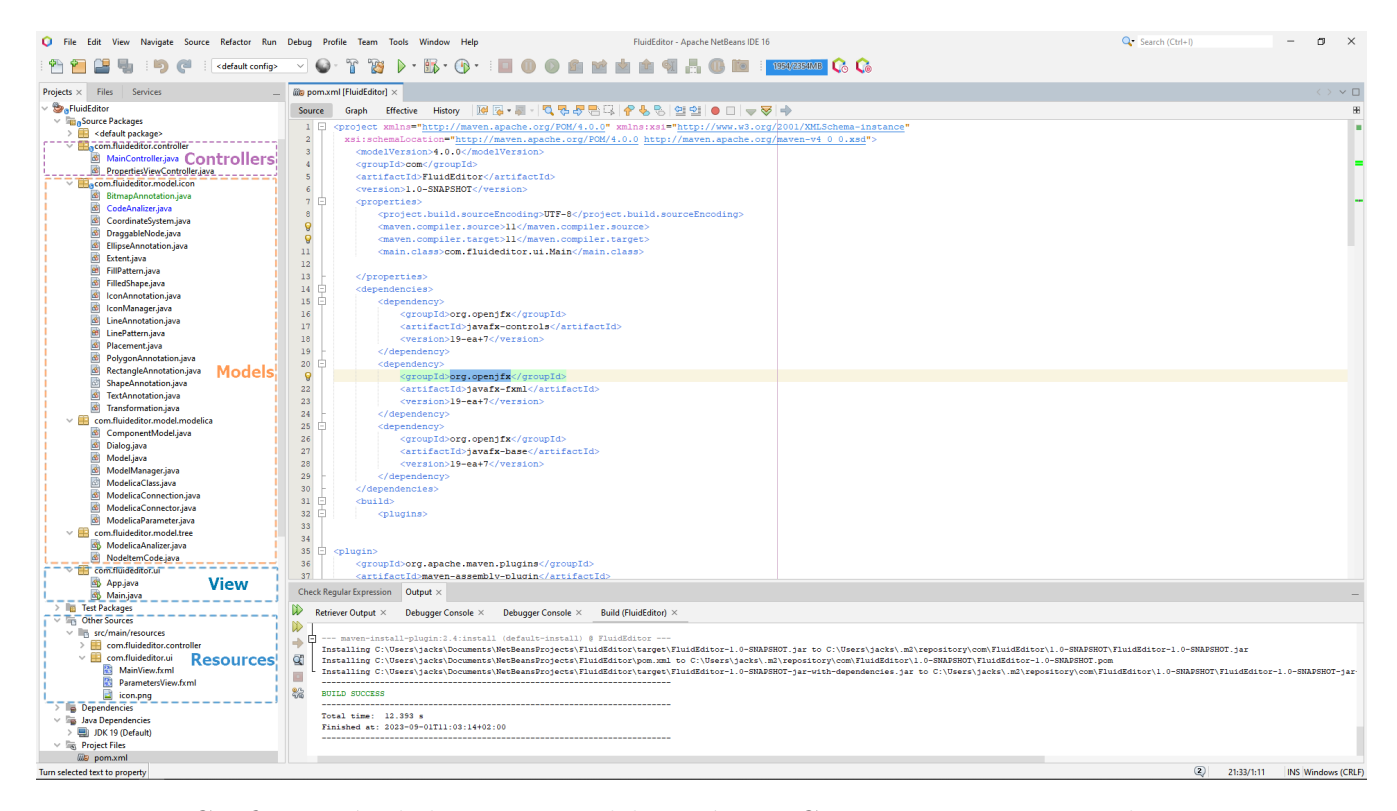

Figura 5.1: Configuración de los paquetes del patrón MVC en NetBeans para implementar FluidEditor v0.1.

### 5.3.1. Implementación de la librería gráfica

Los entornos gráficos de modelado que utilizan Modelica emplean iconos para representar los distintos componentes de los modelos. Siguiendo esta premisa, el objetivo consiste en desarrollar un conjunto de clases en Java que facilite la creación de estos iconos a partir de información extraída de las anotaciones del código en Modelica. Con la finalidad de lograr esta representación visual de los modelos, se ha concebido un grupo de clases que posibilitan el dibujo de iconos mediante la composición de elementos gráficos primitivos como rectángulos, elipses, líneas, textos, mapas de bits y polígonos. A este conjunto de clases que se relacionan e interaccionan entre sí para conseguir la funcionalidad comentada, se la ha denominado "librería gráfica", que su lógica dentro del patrón MVC representa a un Modelo.

#### Diagrama de clases

En la Figura [5.2,](#page-81-0) se presenta un diagrama de clases simple que ilustra la estructura y jerarquía de las clases que componen la librería gráfica. Se ha resaltado con un recuadro la jerarquía de las primitivas gráficas. Como clase principal o superclase, se encuentra la clase abstracta ShapeAnnotation, que define las propiedades y m´etodos comunes a las primitivas gráficas concretas (figuras descendientes).

Las clases que representan las primitivas gráficas concretas o descendientes son las siguientes:

- **LineAnnotation:** Permite dibujar una línea. Estas líneas pueden ser elementos del icono o servir como la representación de las conexiones entre componentes Modelica, trazando una línea a partir del conector de origen hasta el conector de destino.
- **BitmapAnnotation:** Carga y muestra imágenes almacenadas en un archivo en formato de mapa de bits. Cada p´ıxel se representa mediante un valor de color de la imagen.
- PolygonAnnotation: Dibuja polígonos. Un polígono puede ser cerrado si el punto final coincide con el inicial, lo que permite el relleno. Si los puntos difieren, se crea una polilínea sin relleno.
- RectangleAnnotation: Encargada de dibujar rectángulos.
- EllipseAnnotation: Dibuja elipses; si los radios son iguales, se trata de un círculo.
- $\blacksquare$  TextAnnotation: Agrega texto sobre elementos gráficos.

Las dos primeras figuras concretas (LineAnnotation y BitmapAnnotation) carecen de una instancia de la clase FilledShape, ya que no admiten relleno. Sin embargo, las demás figuras cuentan con una instancia de **FilledShape** para añadir relleno mediante FilledPattern, así como un tipo de borde mediante LinePattern.

La clase IconAnnotation puede contener cero o varias instancias de ShapeAnnotation, una por cada elemento gráfico primitivo que forman el icono completo. También incorpora una instancia de CoordinateSystem para establecer el sistema de coordenadas, y una instancia de Placement para permitir transformaciones al arrastrar el icono al área de diseño, ajustando su posición con respecto al sistema de coordenadas del diagrama global.

<span id="page-81-0"></span>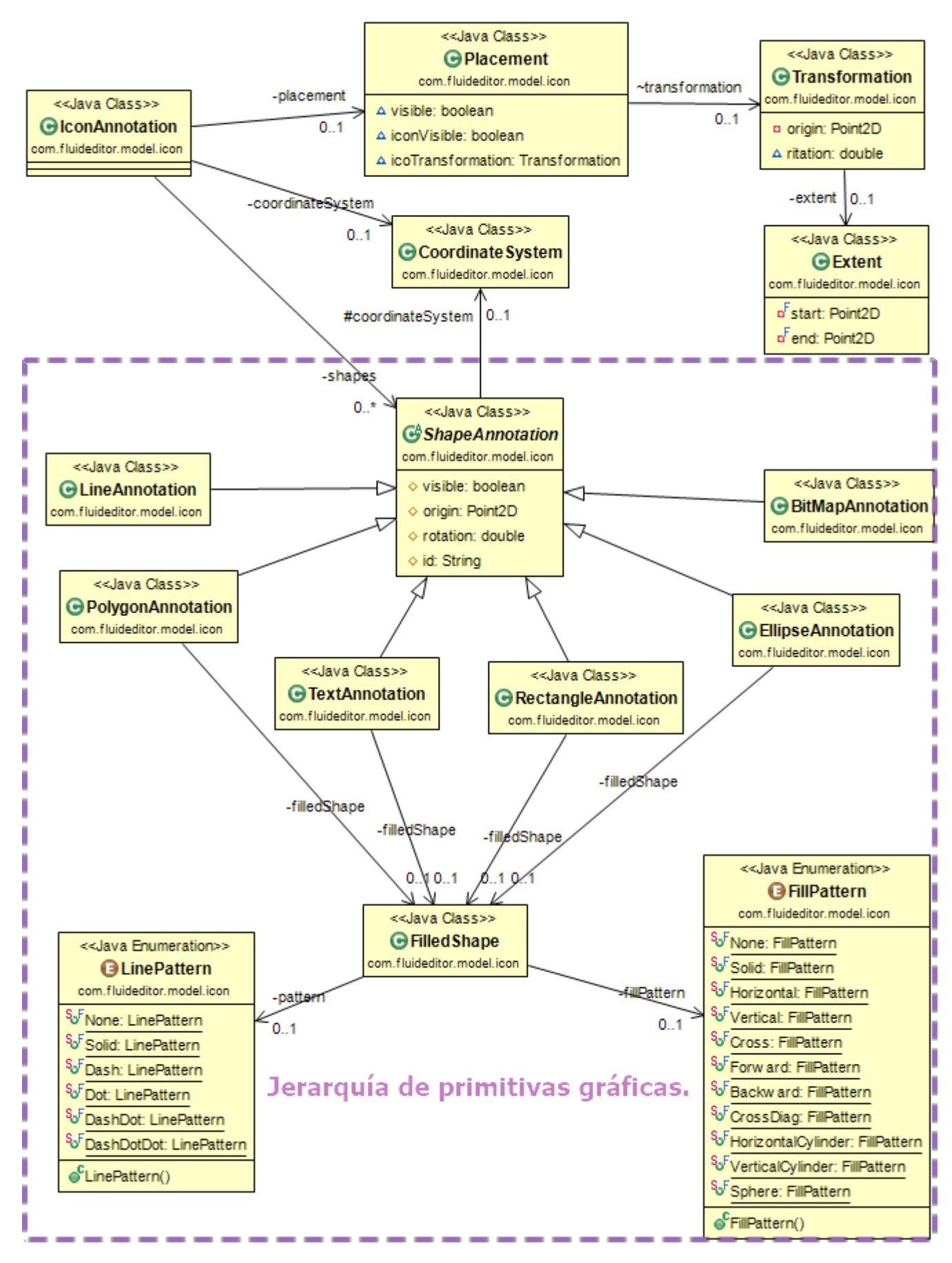

Figura 5.2: Diagrama de clases de la librería gráfica implementada en Java.

#### Anotaciones en Modelica

Las anotaciones en Modelica son etiquetas especiales utilizadas para proporcionar información adicional y contextos específicos a los componentes y modelos definidos en un c´odigo Modelica. Estas etiquetas no afectan directamente el comportamiento del modelo, pero enriquecen su documentaci´on, representaci´on gr´afica y conectividad con herramientas externas. Las anotaciones se encargan de describir detalles que no pueden ser expresados ´unicamente a trav´es de las declaraciones de variables y ecuaciones.

<span id="page-82-0"></span>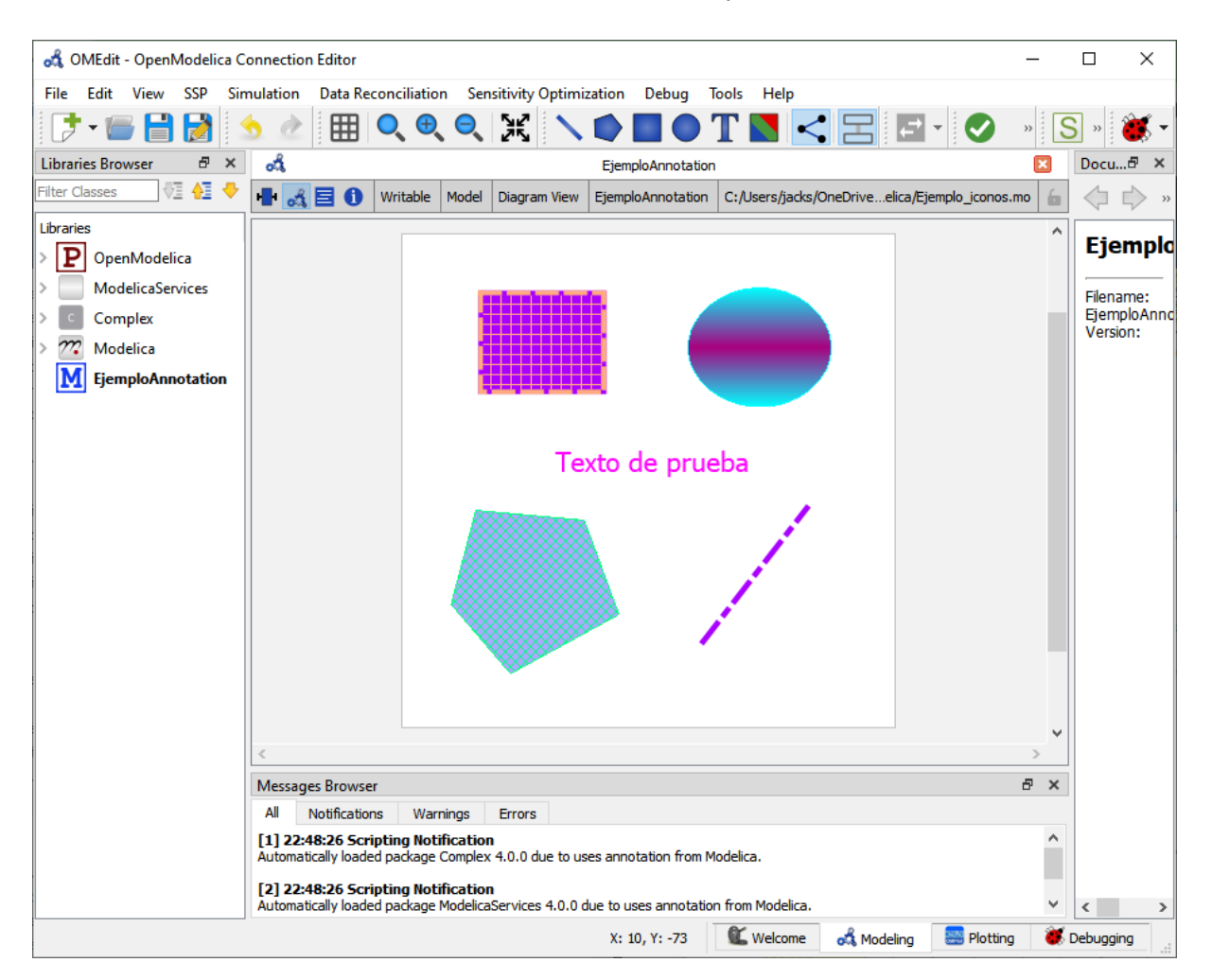

Figura 5.3: Ejemplo de gráficos primitivos en OpenModelica.

Las anotaciones pueden servir para varios propósitos, entre los que destacan:

- Documentación: Información descriptiva sobre el componente, su propósito, funcionamiento y cualquier otro detalle relevante para los usuarios.
- Visualización gráfica: Representan gráficamente los componentes en los entornos de modelado, incluye la ubicación, los conectores, la apariencia entre otros aspectos visuales.

• Validación o comprobación: Se pueden utilizar para realizar verificaciones y evitar errores.

En este proyecto nos interesan las anotaciones en las que se especifica el icono, cuya etiqueta es Icon así como las anotaciones de las conexiones. A continuación se muestran un ejemplo de cada una de estas anotaciones.

En la Figura [5.3](#page-82-0) se muestran las principales primitivas gráficas utilizadas en los entornos de modelado, en este caso han sido generadas en el entorno OpenModelica. La anotación correspondiente a estas gráficas se muestra a continuación.

```
annotation (
    Icon (
    graphics = {
    Rectangle (origin = <math>\{-43, 56\}</math>, lineColor = <math>\{255, 170, 127\}</math>, fillColor= {170 , 0 , 255} , pattern = LinePattern . Dash , fillPattern =
         FillPattern . Cross, lineThickness = 1, extent = { -1 - 25, 20}, { 25, 20}-20}}) ,
    Ellipse ( origin = {45, 54}, lineColor = {0, 255, 255}, fillColor =
         {170 , 0 , 127} , fillPattern = FillPattern . HorizontalCylinder ,
         extent = \{(-29, 24), (29, -24)\}\),
    Polygon (origin = <math>\{-43, -44\}</math>, lineColor = <math>\{0, 255, 127\}</math>, fillColor ={170 , 170 , 255} , fillPattern = FillPattern . CrossDiag , points =
         { {-27, 32}}, {17, 28}, {31, -10}, { -13, -34}, { -37, -6}, { -27,32} , { -27 , 32}}) ,
    Line ( origin = {51.1085} , -38.3625}, points = {(-28.9874, -26.7224)},
         {13.0126}, {27.2776}, {color = {170, 0, 255}}, pattern =LinePattern . DashDot , thickness = 1.2) ,
    Text ( origin = \{2, 8\}, textColor = \{255, 0, 255\}, extent = \{\{-42, 0\},
          {42, 0}}, textString = "Texto de prueba", fontSize = 16)}));
```
Código 5.1: Ejemplo de anotaciónes Modelica para representar un icono.

En la Figura [5.4](#page-84-0) se presenta una prueba de la funcionalidad de la librería gráfica implementada en Java. Las gráficas que se muestran han sido generadas a partir de las anotaciones mencionadas anteriormente. Como se puede observar, tanto la Figura [5.3](#page-82-0) como la Figura [5.4](#page-84-0) tienen una apariencia similar. La primera ha sido generada con Open-Modelica y la segunda con la implementación en Java previamente comentada.

El otro tipo de anotación utilizada son las anotaciones para las conexiones entre componentes. En la Figura [5.5,](#page-84-1) se presenta un ejemplo en el que se muestran dos componentes Modelica interconectados, seguido de la anotación asociada a esas conexiones. Básicamente, esta anotación consiste en describir la línea que conecta a los dos componentes involucrados en la conexión. Es importante destacar que, en este caso, las anotaciones van junto a la etiqueta que indica la conexión, es decir, connect. El código Modelica correspodiente se muestra en el Código [5.2.](#page-85-0)

<span id="page-84-0"></span>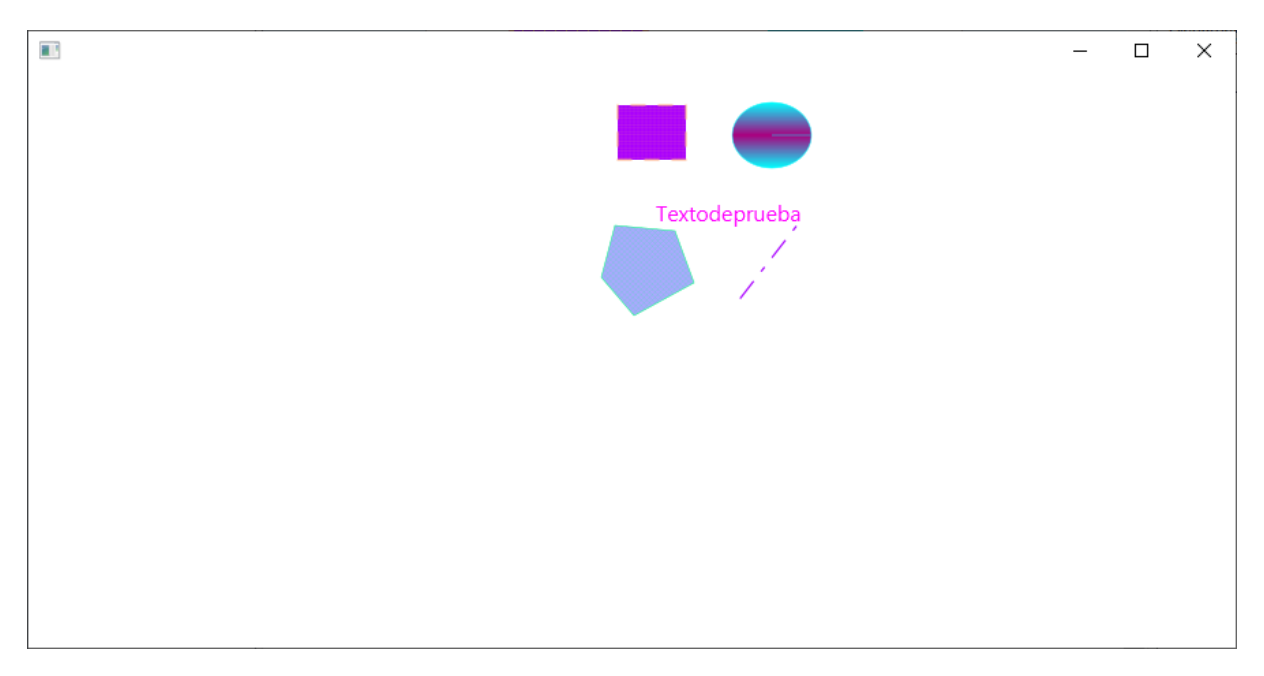

Figura 5.4: Prueba de la librería gráfica en Java utilizando anotaciones.

<span id="page-84-1"></span>

| of OMEdit - OpenModelica Connection Editor |                                                                                                    |         | X<br>$\Box$                      |
|--------------------------------------------|----------------------------------------------------------------------------------------------------|---------|----------------------------------|
|                                            |                                                                                                    |         |                                  |
| View<br><b>SSP</b><br>File<br>Edit         | Data Reconciliation Sensitivity Optimization<br>Simulation<br>Debug<br>Tools<br>Help                                                                                                    |         |                                  |
|                                            | Ж<br>$\mathbb{T}$  <br>$\mathbf{N} < \mathbf{E}$<br>囲<br>$\left  \begin{array}{c} \mathbf{F} \end{array} \right $ $\cdot$ $\left  \begin{array}{c} \mathbf{C} \end{array} \right $<br>$\bigoplus$<br>$\mathbf{O}$ |         |                                  |
| Ð<br><b>Libraries Browser</b><br>$\times$  | od<br>EjemploAnnotation*                                                                                                    | ×       | Docu <sup>日</sup><br>$\times$    |
| VI 4I<br><b>Filter Classes</b><br>₩        | $\mathbf{A} \boxminus \mathbf{0}$<br>Writable<br>E:/TestModel.mo<br>Model<br>Diagram View<br>EjemploAnnotation                                                                                                    | ía.     | 35                               |
| ۸<br>Libraries                             |                                                                                                    | $\land$ |                                  |
| Electrical<br>$\mathcal{P}$                |                                                                                                    |         | <b>Ejempla</b>                   |
| Ŧ<br>Magnetic                              |                                                                                                    |         | Filename:                        |
| <b>Mechanics</b><br>虱                      | tank                                                                                                    |         | E:/TestMode<br>Version:          |
| 内<br>Fluid<br>$\checkmark$                 | $level =$                                                                                                    |         |                                  |
| <b>UsersGuide</b>                          | 0.5*height                                                                                                    |         |                                  |
| Examples                                   | tank1<br>000                                                                                                    |         |                                  |
| System                                     | $level =$                                                                                                    |         |                                  |
| <b>Vessels</b>                             |                                                                                                    |         |                                  |
| Closlume                                   | 0.5*height                                                                                                    |         |                                  |
| OpenTank                                   | 000                                                                                                    |         |                                  |
| Basesses                                   |                                                                                                    |         |                                  |
| <b>Pipes</b>                               |                                                                                                    |         |                                  |
| <b>Machines</b>                            |                                                                                                    |         |                                  |
| <b>Valves</b>                              |                                                                                                    |         |                                  |
| <b>Fittings</b>                            |                                                                                                    |         |                                  |
| <b>Sources</b>                             |                                                                                                    | ٧       |                                  |
| <b>Sensors</b>                             |                                                                                                    | $\geq$  |                                  |
| Interfaces                                 | <b>Messages Browser</b>                                                                                                    | a x     |                                  |
| <b>Types</b><br><b>Dissipation</b>         | All<br><b>Notifications</b><br>Warnings<br><b>Errors</b>                                                                                                    |         |                                  |
| <b>Utilities</b>                           | [1] 22:48:26 Scripting Notification<br>Automatically loaded package Complex 4.0.0 due to uses annotation from Modelica.                                                                                           | Α       |                                  |
| Media                                      | [2] 22:48:26 Scripting Notification                                                                                                    |         |                                  |
| ttt                                        | Automatically loaded package ModelicaServices 4.0.0 due to uses annotation from Modelica.                                                                                                    | ٧       | $\overline{\phantom{a}}$<br>$\,$ |
|                                            | <b>Welcome</b><br>ort Modeling<br><b>Plotting</b><br>X: 105, Y: -96                                                                                                    |         | <b>Debugging</b>                 |

Figura 5.5: Ejemplo de conexión de dos componentes en OpenModelica.

```
connect (tank.ports [1], tank1.ports [1])
2 annotation (
      Line (points = \{(-58, 22\}, \{-52, 22\}, \{-52, -54\}, \{48, -54\}, \{48, -54\}, \dots)-20}} , color = {0 , 127 , 255}) ) ;
```
Código 5.2: Ejemplo de anotaciones Modelica para indicar una conexión entre dos componentes.

Una vez que la librería gráfica se ha implementado correctamente, el siguiente paso es crear un manejador denominado ModelManager. Este manejador se encargará de realizar operaciones y manipulaciones en la librería, como almacenar, ordenar, eliminar, entre otras. El propósito de este enfoque es evitar un acoplamiento directo de la librería gráfica con el controlador principal de la aplicación. En esencia, el **ModelManager** actúa como un peque˜no controlador que brinda soporte al controlador principal. Puedes observar este manejador en la Figura [5.6,](#page-86-0) que corresponde al diagrama de clases completo del paquete relacionado con el Modelo del Icono.

### 5.3.2. Implementación del árbol de componentes

En la Sección [4.3,](#page-75-0) proporcionamos una breve descripción del proceso para extraer y obtener los modelos Modelica de los ficheros correspondientes y que se representarán en el ´arbol de componentes. Este procedimiento implica comenzar desde un directorio de referencia donde residen los archivos Modelica (este directorio irá junto al compilado de la aplicación y se llamará lib). A partir de este punto, cada archivo en el directorio se lee y sus componentes se extraen uno por uno. Para llevar a cabo este proceso, hemos implementado una clase espec´ıfica encargada de esta tarea, siguiendo un algoritmo detallado en la Figura [4.2.](#page-76-0) Este diagrama de flujo ilustra de manera resumida el procedimiento paso a paso para alcanzar este objetivo de manera eficaz.

En la Figura [5.7,](#page-87-0) presentamos el diagrama de clases correspondiente a este paquete. La clase fundamental que desempeña la funcionalidad previamente mencionada es **Modeli**caAnalyzer. En esta clase se encapsula la tarea descrita anteriormente, específicamente con el método createTreeItem, un método recursivo que permite llevar a cabo esta funcionalidad. El código extraído de cada componente se almacena en el nodo correspondiente dentro del árbol, con el propósito de conservar tanto este código como información adicional, como el icono asociado, el nombre, la ruta, entre otra información necesaria. Para gestionar este proceso de almacenamiento y presentación, se introduce la clase auxiliar **NodeItemCode**, que sirve de contenedor para el código y los datos adicionales mencionados.

<span id="page-86-0"></span>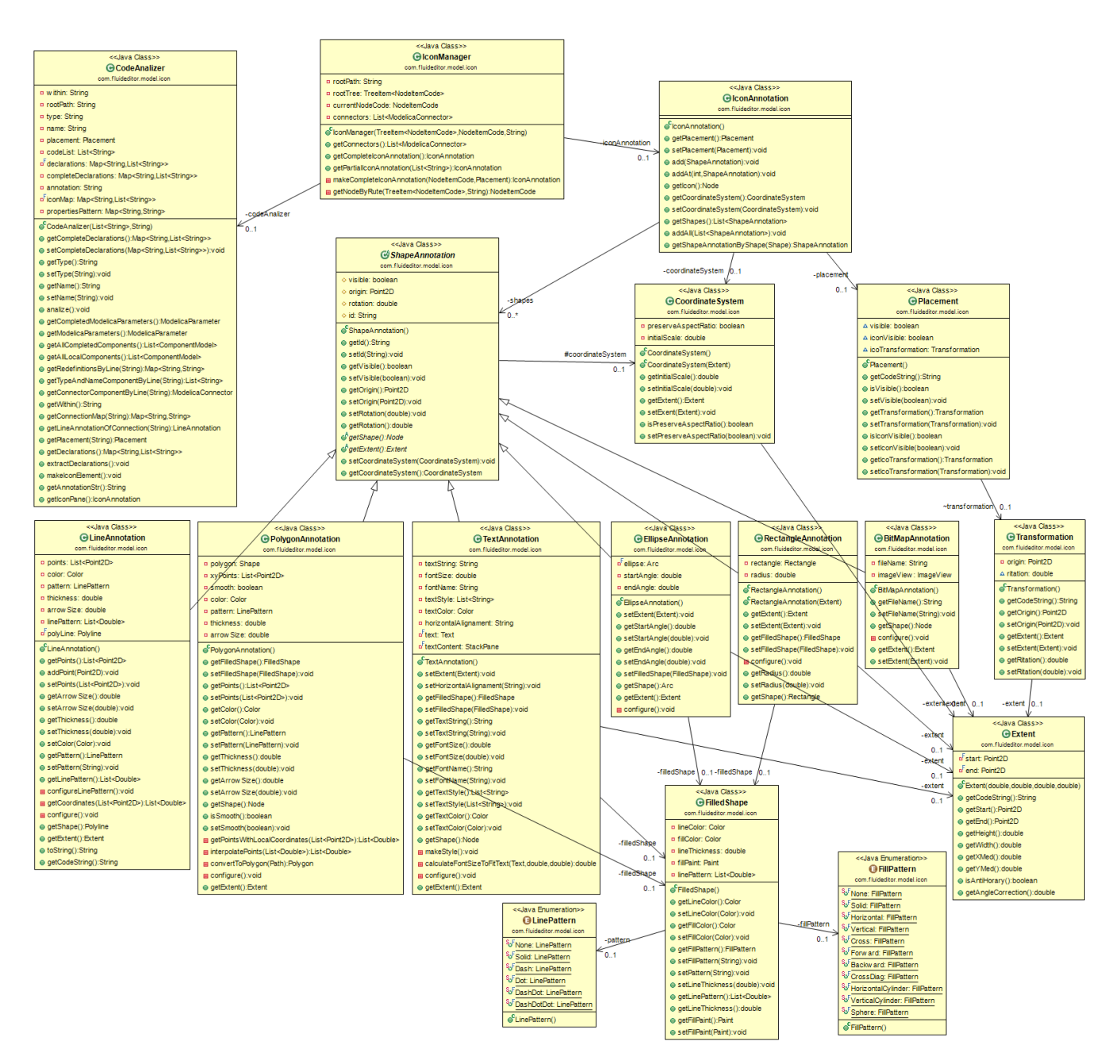

Figura 5.6: Diagrama de clases del paquete com.fluideditor.model.icon.

El control directo y la manipulación de la clase **ModelicaAnalizer** recae en el controlador. Esto se debe a que el procedimiento de lectura, extracción, generación y visualización del árbol debe llevarse a cabo antes de que la interfaz de la aplicación sea mostrada. En consecuencia, el controlador asume la responsabilidad de garantizar la ejecución exitosa de este proceso, previo a la presentación de la interfaz.

<span id="page-87-0"></span>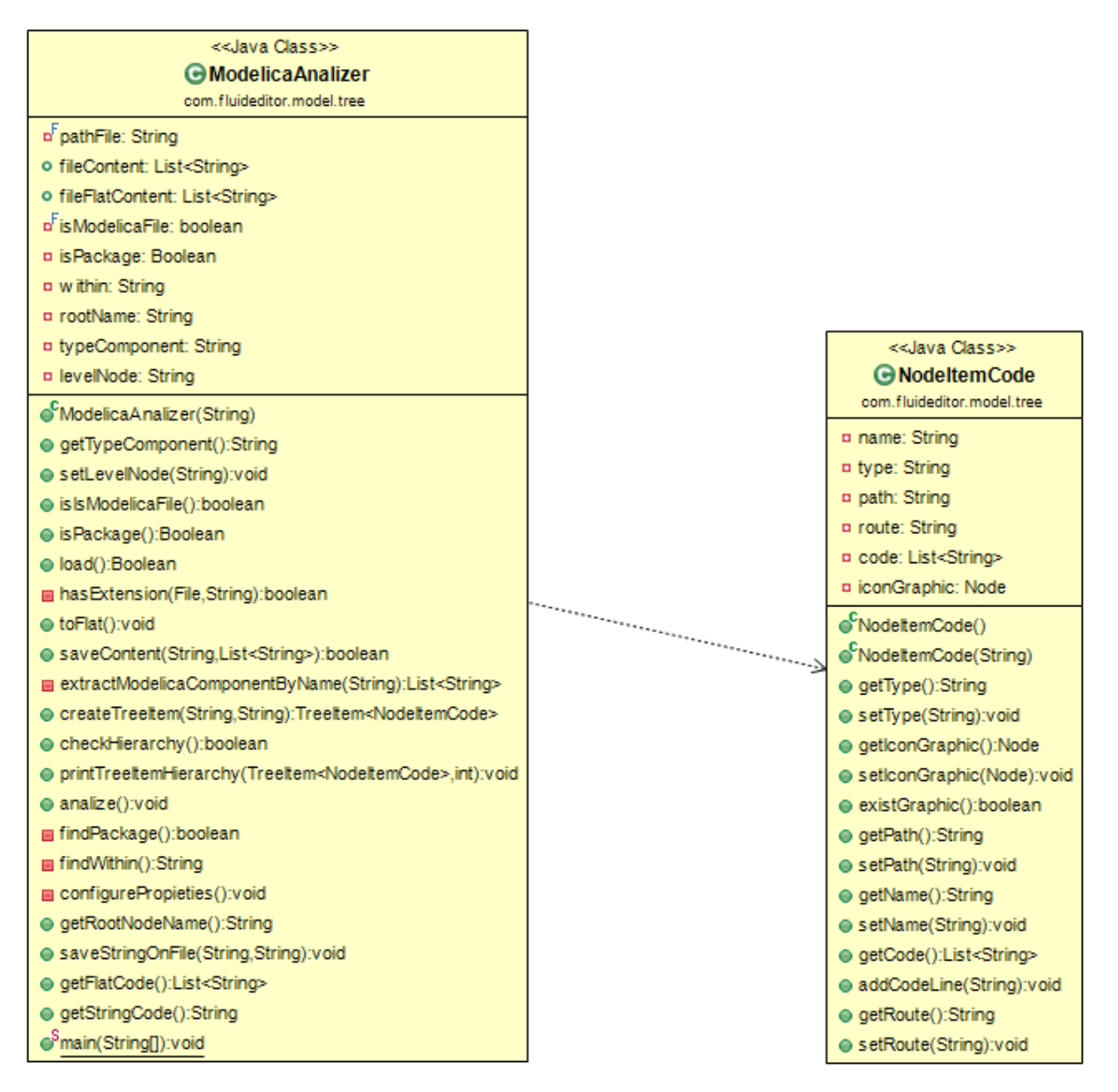

Figura 5.7: Diagrama de clases del paquete com.fluideditor.model.tree

### <span id="page-88-0"></span>5.3.3. Implementación de clases Modelica

En Modelica, la unidad fundamental de estructuración es la clase. Las clases proporcionan la estructura para los objetos, también conocidos como instancias. Estas clases pueden contener ecuaciones que sirven como base para el c´odigo ejecutable utilizado en los cálculos en Modelica. Todos los objetos de datos en Modelica se instancian a partir de clases, lo que incluye los tipos de datos b´asicos como Real, Integer, String y Boolean, así como los tipos enumerados. Las declaraciones son las construcciones sintácticas necesarias para introducir clases y objetos (componentes), y estas declaraciones se almacenan en archivos Modelica con extensión .mo.

En Modelica existen varios tipos de clase, por un lado tenemos Class que es la clase base abstracta, mientras que el resto de clases (Model, Block, Package, Record, etc.) son clases especializadas que contienen algunas restricciones en función de su objetivo.

Para el desarrollo de esta aplicación, se ha implementado una clase abstracta llamada ModelicaClass, que representa la clase abstracta Modelica Class. A partir de la clase abstracta ModelicaClass, es posible extender otras clases especializadas que representen las clases Modelica, como Model, Block, Function, entre otras. En esta aplicación de igual manera se ha implementando la clase Modelica Model para representar los modelos que se diseñan en la misma. Además, se ha dejado abierta la posibilidad de implementar otros tipos de clases especializadas Modelica sin necesidad de realizar modificaciones significativas en la aplicación. Si se desea implementar otra clase especializada, basta con heredar de **ModelicaClass** y desarrollar la lógica específica de esa clase. Esta elección se basa en uno de los principios SOLID, el principio Open/Close, que establece que una clase debe estar abierta a la extensión pero cerrada a las modificaciones. En otras palabras, se puede agregar funcionalidad sin necesidad de modificar las clases existentes, las cuales deben mantenerse inalterables [\[Martin, 2000\]](#page-129-0).

La Figura [5.8](#page-90-0) muestra el diagrama de clases que abarca todo el conjunto de clases internas de la aplicación destinadas a gestionar la información de los componentes Modelica, su composición y su lógica. Además de este conjunto de clases, se puede distinguir la presencia de la clase ModelManager, la cual asume la responsabilidad de gestionar el comportamiento de las dem´as clases, en calidad de gestor. Este gestor se convierte en el apoyo fundamental para el controlador principal de la aplicación, le permite interactuar con todas las clases sin tener que acoplarse a ninguna de ellas y de esta forma eliminar dependencias, promover la modularidad, la cohesión y disminuir la complejidad. También destacar que esta clase le permite al controlador principal, manipular la información necesaria de los modelos internos en cada momento mediante delegación a la misma.

La clase Model que hereda de ModelicaClass es la clase en la que se almacena la información y la lógica referente a los objetos Model de Modelica. Esta clase a su vez debe contener un conjunto de componentes, los mismos que ser´an los componentes que conforman el modelo, es decir, los componentes de composición del propio modelo. Cada uno de estos componentes son modelos de la librería estándar de modélica (MSL), en especifico los de la librería Fluid, que atiende a los objetivos de esta aplicación. Para tener una representaci´on de estos componentes se ha desarrollado la clase ModelicaParameter que representa la información y la lógica inherente a cada componente declarado como parte de la composición del propio modelo. A su vez, esta clase tiene una relación de composición con la clase ComponentModel que representa las propiedades que tiene cada componente, esta clase da soporte al visualizador/editor de propiedades de componente (requisito de la aplicación). En cada entorno de modelado y simulación, la visualización/Edición de los par´ametros y propiedades de un componente se muestran gracias a que obtienen la información de las notaciones declaradas el código Modélica del propio componente, estos par´ametros se encuentran encerrados mediante la etiqueta Dialog. En este sentido, se ha implementando la clase **Dialog** que de soporte a la visualización, edición de cada uno de los parámetros obtenidos del código Modelica.

La clase Model también tiene una instancia de la clase ModelicaConnection para gestionar las conexiones entre componentes, a su vez la clase ModelicaConnection tiene dos instancias de la clase ModelicaConector, la primera llamada firstConnector para referirse al conector de origen, mientras que la otra se llama secondConnector para referirse al conector de destino. Las dos instancias juntas dan sentido a la conexión.

## 5.4. Implementación de la interfaz gráfica de usuario

En esta sección, abordaremos en detalle la implementación de la Interfaz Gráfica de Usuario (GUI), cuyos aspectos generales ya se describieron en capítulos previos. Una característica importante es que la interfaz está desacoplada, gracias al empleo del patrón de diseño Modelo-Vista-Controlador (MVC). Como ya se ha comentado en varias ocasiones, este enfoque conlleva la gran ventaja de permitir que el diseño sea independiente del resto de la aplicación, lo que en última instancia nos brinda una alta flexibilidad.

Con la finalidad de mantener el mismo lenguaje de programación, se ha optado por emplear Java de manera unificada tanto para la implementación del diseño de la interfaz como para las demás capas del MVC. No obstante, es válido señalar que en un contexto de desarrollo profesional, existe la posibilidad de optar por otros lenguajes según las preferencias y especialidades del equipo de desarrollo.

<span id="page-90-0"></span>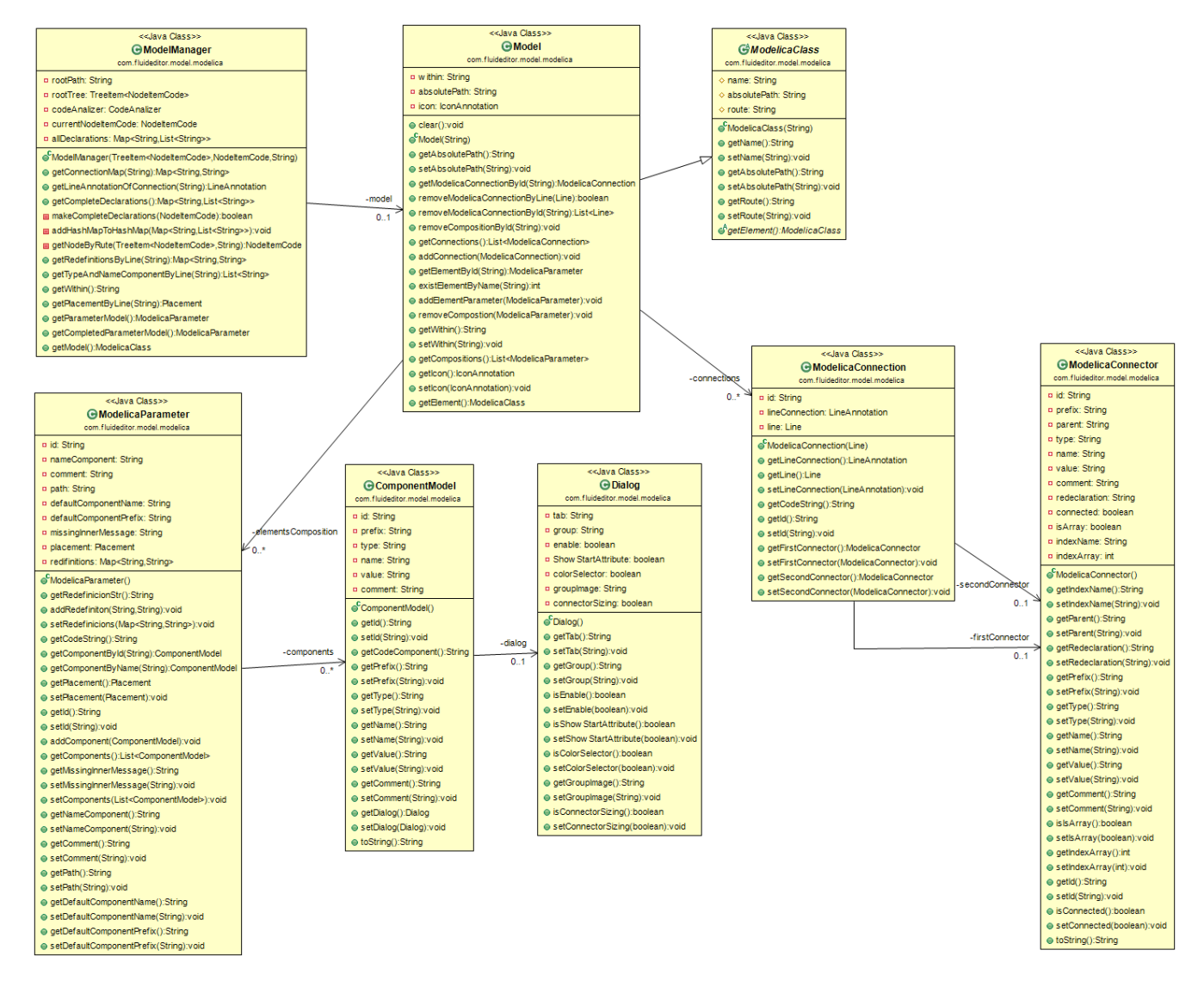

Figura 5.8: Diagrama de clases del paquete com.fluideditor.model.modelica.

Para el diseño de la interfaz nos hemos inspirado en otros entornos de modelado y simulación como pueden ser Dymola, Wolfram System Modeler, OpenModelica. Esto ayuda a que el usuario de la aplicación que ya tenga experiencia no se sienta confundido sino que aproveche dicha experiencia a la hora de utilizar la aplicación, incluso si es un usuario que por primera vez se adentra al mundo del modelado y simulación, esté adquiera experiencia aprovechable cuando tenga que utilizar otro entorno de modelado. En pocas palabras el dise˜no de la interfaz se divide en las siguientes partes:

- Barra de herramientas: En la parte superior se la aplicación se encuentra la barra de herramientas en las que podrá hacer acciones como: nuevo modelo, guardar modelo, abrir modelo. Esta barra de herramientas incluye atajos de teclado para acceder rápidamente, los atajos correspondientes se pueden observar al hacer clic en la barra de menú File.
- Árbol de componentes: El árbol de componentes se ubica en la parte izquierda, de aquí se pueden seleccionar cualquier componente y arrastrarlo al centro al área de diseño.
- Area de diseño: Esta área se encuentra ubicada en el centro de la aplicación, aquí es donde se arrastraran todos los componentes y se realizaran las conexiones pertinentes para componer el modelo que se este diseñando. En esta misma área, en la parte inferior derecha, podemos observar dos pestañas, que por defecto aparece seleccionada la pestaña de diseño, si presionamos en la pestaña de código nos permite conmutar a la visualización del código Modelica generado de la composición del actual modelo.
- Barra de estado: En esta barra se mostrará cualquier información relevante que la aplicación pueda generar. En esta aplicación de momento solo se muestra la información de la ruta donde se encuentra guardado nuestro modelo, y algún mensaje del estado del documento, por ejemplo, "unsaved".

En la Figura [5.9](#page-92-0) se puede observar recuadros que indican las divisiones de los bloques explicados previamente, que indican la estructura gráfica como se ha dividido la aplicación.

<span id="page-92-0"></span>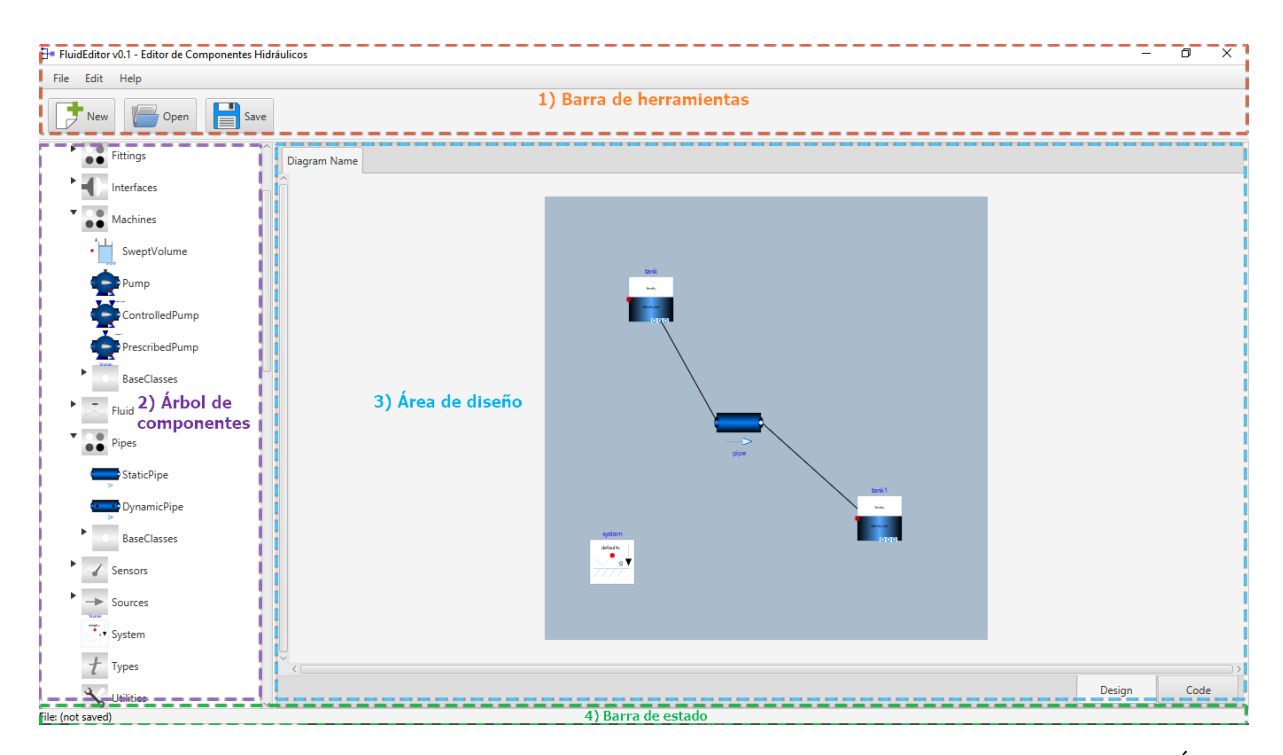

Figura 5.9: Divisiones de la interfaz de FluidEditor: 1) Barra de herramientas, 2) Arbol ´ de componentes, 3) Área de diseño y 4) Barra de estado.

### 5.4.1. ¿Cómo se ha implementado la interfaz?

La implementación de la interfaz se ha llevado a cabo utilizando una herramienta de diseño que simplifica el proceso de diseño e implementación de interfaces, la herramienta JavaFX Scene Builder [\[Gluon, 2023\]](#page-128-1), esta herramienta utiliza layouts, contenedores y componentes que pueden ser manipulados con la técnica "drag and drop" (arrastrar y soltar). Esta metodología evita la necesidad de escribir las tradicionales líneas de código Java, que se emplearían al trabajar con las clases propias de Java, las clases AWT, Swing o Swing+.

Para comenzar con el diseño, se inicia la herramienta y se procede a arrastrar cada uno de los contenedores, componentes al área de diseño, en donde se manipularan hasta obtener la interfaz deseada. En este caso una interfaz con los bloques comentados previamente (ver Figura [5.9\)](#page-92-0). Una vez finalizado el diseño, la herramienta genera un archivo FXML que contiene la estructura de la interfaz en formato XML. Este archivo tenemos que guardarlo en el directorio del proyecto, puesto que este será el fichero que tenemos que cargar en memoria RAM al iniciar la aplicación para que se produzca la representación de nuestra interfaz. La bliblioteca JavaFX proporciona una clase que permite cargar este tipo de archivo FXML en la memoria, generando una representación de la interfaz, la misma que se mostrar´a en una ventana t´ıpica de Windows o del sistema operativo en la que se esta ejecutando.

Es relevante destacar que también es posible crear la interfaz directamente en el archivo FXML desde el entorno de desarrollo integrado (IDE), trabajando directamente con XML. Esto brinda flexibilidad en cuanto a la elección de enfoques en la implementación.

En las Figuras [2.14](#page-56-0) y [2.15,](#page-56-1) se presentan respectivamente el diseño de la interfaz y el código FXML generado. Observamos que en la interfaz, se ha configurado únicamente la estructura y el esqueleto de la aplicación. Los demás elementos se cargarán de manera dinámica durante la ejecución del programa. Este enfoque permite que las interfaces dise˜nadas de esta manera sean manipulables tanto directamente en el archivo XML como a través de interacciones programáticas directamente desde Java.

Dentro del fichero FXML, después de que se agregan las declaraciones correspondientes a las importaciones de cada uno de los componentes utilizados (reconocidas por las etiquetas XML import), nos encontramos con las etiquetas XML que describen cada uno de los componentes que constituyen la interfaz, la primera de ellas es StackPane, cuyo código es similar al que se muestra a continuación:

```
1 <StackPane fx:controller ="com . fluideditor . controller . MainController "
2 maxHeight ="-Infinity " maxWidth ="-Infinity " minHeight ="-Infinity "
3 minWidth ="-Infinity " prefHeight =" 760.0 " prefWidth =" 1024.0 "
4 \times \text{mlns} = "http://javafx.com/javafx/19"5 \mid \texttt{xmlns:fx} = "http://javafx.com/fxml/1"
```
Código 5.3: Código FXML parcial de la Interfaz Gráfica de Usuario (GUI).

Dentro de esta etiqueta se especifican propiedades, siendo una de ellas  $fx:controller=$ "com.fluideditor.controller.MainController". Esta propiedad adquiere gran relevancia ya que define la ubicación de la clase Java que implementa el controlador de esta interfaz gráfica. En este contexto, la clase designada es **MainController**, situada en el paquete com.fluideditor.controller. En la siguiente sección se detallará como se implementa este controlador.

Para cargar el fichero FXML que contiene la interfaz gráfica y de esta forma mostrar la visualización de la misma en una ventana de Windows, se ha implementado un método en la clase principal de la aplicación, la clase **App**, este método tiene un código similar al que se muestra en el Código [5.4.](#page-94-0)

 $10$  |  $\}$ 

```
1 | /** Método que permite cargar los ficheros fxml que contienen la
2 * descripción de la GUI
3 * @param fxml Contiene el nombre del fichero sin extensión.
4 * @return FXMLLoader Devuelve objetos manejables por Java .
5 * @throws IOException Excepciones durante la lectura del fichero .
6 **/
7 private static FXMLLoader loadFXML ( String fxml ) throws IOException {
8 | FXMLLoader fxmlLoader = new FXMLLoader (App.class.getResource (fxml +
          " . f x m1"));
9 return fxmlLoader;
```
Código 5.4: Método para cargar el fichero FXML que permite visualizar la Interfaz Gráfica de Usuario (GUI).

Este método recibe por parámetro el nombre del archivo FXML sin la extensión. Es fundamental que este nombre sea coherente con el nombre de algún archivo ubicado dentro del directorio de recursos de la aplicación, de lo contrario, se lanzará una excepción. Para acceder a la ruta de los recursos, se emplea el método estático característico de cada clase: App.class.getResource(). Para obtener una comprensión más detallada de este proceso, se recomienda revisar el c´odigo disponible en los anexos de esta memoria.

## 5.5. Implementación de los controladores

En esta sección, nos enfocamos en los controladores de la aplicación, en este caso solo tenemos dos controladores, el controlador principal y un controlador que gestiona todo lo relacionado con los parámetros de cada uno de las instancias de componentes Modelica que se añadan a la hora de crear un modelo Modelica en la área de diseño de la aplicación. Empezamos por el controlador principal, el cual entre las tareas que tiene que abordar podemos mencionar las siguientes:

- Gestión de eventos del usuario: El controlador responde a los eventos generados desde la interfaz gráfica, tales como clic de ratón, combinaciones de teclas, entre otros.
- Carga del ´arbol de componentes: Cada componente del ´arbol de componentes se extrae a partir de la información contenida en los archivos Modelica ubicados en el directorio *(lib/Modelica*). Este directorio se sitúa al mismo nivel que el ejecutable de la aplicación (el archivo .jar).
- Gestión del diseño del modelo: El controlador asume la responsabilidad de administrar el modelo en proceso de diseño. Esto implica supervisar los componentes

arrastrados al área de diseño y gestionar las conexiones entre ellos, así como el movimiento, la selección y la eliminación de los mismos.

- Generación de código Modelica: El controlador realiza la tarea de traducir cada elemento del diseño, junto con sus conexiones en código Modelica.
- Eliminación, guardado y carga de modelos: Este rol comprende la eliminación coherente de modelos, el guardado preciso de los mismos, así como la carga adecuada de modelos, trasladando el c´odigo Modelica almacenado en archivos a su representación gráfica en la interfaz en el área de diseño, con sus conexiones correspondientes, de igual forma generando el código Modelica de manera de correcta.

En la Figura [5.10](#page-96-0) se presenta el diagrama de clases correspondiente al controlador principal. Se puede observar que el controlador se apoya en la utilización de cuatro componentes clave: ModelicaManager, IconManager, ModelicaAnalyzer y PropertiesViewController.

La primera clase, ModelicaManager, desempeña un papel esencial en la gestión global del diseño del modelo Modelica (consulte la sección [5.3.3](#page-88-0) para una explicación detallada sobre este tema).

La segunda clase, IconManager, está dedicada a la creación, administración y manipulación de iconos que representan cada uno de los componentes Modelica del diseño.

La tercera clase, ModelicaAnalyzer, encargada de leer los archivos Modelica, extrayendo la información de estos archivos para generar el árbol de componentes y su correspondiente código asociado.

Por último, **PropertiesViewController** es el controlador encargado de las gestión de los parámetros de cada uno de los componentes. Permitiendo la visualización, la modificación y actualización de los mismos.

La colaboración de estas cuatro clases dentro del controlador permite desarrollar las tareas encargadas al mismo.

<span id="page-96-0"></span>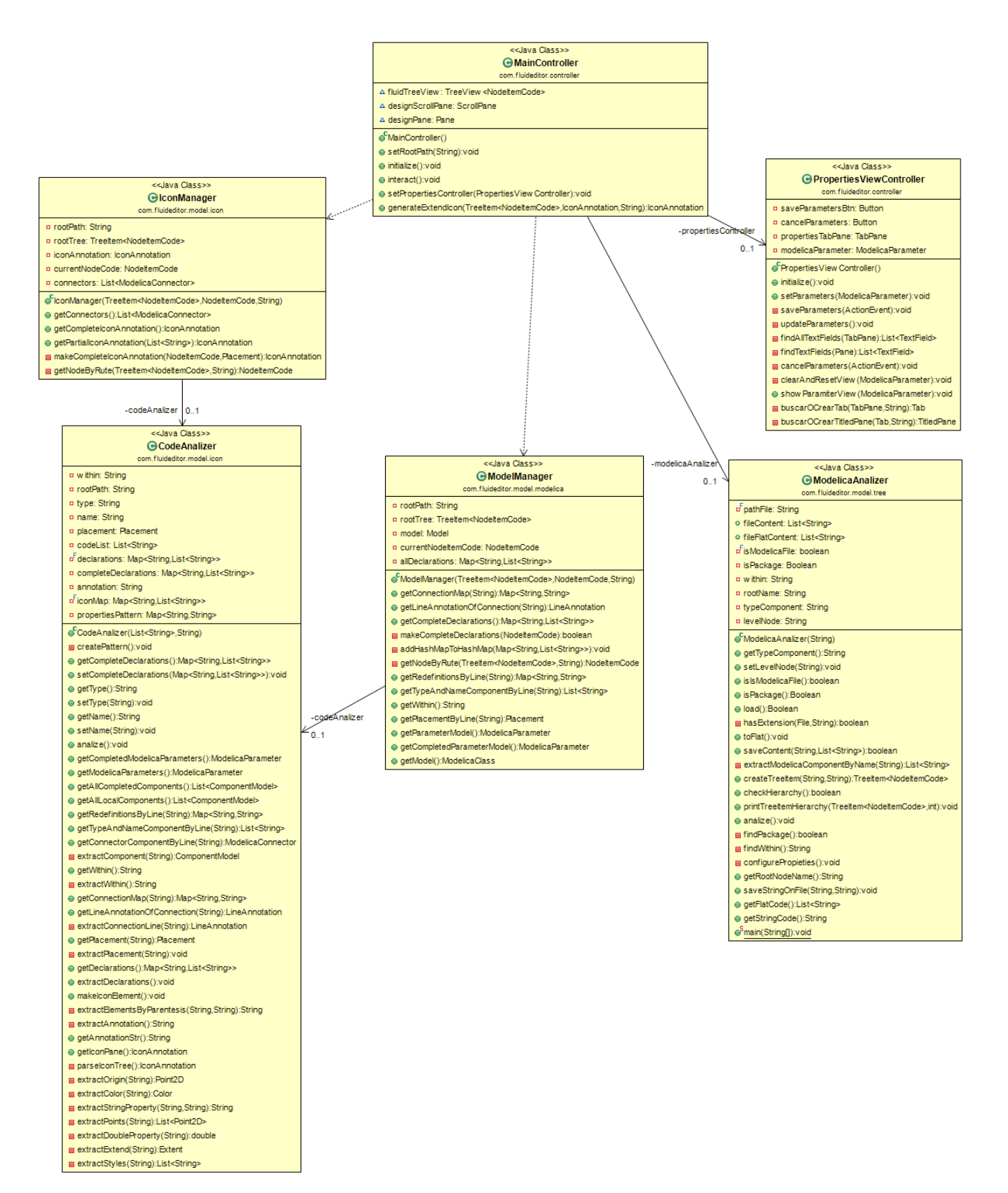

Figura 5.10: Diagrama de clases del controlador de la aplicación.

# 5.6. Conclusiones

En este capítulo, hemos explicado la implementación de cada uno de los componentes que forman parte de la aplicación, siguiendo la descomposición del patrón MVC. Para cada descomposición, hemos presentado el diagrama de clases correspondiente para facilitar la comprensión de las explicaciones.

Para una comprensión más completa de esta implementación, recomendamos revisar el código adjunto en los anexos de esta memoria. El código desarrollado se ha enfocado en la legibilidad y la claridad, utilizando nombres descriptivos para los m´etodos y propiedades, de esta manera permite comprender fácilmente la funcionalidad al leer sus propios nombres. Estos principios se han aplicado siguiendo las recomendaciones del libro "Código" Limpio" [\[Martin, 2012\]](#page-129-1), lo que ha contribuido a la calidad del código implementado.

# 6.1. Introducción

Este capítulo se centra en la realización de pruebas de la aplicación FluidEditor v0.1 para verificar su funcionamiento adecuado. Para lograrlo, se crearán varios modelos, se examinará el código generado y se realizarán comprobaciones en entornos de modelado como OpenModelica o Wolfram System Modeler. Esto permitir´a conocer y garantizar que el código generado por la aplicación sea correcto y funcional, o por lo contrario detectar fallos a corregir.

## 6.2. Prueba de visualización gráfica

Con el propósito de verificar la correcta funcionalidad de la selección, arrastre y soltado de componentes, así como la representación gráfica precisa en el área de diseño, procedemos a arrastrar una serie de componentes desde el ´arbol de componentes ubicado en la parte izquierda de la aplicación hasta el área central de diseño. Tras arrastrar varios componentes de ejemplo, obtenemos el resultado mostrado en la Figura [6.1.](#page-99-0)

El código Modelica generado por FluidEditor se muestra en la Figura  $6.2$ , este mismo c´odigo se muestra en texto plano en C´odigo [6.1.](#page-99-1) Tanto los iconos como el c´odigo generado parecen correctos a simple vista. Sin embargo, la verdadera comprobación se realiza al trasladar este código a otros entornos de simulación Modelica. Hemos cargado el código tanto en OpenModelica como en Wolfram System Modeler, y los resultados se muestran en las Figuras  $6.3 \text{ y } 6.4$  $6.3 \text{ y } 6.4$  $6.3 \text{ y } 6.4$  respectivamente. En ambos casos, la ubicación y apariencia de los componentes son similares. En el caso de Wolfram System Modeler, la apariencia puede variar ligeramente debido a las personalizaciones del entorno. Lo más importante es que los iconos representen correctamente los modelos, estén ubicados adecuadamente y el código generado sea preciso en su representación.

<span id="page-99-0"></span>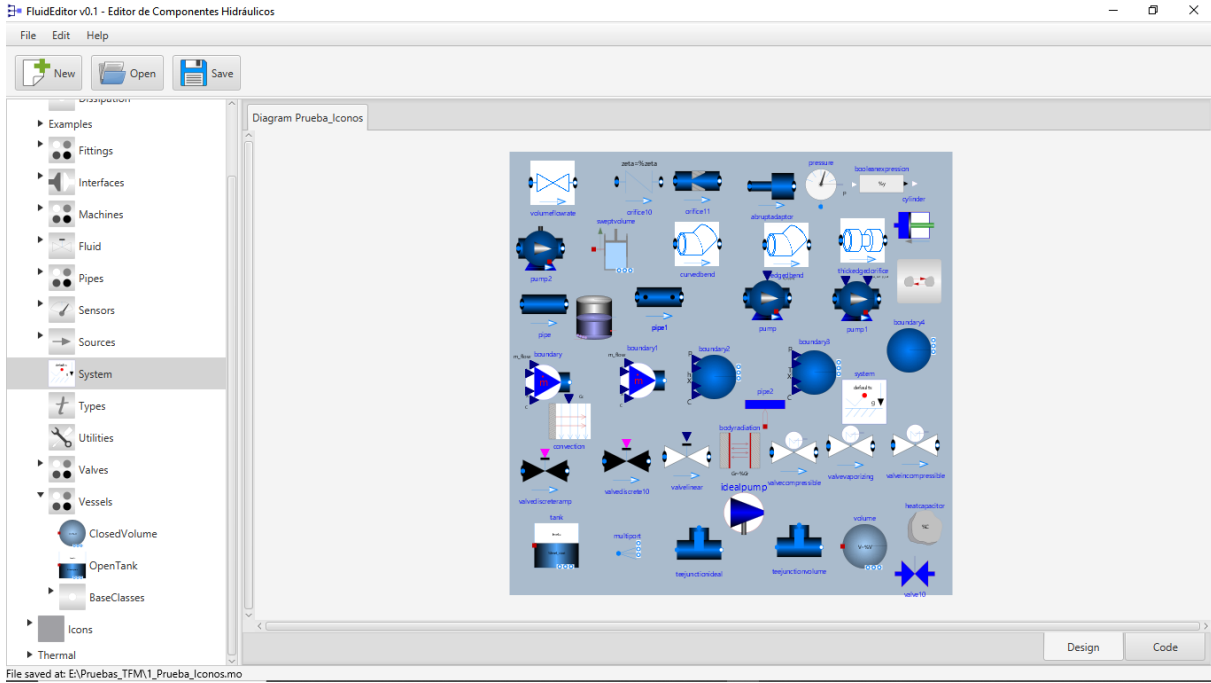

Figura 6.1: Verificación de la correcta representación de los iconos de los componentes Modelica en FluidEditor.

<span id="page-99-1"></span>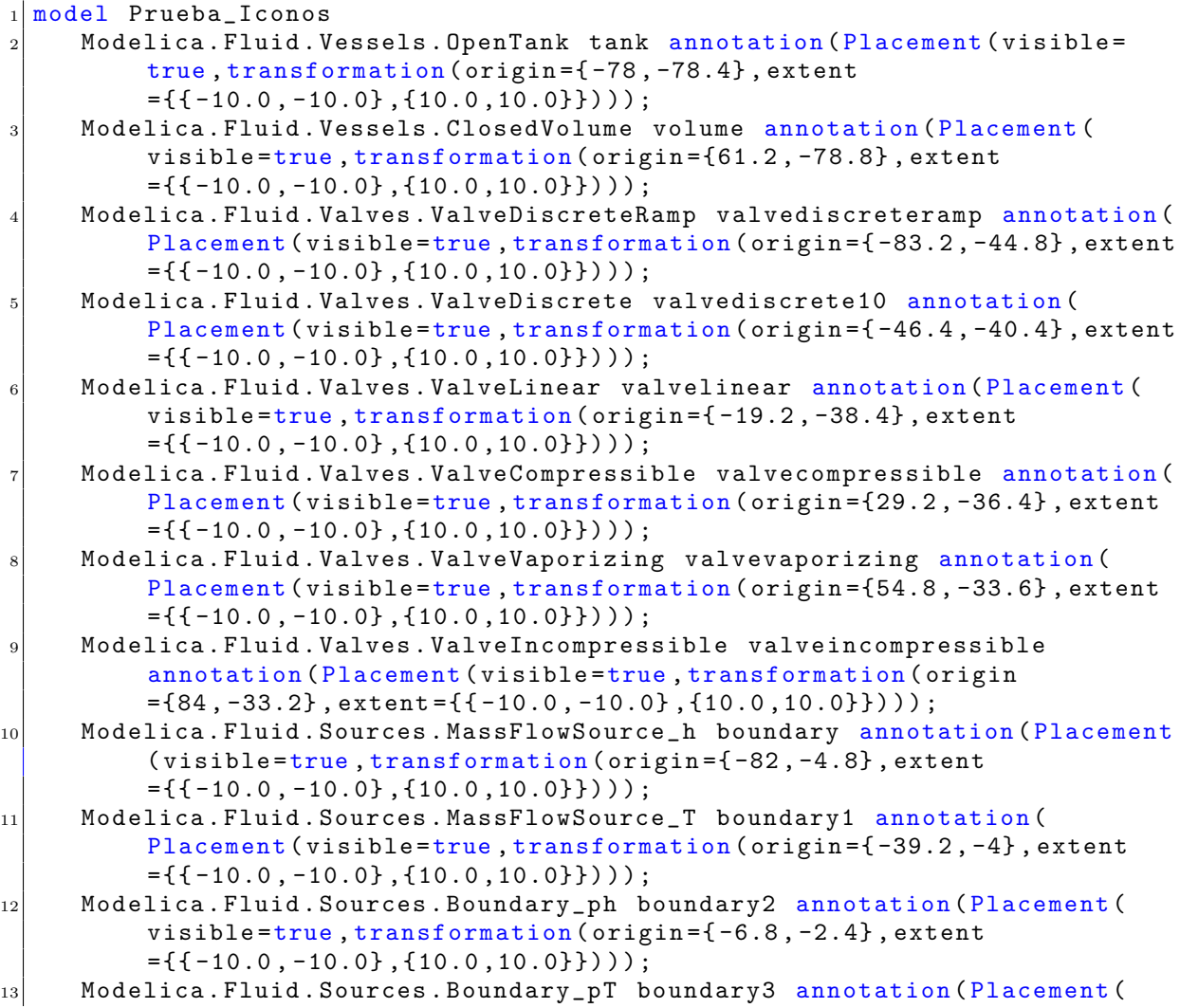

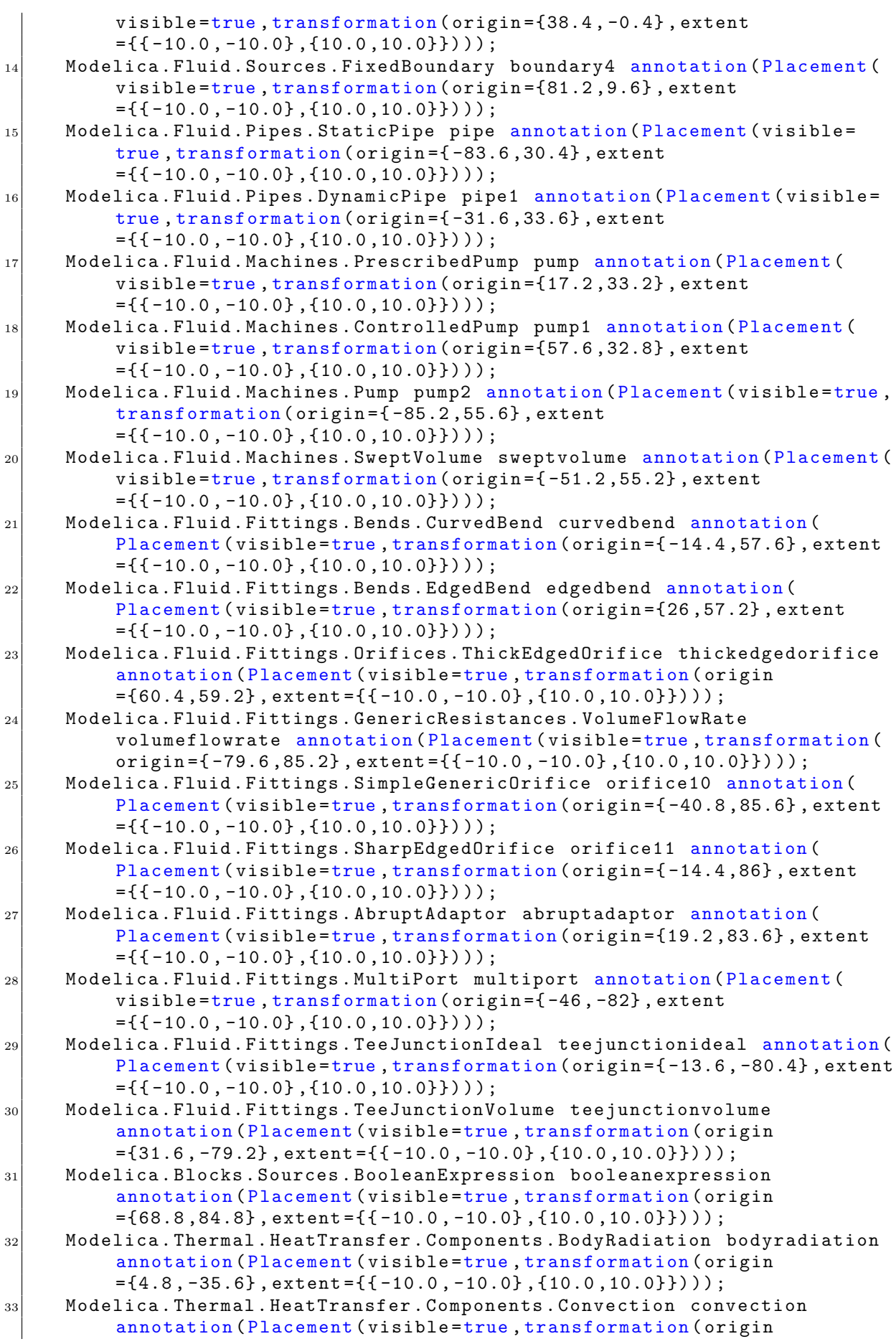

|    | $=\{-72.4, -22.4\}$ , extent={{-10.0,-10.0},{10.0,10.0}})));                                    |
|----|-------------------------------------------------------------------------------------------------|
| 34 | Modelica. Thermal. HeatTransfer. Components. HeatCapacitor heatcapacitor                        |
|    | annotation (Placement (visible=true, transformation (origin                                     |
|    | $=\{88.4, -69.2\}, \text{extend}=\{\{-10.0, -10.0\}, \{10.0, 10.0\}\})$ ;                       |
| 35 | Modelica.Thermal.HeatTransfer.HeatTransfer HeatTransfer annotation (                            |
|    | Placement (visible=true, transformation (origin={85.8,40.8}, extent                             |
|    | $=\{ \{-10.0, -10.0\}, \{10.0, 10.0\} \})$ ;                                                    |
| 36 | Modelica. Thermal. FluidHeatFlow. Sources. IdealPump idealpump annotation                       |
|    | (Placement (visible=true, transformation (origin={6.6,-63.6}, extent                            |
|    | $=\{ \{-10.0, -10.0\}, \{10.0, 10.0\} \})$ ;                                                    |
| 37 | Modelica. Thermal. FluidHeatFlow. Components. OpenTank OpenTank                                 |
|    | annotation (Placement (visible=true, transformation (origin                                     |
|    | $=\{-61, 24.4\}$ , extent={{-10.0, -10.0}, {10.0, 10.0}})));                                    |
| 38 | Modelica. Thermal. FluidHeatFlow. Components. Pipe pipe2 annotation (                           |
|    | Placement (visible=true, transformation (origin={16.2,-14.8}, extent                            |
|    | $=\{ \{-10.0, -10.0\}, \{10.0, 10.0\} \})$ ;                                                    |
| 39 | Modelica. Thermal. FluidHeatFlow. Components. Cylinder cylinder                                 |
|    | annotation (Placement (visible=true, transformation (origin                                     |
|    | $=\{83.4, 66\}$ , extent= $\{(-10.0, -10.0), (10.0, 10.0)\})$ ;                                 |
| 40 | Modelica. Thermal. FluidHeatFlow. Components. Valve valve10 annotation (                        |
|    | Placement (visible=true, transformation (origin={83.8,-91.2}, extent                            |
|    | $=\{ \{-10.0, -10.0\}, \{10.0, 10.0\} \})$ ;                                                    |
| 41 | Modelica. Fluid. Sensors. Pressure pressure annotation (Placement (visible                      |
|    | =true, transformation (origin={41.4,84.4}, extent                                               |
|    | $=\{ \{-10.0, -10.0\}, \{10.0, 10.0\} \})$ ;                                                    |
| 42 | inner Modelica. Fluid. System system annotation (Placement (visible=true,                       |
|    | $transformation (origin = {61, -13.6}$ , extent<br>$=\{ \{-10.0, -10.0\}, \{10.0, 10.0\} \})$ ; |
|    | 43 equation                                                                                     |
|    | 44 end Prueba_Iconos;                                                                           |
|    |                                                                                                 |

Código 6.1: Código Modelica generado en FluidEditor: visualización de iconos.

<span id="page-101-0"></span>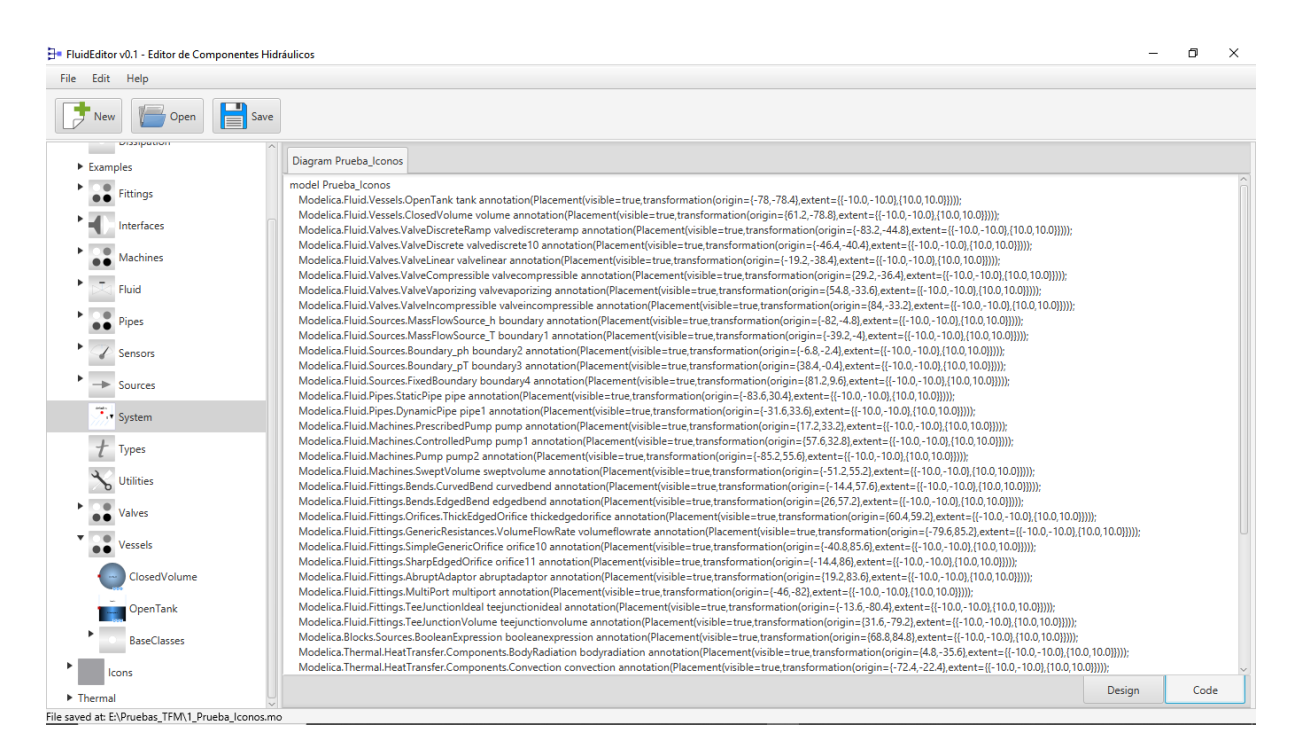

Figura 6.2: Código Modelica generado por FluidEditor para representar los iconos de la Figura [6.1.](#page-99-0)

<span id="page-102-0"></span>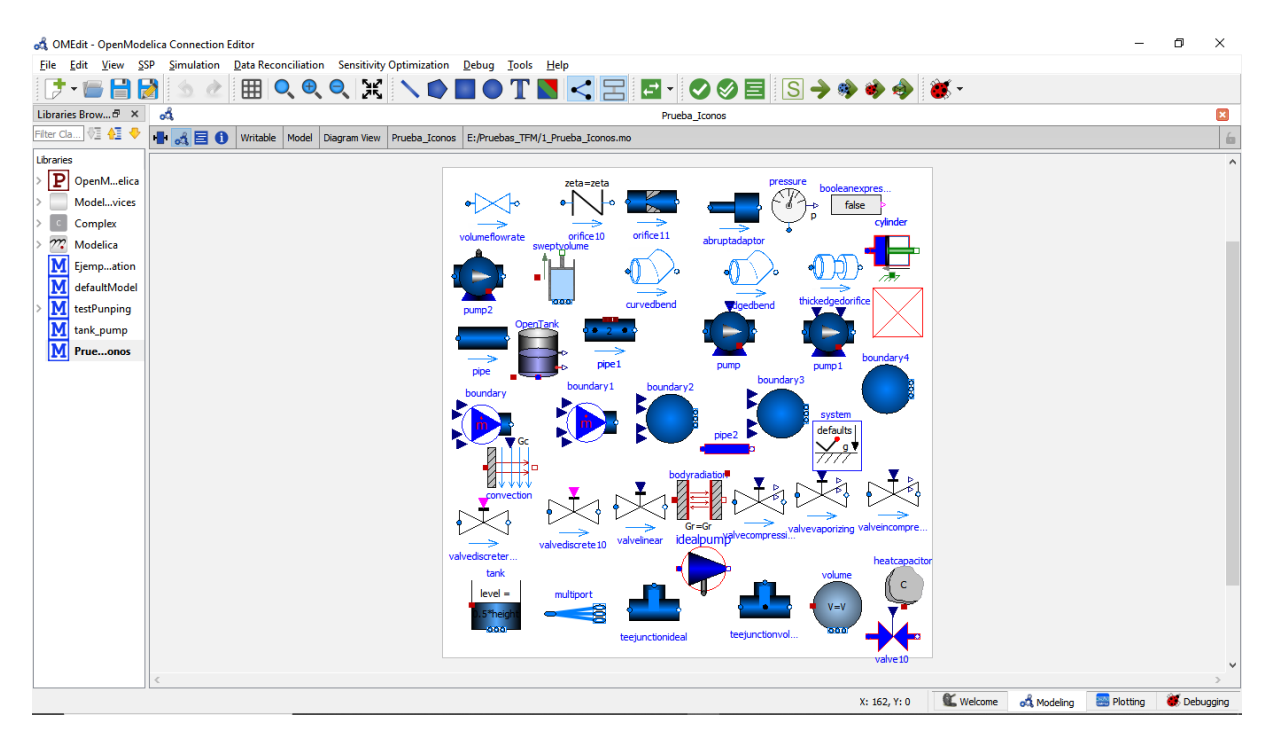

Figura 6.3: Visualización de los iconos de prueba en OpenModelica.

<span id="page-102-1"></span>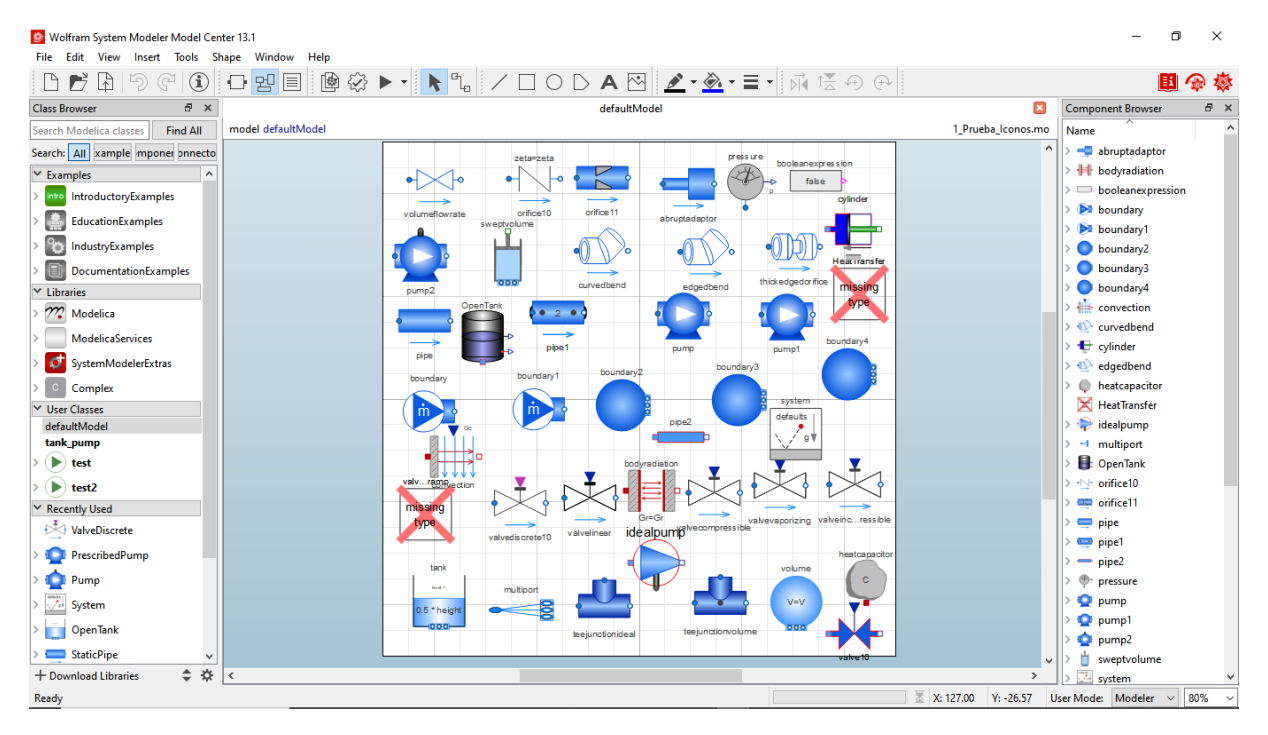

Figura 6.4: Visualización de los iconos de prueba en Wolfram System Modeler.

## 6.3. Primer modelo de prueba:  $EmptyTanks$

Como primer ejemplo que permita comprobar la correcta generación de código funcional en FluidEditor, vamos a utilizar un ejemplo que se encuentra integrado en el propio paquete Fluid de la librería estándar Modelica, el ejemplo está ubicado en Modelica.Icons.Example.Tanks.EmptyTanks de las librerías cargadas en OpenModelica. El diagrama de este ejemplo se muestra en la Figura [6.5.](#page-103-0)

<span id="page-103-0"></span>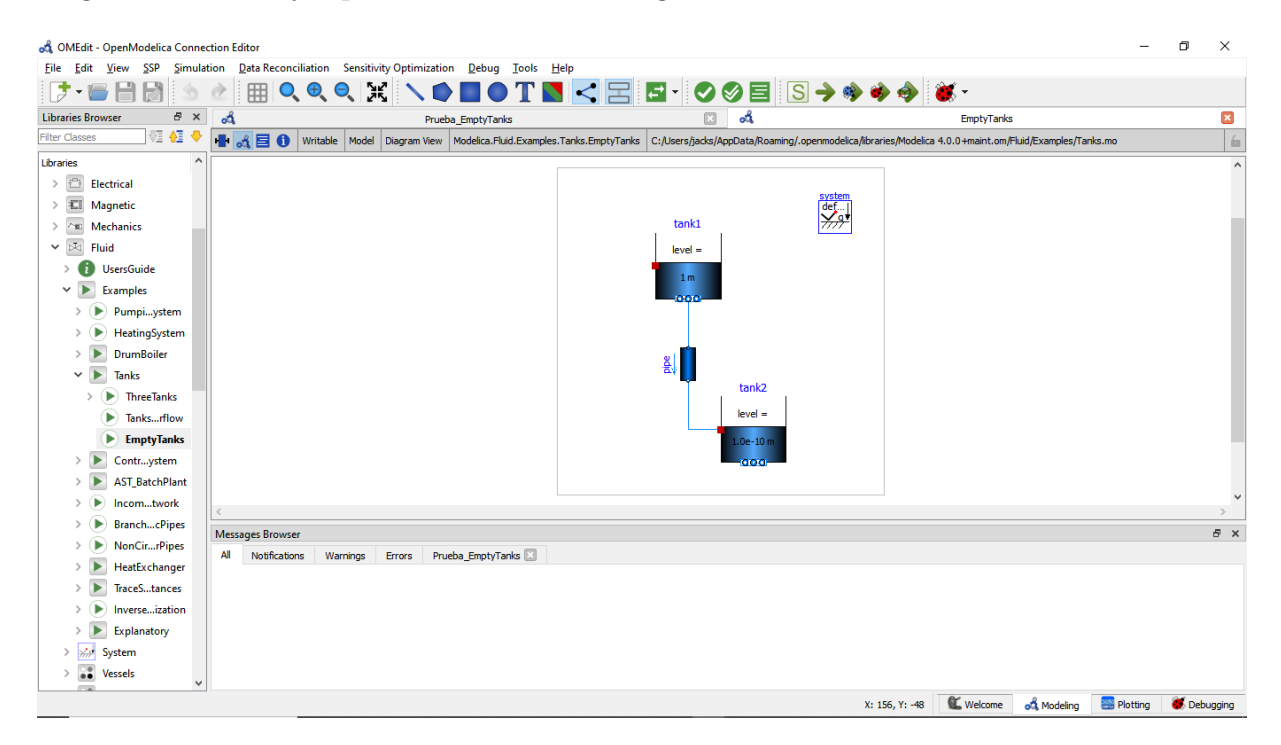

Figura 6.5: Diagrama del modelo de ejemplo EmptyTanks en OpenModelica.

Una vez arrancada la aplicación FluidEditor, arrastramos los componentes necesarios (Tanks, Pipe y System) para crear el modelo de ejemplo mostrado en la Figura [6.5](#page-103-0) obteniendo algo similar a lo que se muestra en la Figura [6.6.](#page-104-0)

Una vez que hemos añadido todos los componentes del ejemplo al área de diseño, as´ı como establecido cada una de las conexiones, el siguiente paso consiste en configurar individualmente cada componente. Para hacerlo, hacemos doble clic en cada componente, lo que abrirá una ventana de configuración. En esta ventana, copiaremos los valores de los parámetros extraídos del ejemplo de OpenModelica comentado al inicio de esta sección, para una mejor facilidad de reproducción, estos parámetros de cada componente se han resumido en la Tabla  $6.2, 6.1$  $6.2, 6.1$  $6.2, 6.1$  y  $6.3$ , se han resaltado con negrita aquellos parámetros que son diferentes de los parámetros por defecto que posee cada componente.

<span id="page-104-0"></span>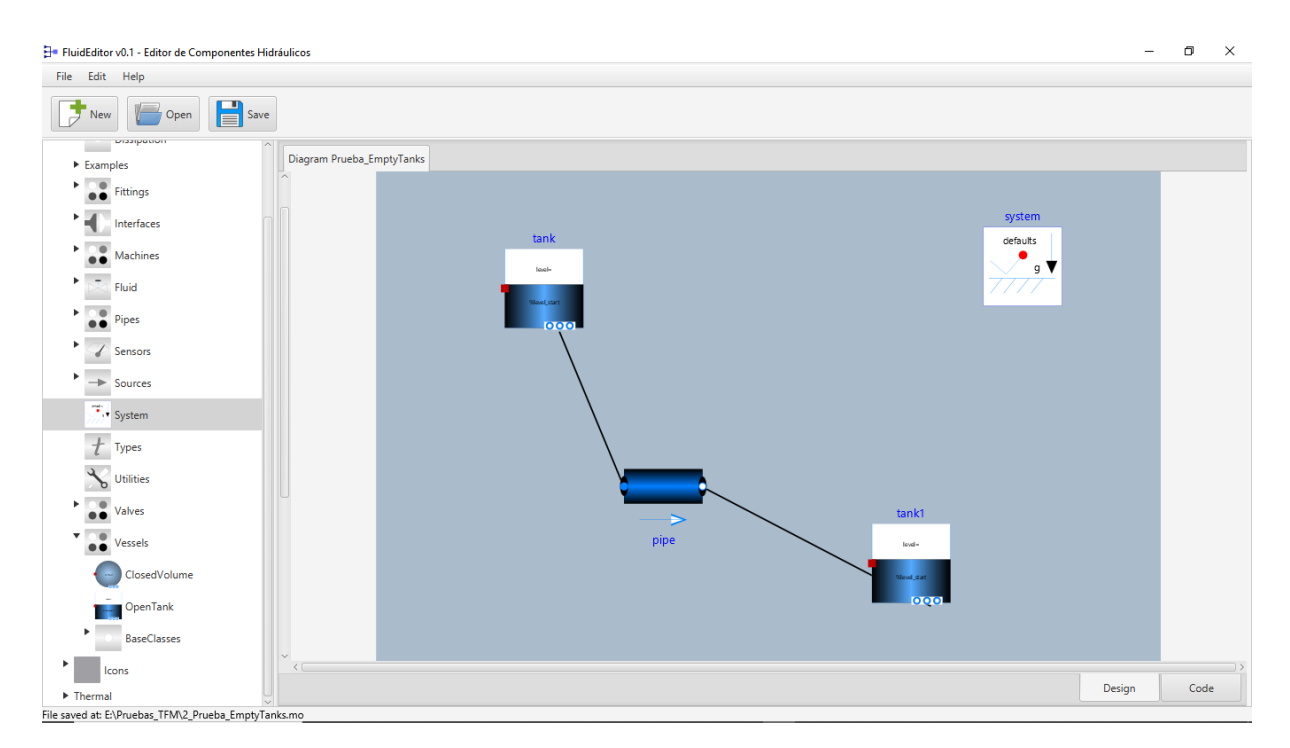

Figura 6.6: Visualización del modelo de prueba *EmptyTanks* en FluidEditor.

La ventana de configuración de los componentes tendrá una apariencia similar a la mostrada en la Figura [6.7.](#page-105-1) En esta imagen, se resalta un parámetro llamado **Medium**, el cual no está disponible en la ventana de configuración de componentes de OpenModelica. Hemos añadido este parámetro a FluidEditor para permitir la configuración del medio fluido que se utilizará en el modelo. En el ejemplo de la librería, este medio está descrito directamente en el c´odigo Modelica. Sin embargo, en nuestro caso, al trabajar en un entorno gráfico sin la capacidad de modificar el código, hemos incluido este par´ametro, como un par´ametro de configuraci´on. De esta manera, en cada componente que involucre un fluido, será necesario realizar una configuración de este medio (Pipe, Pump, Tank, etc.) En este ejemplo, hemos configurado un fluido constante de agua (Modelica. Media. Water. ConstantPropertyLiquidWater), como se muestra en la flecha de la misma imagen.

<span id="page-105-1"></span>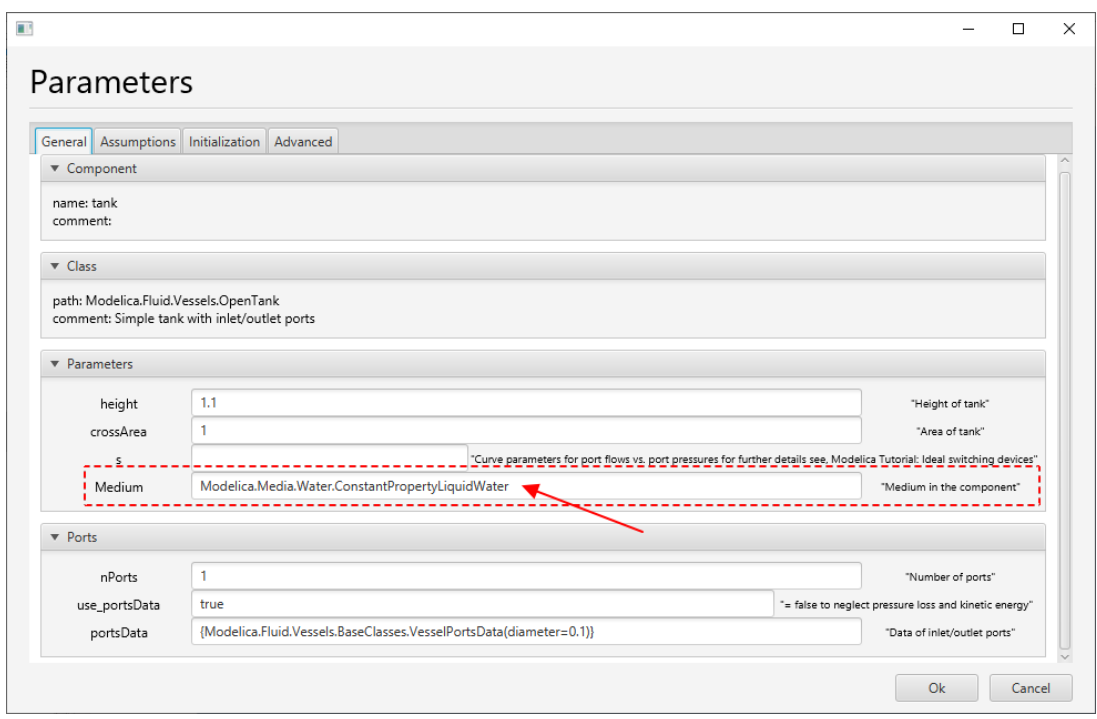

Figura 6.7: Configuración de los componentes del ejemplo de prueba  $Empty\mathit{Tanks}.$ 

<span id="page-105-0"></span>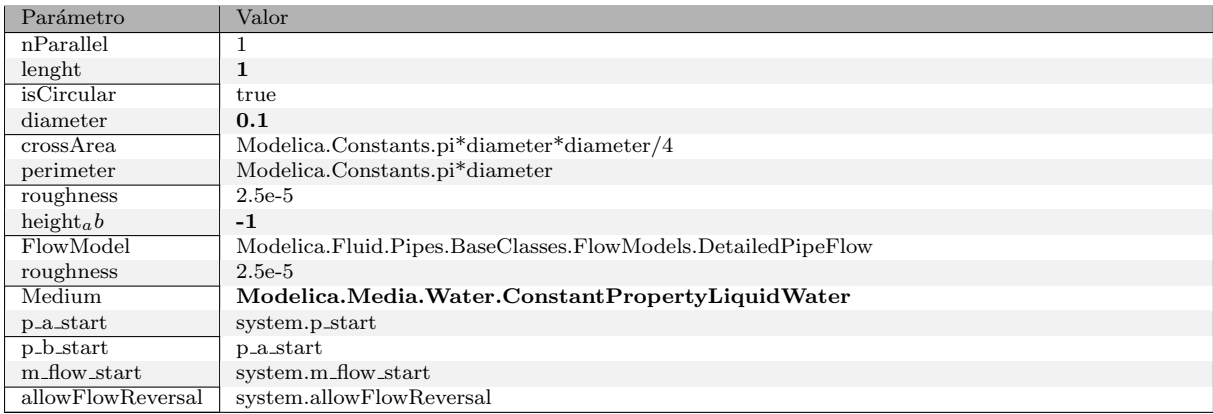

Tabla 6.1: Configuración de los parámetros del componente pipe del modelo  $Empty{\texttt{Tanks}}.$ 

<span id="page-106-0"></span>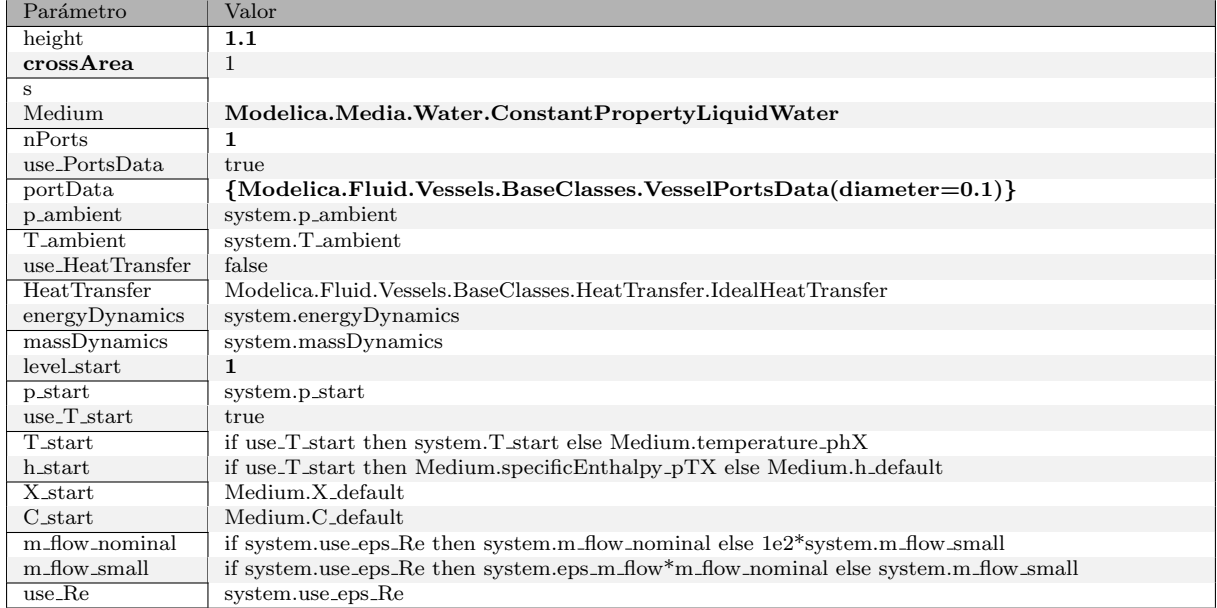

Tabla 6.2: Configuración de los parámetros del componente  $tank$  del modelo  $Empty{\mathit{Tanks}}$ .

<span id="page-106-1"></span>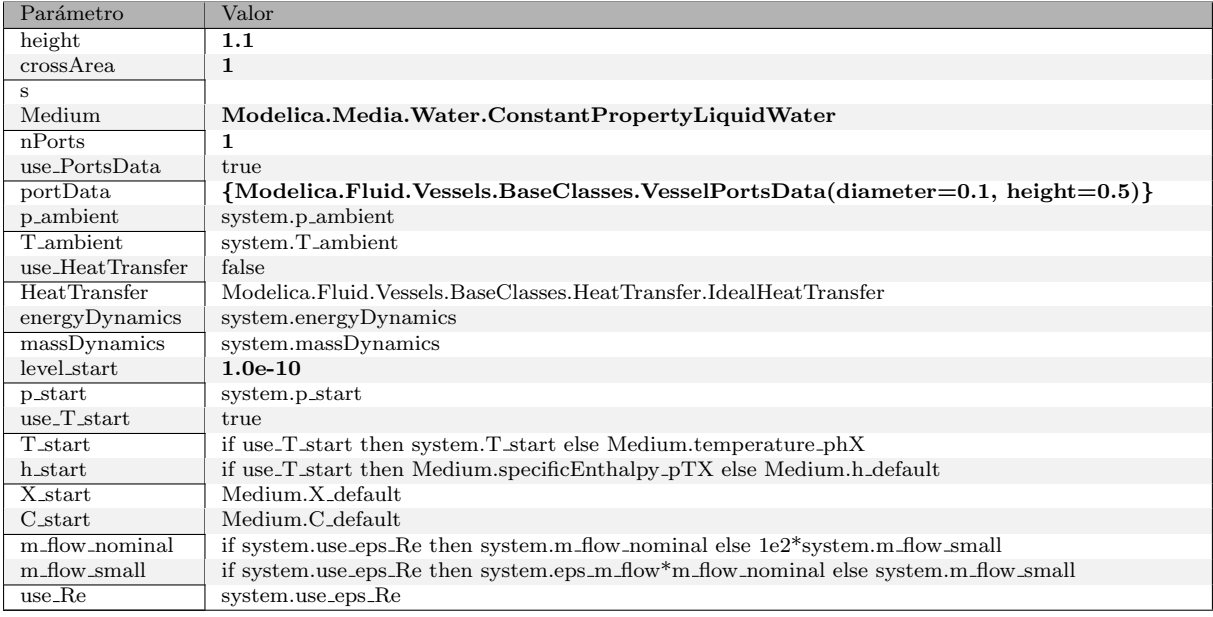

Tabla 6.3: Configuración de los parámetros del componente tank1 del modelo  $Empty-$ Tanks.

El código generado por FluidEditor se muestra en el Código [6.2.](#page-107-0) A continuación, debemos verificar este código en otro entorno de modelado, en este caso vamos a utilizar OpenModelica. Para lograr esto, guardamos el archivo en un directorio de nuestra elección utilizando el botón correspondiente de guardar dentro de FluidEditor. Luego, desde OpenModelica, cargamos el archivo previamente guardado, lo que resulta en una interfaz similar a la que se muestra en la Figura [6.8.](#page-108-0) Al comparar esta representación con la de la Figura [6.6,](#page-104-0) podemos confirmar que la representación gráfica en OpenModelica es correcta.

```
1 model Prueba_EmptyTanks
     2 Modelica . Fluid . Vessels . OpenTank tank ( redeclare package Medium =
          Modelica . Media . Water . ConstantPropertyLiquidWater , nPorts =1 ,
          level_start =1 , crossArea =1 , portsData ={ Modelica . Fluid . Vessels .
          BaseClasses . VesselPortsData ( diameter =0.1) } , height =1.1) annotation
           ( Placement ( visible =true , transformation ( origin ={ -56.4 ,58.8} , extent
           =\{ \{-10.0, -10.0\}, \{10.0, 10.0\} \});
     Modelica. Fluid. Pipes. StaticPipe pipe (redeclare package Medium=
          Modelica . Media . Water . ConstantPropertyLiquidWater , diameter =0.1 ,
           length=1, height_ab = -1) annotation (Placement (visible = true,
           transformation ( origin ={ -26.8 ,9.2} , extent
          =\{ \{-10.0, -10.0\}, \{10.0, 10.0\} \});
     4 Modelica . Fluid . Vessels . OpenTank tank1 ( redeclare package Medium =
          Modelica . Media . Water . ConstantPropertyLiquidWater , nPorts =1 ,
          level_start =1.0 e -10 , crossArea =1 , portsData ={ Modelica . Fluid . Vessels
           . BaseClasses . VesselPortsData ( diameter =0.1 , height =0.5) } , height
          =1.1) annotation ( Placement ( visible =true , transformation ( origin
          =\{36.4, -10.4\}, extent=\{(-10.0, -10.0\}, \{10.0, 10.0\}\}));
    5 inner Modelica . Fluid . System system ( energyDynamics = Modelica . Fluid . Types
         . Dynamics . FixedInitial) annotation (Placement (visible=true,
         transformation ( origin ={65.6 ,64.4} , extent
         =\{ \{-10.0, -10.0\}, \{10.0, 10.0\} \}) );
6
7
  equation
   connect (tank . ports [1], pipe . port_a) annotation (Line (points
        ={{ -53.2 ,48.4} ,{ -36.4 ,8}} , pattern = LinePattern . Solid , color ={0 ,0 ,0}) )
        ;
10 connect (pipe.port_b,tank1.ports [1]) annotation (Line (points
        =\{{-15.6, 8.4},\{41.2, -21.2\}}, pattern=LinePattern. Solid, color
        =\{0, 0, 0\});
11
_{12} end Prueba_EmptyTanks;
```
Código 6.2: Código Modelica generado con FluidEditor del modelo EmptyTanks.
| $\begin{array}{c} \mathbf{C} \cdot \mathbf{B} \mathbf{B} \end{array}$<br>B X<br><b>Libraries Browser</b> | ಹೆ                      |          | Prueba_EmptyTanks           |                |                                                                                             | Å<br>Ø | KK DI GRADE DI DE DE DE DE DE DE DE DE DE |                   | $\Box$ |
|----------------------------------------------------------------------------------------------------|-------------------------|----------|-----------------------------|----------------|---------------------------------------------------------------------------------------------|--------|-------------------------------------------|-------------------|--------|
| 恒恒业<br><b>Filter Classes</b>                                                                             |                         |          |                             |                | H & E O Writable Model Diagram View Prueba_EmptyTanks E:/Pruebas_TFM/2_Prueba_EmptyTanks.mo |        |                                           | <b>EmptyTanks</b> |        |
| Libraries<br>$\lambda$                                                                                   |                         |          |                             |                |                                                                                             |        | system                                    |                   |        |
| $\rightarrow$ $\ensuremath{\mathcal{P}}$<br>Electrical                                                   |                         |          |                             | tank           |                                                                                             |        | defaults                                  |                   |        |
| $\angle$ El Magnetic                                                                                     |                         |          |                             | $level =$      |                                                                                             |        | ✓•                                        |                   |        |
| > ^m Mechanics                                                                                           |                         |          |                             | 1 <sub>m</sub> |                                                                                             |        | 7777                                      |                   |        |
| $\vee$ $\triangleright$ Fluid                                                                            |                         |          |                             | ممما           |                                                                                             |        |                                           |                   |        |
| . i<br><b>UsersGuide</b>                                                                                 |                         |          |                             |                |                                                                                             |        |                                           |                   |        |
| Y D<br>Examples                                                                                          |                         |          |                             |                |                                                                                             |        |                                           |                   |        |
| $\left( \blacktriangleright \right)$<br>Pumpiystem                                                       |                         |          |                             |                |                                                                                             |        |                                           |                   |        |
| HeatingSystem<br>▸                                                                                       |                         |          |                             |                |                                                                                             |        |                                           |                   |        |
| $\blacktriangleright$<br>DrumBoiler                                                                      |                         |          |                             |                |                                                                                             |        |                                           |                   |        |
| $\vee$ $\blacktriangleright$<br><b>Tanks</b>                                                             |                         |          |                             |                |                                                                                             |        |                                           |                   |        |
| Þ)<br><b>ThreeTanks</b><br>$\rightarrow$                                                                 |                         |          |                             |                | pipe                                                                                        |        |                                           |                   |        |
| Tanksrflow                                                                                               |                         |          |                             |                |                                                                                             |        | tank1                                     |                   |        |
| EmptyTanks                                                                                               |                         |          |                             |                |                                                                                             |        | $level =$                                 |                   |        |
| $\blacktriangleright$<br>Contrystem                                                                      |                         |          |                             |                |                                                                                             |        |                                           |                   |        |
| <b>AST_BatchPlant</b>                                                                                    |                         |          |                             |                |                                                                                             |        | .0e-10<br>=000=                           |                   |        |
| Incomtwork<br>►                                                                                          |                         |          |                             |                |                                                                                             |        |                                           |                   |        |
| <b>BranchcPipes</b><br>▸                                                                                 | <b>Messages Browser</b> |          |                             |                |                                                                                             |        |                                           |                   | B x    |
| NonCirrPipes<br>▸                                                                                        | All<br>Notifications    | Warnings | Prueba_EmptyTanks<br>Errors |                |                                                                                             |        |                                           |                   |        |
| HeatExchanger                                                                                            |                         |          |                             |                |                                                                                             |        |                                           |                   |        |
| TraceStances<br>$\blacktriangleright$                                                                    |                         |          |                             |                |                                                                                             |        |                                           |                   |        |
| Inverseization<br>$\blacktriangleright$                                                                  |                         |          |                             |                |                                                                                             |        |                                           |                   |        |
| Explanatory                                                                                              |                         |          |                             |                |                                                                                             |        |                                           |                   |        |
| > >   System                                                                                             |                         |          |                             |                |                                                                                             |        |                                           |                   |        |

Figura 6.8: Visualización del modelo de prueba *EmptyTanks* en OpenModelica.

A continuación, procedemos a verificar el código cargado en OpenModelica. Al hacer clic en el botón correspondiente, se genera un mensaje que indica que el modelo es correcto, mostrando el número de ecuaciones y variables involucradas, como se ilustra en la Figura [6.9.](#page-108-0)

<span id="page-108-0"></span>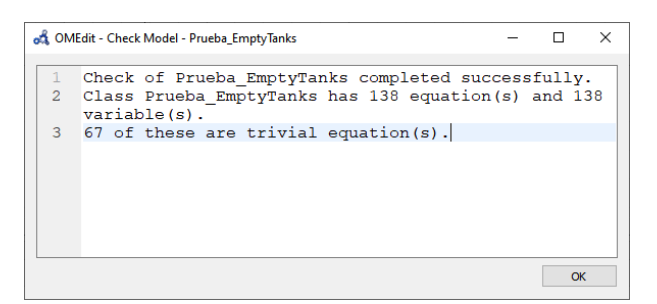

Figura 6.9: Comprobación del modelo *EmptyTanks* en OpenModelica.

Finalmente, procedemos a simular ambos modelos: el modelo diseñado en FluidEditor y el modelo de ejemplo original de la librería Fluid. Para ello, configuramos los parámetros de simulación, como se muestra en la Figura [6.10.](#page-109-0) Esto iniciará la simulación, debemos de realizar el procedimiento para ambos casos. Una vez finalizada la simulación, representaremos el volumen de líquido de los tanques en ambos modelos. Como se trata del vaciado de un tanque (Tank1 a Tank2) se observará que uno de los tanques su volumen disminuye, mientras que en el otro tanque, el volumen aumenta. Los resultados se presentan en la Figura [6.11.](#page-109-1)

<span id="page-109-0"></span>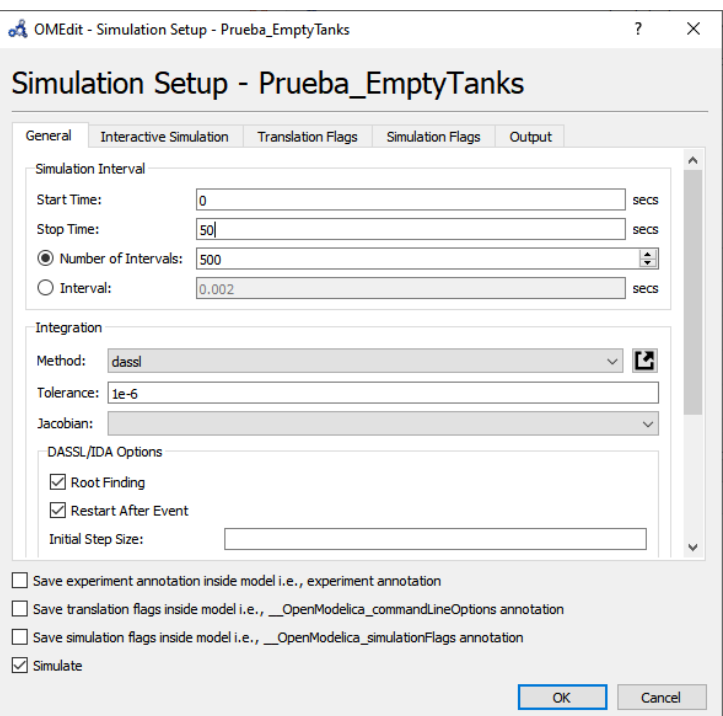

Figura 6.10: Configuración de los parámetros de simulación para el modelo  $EmptyThanks$ .

<span id="page-109-1"></span>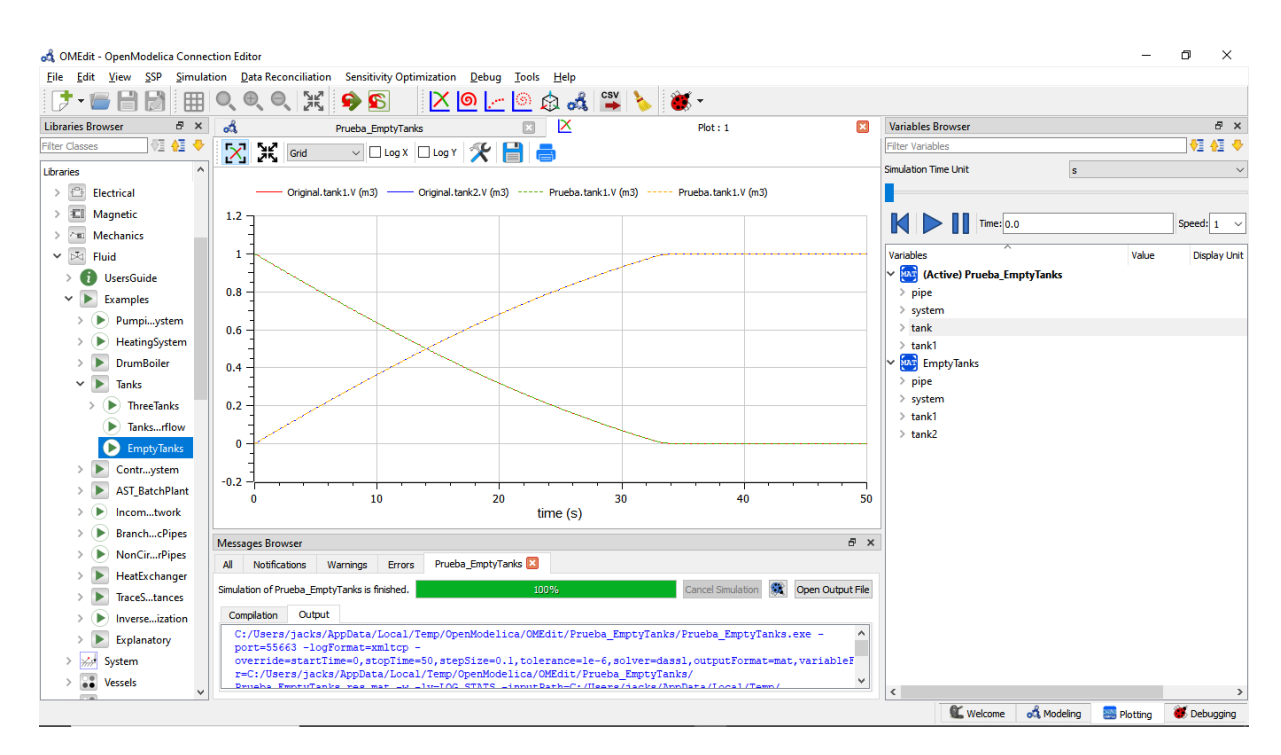

Figura 6.11: Visualización de los resultados de la simulación para ambos modelos (original y generado con FluidEditor).

La similitud de los resultados entre ambos modelos se muestra en la Figura [6.12](#page-110-0) y demuestra que el c´odigo generado por FluidEditor es correcto y funcional. Se han obtenido los mismos resultados en la simulación para ambos casos. En las siguientes subs-ecciones, abordaremos otros ejemplos ligeramente m´as complejos para seguir evaluando el correcto funcionamiento de la aplicación, en lo que respecta a generar código correcto y funcional.

<span id="page-110-0"></span>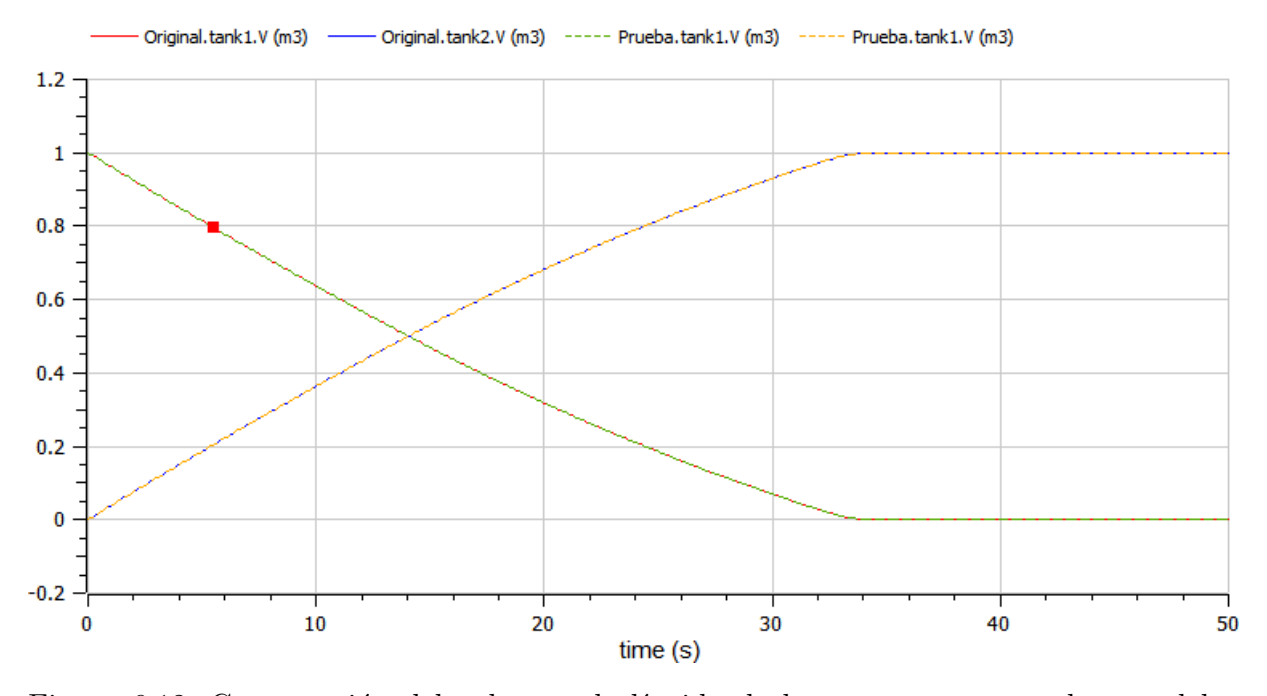

Figura 6.12: Comparación del volumen de líquido de los tanques para ambos modelos (original y generado con FluidEditor).

### 6.4. Segundo modelo de prueba: ThreeTanks

En este segundo modelo utilizamos como prueba, el ejemplo incluido en en el propio paquete Fluid de la librería estándar Modelica, conocido como ThreeTanks, el cual se encuentra en la ruta Modelica.Icons.Example.Tanks.TreeTanks. En la Figura [6.13](#page-111-0) se muestra el diagrama asociado a este modelo.

En FluidEditor, arrastramos los componentes necesarios desde el árbol de componentes (ubicado a la izquierda de la aplicación) hacia el área de diseño hasta conseguir el modelo del ejemplo que estamos planteando, el mismo que tiene que tener las conexiones correspondientes. El resultado del diseño será similar a lo que se muestra en la Figura [6.14.](#page-111-1)

<span id="page-111-0"></span>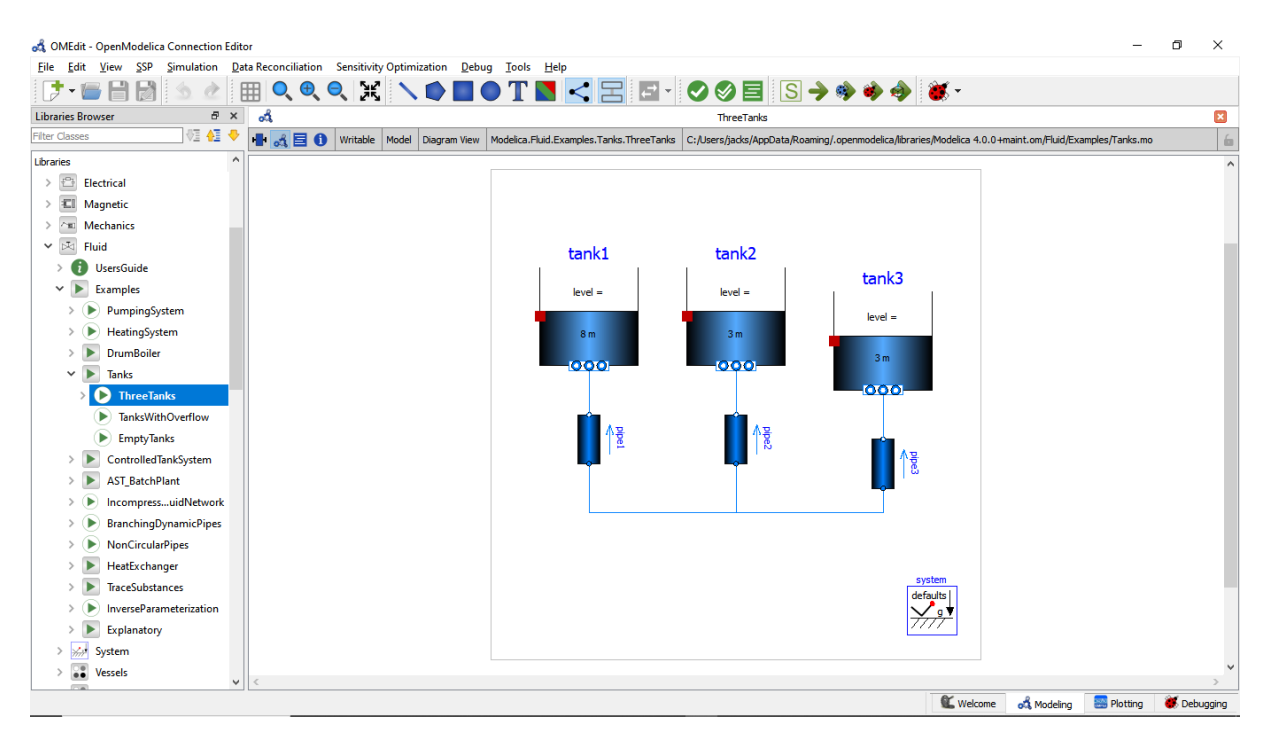

Figura 6.13: Diagrama del segundo modelo de prueba: ThreeTanks.

<span id="page-111-1"></span>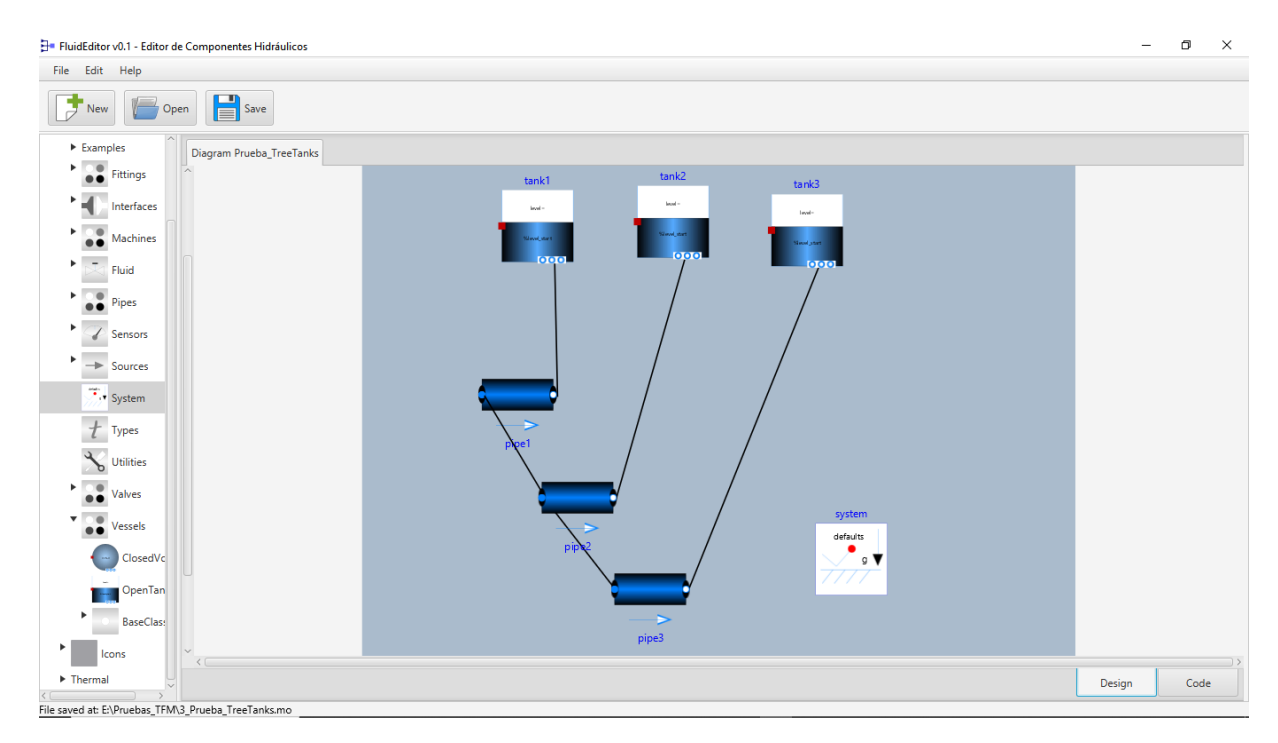

Figura 6.14: Diagrama del modelo *ThreeTanks* diseñado en FluidEditor.

Configuramos cada uno de los parámetros de los componentes, extrayendo la información del propio ejemplo de OpenModelica que estamos considerando, para facilitar este proceso, estos parámetros se han incluido en la Tabla [6.4](#page-112-0) y [6.5,](#page-112-1) en donde solo se han incluido aquellos parámetros que son distintos respecto a los parámetros por defecto que trae configurado cada componente.

Una vez completada la etapa de diseño del modelo, pasamos al modo de vista de código para visualizar el código Modelica generado, este será similar a lo que se muestra en la Figura [6.15,](#page-113-0) de igual forma dicho código se incluye en texto plano en Código [6.3.](#page-113-1)

<span id="page-112-0"></span>

| Componente | Parámetro   | Valor                                                                      |
|------------|-------------|----------------------------------------------------------------------------|
| tank1      | height      | 12                                                                         |
|            | crossArea   | $\mathbf{1}$                                                               |
|            | Medium      | Modelica.Media.Water.ConstantPropertyLiquidWater                           |
|            | nPorts      | 1                                                                          |
|            | portData    | $\{Modelica.Fluid.Vessels.BaseClasses.VesselPortsData(diameter=0.1)\}$     |
|            | level_start | 8                                                                          |
| Componente | Parámetro   | Valor                                                                      |
| tank2      | height      | 12                                                                         |
|            | crossArea   | $\mathbf{1}$                                                               |
|            | Medium      | Modelica.Media.Water.ConstantPropertyLiquidWater                           |
|            | nPorts      | 1                                                                          |
|            | portData    | $\{$ Modelica.Fluid.Vessels.BaseClasses.VesselPortsData(diameter=0.1) $\}$ |
|            | level_start | $\boldsymbol{\mathcal{S}}$                                                 |
| Componente | Parámetro   | Valor                                                                      |
| tank3      | height      | 12                                                                         |
|            | crossArea   | $\mathbf{1}$                                                               |
|            | Medium      | Modelica.Media.Water.ConstantPropertyLiquidWater                           |
|            | nPorts      | 1                                                                          |
|            | portData    | $\{Modelica.Fluid.Vessels.BaseClasses.VesselPortsData(diameter=0.1)\}$     |
|            | level_start | 3                                                                          |

Tabla 6.4: Configuración de los parámetros de los componentes **tanks** del modelo *Three-*Tanks.

<span id="page-112-1"></span>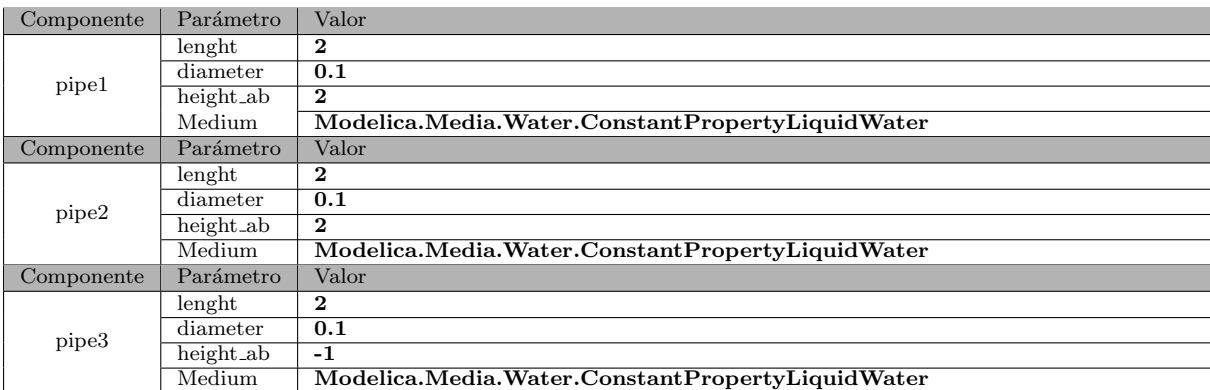

Tabla 6.5: Configuración de los parámetros de los componente pipe del modelo Three-Tanks.

<span id="page-113-0"></span>

|                                                                                                    | FuidEditor v0.1 - Editor de Componentes Hidráulicos                                                                                                    | $\Box$ | $\times$ |
|----------------------------------------------------------------------------------------------------|----------------------------------------------------------------------------------------------------|--------|----------|
| Edit<br>File<br>Help                                                                                                    |                                                                                                    |        |          |
| New                                                                                                    | E<br>Save<br>Open                                                                                                    |        |          |
| $\triangleright$ Examples                                                                                                    | Diagram Prueba TreeTanks                                                                                                    |        |          |
| o<br><b>Fittings</b><br>Interfaces<br><br>Machines<br>Fluid<br>$\ddot{\bullet}$<br>Pipes<br>Sensors<br>Sources<br>$\overline{\mathcal{F}}$ , System<br>Types<br>Utilities<br>Valves<br>55<br>Vessels<br><b>ClosedVc</b> | model Prueba TreeTanks<br>Modelica.Fluid.Vessels.OpenTank tank1(redeclare package Medium=Modelica.Media.Water.ConstantPropertyLiquidWater,nPorts=1,level_start=8,crossArea=1,portsData={Modelica.Fluid.Vessels.BaseClasses.VesselPortsData(d<br>Modelica.Fluid.Vessels.OpenTank tank2(redeclare package Medium=Modelica.Media.Water.ConstantPropertyLiquidWater,nPorts=1,level_start=3,crossArea=1,portsData={Modelica.Fluid.Vessels.BaseClasses.VesselPortsData(di<br>Modelica.Fluid.Vessels.OpenTank tank3(redeclare package Medium=Modelica.Media.Water.ConstantPropertyLiquidWater,nPorts=1,level_start=3,crossArea=1,portsData={Modelica.Fluid.Vessels.BaseClasses.VesselPortsData(di<br>Modelica.Fluid.Pipes.StaticPipe pipe1(redeclare package Medium=Modelica.Media.Water.ConstantPropertyLiquidWater,allowFlowReversal=true,diameter=0.1,length=2,height_ab=2) annotation(Placement(visible=true,transfo<br>Modelica.Fluid.Pipes.StaticPipe pipe2(redeclare package Medium=Modelica.Media.Water.ConstantPropertyLiquidWater,allowFlowReversal=true,diameter=0.1,length=2,height_ab=2) annotation(Placement(visible=true,transfo<br>Modelica.Fluid.Pipes.StaticPipe pipe3(redeclare package Medium=Modelica.Media.Water.ConstantPropertyLiquidWater,allowFlowReversal=true,diameter=0.1,length=2,height.ab=-1) annotation(Placement(visible=true,transfe<br>inner Modelica.Fluid.System system(energyDynamics=Modelica.Fluid.Types.Dynamics.FixedInitial) annotation(Placement(visible=true,transformation(origin=(37.2,-43.6),extent={(-10.0,-10.0),(10.0,10.0)))));<br>equation<br>connect(tank1.ports[1],pipe1.port b) annotation(Line(points={{-46,39.6},{-45.2,2}},pattern=LinePattern.Solid,color={0,0,0}));<br>connect(tank2.ports[1].pipe2.port b) annotation(Line(points={{-9.6,40},{-28.8,-26.8}},pattern=LinePattern.Solid,color={0,0,0}});<br>connect(tank3.ports[1].pipe3.port b) annotation(Line(points={{28,38},{-8.4,-52}},pattern=LinePattern.Solid,color={0,0,0}));<br>connect(pipe1.port a,pipe2.port a) annotation(Line(points={{-65.6,2},{-48.4,-26.8}},pattern=LinePattern.Solid.color={0,0,0}});<br>connect(pipe2.port_a,pipe3.port_a) annotation(Line(points={{-48.4,-27.2},{-28.4,-52.8}},pattern=LinePattern.Solid,color={0,0,0}});<br>end Prueba TreeTanks: |        |          |
| OpenTan                                                                                                    |                                                                                                    |        |          |
| <b>BaseClass</b>                                                                                                    |                                                                                                    |        |          |
| <b>Icons</b>                                                                                                    |                                                                                                    |        |          |
| F Thermal                                                                                                    | Design                                                                                                    | Code   |          |
|                                                                                                    |                                                                                                    |        |          |

Figura 6.15: Código Modelica del modelo ThreeTanks generado por FluidEditor.

<span id="page-113-1"></span>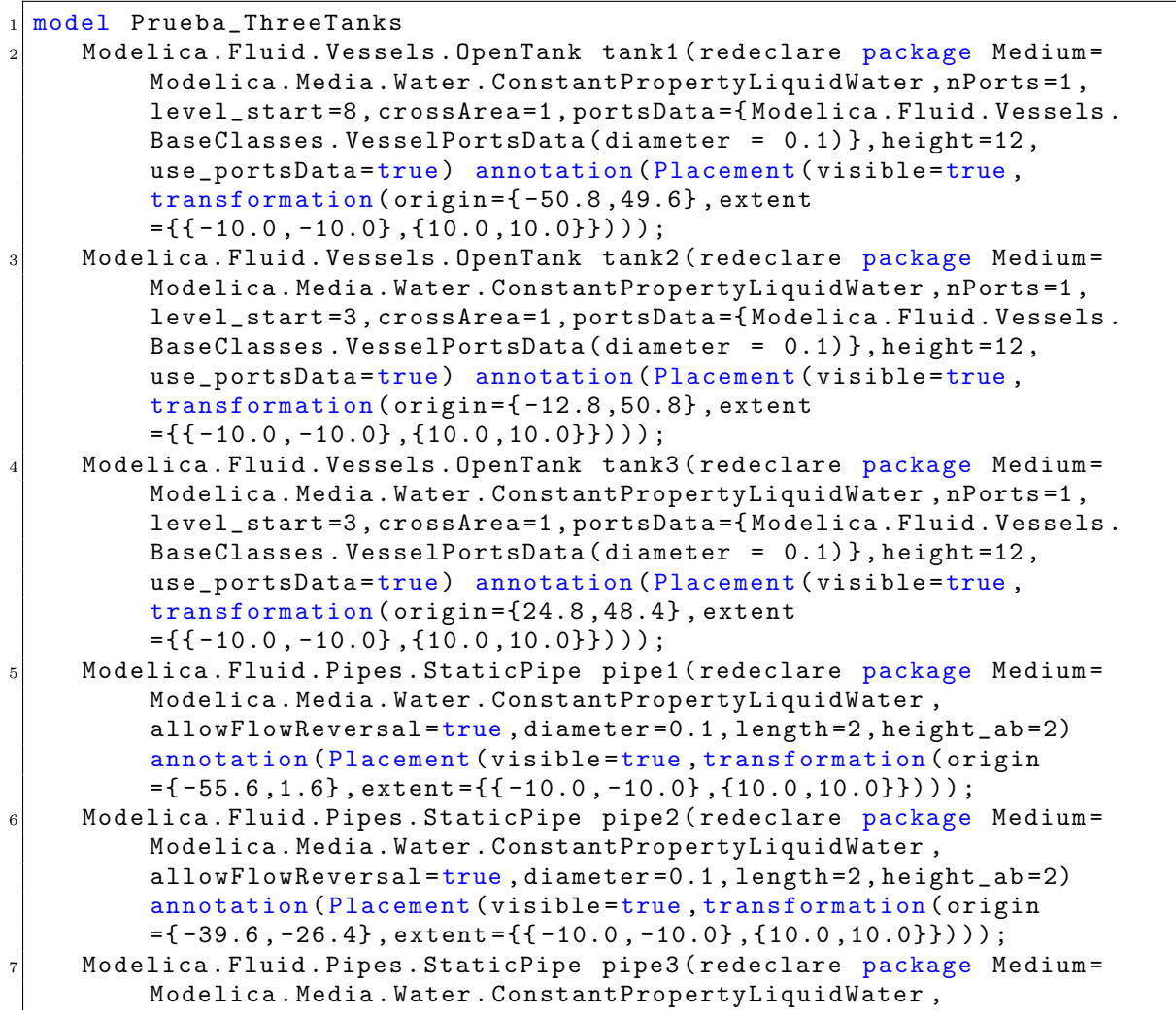

```
allowFlowReversal=true, diameter=0.1, length=2, height_ab=-1)
          annotation (Placement (visible=true, transformation (origin
          =\{-19.2, -52\}, extent={{-10.0,-10.0},{10.0,10.0}})));
    inner Modelica. Fluid. System system (energyDynamics=Modelica. Fluid. Types
         . Dynamics . FixedInitial) annotation (Placement (visible=true,
         transformation ( origin ={37.2 , -43.6} , extent
         =\{ \{-10.0, -10.0\}, \{10.0, 10.0\} \}) );
9 equation
10 connect (tank1.ports [1], pipe1.port_b) annotation (Line (points
        =\{(-46, 39.6), (-45.2, 2)\}, pattern=LinePattern. Solid, color=\{0, 0, 0\});
11 connect (tank2.ports [1], pipe2.port_b) annotation (Line (points
        ={{ -9.6 ,40} ,{ -28.8 , -26.8}} , pattern = LinePattern . Solid , color ={0 ,0 ,0})
        ) ;
12 connect (tank3. ports [1], pipe3. port_b) annotation (Line (points
        ={{28 ,38} ,{ -8.4 , -52}} , pattern = LinePattern . Solid , color ={0 ,0 ,0}) ) ;
13 connect (pipe1.port_a,pipe2.port_a) annotation (Line (points
        ={{ -65.6 ,2} ,{ -48.4 , -26.8}} , pattern = LinePattern . Solid , color ={0 ,0 ,0})
        ) ;
14 connect (pipe2.port_a,pipe3.port_a) annotation (Line (points
        =\{{-48.4, -27.2},\{-28.4, -52.8\}}, pattern=LinePattern. Solid, color
        ={0,0,0}));
15
16 end Prueba_ThreeTanks;
```
Código 6.3: Código Modelica generado con FluidEditor del modelo ThreeTanks.

Al igual que con el modelo de prueba anterior, guardamos el modelo en un archivo dentro de un directorio de nuestra elección. Luego, cargamos dicho archivo en OpenModelica para verificar el modelo y, finalmente, procedemos a llevar a cabo la simulación. Una vez que la simulación se completa, observamos y comparamos los resultados entre el modelo original (el ejemplo de la librería Fluid) y el modelo generado con FluidEditor. En este caso, representamos la evolución de los volúmenes de los tanques. Los resultados se presentan en la Figura [6.16.](#page-114-0)

<span id="page-114-0"></span>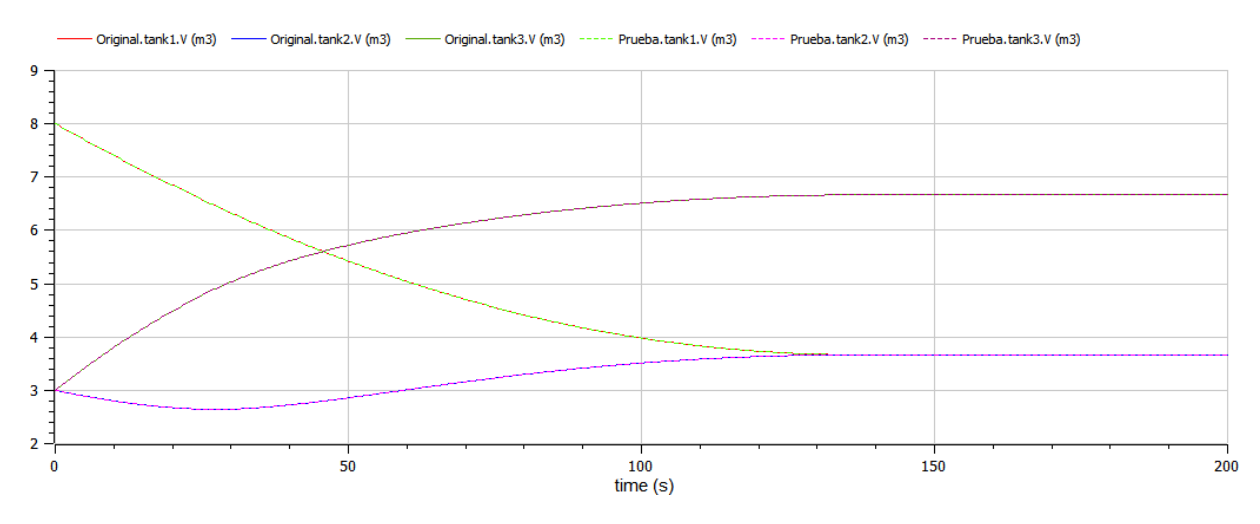

Figura 6.16: Comparación de la evolución de los volúmenes de los tanques para el modelo ThreeTanks original y el obtenido mediante FluidEditor.

La comparación de la variación de los volúmenes de líquido de los tanques entre ambos modelos (original y generado por FluidEditor) es el mismo. Tanto el primer como el segundo tanque convergen a un nivel similar de aproximadamente  $3.6m^3$ , mientras que el tercer tanque converge a un nivel de  $6,6m^3$ . Esto se debe a que la altura de las tuberías que conectan los dos primeros tanques se encuentra a la misma diferencia de alturas, mientras que la tubería que conecta al tercer tanque está un metro por debajo. En definitiva, en este tipo de problemas, los volúmenes de líquido convergen al equilibrio.

# 6.5. Tercer modelo de prueba:  $Pumping System$

En este tercer modelo vamos a utiliza el ejemplo PumpingSystem que se ubica en la ruta *Modelica.Icons.Example.PumpingSystem.* La documentación describe el sistema de la siguiente manera:

"El agua se bombea desde una fuente mediante una bomba (provista de válvulas de retención), a través de una tubería cuya salida está  $50m$  por encima de la fuente, hasta un depósito. Los usuarios están representados por una válvula equivalente, conectada al depósito.

El controlador de agua es un simple controlador *on-off*, que regula la presión manom´etrica medida en la base de la torre; la salida del controlador es la velocidad de rotación de la bomba, que está representada por la salida de una función de transferencia de primer orden. Se utiliza una velocidad de rotación pequeña pero distinta de cero para representar el estado de espera de las bombas, con el fin de evitar singularidades en las características del flujo.

Cuando comienza la simulación, el nivel está por encima del punto de ajuste, por lo que el estado inicial del controlador de la bomba es apagado. Por lo tanto, la válvula de retención de la bomba está activada. Para facilitar la solución del problema de inicialización, se establece el parámetro homotopyType.

Simular durante 2000s. Cuando se abre la válvula en el momento  $t = 200s$ , la bomba comienza a encenderse y se apaga para mantener el nivel del dep´osito alrededor de dos metros  $(2m)$ , lo que corresponde aproximadamente a una presión manométrica de 200mbar."(Información extraída de [https://reference.wolfram.com/system-modeler/](https://reference.wolfram.com/system-modeler/libraries/Modelica/Modelica.Fluid.Examples.PumpingSystem.html) [libraries/Modelica/Modelica.Fluid.Examples.PumpingSystem.html](https://reference.wolfram.com/system-modeler/libraries/Modelica/Modelica.Fluid.Examples.PumpingSystem.html)).

El diagrama original de este ejemplo se muestra en la Figura [6.17.](#page-116-0)

<span id="page-116-0"></span>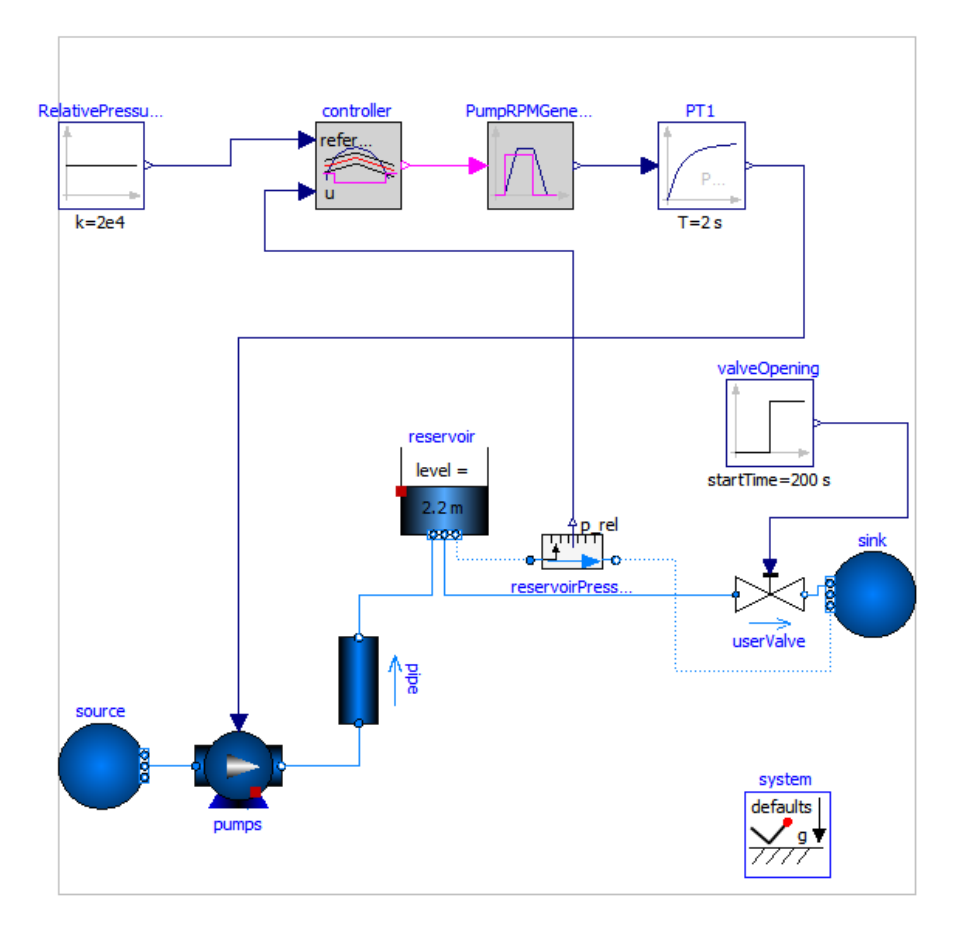

Figura 6.17: Diagrama original del modelo de ejemplo PumpingSystem.

<span id="page-116-1"></span>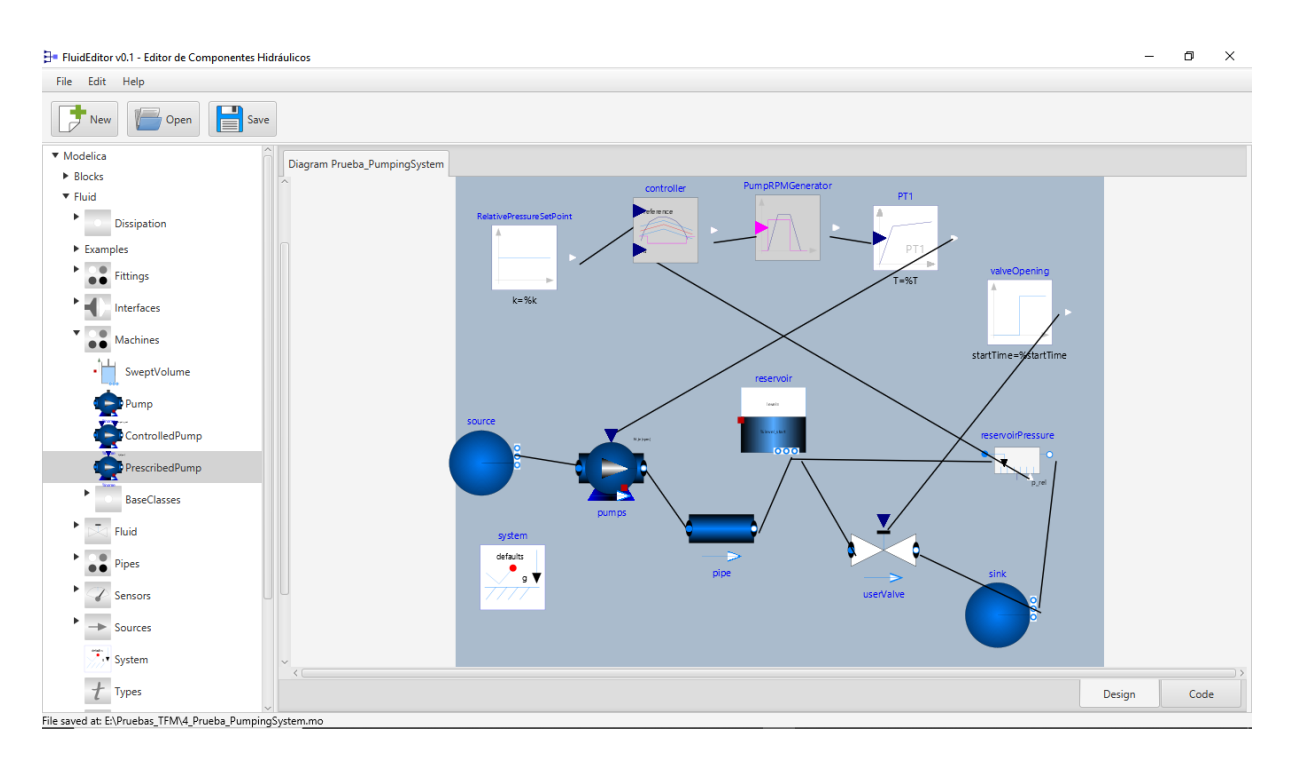

Figura 6.18: Diseño del modelo PumpingSystem en FluidEditor.

Posteriormente, procedemos a diseñar nuestro propio modelo utilizando FluidEditor. En esta etapa, arrastramos y configuramos cada uno de los componentes necesarios, establecemos las conexiones y ajustamos los par´ametros de acuerdo a los valores del ejemplo original. El resultado de este proceso de diseño se puede observar en la Figura [6.18.](#page-116-1)

<span id="page-117-0"></span>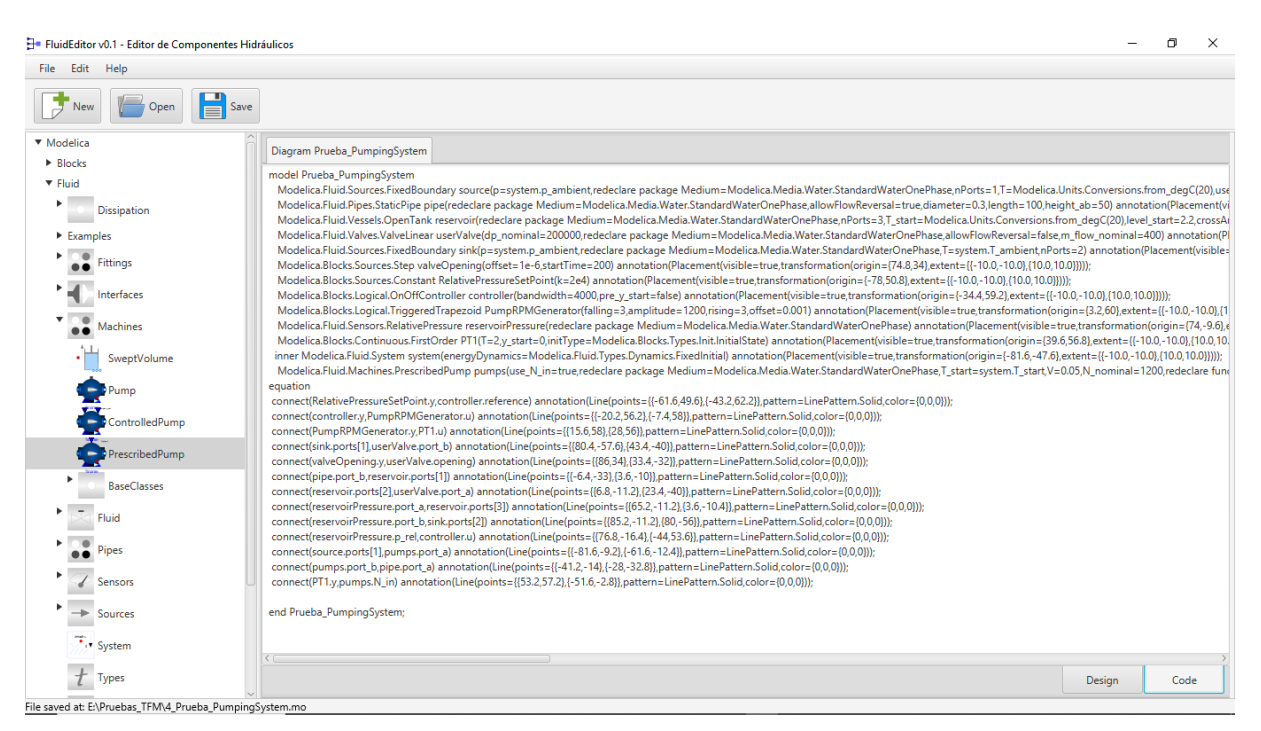

Figura 6.19: Código generado por FluidEditor para el modelo *PumpingSystem*.

Si nos dirigimos al área de código y exploramos el código generado, obtenemos algo  $s$ imilar a lo que se muestra en la Figura [6.19,](#page-117-0) de igual forma se incluido dicho código en texto plano en Código [6.4.](#page-117-1)

```
model Prueba_ThreeTanks
   2 Modelica . Fluid . Vessels . OpenTank tank1 ( redeclare package Medium =
        Modelica . Media . Water . ConstantPropertyLiquidWater , nPorts =1 ,
        level_start =8 , crossArea =1 , portsData ={ Modelica . Fluid . Vessels .
        BaseClasses. VesselPortsData (diameter = 0.1) }, height=12,
        use_portsData=true) annotation (Placement (visible=true,
        transformation ( origin ={ -50.8 ,49.6} , extent
        =\{ \{-10.0, -10.0\} , \{10.0, 10.0\} \}) ;
   3 Modelica . Fluid . Vessels . OpenTank tank2 ( redeclare package Medium =
        Modelica . Media . Water . ConstantPropertyLiquidWater , nPorts =1 ,
        level_start =3 , crossArea =1 , portsData ={ Modelica . Fluid . Vessels .
        BaseClasses. VesselPortsData (diameter = 0.1) }, height=12,
        use_portsData=true) annotation (Placement (visible=true,
        transformation ( origin ={ -12.8 ,50.8} , extent
        =\{ \{-10.0, -10.0\}, \{10.0, 10.0\} \}) );
   Modelica. Fluid. Vessels. OpenTank tank3 (redeclare package Medium=
        Modelica . Media . Water . ConstantPropertyLiquidWater , nPorts =1 ,
        level_start =3 , crossArea =1 , portsData ={ Modelica . Fluid . Vessels .
        BaseClasses. VesselPortsData (diameter = 0.1) }, height=12,
        use_portsData=true) annotation (Placement (visible=true,
        transformation ( origin ={24.8 ,48.4} , extent
        =\{ \{-10.0, -10.0\}, \{10.0, 10.0\} \}) );
```

```
5 Modelica . Fluid . Pipes . StaticPipe pipe1 ( redeclare package Medium =
          Modelica . Media . Water . ConstantPropertyLiquidWater ,
          allowFlowReversal =true , diameter =0.1 , length =2 , height_ab =2)
          annotation (Placement (visible=true, transformation (origin
          =\{-55.6, 1.6\}, extent =\{(-10.0, -10.0\}, \{10.0, 10.0\}\}) );
     Modelica. Fluid. Pipes. StaticPipe pipe2 (redeclare package Medium=
          Modelica . Media . Water . ConstantPropertyLiquidWater ,
          allowFlowReversal =true , diameter =0.1 , length =2 , height_ab =2)
          annotation ( Placement ( visible =true , transformation ( origin
          =\{-39.6, -26.4\}, extent = \{(-10.0, -10.0\}, \{10.0, 10.0\}\}) );
     Modelica. Fluid. Pipes. StaticPipe pipe3 (redeclare package Medium=
          Modelica . Media . Water . ConstantPropertyLiquidWater ,
          allowFlowReversal=true, diameter=0.1, length=2, height ab = -1)
          annotation (Placement (visible=true, transformation (origin
          =\{-19.2, -52\}, extent={{-10.0,-10.0},{10.0,10.0}})));
    inner Modelica. Fluid. System system (energyDynamics=Modelica. Fluid. Types
         . Dynamics . FixedInitial) annotation (Placement (visible=true,
         transformation ( origin ={37.2 , -43.6} , extent
         =\{ \{-10.0, -10.0\}, \{10.0, 10.0\} \});
9 equation
10 connect (tank1 . ports [1], pipe1 . port_b) annotation (Line (points
        ={{ -46 ,39.6} ,{ -45.2 ,2}} , pattern = LinePattern . Solid , color ={0 ,0 ,0}) ) ;
11 connect (tank2.ports [1], pipe2.port_b) annotation (Line (points
        ={{ -9.6 ,40} ,{ -28.8 , -26.8}} , pattern = LinePattern . Solid , color ={0 ,0 ,0})
        ) ;
12 connect (tank3.ports [1], pipe3.port_b) annotation (Line (points
        ={{28 ,38} ,{ -8.4 , -52}} , pattern = LinePattern . Solid , color ={0 ,0 ,0}) ) ;
13 connect (pipe1.port_a,pipe2.port_a) annotation (Line (points
        ={{ -65.6 ,2} ,{ -48.4 , -26.8}} , pattern = LinePattern . Solid , color ={0 ,0 ,0})
        ) ;
14 connect (pipe2.port_a,pipe3.port_a) annotation (Line (points
        ={{ -48.4 , -27.2} ,{ -28.4 , -52.8}} , pattern = LinePattern . Solid , color
        =\{0, 0, 0\});
15
16 end Prueba_ThreeTanks;
```
Código 6.4: Código Modelica generado con FluidEditor del modelo PumpingSystem.

Una vez completada la fase de diseño, guardamos el modelo en un directorio de preferencia y lo cargamos en el entorno de OpenModelica. Allí, verificamos que todo esté correctamente configurado a nivel visual, a nivel de parámetros y a nivel de planteamiento del problema, finalmente procedemos a simular el sistema durante 2000 segundos, utilizando intervalos de 0,4 segundos, lo que equivale a 5000 intervalos en total. Los resultados de dicha simulación para ambos modelos, tanto el original como el generado por FluidEditor, se presentan en las Figuras [6.20](#page-119-0) y [6.21.](#page-119-1) En la primera figura, se muestra la evolución del volumen del tanque (la variable Original.reservoir.v de color rojo para el original yla variable Prueba.reservoir.v de color verde para el de prueba), mientras que en la segunda figura se visualiza la evolución de la función de transferencia que modifica la velocidad de la bomba (Original.PT1.y para el original y Prueba.PT1.y para el de prueba). Se puede observar cómo el volumen del tanque comienza con un valor constante, luego empieza a disminuir hasta aproximadamente  $(92m^3)$  que corresponde al nivel del deposito de 2 metros, y cuando alcanza dicho punto, la función de transferencia activa la

<span id="page-119-0"></span>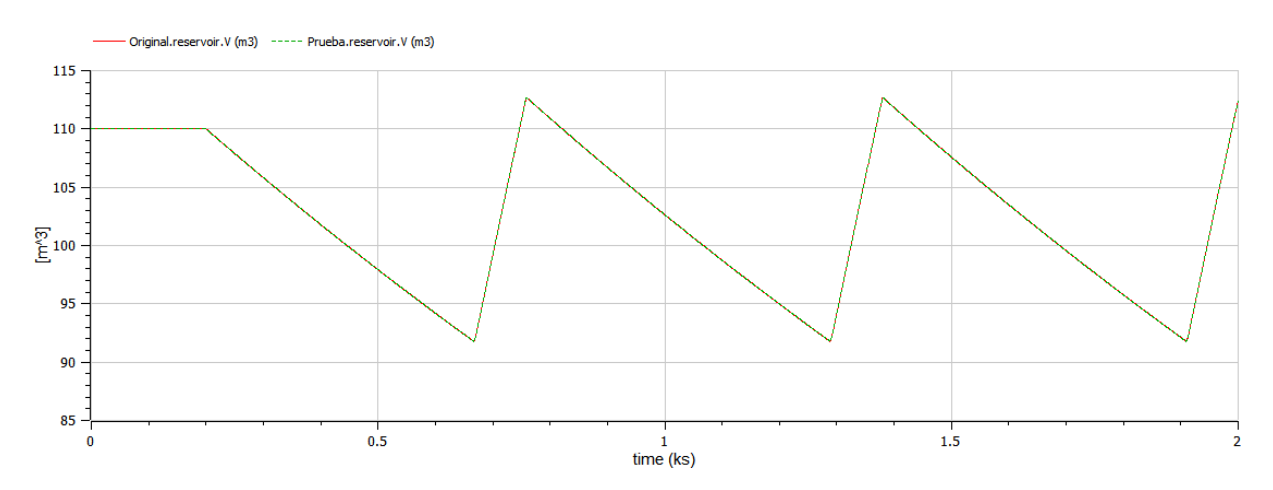

bomba, llenando el tanque. Este proceso se repite a lo largo del tiempo.

Figura 6.20: Evolución del volumen del líquido en el tanque (reservorio) del modelo PumpingSystem.

<span id="page-119-1"></span>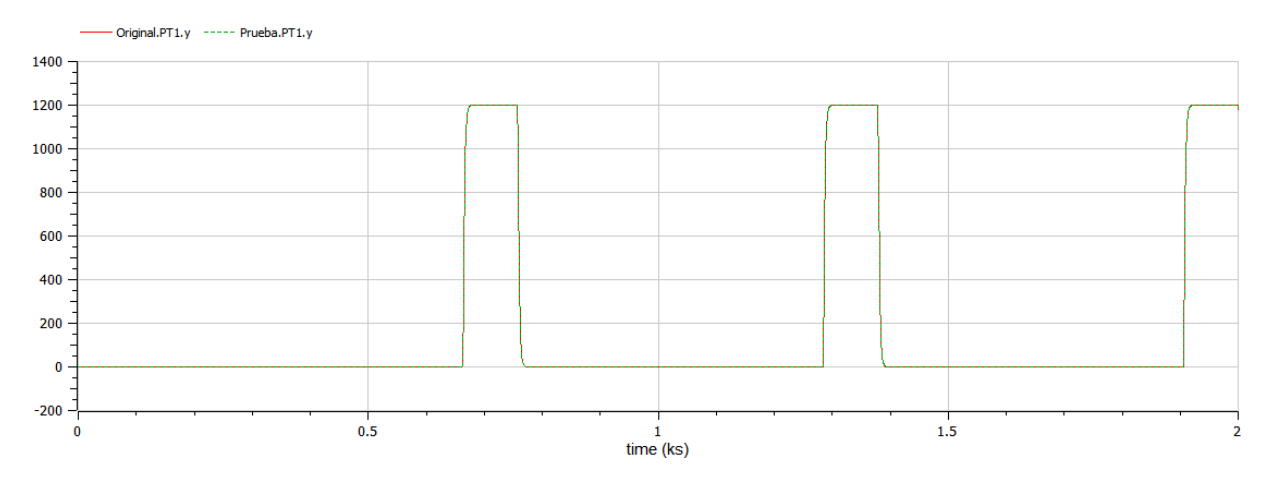

Figura 6.21: Evolución de la función de transferencia que permite activar la bomba en el modelo PumpingSystem.

Para una mejor comparación, repetimos la simulación utilizando Wolfram System Modeler. Iniciamos la aplicación y cargamos nuestro modelo. El diseño cargado se asemeja al mostrado en la Figura [6.4.](#page-102-0) Sin embargo, al intentar verificar el sistema, nos encontramos con un error, tal como se muestra con una flecha en la Figura [6.4.](#page-102-0) Este error se debe a que la función de transformación de unidades Modelica.Units.Conversions.from  $\texttt{degC}(20)$  utilizada en los componentes *Source y reservoir* no está disponible en esta ruta (posiblemente por la versión de librearía MSL utilizada). Para resolver este problema, modificamos la función que causa el problema por *Modelica.SIunits.Conversions.from degC(20)*, como se indica en la Figura [6.23.](#page-120-0)

Una vez completado este proceso de corrección, estamos listos para simular ambos modelos y comparar sus resultados. Las Figuras [6.24](#page-121-0) muestran los resultados de la simulación, comparando el modelo original con el modelo generado por FluidEditor, utilizando Wolfram System Modeler.

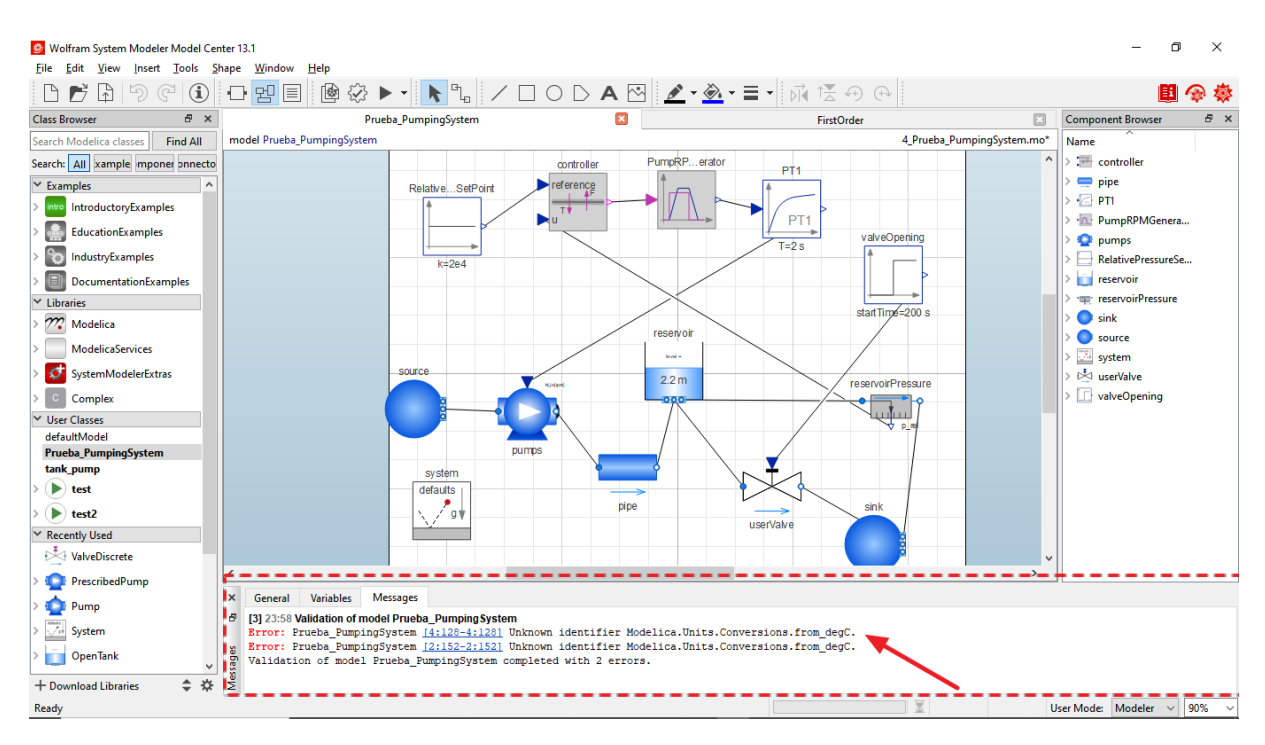

Figura 6.22: Diagrama del modelo PumpingSystem cargado en Wolfram System Modeler.

<span id="page-120-0"></span>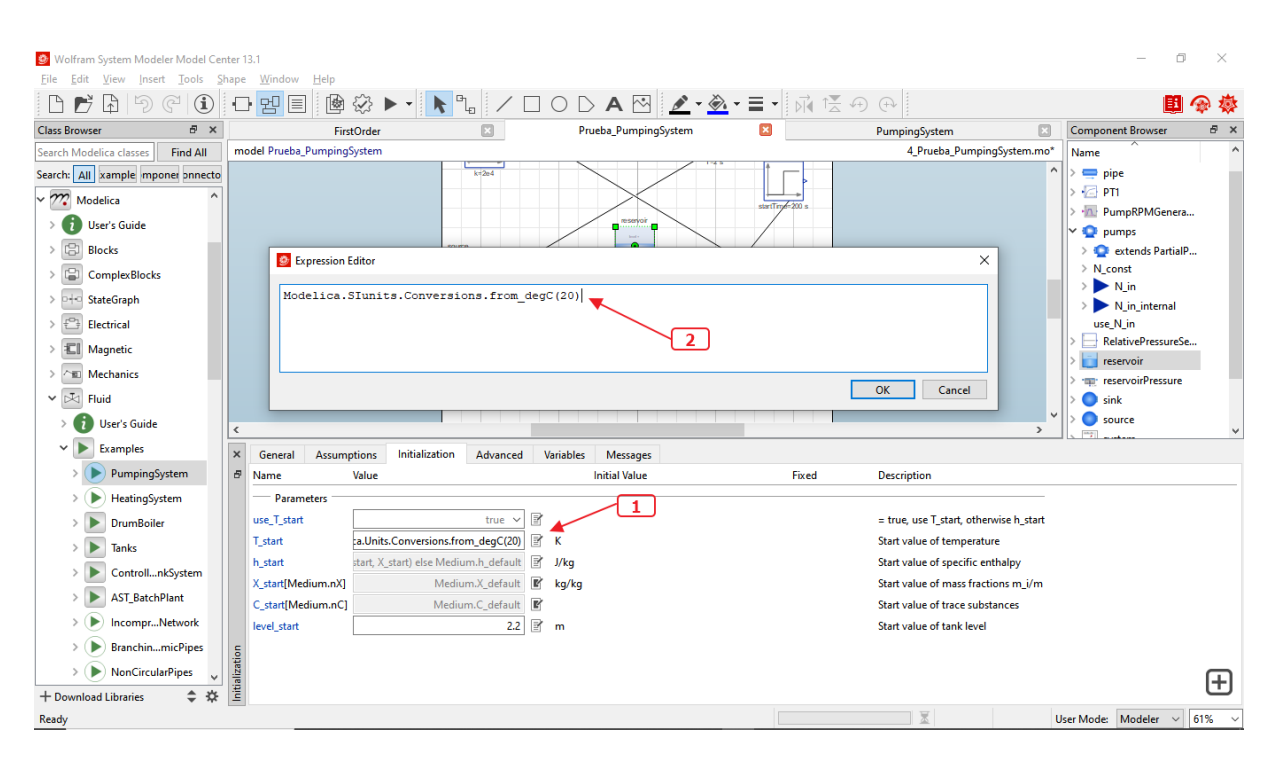

Figura 6.23: Proceso para cambiar una función de transformación de temperatura no disponible en Wolfram System Modeler.

<span id="page-121-0"></span>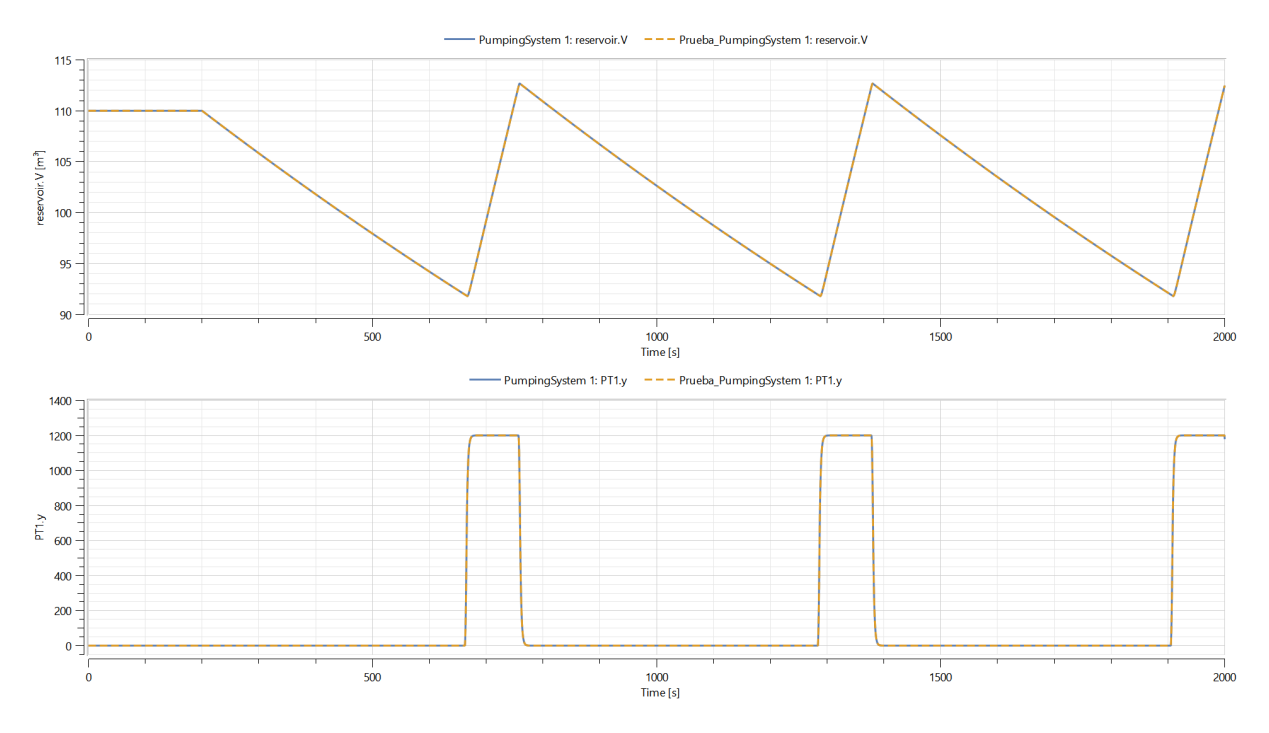

Figura 6.24: Simulación entre el modelo original y el modelo generado con FluidEditor mediante Wolfram System Modeler.

# 6.6. Conclusiones

En este cap´ıtulo, se han elaborado tres modelos compuestos basados en ejemplos provenientes del propio paquete Fluid de la librería estándar Modelica, con el propósito de evaluar el desempeño y la funcionalidad de la aplicación FluidEditor. La finalidad principal es la validación de distintos aspectos fundamentales, que incluyen:

- verificar la correcta representación gráfica de los componentes en el entorno de FluidEditor.
- Confirmar la precisión en el proceso de interconexión entre los diferentes componentes del sistema.
- Evaluar la adecuada visualización y edición de los parámetros inherentes a cada componente.
- Asegurar la generación precisa de código Modelica acorde a la estructura del modelo diseñado.
- Validar la capacidad de almacenar el modelo en un archivo y recuperarlo posteriormente.
- Comprobar que los ficheros guardados se cargan de manera correcta en otros entornos de modelado y simulación.

Para garantizar la veracidad y la funcionalidad del código Modelica generado, se ha recurrido a la utilización de otros entornos de modelado y simulación, específicamente OpenModelica y Wolfram System Modeler 13.1. Los resultados obtenidos han sido altamente satisfactorios, tal como se detalla y se demuestra en los modelos de prueba abordados en las secciones anteriores.

# **7** CONCLUSIONES Y TRABAJOS FUTUROS

### 7.1. Introducción

En este capítulo se presenta una conclusión general del proyecto, destacando los resultados alcanzados, los desafíos encontrados durante el desarrollo y las oportunidades de mejora y trabajo futuro que pueden ampliar la funcionalidad de la aplicación.

### 7.2. Conclusiones

El objetivo central de este proyecto ha sido el desarrollo de una aplicación en lenguaje Java que permita la creación gráfica de modelos compuestos y que genere de manera automática código Modelica. Esta funcionalidad implica seleccionar, arrastrar, soltar y conectar componentes en un área de diseño para formar un modelo deseado. La realización de una aplicación de esta magnitud ha representado un desafío significativo, pero al mismo tiempo ha brindado una oportunidad para aplicar los conocimientos adquiridos durante el proceso. En este contexto, el desarrollo de la aplicación se ha basado en principios fundamentales que trascienden el ámbito del diseño de software, como el principio de "dividir para conquistar". Este enfoque consiste en descomponer el problema en partes más manejables, facilitando así su abordaje.

Siguiendo este enfoque de descomposición, a lo largo del proyecto se ha empleado uno de los patrones más utilizados y consolidados en el desarrollo de software: el patrón Modelo-Vista-Controlador (MVC). La elección de este patrón se debe a su simplicidad y a su amplia aceptación a lo largo del tiempo. El MVC busca desacoplar la interfaz de usuario (vistas) de los modelos subyacentes, utilizando un controlador como intermediario entre ambos.

La implementación exitosa de la aplicación, siguiendo el patrón MVC, ha sido un logro significativo. Sin embargo, el uso del patrón MVC por sí solo no es suficiente. Para cada una de las capas (modelo, vista y controlador), se requiere la elección de tecnologías apropiadas. En el mercado existen múltiples tecnologías, algunas más especializadas en ciertas capas que otras.

Dado el plazo de desarrollo disponible, se optó por utilizar el mismo lenguaje de programaci´on para las tres capas, en este caso, Java, al que se le han sumado algunas librerías como JavaFX para proporcionar a la aplicación una interfaz gráfica moderna.

La división en capas permitió centrarse en cada una de ellas por separado, sin tener que implementar todas al mismo tiempo, con la excepción del controlador, que requería la existencia de las demás. La secuencia de implementación en este proyecto fue la siguiente: modelos, vistas y controlador. Aunque no se trata de una implementación estrictamente secuencial, sino más bien iterativa, esta secuencia proporcionó una estructura organizada para el desarrollo.

A partir del proceso de diseño y desarrollo de la aplicación, se han extraído varias conclusiones clave:

- La fragmentación de una aplicación en partes o bloques más pequeños y manejables resulta esencial en el proceso de diseño, facilitando su desarrollo, su depuración y su mantenimiento en general.
- Identificar las partes críticas, bloques o funcionalidades desde el principio permite evaluar la viabilidad de la aplicación y priorizar recursos de manera efectiva.
- La selección de tecnologías debe basarse en investigación y análisis exhaustivos, eligiendo aquellas que mejor se adapten a cada capa del proyecto. Si se opta por utilizar las mismas tecnologías en todas las capas, el diseño debe contemplar la posibilidad de futuros cambios de tecnología sin afectar drásticamente la aplicación.
- La escritura de código limpio y descriptivo es fundamental para la comprensión del mismo, reduciendo la necesidad de comentarios excesivos.
- La asignaci´on adecuada de responsabilidades a las clases es esencial; distribuir tareas de manera equilibrada entre objetos mejora la cohesión y la mantenibilidad de la aplicación.
- Un profundo conocimiento del modelado en el dominio, así como de las herramientas de modelado y simulación, es esencial para diseñar herramientas de modelado efectivas, como la aplicación desarrollada en este proyecto.

Además, algunas conclusiones específicas relacionadas con el modelado y Modelica son las siguientes:

Modelica ofrece una amplia biblioteca estándar de modelos predefinidos conocida como MSL (Modelica Standard Library), que puede servir de base para la creación

de otras librerías. Conocer su implementación es esencial para el desarrollo de nuevas herramientas de modelado y simulación.

 $\blacksquare$  El lenguaje Modelica es altamente flexible y permite la creación de diversos modelos, tanto simples como compuestos utilizando la sintaxis de este lenguaje. No obstante, esta flexibilidad también puede conllevar a una mayor complejidad al diseñar herramientas gráficas, ya que se deben contemplar múltiples posibilidades para asegurar una traducción precisa de los elementos gráficos a código Modelica.

En resumen, este proyecto ha proporcionado un escenario valioso para la aplicación de conceptos teóricos y habilidades prácticas en el desarrollo de software, modelado y la integración de tecnologías. Aunque se han logrado avances significativos, también se abre la puerta a futuras iteraciones y mejoras, consolidando un aprendizaje continuo en la intersección del desarrollo de software y la ingeniería de sistemas. La siguiente sección mencionará algunas mejoras y trabajos futuros.

### 7.3. Trabajos futuros

La aplicación ha demostrado su funcionalidad a través de las pruebas realizadas con los ejemplos presentados en el capítulo de pruebas. Sin embargo, como ocurre con cualquier aplicación de software, su ciclo de vida no culmina con su desarrollo inicial, sino más bien se convierte en un ente vivo que requiere constante actualización, mejora y mantenimiento. Por lo general, una aplicación emerge inicialmente como una versión beta, a pesar de ser completamente funcional y de superar pruebas manuales y automáticas; es en el uso cotidiano cuando pueden surgir errores no anticipados durante las fases de desarrollo y pruebas. En este contexto, una aplicaci´on siempre tiene margen de mejora, y esta no es una excepción. En base a esto, es posible proponer diversas mejoras:

- Mejorar la apariencia de las conexiones entre componentes. Actualmente, el proceso implica seleccionar un conector como origen y arrastrar el ratón hasta el conector de destino, formando una línea recta de conexión. Sería ideal implementar un algoritmo automático que determine la ruta óptima de conexión, o permitir que las líneas de conexión sean más flexibles, permitiendo al usuario definir la ruta con cada clic. De esta forma, la estética del diseño mejoraría de manera notable.
- Mejorar la presentación del código generado. Esto podría incluir la incorporación de librer´ıas o complementos que resalten las palabras clave del lenguaje Modelica, numeración de líneas, entre otros aspectos.
- Agregar una barra de herramientas que permita realizar operaciones como deshacer, copiar, clonar, etc.
- Proporcionar la capacidad de crear iconos personalizados para los componentes.
- Implementar la posibilidad de visualizar el código de cada componente individual.

Además de las mejoras mencionadas, existen diversas áreas que pueden explorarse en futuros desarrollos. Algunas de estas oportunidades de trabajo futuro son las siguientes:

- Implementar la capacidad de cargar la totalidad de la librería estándar Modelica. La aplicación actualmente se ha limitado a cargar las librerías Fluid, Block y Thermal, pero presenta la posibilidad de cargar las restantes librer´ıas a˜nadiendo sus archivos al directorio. Sin embargo, para una implementación más eficiente, podría considerarse una carga dinámica que solo cargue en memoria los componentes necesarios, evitando un consumo excesivo de recursos.
- Explorar la opción de cargar librerías de terceros directamente desde la aplicación. Actualmente, es posible cargar una librería externa, pero esta debe ubicarse en el mismo directorio que las demás librerías. Una mejora sería permitir la carga de librerías externas sin la necesidad de mover archivos manualmente.
- Habilitar la creación y gestión de múltiples modelos mediante pestañas. Esto permitiría a los usuarios trabajar en varios modelos de manera simultánea.
- Mejorar la manipulación de los componentes en el área de diseño, permitiendo ajustar el tama˜no de los iconos, rotar e incluso cambiar su apariencia, cambiar los colores (propiedades gráficas).
- Implementar un analizador sintáctico del código generado para identificar posibles errores en el modelo planteado.
- Explorar la posibilidad de agregar los modelos diseñados o cargados en el árbol de componentes, con el objetivo de reutilizarlos para construir modelos m´as complejos, creando un "modelo de modelos".
- Refinar la edición de parámetros, proporcionando asistencia al usuario para garantizar la inserción de datos correctos o notificar cuando se introduzca un dato que no proceda, ya sea por incompatibilidad de tipos como por valores fuera de rango.

Cada uno de estos aspectos de mejora y oportunidades de trabajo futuro puede ser abordado en siguientes iteraciones, consolidando así la evolución continua de la aplicación y conduciendo a nuevas versiones más avanzadas y versátiles de la misma.

- [Apache Maven, 2023] Apache Maven (2023). Apache Maven Gestor de dependencias para aplicaciones Java. <https://maven.apache.org/>. Accessed: 2023-09-01. [57](#page-78-0)
- [Apache NetBeans, 2023] Apache NetBeans (2023). Apache NetBeans 19. [https:](https://netbeans.apache.org/) [//netbeans.apache.org/](https://netbeans.apache.org/). Accessed: 2023-08-15. [38](#page-59-0)
- [Dassault-Syst`emes, 2020] Dassault-Syst`emes (2020). Dassault Syst`emes. [https://www.](https://www.3ds.com/fileadmin/PRODUCTS/CATIA/DYMOLA/PDF/What-is-Dymola-2020x.pdf) [3ds.com/fileadmin/PRODUCTS/CATIA/DYMOLA/PDF/What-is-Dymola-2020x.pdf](https://www.3ds.com/fileadmin/PRODUCTS/CATIA/DYMOLA/PDF/What-is-Dymola-2020x.pdf). Accessed: 2023-08-15. [23,](#page-44-0) [24](#page-45-0)
- [Dassault-Systèmes, 2023] Dassault-Systèmes (2023). Página oficial Dymola. [https:](https://www.3ds.com/es/productos-y-servicios/catia/productos/dymola/) [//www.3ds.com/es/productos-y-servicios/catia/productos/dymola/](https://www.3ds.com/es/productos-y-servicios/catia/productos/dymola/). Accessed: 2023-08-15. [2,](#page-23-0) [16,](#page-37-0) [22](#page-43-0)
- [Elmqvist et al., 1998] Elmqvist, H., Åström, K., and Mattsson, S. (1998). Evolution of continuous-time modeling and simulation. 12th European Simulation Multiconference, ESM'98 ; Conference date: 16-06-1998 Through 19-06-1998. [12](#page-33-0)
- [Fehlberg, 1969] Fehlberg, E. (1969). Low-order Classical Runge-Kutta Formulas with Stepsize Control and Their Application to Some Heat Transfer Problems. NASA technical report. National Aeronautics and Space Administration. [13](#page-34-0)
- [Friedl, 2006] Friedl, J. E. F. (2006). Mastering Regular Expressions. O'Reilly, Beijing, 3 edition. [36](#page-57-0)
- [Fritzson, 2011] Fritzson, P. (2011). Introduction to Modeling and Simulation of Technical and Physical Systems with Modelica. Wiley-IEEE Press. [7,](#page-28-0) [8](#page-29-0)
- [Gluon, 2023] Gluon (2023). JavaFX Scene Builder. [https://gluonhq.com/products/](https://gluonhq.com/products/scene-builder/) [scene-builder/](https://gluonhq.com/products/scene-builder/). Accessed: 2023-08-18. [34,](#page-55-0) [71](#page-92-0)
- [Grace, 1991] Grace, A. C. W. (1991). Simulab, an integrated environment for simulation and control. 1991 American Control Conference, pages 1015–1020. [14](#page-35-0)
- [Hilding, 1978] Hilding, E. (1978). A structured model language for large continuous systems. department of automatic control. Lund University Sweden. ISRN LUTFD2/TFRT-1015-SE. [22](#page-43-0)
- [Larman and Valle, 2003] Larman, C. and Valle, B. (2003). UML y patrones: una introducción al análisis y diseño orientado a objetos y al proceso unificado. Pearson Educación. [28,](#page-49-0) [42](#page-63-0)
- [Ljung and Glad, 1994] Ljung, L. and Glad, T. (1994). Modeling of Dynamic Systems. Prentice-Hall information and system sciences series. PTR Prentice Hall.
- [Martin, 2000] Martin, R. C. (2000). Design principles and design patterns. Object Mentor,  $1(34):597.67$  $1(34):597.67$
- [Martin, 2012] Martin, R. C. (2012). *Código limpio : manual de estilo para el desarrollo* ´agil de software. Anaya Multimedia. [76](#page-97-0)
- [Modelica Association, 2001] Modelica Association (2001). Modelica Overview. [https:](https://modelica.org/documents/ModelicaOverview14.pdf) [//modelica.org/documents/ModelicaOverview14.pdf](https://modelica.org/documents/ModelicaOverview14.pdf). Accessed: 2023-09-09. [15,](#page-36-0) [16](#page-37-0)
- [Modelica Association, 2023a] Modelica Association (2023a). Modelica—A unified object-oriented language for system modeling and simulation. [https://modelica.](https://modelica.org/documents/MLS.pdf) [org/documents/MLS.pdf](https://modelica.org/documents/MLS.pdf). Accessed: 2023-09-10. [19,](#page-40-0) [21](#page-42-0)
- [Modelica Association, 2023b] Modelica Association (2023b). The Modelica Association. <https://modelica.org/>. Accessed: 2023-08-15. [2,](#page-23-0) [15,](#page-36-0) [16](#page-37-0)
- <span id="page-129-0"></span>[OpenJFX, 2023] OpenJFX (2023). Documentación JavaFX. <https://openjfx.io/>. Accessed: 2023-08-18. [32,](#page-53-0) [109](#page-130-0)
- [OpenModelica, 2023] OpenModelica (2023). Documentación de OpenModelica. [https:](https://openmodelica.org/useresresources/userdocumentation/) [//openmodelica.org/useresresources/userdocumentation/](https://openmodelica.org/useresresources/userdocumentation/). Accessed: 2023-08- 16. [2,](#page-23-0) [16,](#page-37-0) [27,](#page-48-0) [29](#page-50-0)
- [Oracle, 2023] Oracle (2023). Documentación Java. [https://docs.oracle.com/en/](https://docs.oracle.com/en/java/) [java/](https://docs.oracle.com/en/java/). Accessed: 2023-08-18. [31](#page-52-0)
- [Sokolowski and Banks, 2010] Sokolowski, J. and Banks, C. (2010). Modeling and Simulation Fundamentals: Theoretical Underpinnings and Practical Domains. Wiley.
- [Tiller, 2014] Tiller, M. M. (2014). Modelica by example. [https://reference.wolfram.](https://reference.wolfram.com/system-modeler/GettingStarted/ModelicaByExample.html.en) [com/system-modeler/GettingStarted/ModelicaByExample.html.en](https://reference.wolfram.com/system-modeler/GettingStarted/ModelicaByExample.html.en).
- [Urquía and Martín, 2016] Urquía, A. and Martín, C. (2016).  $MÉTODOS$  DE SIMULA- $C I \r O N$  *Y MODELADO*. Editorial UNED. [8,](#page-29-0) [9,](#page-30-0) [11,](#page-32-0) [13,](#page-34-0) [14,](#page-35-0) [19](#page-40-0)
- [Wiegers, 2003] Wiegers, K. (2003). Software Requirements. Microsoft Press. [41](#page-62-0)
- [Wolfram, 2023] Wolfram (2023). Documentación Wolfram System Modeler. [https:](https://reference.wolfram.com/system-modeler/) [//reference.wolfram.com/system-modeler/](https://reference.wolfram.com/system-modeler/). Accessed: 2023-08-16. [2,](#page-23-0) [24,](#page-45-0) [25](#page-46-0)

# <span id="page-130-0"></span>A-1. Instalación de FluidEditor v0.1

La aplicación FluidEditor v0.1 está desarrollada en el lenguaje de programación Java, utilizando JDK 19 y la librería gráfica JavaFX en su versión 19. En el caso de JavaFX, se ha empleado la versión de código abierto, conocida como OpenJavaFX. Para obtener más información, visite [\[OpenJFX, 2023\]](#page-129-0).

Para la comodidad del usuario, la aplicación se ha empaquetado en un archivo ejecutable .JAR (por sus siglas en inglés, en inglés Java ARchive), eliminando así la necesidad de una instalación completa. Basta con tener el archivo ejecutable y ejecutarlo en un directorio con los permisos de ejecución adecuados.

Es importante tener en cuenta que en el mismo directorio debe existir la carpeta lib/Modelica, la cual contiene los archivos Modelica necesarios para que la aplicación funcione correctamente. Sin estos archivos, la aplicación se iniciará, pero no mostrará ningún componente Modelica, ya que necesita estos archivos para obtener información sobre cada uno de los componentes.

La Figura [A.1](#page-131-0) muestra los archivos distribuidos para la ejecución de FluidEditor v0.1. El primer archivo, lib, es un directorio que contiene los archivos Modelica de los paquetes Fluid, Blocks, Thermal, Icons, necesarios para el correcto funcionamiento de la aplicación. El siguiente archivo,  $FluidEditor-1.0-SNAPSHOT.jar$ , es una versión empaquetada de la aplicación sin las dependencias. Para que esta versión se ejecute correctamente, es necesario tener instalada y configurada la biblioteca Java conocida como JavaFX.

El tercer archivo, FluidEditor-1.0-SNAPSHOT-jar-with-dependencies.jar, es un archivo empaquetado que incluye todas las dependencias necesarias. Esto significa que no es necesario tener instalada la biblioteca JavaFX. Se recomienda utilizar esta versión para garantizar el correcto funcionamiento. Incluso si tiene una versión de JavaFX instalada, la aplicación utilizará sus propias dependencias incluidas en el paquete, lo que evitará problemas de incompatibilidad.

<span id="page-131-0"></span>

|                            | FluidEditor                        |                                                    |                                     |                       |                         |       |                                            | П                  | ×                          |
|----------------------------|------------------------------------|----------------------------------------------------|-------------------------------------|-----------------------|-------------------------|-------|--------------------------------------------|--------------------|----------------------------|
| Archivo                    | Inicio<br>Compartir                | Vista                                              |                                     |                       |                         |       |                                            |                    | Ø<br>$\mathcal{N}_{\rm c}$ |
|                            | ൴<br>$W$                           | Mover a *                                          | X Eliminar *                        | 喢-<br>「十              |                         | ₫.    | Seleccionar todo<br>HH No seleccionar nada |                    |                            |
| Anclar al<br>Acceso rápido | Copiar Pegar<br>同                  | Copiar a <b>v</b>                                  | Cambiar nombre                      | Nueva<br>carpeta      | Propiedades             | €     | $\frac{1}{\sqrt{2}}$ Invertir selección    |                    |                            |
|                            | <b>Portapapeles</b>                |                                                    | Organizar<br>Nuevo                  |                       |                         | Abrir | Seleccionar                                |                    |                            |
|                            | Este equipo >                      |                                                    | BackUp (E:) > Jackson > FluidEditor |                       | $\checkmark$            | Ō     | Ω                                          | Buscar en FluidEdi |                            |
| ۸                          | Nombre                             | ∧                                                  |                                     | Fecha de modificación |                         | Tipo  |                                            |                    | Tamaño                     |
|                            | lib                                |                                                    |                                     | 01/09/2023 11:04      |                         |       | Carpeta de archivos                        |                    |                            |
|                            | d.<br>FluidEditor-1.0-SNAPSHOT.jar |                                                    |                                     |                       | 01/09/2023 11:03        |       |                                            |                    | 126 KE                     |
|                            |                                    | FluidEditor-1.0-SNAPSHOT-jar-with-dependencies.jar | 01/09/2023 11:03                    |                       | Archivo JAR<br>9.188 KE |       |                                            |                    |                            |
|                            |                                    |                                                    |                                     |                       |                         |       |                                            |                    |                            |
|                            |                                    |                                                    |                                     |                       |                         |       |                                            |                    |                            |
|                            |                                    |                                                    |                                     |                       |                         |       |                                            |                    |                            |
|                            |                                    |                                                    |                                     |                       |                         |       |                                            |                    |                            |
|                            |                                    |                                                    |                                     |                       |                         |       |                                            |                    |                            |
| $\prec$<br>٧<br>E          |                                    |                                                    |                                     |                       |                         |       |                                            |                    | $\,$                       |
| 3 elementos                | 1 elemento seleccionado 8,97 MB    |                                                    |                                     |                       |                         |       |                                            |                    | 胆<br>$\equiv$              |

Figura A.1: Archivos empaquetados (.jar) de FluidEditor distribuidos para su ejecución.

Por último, es importante destacar que también existe la posibilidad de ejecutar la aplicación desde la consola de comandos, en este caso, el comando a utilizar sería el siguiente:

1 java - jar FluidEditor -1.0 - SNAPSHOT - jar - with - dependencies . jar

Esta opción es útil para visualizar en la consola, cualquier mensaje de advertencia o error que pueda generar la aplicación durante su ejecución.

# A-2. Interfaz de edición de modelos

Al iniciar la aplicación, notará que esta se divide en dos partes principales. En el lado izquierdo se encuentra el árbol de componentes Modelica, mientras que en el centro se ubica el lienzo de diseño, también conocido como área de diseño. Además, en la parte inferior derecha de esta área, encontrará dos pestañas que le permitirán alternar entre el modo de diseño y el modo de código. El último permite visualizar automáticamente el código Modelica generado a partir del modelo diseñado gráficamente.

A modo de demostraci´on, crearemos un modelo simple compuesto por dos tanques conectados por una tubería. Para ello, siga estos pasos:

- 1. En el árbol de componentes, navegue hasta el nodo Vessel. Al expandirlo, verá varios componentes, incluido el que necesitamos: **OpenTank**. Selecciónelo y arrástrelo al ´area de dise˜no. Cuando lo suelte, aparecer´a una ventana que le pedir´a un nombre para el componente. Es importante destacar que este nombre debe ser único en todo el modelo y no debe contener espacios ni caracteres especiales. Repita este proceso para el segundo tanque.
- 2. Ahora, vaya nuevamente al árbol de componentes, al nodo **Pipes**, donde encontrará dos tipos de tuberías. Seleccione la tubería **StaticPipe** y arrástrela al área de diseño de manera similar a los pasos anteriores.
- 3. Otro componente necesario para cada modelo es el componente System. Repita el proceso anterior.

Una vez que tenga los tres componentes necesarios para este ejemplo, deberá realizar las conexiones. Siga estos pasos:

- 1. Mueva el cursor sobre uno de los conectores hasta que este cambie a una forma de cruz, lo que indicar´a que se trata de un conector del componente. Haga clic para comenzar a trazar la conexión.
- 2. Mueva el cursor hasta el conector de destino. En este punto, debería ver una cruz que indica que es un conector válido. Haga clic en el conector de destino para finalizar la conexión.

Después de completar la conexión, es posible que aparezca una nueva línea de conexión. En este caso, presione la tecla **ESC** para cancelar esa línea no deseada. Puede usar la misma tecla en cualquier momento durante el proceso de conexión para cancelar una conexión en curso.

Una vez finalizada la conexión, puede observar el código Modelica generado, cambiando al modo de código mediante la pestaña correspondiente. Puede ver estos pasos ilustrados en la Figura [A.2](#page-133-0) y la Figura [A.3.](#page-133-1)

<span id="page-133-0"></span>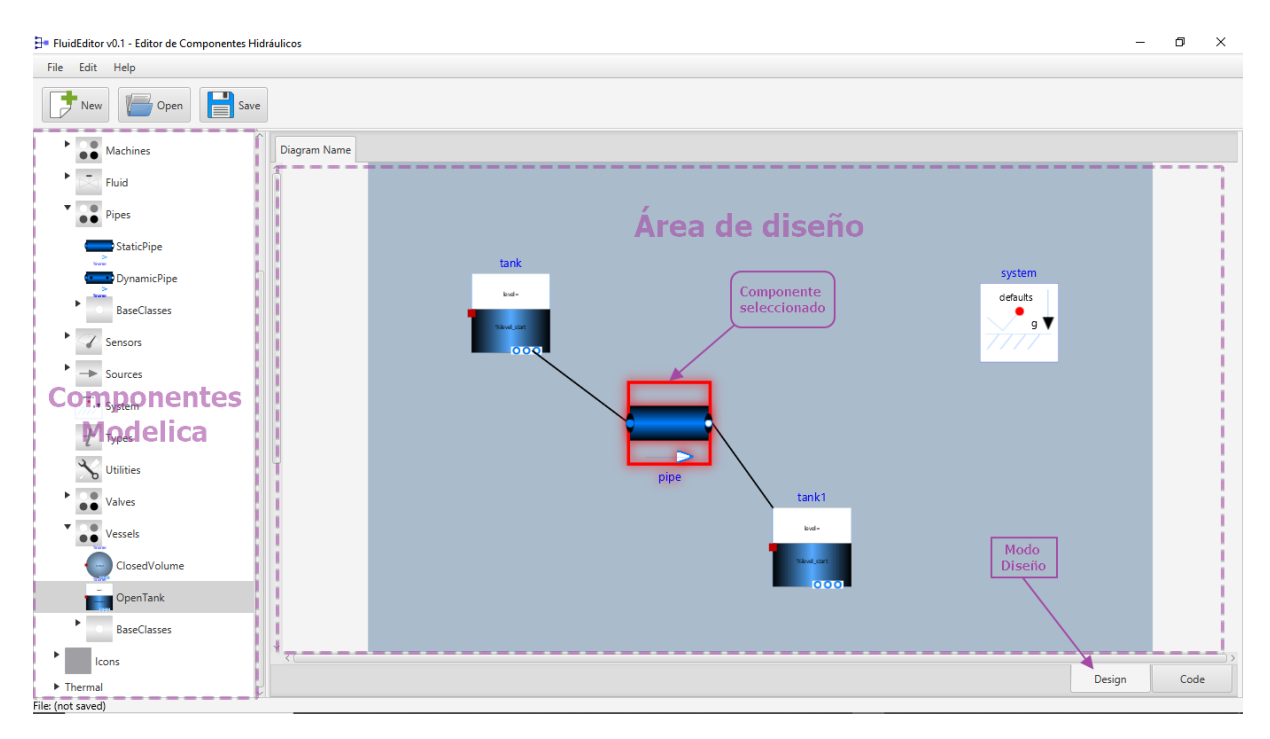

Figura A.2: Editando modelo de ejemplo en forma gráfica con FluidEditor.

<span id="page-133-1"></span>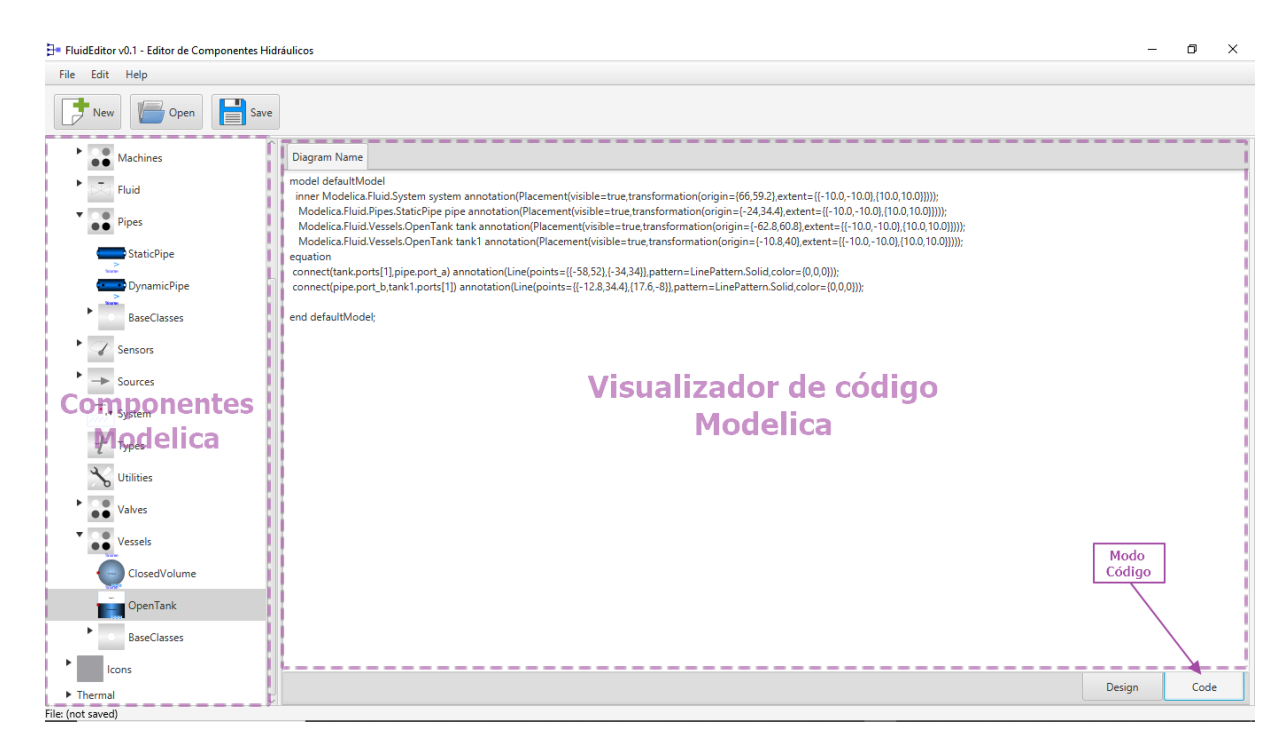

Figura A.3: Visualizando el código Modelica generado del modelo editado en FluidEditor.

### A-3. Otras opciones de diseño

Para eliminar tanto un componente como una conexión, debes seleccionarlo con un clic. Esto resaltará sus bordes en color rojo, indicando que están seleccionados. Luego, puedes eliminar el componente o la conexión presionando la tecla **DEL**. Para mover un componente a la posición deseada, simplemente selecciona el componente y, sin soltar el clic, arrástralo a la ubicación deseada. Si deseas hacer zoom, mantén presionada la tecla CTRL y, al mismo tiempo, gira la rueda del ratón hacia adelante para reducir el zoom o hacia atrás para aumentarlo.

### A-4. Editar parámetros de los componentes

Cada uno de los componentes del modelo que estamos diseñando admite parámetros que se pueden visualizar, modificar y actualizar simplemente haciendo doble clic sobre el componente de inter´es. Este proceso es similar al que se realiza en otros entornos de modelado y simulación, como OpenModelica.

Por ejemplo, si hacemos doble clic en el componente de la tubería, llamado **pipe** en el modelo de ejemplo de la sección anterior, se abrirá una nueva ventana que mostrará los parámetros del componente. La mayoría de estos parámetros estarán completados con valores por defecto, mientras que otros estarán vacíos y deberán ser rellenados obligatoriamente.

En la Figura [A.4,](#page-135-0) se puede observar la ventana correspondiente a los parámetros de la tubería. Esta ventana está dividida en paneles, donde cada panel contiene los parámetros organizados en tres columnas: el nombre del par´ametro, el valor editable y un comentario sobre dicho parámetro. Toda esta información se extrae del propio archivo Modelica en el que se describe el componente.

En este ejemplo, los parámetros que están vacíos y deben ser completados, en este caso son length (que corresponde a la longitud de la tubería) y diameter (que corresponde al diámetro de la tubería). De manera similar, se pueden configurar los demás parámetros en las diferentes pesta˜nas. Estas configuraciones se pueden realizar para cada uno de los componentes.

Una vez que todos los parámetros hayan sido editados, se debe hacer clic en el botón "Guardar" para confirmar los valores. Esto cerrará la ventana y permitirá cambiar al modo de c´odigo para ver los cambios en c´odigo generado al modificar estos par´ametros.

<span id="page-135-0"></span>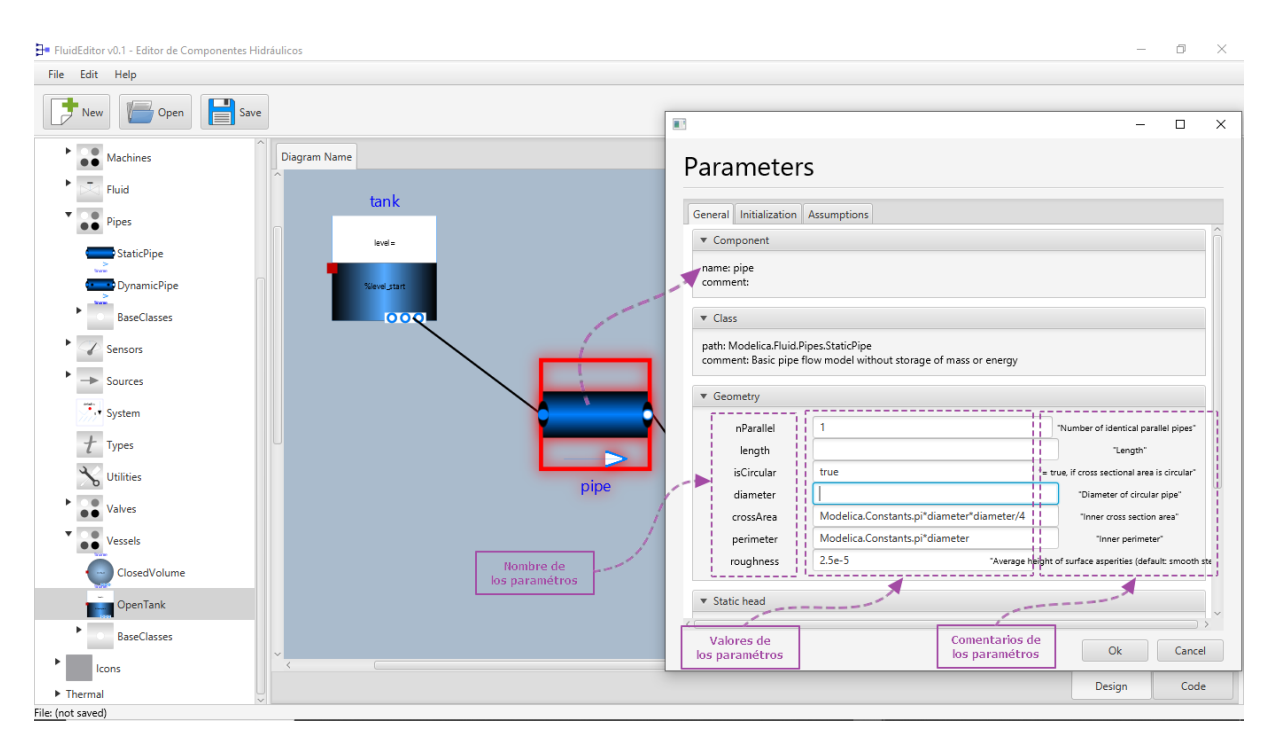

Figura A.4: Ejemplo de la edición de los parámetros de una tubería.

En este anexo se adjunta el código fuente de la aplicación **FluidEditor v0.1**. Cada sección corresponde a uno de los paquetes Java que implementan la Vista, el Controlador y el Modelo de la aplicación, siguiendo el patrón Modelo-Vista-Controlador (MVC), como se describe en la Figura [4.1.](#page-72-0) En las subsecciones se presenta el código de cada una de las clases que componen los paquetes correspondientes de cada sección. Estas clases se pueden observar en el ´arbol de directorio mostrado en la Figura [5.1](#page-79-0) (parte izquierda).

### B-1. Implementación de la vista

### B-1.1. Código de la aplicación principal: App.java

```
1 package com . fluideditor . ui ;
2
3 import com . fluideditor . controller . MainController ;
4 import java.io. File;
5 import javafx . application . Application ;
6 import javafx . fxml . FXMLLoader ;
7 import javafx . scene . Parent ;
8 import javafx . scene . Scene ;
9 import javafx . stage . Stage ;
10 | import java.io.IOException;
11 import javafx . scene . image . Image ;
12 | import javafx.scene.image.ImageView;
13 | import javafx.scene.layout.StackPane;
14
15 / **16 * Clase principal . Arranca FluidEditor cargando los ficheros fxml de la
           GUI
17 *
18 | * @author Jackson F. Reyes Bermeo
19 \times20 public class App extends Application {
21
22 private static Scene scene;
23 private static String rootPath;
24
25
26 @Override<br>27 public vo
27 public void start (Stage stage) throws IOException {<br>28 // Crear un icono para la ventana
28 // Crear un icono para la ventana<br>29 Image iconImage = new Image(App.c)
             Image iconImage = new Image (App.class.getResourceAsStream ("icon.
                  png") ) ;
```

```
30 stage.getIcons ().add (iconImage);
31
32 // Crear una animación de carga
33 Stage.setScene (new Scene (new StackPane (new ImageView (iconImage))
               ,500 ,500) ) ;
34 stage.setTitle ("Cargando FluidEditor...");
35 stage . show ();
36
37 FXMLLoader fxmlLoader = loadFXML ("MainView");
38 Parent rootParent = fxmlLoader.load();
39 MainController mainController = fxmlLoader . getController () ;
40 mainController.setRootPath (rootPath);
41 mainController . interact () ;
42
43 // inyectar la ventana de propiedades
44 MainController rootController = fxmlLoader . getController () ;
45 FXMLLoader loader = loadFXML (" ParametersView ") ;
46 Stage propitiesStage = new Stage ();
47 propitiesStage.setScene (new Scene (loader.load ()));
48 rootController . setPropertiesController ( loader . getController () ) ;
49
50 // Configurar el evento de cierre en el controlador
51 stage.setOnCloseRequest (event -> {
52 mainController.confirmClose (event);
53 });
54
55 // cambiar de scena root
56 scene = new Scene (rootParent);
57 stage . setTitle ("FluidEditor v0.1 - Editor de Componentes Hidrá
              ulicos");
58 stage.setScene (scene);
\begin{array}{c|c} 59 & \text{stage. setMaximize} \ ( \text{true} ) \; ; \\ 60 & \text{ } \end{array}60 }
61
62 /**
63 * Cargar ficheros fxml. Permite cargar ficheros fxml que contentan
           la
64 * descripción de la GUI
65 * @param fxml Contiene el nombre del fichero sin extensión.
66 * @return FXMLLoader Traducción del FXML a objetos manejables por
            Java .
67 * @throws IOException Excepciones ocasionadas con la lectura del
            fichero .
68 */
69 private static FXMLLoader loadFXML ( String fxml ) throws IOException {
70 FXMLLoader fxmlLoader = new FXMLLoader ( App . class . getResource (
              fxm1 + " . fxm1") );
71 return fxmlLoader;
72 }
73
74 /**
75 * Arranque de FluidEditor. Permite arrancar la aplicación
76 * @param args
77 */
78 public static void main (String [] args) {<br>
79 rootPath = App.getRootPath ();
          rootPath = App.getRootPath();
80 launch ();
81 }
82
83 /**
```

```
84 | * Obtiene la ruta de la aplicación. Permite obtener la ruta padre
            en la que
85 * se va ejecutar la aplicación.
86 *
87 | * @return Ruta padre del fichero ejecutable
88 */
89 public static String getRootPath () {
90 String excutableAppPath = App.class.getProtectionDomain().
               getCodeSource () . getLocation () . getPath () ;
91 // Si el archivo .jar se ejecuta desde un sistema Windows ,
               elimina el primer caracter "/" de la ruta .
92 if (excutableAppPath.startsWith ("/")) {
93 excutableAppPath = excutableAppPath.substring (1);
94 }
95 String parentExcutableAppPath = new File (excutableAppPath).
               getParentFile () . getAbsolutePath () ;
96 return parentExcutableAppPath; 97 }
\begin{array}{c|c} 97 \\ 98 \end{array} }
98 }
```
Código B.1: Implementación Java de la clase principal de la aplicación.

# B-1.2. Código FXML de la Interfaz de Usuario (GUI): Main-View.fxml

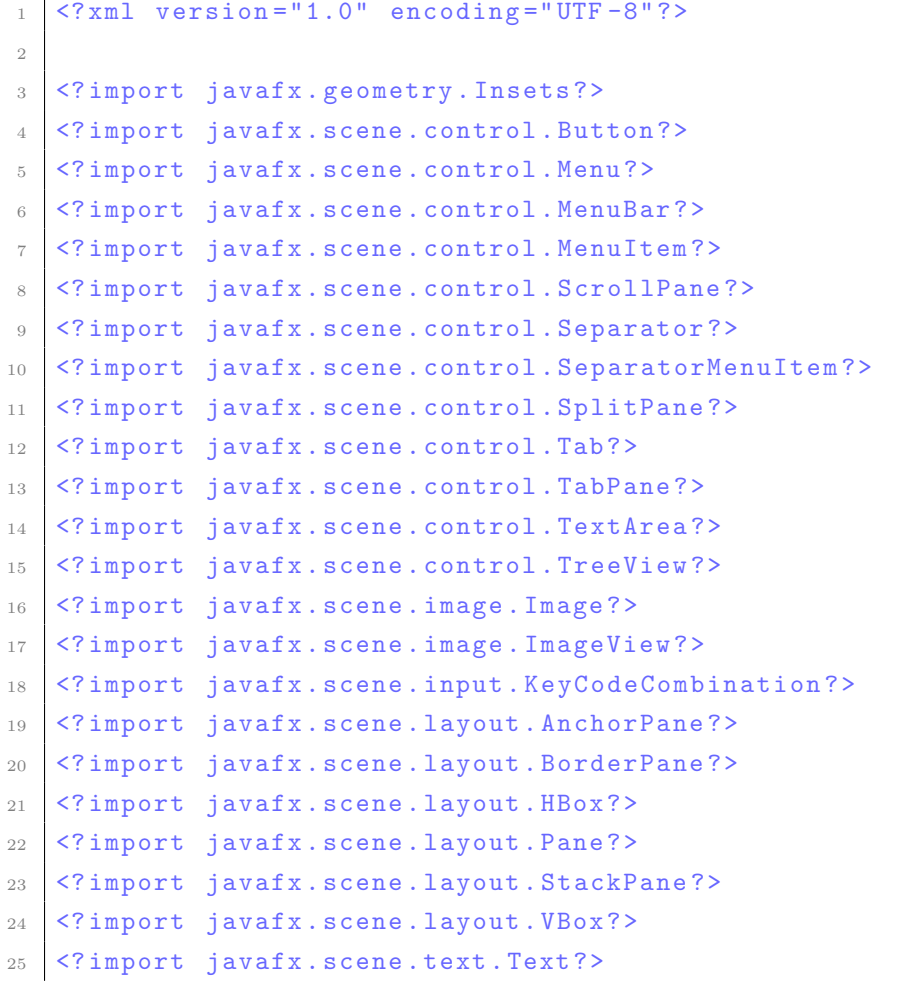

```
2627 <StackPane fx:controller ="com . fluideditor . controller . MainController "
         maxHeight ="-Infinity " maxWidth ="-Infinity " minHeight ="-Infinity "
         minWidth ="-Infinity " prefHeight =" 760.0 " prefWidth =" 1024.0 " xmlns ="
         http: // javafx .com/ javafx /19" xmlns:fx =" http: // javafx .com/ fxml /1" >
28 <children >
29 <BorderPane prefHeight =" 200.0 " prefWidth =" 200.0 ">
30 <top>
_{31} <VBox>
32 <children>
33 <Separator prefWidth="200.0" />
34 <MenuBar >
35 <menus>
36 <Menu mnemonicParsing =" false " text =" File ">
37 <items>
38 <MenuItem mnemonicParsing =" false " onAction ="# newButtonAction " text ="New
        Model ">
39 <graphic >
40 <ImageView fitHeight =" 30.0 " fitWidth =" 30.0 " pickOnBounds =" true "
              preserveRatio =" true ">
41 \langle image >
42 <br>
SImage url="@../center/new.png"43 \langle \rangle image >
44 </ImageView>
45 </graphic>
46 <accelerator>
47 < KeyCodeCombination alt="UP" code="N" control="DOWN" meta="UP" shift
              = "UP" shortcut = "UP" />
48 </ accelerator >
49 </ MenuItem >
50 < SeparatorMenuItem mnemonicParsing =" false " / >
51 <MenuItem mnemonicParsing="false" onAction="#openButtonAction" text="
         Open Model ">
52 <graphic>
53 <ImageView fitHeight =" 30.0 " fitWidth =" 30.0 " pickOnBounds =" true "
              preserveRatio =" true ">
54 <image>
55 | \blacksquare \blacksquare 
56 </ image >
57 </ ImageView >
58 </graphic>
59 <accelerator >
60 <KeyCodeCombination alt="UP" code="0" control="DOWN" meta="UP" shift
              = "UP" shortcut = "UP" />
61 </accelerator>
62 \leq / Menu I tem >
63 <SeparatorMenuItem mnemonicParsing = "false" />
```

```
64 <MenuItem mnemonicParsing="false" onAction="#saveButtonAction" text="
         Save Model ">
65 <graphic>
66 <ImageView fitHeight =" 30.0 " fitWidth =" 30.0 " pickOnBounds =" true "
              preserveRatio =" true ">
67 \langle image >
68 <br>
SImage url="@../controller/save.png" />
69 \langle \rangle image >
70 </ ImageView >
71 </graphic>
72 \times \text{accelerator}73 < KeyCodeCombination alt ="UP" code ="S" control =" DOWN " meta ="UP" shift
              = "UP" shortcut = "UP" />
74 \times / \text{accelerator}75 </MenuItem>
76 <MenuItem mnemonicParsing =" false " onAction ="# saveAsButtonAction " text ="
         Save As... Model">
77 <graphic>
78 <ImageView fitHeight =" 30.0 " fitWidth =" 30.0 " pickOnBounds =" true "
              preserveRatio =" true ">
79 \langle \text{image} \rangle80 | \langle Controller / saveas .png" />
81 </image>
82 </ImageView>
83 </graphic>
84 <accelerator>
85 < KeyCodeCombination alt="UP" code="A" control="DOWN" meta="UP" shift
              = "UP" shortcut = "UP" />
86 </accelerator>
87 </MenuItem>
88 <SeparatorMenuItem mnemonicParsing="false" />
89 <MenuItem mnemonicParsing="false" onAction="#confirmClose" text="Quit">
90 <graphic >
91 <ImageView fitHeight="30.0" fitWidth="30.0" pickOnBounds="true"
              preserveRatio =" true ">
92 <image>
93 | \blacksquare \blacksquare 
94 \checkmark image >
95 </ImageView>
96 </graphic>
97 <accelerator>
98 <br>
SKeyCodeCombination alt="UP" code="X" control="DOWN" meta="UP" shift
              ="UP" shortcut="UP" />
99 </accelerator></MenuItem>
100 </items>
101 </ Menu>
102 <Menu mnemonicParsing="false" text="Edit">
```

```
103 <items>
104 <MenuItem mnemonicParsing =" false " onAction ="# deleteModelItemAction " text
        =" Delete Model ">
_{105} <graphic>
106 <ImageView fitHeight =" 25.0 " fitWidth =" 25.0 " pickOnBounds =" true "
            preserveRatio =" true ">
107 <image>
108 <Image url="\mathcal{C}../controller/delete.png" />
109 </image>
110 </ImageView>
_{111} </graphic></MenuItem>
112 </items>
_{113} </Menu>
114 <Menu mnemonicParsing="false" text="Help">
115 <items>
116 <MenuItem mnemonicParsing="false" onAction="#onAboutItemAction" text="
        About ">
_{117} <graphic>
118 <ImageView fitHeight =" 25.0 " fitWidth =" 25.0 " pickOnBounds =" true "
            preserveRatio =" true ">
119 \langle \text{image} \rangle120 <Image url="@../controller/icon.png" />
121 \langle \text{image} \rangle122 \langle / ImageView >
_{123} </graphic></MenuItem>
_{124} </items>
_{125} </Menu>
_{126} </menus>
_{127} </MenuBar>
128 <HBox prefHeight="49.0" prefWidth="1024.0" spacing="10.0">
129 < children>
130 <Button fx:id="newButton" minHeight="40.0" minWidth="30.0"
        mnemonicParsing="false" onAction="#newButtonAction" text="New" />
_{131} <Button fx:id="openButton" minHeight="40.0" minWidth="30.0"
        mnemonicParsing="false" onAction="#openButtonAction" text="0pen" />
132 <Button fx:id="saveButton" minHeight="40.0" minWidth="30.0"
        mnemonicParsing="false" onAction="# saveButtonAction" text="Save" />
133 </ children>
_{134} <padding>
135 \vert < Insets bottom = "6.0" left = "10.0" right = "6.0" top = "10.0" />
136 </padding>
_{137} </HBox>
138 <Separator prefWidth="200.0" />
_{139} </children>
_{140} </ VBox>
_{141} </top>
_{142} <br/> <br/> <br/>bottom>
```

```
143 <HBox prefHeight="9.0" prefWidth="1024.0" BorderPane.alignment="CENTER">
144 <children>
145 <Text fx:id="textModelSavedPath" strokeType="0UTSIDE" strokeWidth="0.0"
       text="File: (not saved)" wrappingWidth="1016.548828125">
146 <HBox . margin>
_{147} <Insets bottom="2.0" />
_{148} </ HBox . margin >
_{149} </Text>
_{150} </children></HBox>
_{151} </bottom>
152 <center>
153 <HBox nodeOrientation="LEFT_TO_RIGHT" BorderPane.alignment="CENTER">
_{154} <children>
155 <SplitPane dividerPositions="0.09" nodeOrientation="LEFT_TO_RIGHT" HBox.
       hgrow =" ALWAYS ">
156 <items>
_{157} <TreeView fx:id="fluidTreeView" />
158 <VBox alignment =" CENTER " nodeOrientation =" LEFT_TO_RIGHT ">
_{159} <children>
160 <TabPane nodeOrientation="LEFT_TO_RIGHT" tabClosingPolicy="ALL_TABS"
       tabMinHeight =" 28.0 " VBox . vgrow =" ALWAYS ">
_{161} <tabs>
162 <Tab fx:id="tabDiagram" closable="false" text="Diagram Name">
163 < content>
164 <TabPane fx:id =" internalTabPane " nodeOrientation ="
                 RIGHT_TO_LEFT" prefHeight="673.0" prefWidth="824.0" side="
                 BOTTOM" tabClosingPolicy="UNAVAILABLE" tabMinHeight="30.0"
                  tabMinWidth =" 80.0 ">
165 <tabs>
166 <Tab onSelectionChanged ="# onCodeViewAction " text =" Code ">
167 <content>
168 <AnchorPane>
169 <children>
170 < TextArea fx:id="rootCodeArea" editable="
                                  false" layoutX = "565.0" layoutY = "47.0"
                                  nodeOrientation =" LEFT_TO_RIGHT "
                                  prefHeight =" 573.0 " prefWidth =" 824.0 "
                                  promptText ="// code " AnchorPane .
                                  bottomAnchor ="0.0 " AnchorPane . leftAnchor
                                  ="0.0" AnchorPane . rightAnchor ="0.0"
                                  AnchorPane.topAnchor="0.0" />
171 \checkmark children >
172 | \langle / \text{AnotherPane} \rangle173 </content>
174 \checkmark 7ab175 <Tab fx:id="tabDesign" text="Design">
176 <content>
```
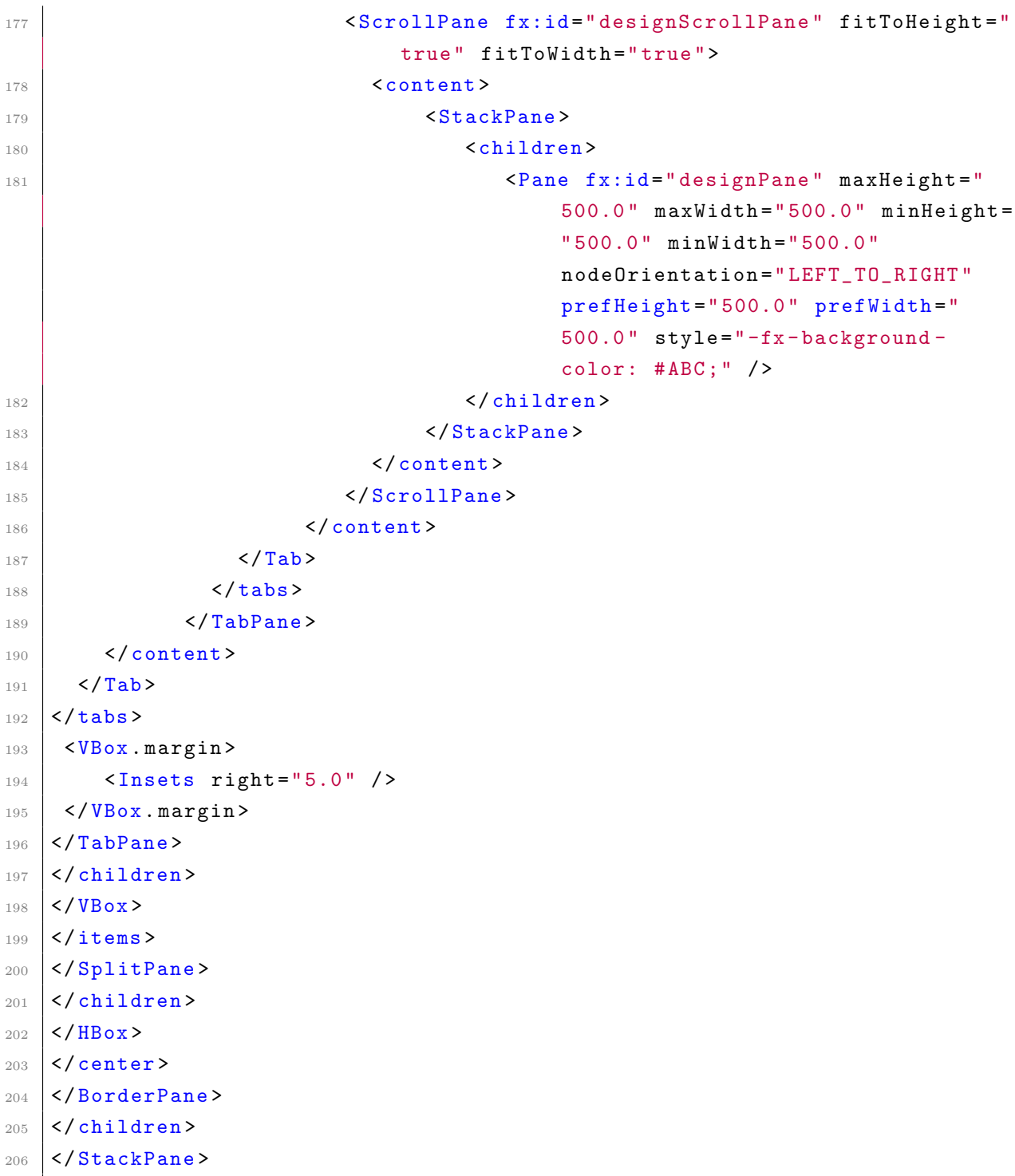

Código B.2: Contenido del fichero MainView.fxml que describe la Interfaz Gráfica de Usuario (GUI) principal.
# B-1.3. Código FXML de la Interfaz de visualización de parámetros: ParametersView.fxml

```
1 \times?xml version="1.0" encoding="UTF-8"?>
2
3 <? import javafx . geometry . Insets ? >
4 <? import javafx . scene . control . Button ? >
5 <? import javafx . scene . control . ButtonBar ? >
6 <? import javafx . scene . control . ScrollPane ? >
  7 <? import javafx . scene . control . Separator ? >
8 <? import javafx.scene.control.Tab?>
9 <?import javafx.scene.control.TabPane?>
10 <? import javafx.scene.control.TitledPane?>
11 <?import javafx.scene.layout.AnchorPane?>
12 <? import javafx.scene.layout.BorderPane?>
13 <? import javafx.scene.layout.StackPane?>
14 <? import javafx.scene.layout.VBox?>
15 <? import javafx.scene.text.Font?>
16 <? import javafx.scene.text.Text?>
17
18 <AnchorPane id="AnchorPane" prefHeight="600.0" prefWidth="800.0" xmlns="
      http: // javafx .com/ javafx /19" xmlns:fx =" http: // javafx .com/ fxml /1"
      fx:controller ="com. fluideditor . controller . PropertiesViewController ">
19 <children>
20 <BorderPane prefHeight =" 500.0 " prefWidth =" 700.0 " AnchorPane .
            bottomAnchor ="0.0 " AnchorPane . leftAnchor ="0.0 " AnchorPane .
            rightAnchor ="0.0" AnchorPane . topAnchor =" 0.0">
21 <br/>bottom>
22 <ButtonBar prefHeight="31.0" prefWidth="700.0" BorderPane.
                  alignment =" CENTER ">
23 <br/>buttons>
24 <Button fx:id =" saveParametersBtn " mnemonicParsing =" false
                      " onAction="#saveParameters" text="0k" />
25 <Button fx:id =" cancelParameters " mnemonicParsing ="
                        false " onAction ="# cancelParameters " text =" Cancel "
                        /26 </buttons>
27 > <padding>
28 <Insets bottom="10.0" right="20.0" top="10.0" />
29 </padding>
30 </ ButtonBar >
\langle/bottom>
32 <top>
33 <VBox prefHeight =" 42.0 " prefWidth =" 700.0 " spacing ="5.0 "
                  BorderPane . alignment =" CENTER ">
34 <children>
```
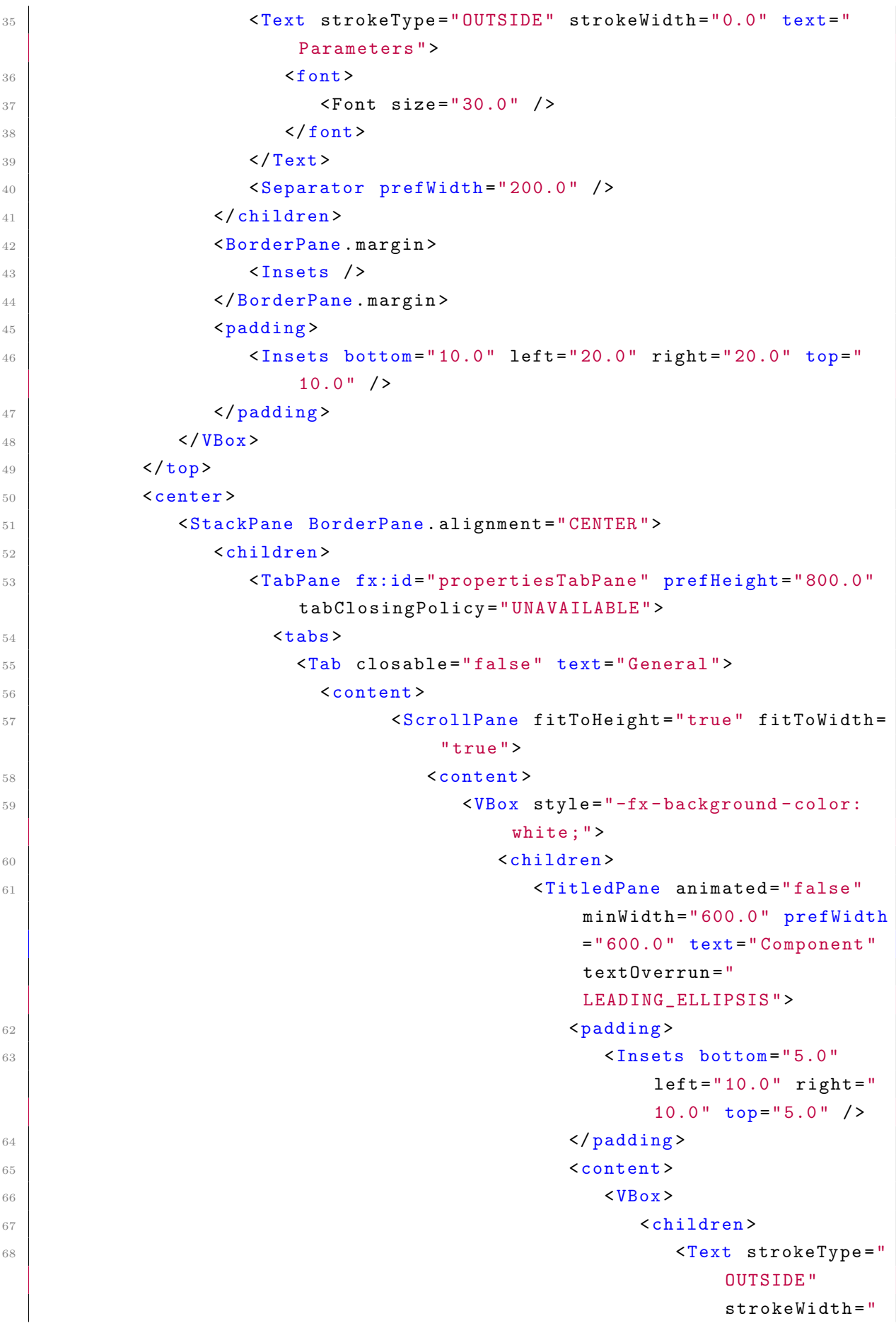

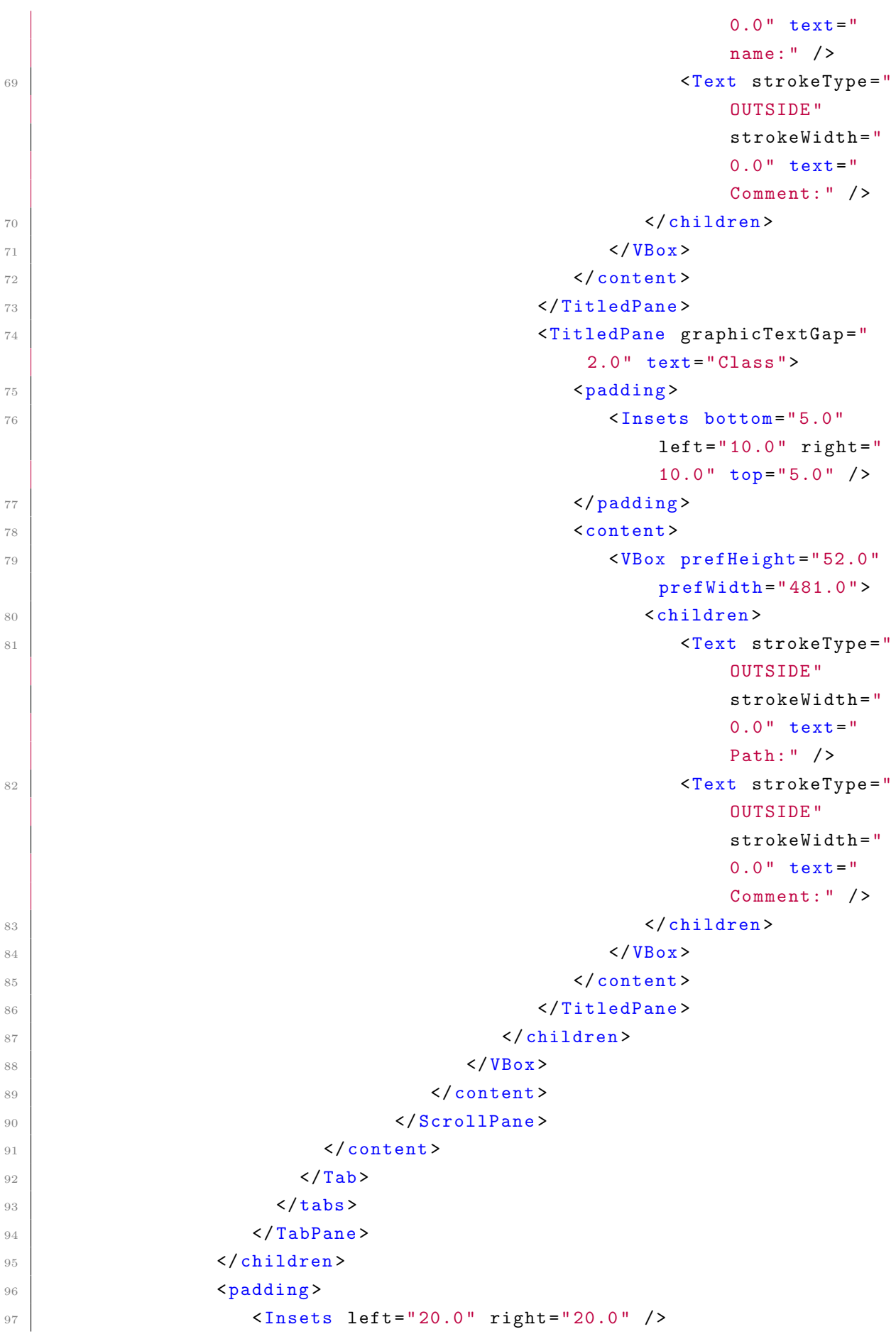

```
98 </padding>
99 </StackPane>
100 \checkmark / center >
101 </BorderPane>
_{102} </children>
103 </ AnchorPane>
```
Código B.3: Contenido del fichero ParametersView.fxml que describe la Interfaz de visualización de parámetros.

### B-2. Implementación del controlador

#### B-2.1. Código del controlador principal: MainController.java

```
1 package com.fluideditor.controller;
 2
 3 import com . fluideditor . model . modelica . ComponentModel ;
 4 import com . fluideditor . model . modelica . Model ;
 5 import com . fluideditor . model . modelica . ModelManager ;
 6 | import com.fluideditor.model.modelica.ModelicaConnection;
 7 import com . fluideditor . model . modelica . ModelicaConnector ;
8 | import com.fluideditor.model.modelica.ModelicaParameter;
9 | import com.fluideditor.model.tree.NodeItemCode;
10 | import com.fluideditor.model.icon.*;
11 | import com.fluideditor.model.tree.ModelicaAnalizer;
12 | import java.io. File;
13 | import java.io. FileWriter;
14 | import java.io.IOException;
15 | import java.util. ArrayList;
16 | import java.util.List;
17 import java . util . Map ;
18 | import java.util. Random;
19 import javafx . event . ActionEvent ;
20 | import javafx.event.Event;
21 | import javafx.fxml.FXML;
22 import javafx.geometry.Point2D;
23 import javafx.scene.Group;
24 import javafx.scene.Node;
25 import javafx.scene.control.Alert:
26 import javafx.scene.control.Alert.AlertType;
27 import javafx.scene.control.Button;
28 import javafx.scene.control.ButtonType;
29 import javafx . scene . control . ScrollPane ;
30 import javafx . scene . control . SingleSelectionModel ;
31 import javafx . scene . control . Tab ;
32 import javafx . scene . control . TabPane ;
33 import javafx . scene . control . TextArea ;
34 import javafx . scene . control . TextInputDialog ;
35 import javafx . scene . control . TreeCell ;
36 import javafx . scene . control . TreeItem ;
37 import javafx . scene . control . TreeView ;
38 import javafx . scene . image . Image ;
39 import javafx . scene . image . ImageView ;
```

```
40 import javafx . scene . input . ClipboardContent ;
41 import javafx . scene . input . DragEvent ;
42 import javafx . scene . input . Dragboard ;
43 import javafx . scene . input . KeyCode ;
44 import javafx . scene . input . MouseButton ;
45 import javafx . scene . input . MouseEvent ;
46 import javafx . scene . input . ScrollEvent ;
47 import javafx . scene . input . TransferMode ;
48 import javafx . scene . layout . Pane ;
49 import javafx . scene . layout . StackPane ;
50 import javafx . scene . paint . Color ;
51 import javafx.scene.shape.Line;
52 import javafx.scene.shape.Polygon:
53 import javafx . scene . shape . Shape ;
54 import javafx . scene . text . Text ;
55 import javafx . scene . transform . Scale ;
56 import javafx . stage . DirectoryChooser ;
57 import javafx . stage . FileChooser ;
58
59 /**
60 * FXML Controller class . Controlador de la GUI principal de la aplicaci
         \deltan.
61 * Realiza la lógica de la aplicación
62 *
63 | * @author Jackson F. Reyes Bermeo
64 \times/
65 public class MainController {
66
67 @ FXML
68 TreeView<NodeItemCode> fluidTreeView;
69 @ FXML
70 ScrollPane designScrollPane;
71 @ FXML
72 Pane designPane ;
\begin{array}{c|c}\n 73 & \text{QFXML} \\
 74 & \text{priva}\n \end{array}private TabPane internalTabPane;
75 @ FXML
76 private Tab tabDesign ;
77 @ FXML
78 private TextArea rootCodeArea ;
\begin{array}{c|c}\n 79 & \text{QFXML} \\
 80 & \text{priva}\n \end{array}private Button openButton;
\begin{array}{c|c}\n 81 & \text{QFXML} \\
 82 & \text{priva}\n \end{array}private Button newButton;
83 @ FXML
84 private Button saveButton;
85 @ FXML
86 private Tab tabDiagram;
87 @ FXML
88 private Text textModelSavedPath;
89
90 private ModelicaAnalizer modelicaAnalizer; // Analizador de ficheros m
             ´o dilica para extraer el arbol de componentes
91 private PropertiesViewController propertiesController; //Controlador
              de las propiedades de cada componente
92 private Model rootModel; // El modelo actual
93 private String rootPath; // Ruta padre del ejecutable
94 private Pane selectedPane ; // El actual icono seleccionado en el
             d i s e o
95 private Line selectedLine; // La linea de conexión seleccionada
96 private double startX, startY; // para dibujar la linea
```

```
97 private Line currentLineToConnect; // Linea temporal que se va
           redibujando cuando se hace la conexión
98 private Shape currentConnectIconAnnotation; //El componente actual
           durante la conexión
99 private ModelicaConnection modelicaConnection = null; // Representa
           la conexión
100 private boolean isDrawingLine = false;
101 private static final double ZOOM_FACTOR = 1.1; // Ajusta este valor
           para controlar la velocidad del zoom
102 private static final double SCALE_VIEW_ICON = 2.5; // Escalado del
           icono para mejorar la visualización
103 private int countClicks = 0;
104 private final boolean DEBUG = false ; // para el desarrollador
105
106 public void setRootPath (String rootPath) {
107 this rootPath = rootPath;
108 }
109
110 /**
111 * Inicialización del controlador previa a la carga de la GUI.
112 */
113 public void initialize () {
114 this . initial GUIConfigure ();
115 this selectInitialTabToShow (tabDesign);
116 }
117
118 /**
119 * *
120 | * Gestiona la carga de la libreria y distintas configuraciones de
            eventos .
121 */
122 public void interact () {
123 if (DEBUG) {
124 System.out.println ("Controller ready!\nRuta: " + rootPath);
125 }
126 rootModel = new Model ("defaultModel");//Modelo por defecto
127 | File rootDirectory = new File (rootPath, "/lib/Modelica");
128 if (rootDirectory.exists()) {
129 this . makeTreeView (rootDirectory . toString ()) ; // Cargar el
                  arbol de directorio
130 } else {
              if ( DEBUG ) {
132 System.out.println ("No existe la libreria Modelica, ruta
                       actual: " + rootDirectory.toString());
133 }
134 manageModelicaLibPathNotFound ();
135 }
136 this .configureTreeViewEvents (); // Registrar eventos para el
               treeView
137 this . configureDesignPaneEvents ();
138 this .configureScrollPane (); // Ajuste del zoom
139 }
140
141 private void manageModelicaLibPathNotFound () {
142 Alert alert = new Alert (Alert . AlertType . WARNING);
143 alert.setTitle ("Libreria Fluid no encontrada");
144 alert . setHeaderText (" Desea buscar la ruta de la libreria?");
145 alert.setContentText ("Para evitar esta advertencia, por favor,
               copie dicha libreria al mismo nivel del ejecutable con el
               siguiente formato:\n \\lib\\Modelica\\");
146 ButtonType buttonTypeYes = new ButtonType ("Aceptar");
```

```
147 ButtonType buttonTypeNo = new ButtonType ("Cancelar");
148 alert.getButtonTypes ().setAll (buttonTypeYes, buttonTypeNo);
149 alert . showAndWait () . if Present ( buttonType -> {
150 if (buttonType == buttonTypeYes) {// Si el usuario elige "
                  Aceptar "
151 createSearchLibPathDialog();
152 }
153 });
154 }
155
156 private void createSearchLibPathDialog () {
157 DirectoryChooser directoryChooser = new DirectoryChooser ();
158 directoryChooser . setTitle (" Seleccionar directorio lib \\ Modelica "
              ) ;
159 File modelicaLibPath = directoryChooser.showDialog(null);
160 if (modelicaLibPath != null) {
161 this . makeTreeView (modelicaLibPath . getAbsolutePath ()); //
                  cargar el arbol de directorio
162 }
163 }
164
165 public void setPropertiesController (PropertiesViewController
           controller ) {
166 this . propertiesController = controller;
167 }
168
169 private void configureScrollPane () {
170 designScrollPane.setPannable (true);
171 designScrollPane.setFitToHeight (true);
172 designScrollPane.setFitToWidth (true);
173 designScrollPane.setVbarPolicy (ScrollPane.ScrollBarPolicy.ALWAYS
              ) ; // Mostrar barra de desplazamiento vertical
174 designScrollPane.setHbarPolicy (ScrollPane.ScrollBarPolicy.ALWAYS
              ) ; // Mostrar barra de desplazamiento horizontal
175 final Group scroller = new Group (designPane);// hay que
              envolverlo en un grupo sino no funciona!!!
176 StackPane scrollContent = new StackPane (scroller);
177 designScrollPane.setContent (scrollContent);
178 designPane.addEventFilter (ScrollEvent.ANY, event -> {// Agregar
              manejo de eventos para el zoom
179 if (event.isControlDown()) {
180 double zoomFactor = event.getDeltaY() > 0 ? ZOOM_FACTOR
                     : 1 / ZOOM_FACTOR ;
181 designPane . setScaleX ( designPane . getScaleX () * zoomFactor
                     ) ;
182 designPane . setScaleY ( designPane . getScaleY () * zoomFactor
                     ) ;
183 designScrollPane.requestLayout(); // Actualizar las
                     barras de desplazamiento
184 event . consume ();
185 }
186 });
187 }
188
189 private void configureDesignPaneEvents () {
190 designPane.setFocusTraversable (true); // Foco para recibir
              eventos de teclado
191 designPane.setOnDragOver ((DragEvent event) -> { //Aceptar
              elementos arrastrables
192 if (event.getGestureSource () != designPane && event.
                  getDragboard () . hasString () ) {
```
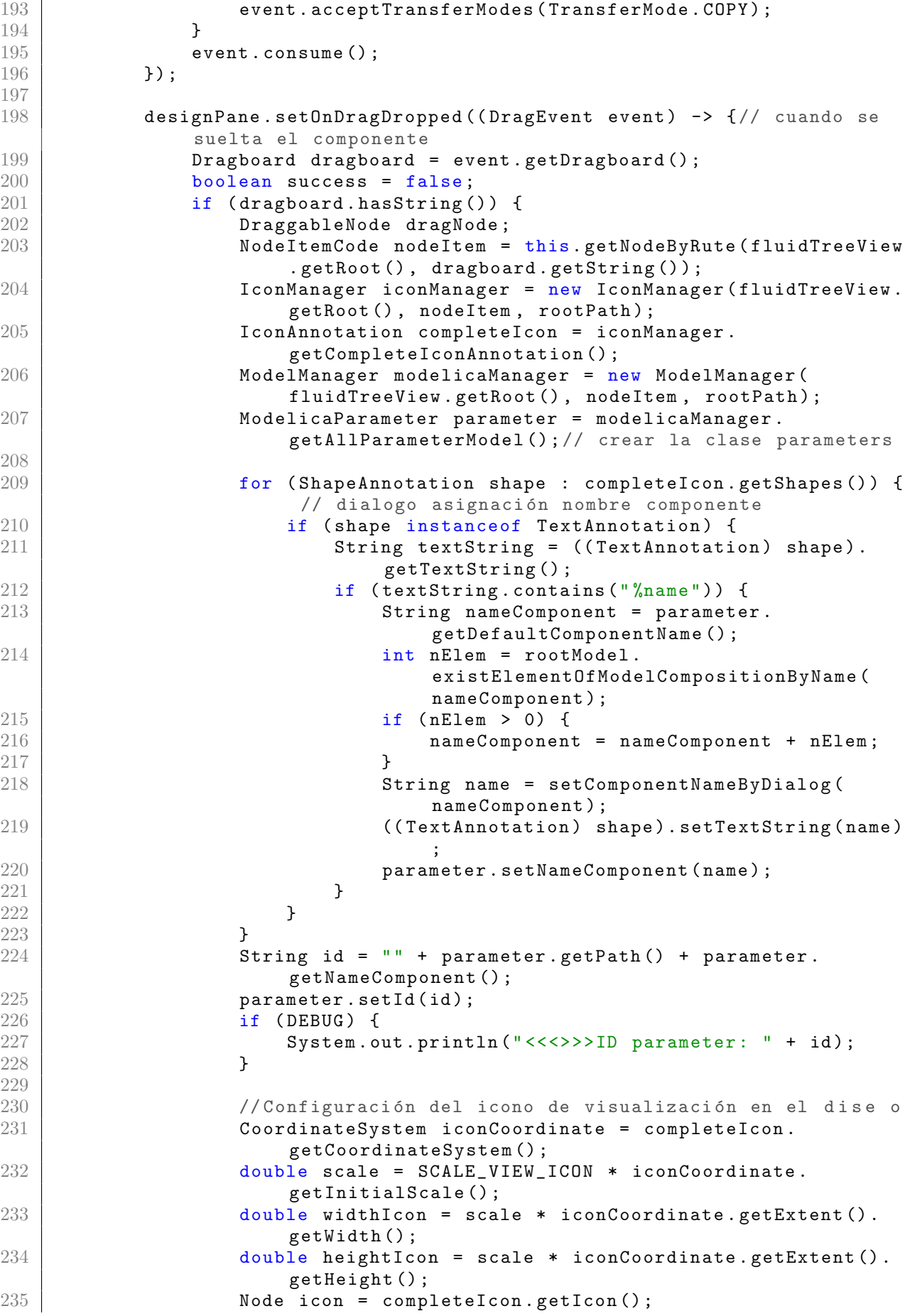

```
236 icon.getTransforms ().add (new Scale (scale, scale));
237<br>238 dragNode = new DraggableNode(icon);<br>dragNode.setId(id);
                  dragNode.setId(id);
239 dragNode.setName (parameter.getNameComponent ());
240 | dragNode.setPrefSize (widthIcon + 4, heightIcon + 4);
241 dragNode.setLayoutX (event.getX () - (dragNode.
                      getPrefWidth () / 2) ) ;
242 dragNode.setLayoutY (event.getY () - (dragNode.
                     getPrefHeight () / 2) ) ;
243 dragNode.setStyle ("-fx-background-color: transparent; ")
                      ;
244 designPane.getChildren ().add (dragNode);
245
246 // Modificación de la visualización del componente
247 Placement placement = parameter.getPlacement ();
248 Transformation transformation = placement .
                      getTransformation () ;
249 Point2D origin = transformFromSystemToModelicaCoordinate
                      ( event . getX( ), event . getY( ) ) ;
250 transformation.setOrigin (origin);
251 double leftWidth = -widthIcon / (2 * SCALE_VIEW_ICON);<br>252 double topHeight = -heightIcon / (2 * SCALE VIEW ICON)
252 double topHeight = -heightIcon / (2 * SCALE_VIEW_ICON);<br>253 transformation.setExtent(new Extent(leftWidth, topHeigh
                  transformation.setExtent (new Extent (leftWidth, topHeight
                      , -leftWidth, -topHeight));
254 parameter . setPlacement (placement);<br>255 dragNode . setPlacement (placement);
                  dragNode.setPlacement (placement);
256 if ( DEBUG ) {
257 System.out.println ("origin: " + origin.toString () +
                         " width: " + widthIcon / (2 * SCALE_VIEW_ICON) +" height : " + heightIcon / (2 * SCALE_VIEW_ICON
                         ) ) ;
258 }
259 List < ModelicaConnector > connectors = iconManager.
                      getConnectors () ;
260 for (ModelicaConnector connector : connectors) {
261 // connector . setId (id + connector . getType ());//
                         vincular el id con el de su padre
262 | \sqrt{7}est: cambiando el id para a adie el nombre del
                         connector
263 connector . setId (id + connector . getType ()+"::"+
                         connector . getName () ) ;// vincular el id con el de
                         su padre
264 connector . setParent (parameter . getNameComponent () ) ; //
                          estableciendo los padres
265 }
266 dragNode.setConnectors (connectors);
267 this rootModel . addElementOfModelComposition (parameter);
268 success = true;269 }
270 event.setDropCompleted (success);
271 event.consume ();
272 });
273
274 designPane.setOnMouseClicked (event -> {
275 Node node = (Node) event . getTarget ();
276 if ( DEBUG ) {
277 | System.out.println ("node: " + node.toString () + "\
                     nparent : " + node.getParent ());
278 }
279 if (node instance of DraggableNode) {
280 Pane selectedNode = ( Pane ) node ;
```

```
281 | setSelectedComponent (selectedNode);
282 } else if (node != null && node.getParent () instanceof
                 IconAnnotation) {
283 Pane selectedNode = (Pane) node.getParent ().getParent ();
284 setSelectedComponent (selectedNode);
285 } else if (node instanceof Polygon) {
286 Pane selectedNode = (Pane) node . getParent () . getParent () .
                    getParent () ;
287 SetSelectedComponent (selectedNode);
288 } else {
289 setSelectedComponent (null);
290 }
291
292 if (node instanceof Line) \frac{1}{2} seleccionar la linea de conexi
                 n \cap n293 setSelectedLineConnection ((Line) node);
294 } else {
295 | setSelectedLineConnection (null);
296 }
297 // Con dos clic abre las propiedades del elemento
                 seleccionado (1 click )
298 if (event.getClickCount () == 2 && event.getButton () ==
                 MouseButton. PRIMARY && selectedPane != null) {
299 String id = selectedPane.getId();
300 if ( DEBUG ) {
301 System.out.println ("<<<>>>>>>>ID parameter: " + id);
302 }
303 ModelicaParameter modelicaParameters = rootModel .
                     getElementOfModelCompositionById ( id ) ;
304 propertiesController.setParameters (modelicaParameters);
305 propertiesController.showParamiter (modelicaParameters);<br>306 }
306 }
307
308 if (event.getTarget () instanceof Shape) {// Evento para las
                 conecciones entre componentes
309 Shape tempShape = (Shape) event.getTarget();
310 boolean isConnector = isConnector (tempShape);
311 if ( isConnector && currentLineToConnect == null &&
                     isDrawingLine == false &&
                    currentConnectIconAnnotation != tempShape ) {
\begin{array}{c|c}\n 312 & \text{countClicks++;} \\
 313 & \text{if (DERUG)} \end{array}if ( DEBUG ) {
314 System . out . println (" >>>> Clicked " + countClicks
                           ) ;
315 }
316 currentConnectIconAnnotation = tempShape;
317 currentLineToConnect = new Line ();
318 currentLineToConnect.setMouseTransparent (true);//
                        Importante , si no siempre el target es la linea
319 currentLineToConnect.setStroke (Color.BLACK);
320 startX = event.getX();
321 startY = event.getY();
322 currentLineToConnect.setStartX(startX);
323 currentLineToConnect . setStartY (startY);
324 currentLineToConnect.setEndX(event.getX());<br>325 currentLineToConnect.setEndY(event.getY());
325 currentLineToConnect.setEndY (event.getY());<br>326 designPane.getChildren().add(currentLineToC
                    designPane.getChildren ().add ( currentLineToConnect) ;
327 DraggableNode tempDragNode =
                        getDraggableNodeContainer ( tempShape ) ;
328 bindLineToShape (tempDragNode, "init", event.getX(),
                        event.getY()); // Para que se mueva la conexión
```
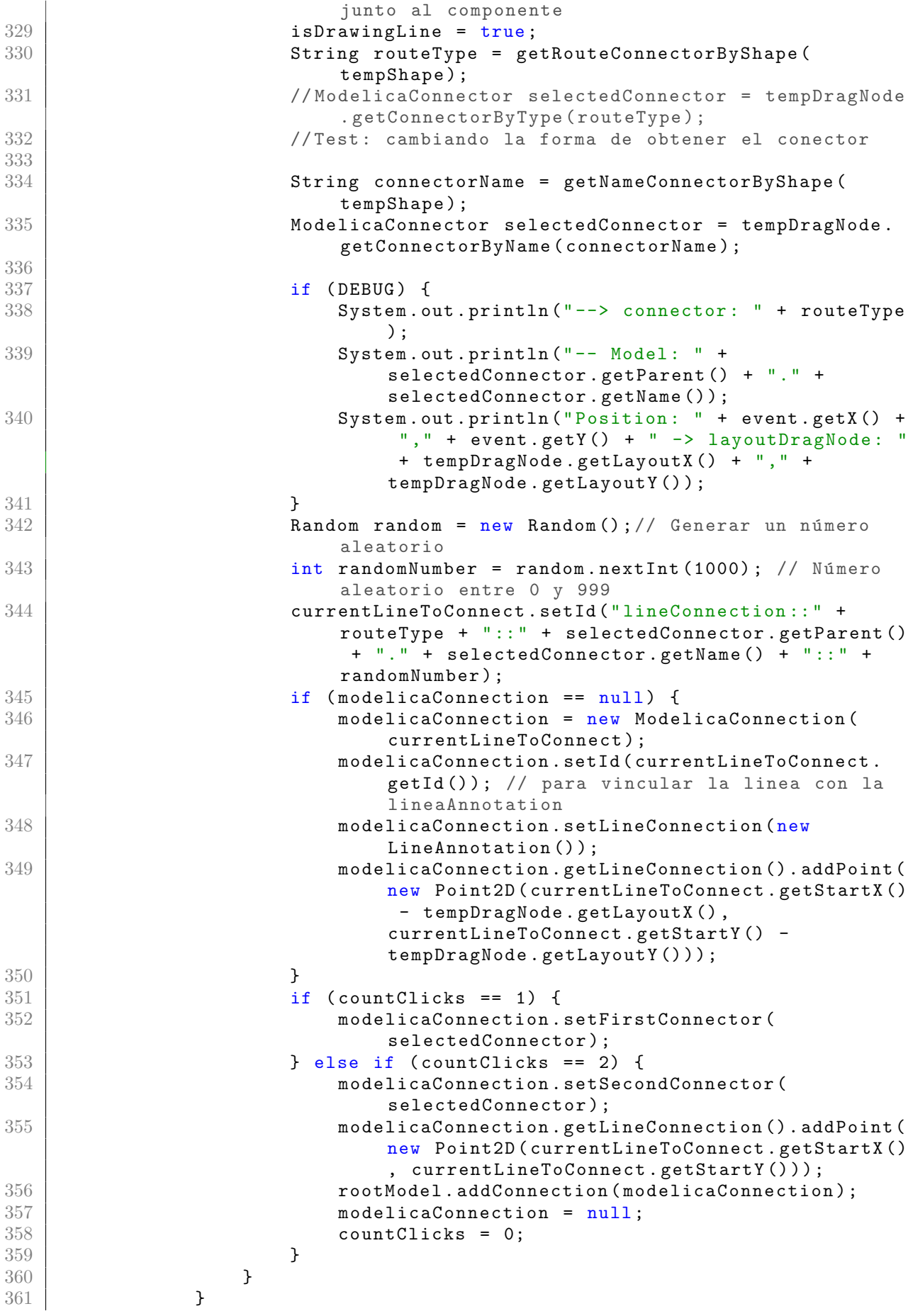

```
362 event . consume ();
363 });
364
365 designPane . requestFocus () ;// Asignar el foco al Pane para que
            pueda recibir eventos de teclado
366
367 designScrollPane . setOnKeyPressed ( event -> {// Eventos de teclado
368 if ( DEBUG ) {
369 System.out.println ("key: " + event.getCode () + "-> " +
                   event.getCharacter());
370 }
371 if (event.getCode() == KeyCode.DELETE) {
372 removeComponentSelected ():
373 }
374 if (event.getCode() == KeyCode.ESCAPE) { // Cancelar la
               conexión
375 if ( currentLineToConnect != null ) {
376 designPane . getChildren () . remove ( currentLineToConnect
                      ) ;
377 currentLineToConnect = null;
378 currentConnectIconAnnotation = null;<br>379 isDrawingLine = false:
                  isDrawingLine = false;380 }
381 }
382 event.consume ();
383 });
384
385 designPane . setOnMouseMoved ( event -> {// dibujar la linea de
            conexión al mover el ratón
386 if ( currentLineToConnect != null & & isDrawingLine == true) {
387 currentLineToConnect.setEndX(event.getX());
388 currentLineToConnect.setEndY(event.getY());
389 }
390 event . consume ();
391 | });
392
393 designPane . setOnMouseReleased ( event -> {
394 if ( event . getTarget () instanceof Shape &&
               currentLineToConnect != null && isDrawingLine == true ) {
395 Shape tempShape = (Shape) event.getTarget ();
396 boolean isConnector = isConnector (tempShape);
397 if (isConnector) {
398 if ( DEBUG ) {
399 System.out.println (">>>> Released");
400 }
401 currentConnectIconAnnotation = tempShape;
402 DraggableNode tempDragNode =
                      getDraggableNodeContainer ( tempShape ) ;
403 bindLineToShape ( tempDragNode , "end", event . getX () ,
                      event . getY () ) ;
404 currentLineToConnect.setMouseTransparent (false);//
                      Importante vuelve a ser visible
405 isDrawingLine = false;
406 currentLineToConnect = null;
407 currentConnectIconAnnotation = null;
408 }
409 }
410 event . consume ();
411 });
412
413 }
```

```
414
415 /**
416 * *
417 * Determina si un Shape pertenece a un conector.
418 *
419 * @param shape
420 * @return true si el Shape pertenece a un conector
421 */
422 private boolean isConnector ( Shape shape ) {
423 Shape tempShape = shape ;
424 /* pruebas */
425 if ( tempShape . getParent () instanceof Group ) {
426 IconAnnotation tempIcoAnnotation = ( IconAnnotation )
                   tempShape . getParent () . getParent () ;
427 return tempIcoAnnotation . isConnector (shape);<br>428
428 }
429 // end pruebas
430 if (tempShape.getParent () instanceof IconAnnotation) {
431 IconAnnotation tempIcoAnnotation = ( IconAnnotation )
                   tempShape . getParent () ;
432 ShapeAnnotation shapeFinded = tempIcoAnnotation .
                   getShapeAnnotationByShape ( tempShape ) ;
433 if (shapeFinded.getId().contains ("connector")) {
434 return true;
435 }
436 }
437 return false;
438 }
439
440 /**
441 * *
442 * Obtiene la ruta donde se encuentra el código del Shape.
443 *
444 * @param shape<br>445 * @return ruta
        * @return ruta del código del Shape, null si no encuentra
446 */
447 private String getRouteConnectorByShape ( Shape shape ) {
448 Shape tempShape = shape ;
449 IconAnnotation tempIcoAnnotation = getIconAnnotationByShape (
               tempShape ) ;
450 // if ( tempShape . getParent () instanceof IconAnnotation ) {
451 if (tempIcoAnnotation != null)
452 {
453 // IconAnnotation tempIcoAnnotation = ( IconAnnotation )
                   tempShape . getParent ();
454 ShapeAnnotation shapeFinded = tempIcoAnnotation .
                   getShapeAnnotationByShape ( tempShape ) ;
455 if ( tempIcoAnnotation . getShapeAnnotationByShape ( tempShape ) .
                   getId () . contains (" connector ") ) {
456 String completedID = tempIcoAnnotation .
                      getShapeAnnotationByShape ( tempShape ) . getId () ;
457 String components [] = completedID . split ("::");
458 if ( components . length > 3) {
459 return components [3];
460 }
\begin{array}{c|c}\n 461 & & \text{ } \\
 462 & & \text{ } \\
 \end{array}462 }
463 return null ;
464 }
465
466 private String getNameConnectorByShape ( Shape shape ) {
```

```
467 Shape tempShape = shape;
468 IconAnnotation tempIcoAnnotation = getIconAnnotationByShape (
               tempShape ) ;
469 // if (tempShape.getParent () instanceof IconAnnotation) {
470 if (tempIcoAnnotation != null)
471 {
472 // IconAnnotation tempIcoAnnotation = ( IconAnnotation )
                  tempShape . getParent ();
473 ShapeAnnotation shapeFinded = tempIcoAnnotation .
                  getShapeAnnotationByShape ( tempShape ) ;
474 if (tempIcoAnnotation . getShapeAnnotationByShape (tempShape).
                  getId () . contains (" connector ") ) {
475 String completedID = tempIcoAnnotation .
                      getShapeAnnotationByShape ( tempShape ) . getId () ;
476 String components [] = completedID.split ("::");
477 if (components.length > 3) {
478 return components [2];
479 }
480 }
481 }
482 return null;
483 }
484
485 private IconAnnotation getIconAnnotationByShape (Shape shape) {
486 Shape tempShape = shape;
487 if ( tempShape . getParent () instanceof Group ) {
488 IconAnnotation tempIcoAnnotation = ( IconAnnotation )
                  tempShape . getParent () . getParent () ;
489 return tempIcoAnnotation;<br>490 }
490 }
491
492 if (tempShape.getParent () instanceof IconAnnotation) {
493 IconAnnotation tempIcoAnnotation = ( IconAnnotation )
                  tempShape . getParent () ;
494 return tempIcoAnnotation;
495 }
496 return null;
497 }
498
499 /**
500 * Permite que las conexiones se muevan junto con el DraggableNode
            al que
501 * estan conectadas.
\begin{array}{c|c}\n502 & & & \rightarrow \\
503 & & & \n\end{array}503 * @param selectedShape Elemento que se esta moviendo
504 * @param type para especificar si se trata del inicio de la conexió
            n ( init )
505 * o el final (end)
506 * @param x posición horizontal del inicio o fin de la linea
507 | * @param y posición vertical del inicio o fin de la linea
508 */
509 private void bindLineToShape ( DraggableNode selectedShape , String
           type, double x, double y) {
510 if (type.contains ("init")) {
511 currentLineToConnect.startXProperty ().bind (selectedShape.
                  layoutXProperty(). add(x - selectedShape.getLayout(X()));512 currentLineToConnect.startYProperty ().bind (selectedShape.
                  layoutYProperty ().add (y - selectedShape.getLayoutY()));
513
514 } else {
```

```
515 currentLineToConnect.endXProperty ().bind (selectedShape.
                   layoutXProperty(). add(x - selectedShape.getLayout(X()));516 currentLineToConnect.endYProperty ().bind (selectedShape.
                   layoutYProperty ().add (y - selectedShape.getLayoutY()));
517 }
518 }
519
520 /**
521 * *
522 * Devuelve el DraggableNode que contiene al node .
523 *
524 * @param node que se quiere buscar su contenedor DraggableNode
525 * @return contenedor del node de tipo DraggableNode
526 */
527 private DraggableNode getDraggableNodeContainer (Node node) {
528 if (node == null) {
529 return null;
530 }
531 if (node instance of DraggableNode) {
532 return (DraggableNode) node;
533 } else if (node.getParent () instanceof DraggableNode) {
534 return (DraggableNode) node.getParent ();
535 } else if ( node . getParent () . getParent () instanceof DraggableNode
               ) {
536 return (DraggableNode) node.getParent ().getParent ();
537 } else if (node.getParent().getParent().getParent() instanceof
               DraggableNode) {
538 return (DraggableNode) node.getParent ().getParent ().
                   getParent () ;
539 }
540 return null;
541 }
542
543 private String setComponentNameByDialog (String initialName) {<br>544 TextInputDialog dialog = new TextInputDialog (initialName)
544 TextInputDialog dialog = new TextInputDialog (initialName);<br>545 dialog.setTitle("Nuevo componente");
545 dialog.setTitle (" Nuevo componente");<br>546 dialog.setHeaderText (" Ingresa el nom
           dialog.setHeaderText ("Ingresa el nombre del componente");
547 dialog.setContentText ("Nombre:");
548 dialog.showAndWait ();
549 return dialog.getResult();
550 }
551
552 private Point2D transformFromSystemToModelicaCoordinate (double x,
           double y) {
553 double targetWidth = 200;
554 double targetHeight = 200;
555 double localX = (x - (designPane.getWidth()) / 2)) * targetWidth/ designPane . getWidth () ;
556 double localY = -(y - (designPane.getHeight () / 2)) *targetHeight / designPane . getHeight () ;
557 return new Point2D (localX, localY);
558 }
559
560 private Point2D transformFromModelicaToSystemCoordinate ( double
           localX, double LocalY) {
561 double targetWidth = 200;
562 double targetHeight = 200;
563 double x = (local X * designPane.getWidth() / targetWidth) + (designPane.getWidth() / 2);
564 double y = (- LocalY * designPane. getWidth () / targetHeight ) + (
               designPane . getWidth () / 2) ;
```

```
565 return new Point2D (x, y);
566 }
567
568 private void setSelectedLineConnection (Line line) {
569 if ( selectedLine != null ) {
570 SelectedLine.setStyle (""); // Deshacer el resaltado de la
                  linea previamente seleccionada
571 }
572 selectedLine = line;
573 if (selectedLine != null) {
574 selectedLine.setStyle (
575 " -fx-stroke: red; "
576 + "-fx-stroke-width: 4:"
577 );
578 }
579 }
580
581 private void setSelectedComponent (Pane pane) {
582 if ( selectedPane != null ) {
583 selectedPane.setStyle (""); // Deshacer el resaltado del Pane
                  previamente seleccionado
584 }
585 | selectedPane = pane;
586 if ( selectedPane != null ) {
587 selectedPane.setStyle(
588 "-fx -border - color : red; "
589 + "-fx-border-width: 2;"
590 + -fx-effect: dropshadow (gaussian, red, 10, 0, 0,
                         0);" /* Sombras (tipo, color, radio, offsetX,
                         offsetY, spread) */591 ); // Resaltar el Pane seleccionado<br>592 }
\begin{array}{c|c} 592 & & \\ 593 & & \end{array}593 }
594
595 private void removeComponentSelected () {
596 if (selectedLine != null) {
597 | rootModel.removeModelicaConnectionByLineObject (selectedLine)
                  ;
598 designPane.getChildren ().remove (selectedLine);
599 } else if ( selectedPane != null ) {
600 String id = selectedPane . getId () ;
              designPane.getChildren ().remove (selectedPane);
602 List < Line > linesToRemove = rootModel .
                  removeModelicaConnectionById ( id ) ;
603 for (Line line : linesToRemove) {<br>604 designPane.getChildren().remo
                  designPane.getChildren ().remove (line);
605 }
606 rootModel.removeElementOfModelCompositionById(id);<br>607 }
607 }
608
609 }
610
611 private void configureTreeViewEvents () {
612 // Configurar celdas personalizadas para mostrar los iconos
613 fluidTreeView . setCellFactory (( TreeView < NodeItemCode > treeView )
              \rightarrow {
614 TreeCell < NodeItemCode > cell = new TreeCell < >() {
615 @ Override // rellenar los item del treeView
616 protected void updateItem ( NodeItemCode item , boolean
                     empty) {
617 super.updateItem (item, empty);
```
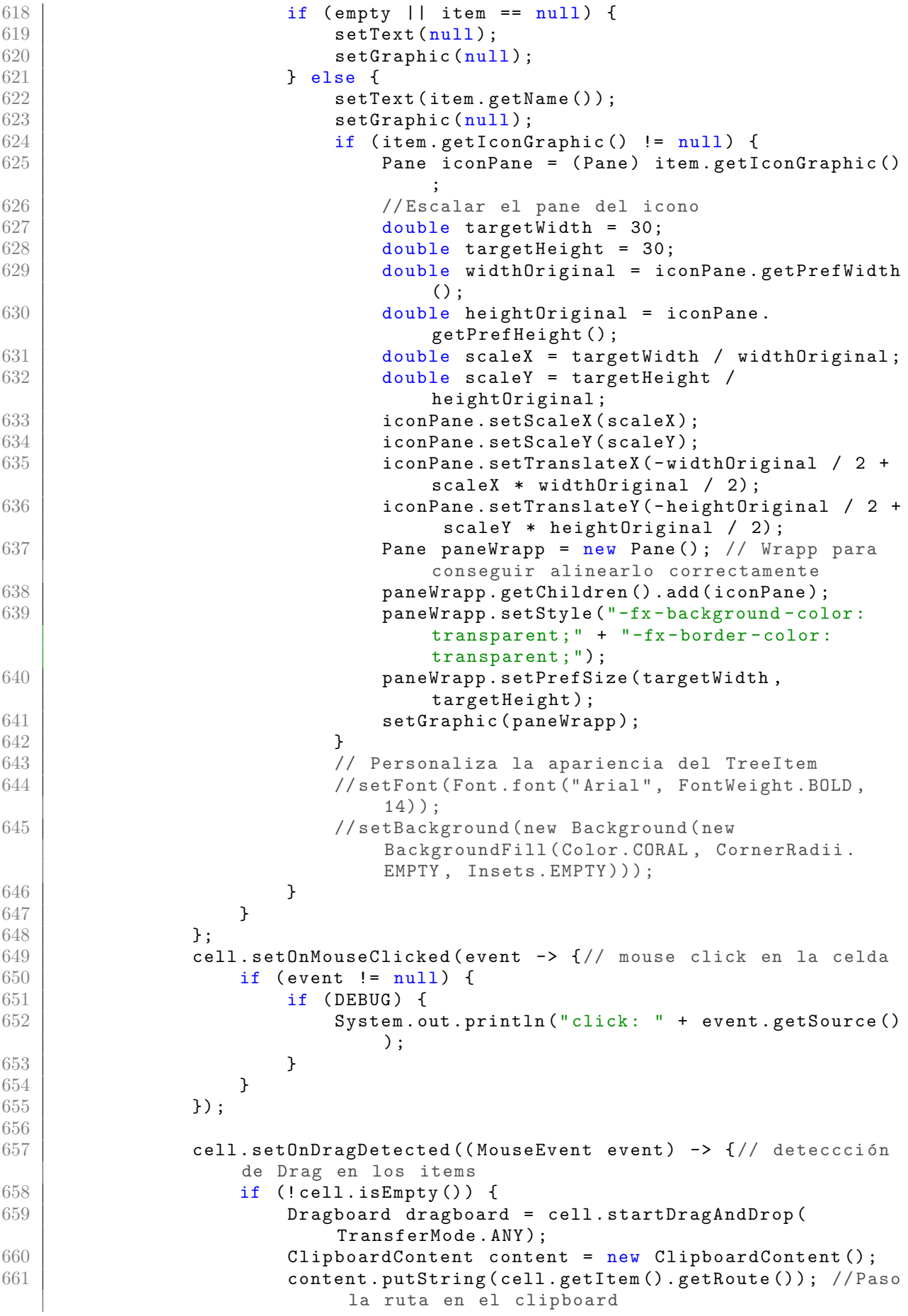

```
662 dragboard.setContent (content);
663 event . consume ();
664 }
665 });
666 return cell;
\begin{array}{c|c}\n 667 & & \text{ } \\
 668 & & \text{ } \\
 \end{array}668 }
669
670 /**
671 * *
672 * Construye el árbol de los componentes de la libreria.
673 *
674 * @param modelicaLibPath Ruta de la libreria.
675 */
676 private void makeTreeView (String modelicaLibPath) {
677 File rootDirectory = new File (modelicaLibPath);
678 NodeItemCode rootNode = new NodeItemCode ("Modelica");
679 rootNode . setRoute (" Modelica ") ;
680 TreeItem < NodeItemCode > rootItem = this . makeTreeFromDirectory (
               rootNode , rootDirectory ) ;
681 rootItem.setExpanded (true);
682 | rootItem = makeAllRouteToTreeViewComponent (rootItem);
683 fluidTreeView.setRoot (rootItem);
684 makeIcon (rootItem); // generar los iconos
685 TreeItem < NodeItemCode > fluidItem = getTreeItemByRute ( rootItem , "
               Modelica. Fluid");
686 if ( fluidItem != null ) {
687 fluidItem.setExpanded (true);// expandir rama fluid
688 }
689
690 }
691
692 /**
693 * *<br>694 * C
        * Crea ramas del árbol a partir de carpetas.
695 *
696 * @param rootNodeItem La rama principal del árbol.
697 * @param file contiene la ruta de la carpeta .
698 * @return Rama a partir de la carpeta .
699 */
700 private TreeItem < NodeItemCode > makeTreeFromDirectory ( NodeItemCode
           rootNodeItem , File file ) {
701 TreeItem < NodeItem Code> item = new TreeItem <> (rootNodeItem);<br>702 File <br/>[] children = file.listFiles():
702 File [] children = file.listFiles();<br>703 if (children != null) {
703 if (children != null) {<br>704 for (File child : c
704 for (File child : children) {<br>705 f (child is Directory ())
                   if (child.isDirectory()) {
706 if ( child . getName () . equals (" Resources ") ) { // omitir
                           la carpeta de recursos
707 continue ;
708 }
709 NodeItemCode directoryNode = new NodeItemCode ( child .
                           getName () ) ;
710 | item.getChildren ().add (makeTreeFromDirectory (
                           directoryNode, child));
711
712 } else {<br>713 } if (
713 if (!this.hasExtension (child, ".mo")) {<br>714 continue: // Omitir ficheros que no
                       continue; // Omitir ficheros que no sean .mo
715 }
```

```
716 TreeItem < NodeItemCode > rootItemFile = this .
                            makeTreeFromModelicaFile (child);
717 item.getChildren ().add (rootItemFile);<br>718 }
\begin{array}{c|c}\n 718 \\
 719\n \end{array} }
719 }
720 }
721 return item;
722 }
723
724 /**
725 * *
726 * Crea ´a rbol de componentes a partir de un fichero modelica .
727 *
728 * @param file Ruta del fichero
         * @return Rama generada por los componentes del fichero.
730 */
731 private TreeItem < NodeItemCode > makeTreeFromModelicaFile ( File file ) {
732 modelicaAnalizer = new ModelicaAnalizer (file.getAbsolutePath());
733 if ( modelicaAnalizer . isIsModelicaFile () ) {
734 modelicaAnalizer . analize () ;
735 String rootName = modelicaAnalizer.getNameOfRootNode();<br>736 String startMark = "::";
               String startMark = "::";
737 String typeComponent = modelicaAnalizer.getTypeComponent ();
738 typeComponent = startMark + typeComponent;
739 TreeItem < NodeItemCode > rootItemFile = modelicaAnalizer .
                    createTreeItem ( typeComponent , rootName ) ;
740 return rootItemFile;
741 } else {
\begin{array}{c|c} 742 & \text{return null;} \\ 743 & \text{ } \end{array}743 }
744
745 }
746
747 /**<br>748 *
748 * *<br>749 * F
         749 * Permite obtener todos los iconos de forma recursiva para todo el
             árbol de
750 * componentes .
\begin{array}{c|c}\n 751 & \rightarrow \text{ } \\
 752 & \rightarrow \text{ } \\
 \end{array}752 * @param rootTreeItem Rama principal
753 * @return Rama con su iconos en cada subrama
754 */
755 private TreeItem < NodeItemCode > makeIcon ( TreeItem < NodeItemCode >
            rootTreeItem ) {
756 // List <String > codeList = rootTreeItem . getValue (). getCode ();
757 String nameComponent = rootTreeItem.getValue().getName();
758 String routeStr = rootTreeItem.getValue().getRoute();
759 try {
760 IconManager iconManager = new IconManager ( fluidTreeView .
                    getRoot () , rootTreeItem . getValue () , rootPath ) ;
761 IconAnnotation completeIcon = iconManager .
                    getCompleteIconAnnotation () ;
762 if ( completeIcon != null ) {
763 | cootTreeItem.getValue ().setIconGraphic (completeIcon.
                        getIcon () ) ;
764 } else {
765 if ( DEBUG ) {
766 | System.out.println ("NO HAY ICONO --->: " + routeStr)
                            ;
767 }
768 }
```

```
769 | B catch (Exception e) {
770 if ( DEBUG ) {
771 | System.out.println ("ERROR --->: " + nameComponent + "\
                     tRoute: " + routeStr);
772 }
\begin{array}{c|c}\n 773 & & \rightarrow \\
 774 & & \rightarrow \textbf{f}\n \end{array}for (TreeItem item : rootTreeItem.getChildren ()) {
775 makeIcon (item);
776 }
777 return rootTreeItem;
778 }
779
780 /**
781 * *
782 * Busca el icono de una herencia .
783 *
784 | * @param rootTreeItem Rama raiz.
785 * @param icon El icono al que se va combinar el icono extraido de
           la
786 * herencia.
787 * @param extendLine Declacación de la extensión que se va analizar.
788 * @return El icono con los elementos combinados de la herencia .
789 */
790 public IconAnnotation generateExtendIcon ( TreeItem < NodeItemCode >
           rootTreeItem , IconAnnotation icon , String extendLine ) {
791 String routeToFind = extendLine . replace (" extends ", "") . replace ("
              ;", "") . strip () ;
792 NodeItemCode nodeExtend = getNodeByRute ( rootTreeItem ,
              routeToFind ) ;
793 if ( nodeExtend != null ) {
794 List < String > codeList = nodeExtend . getCode () ;
795 | String nameComponent = nodeExtend.getName();
796 String typeComponent = nodeExtend . getType () ;
797 CodeAnalizer codeAnalizer = new CodeAnalizer (codeList,
                  rootPath ) ;
798 codeAnalizer . setComponentName ( nameComponent ) ;
799 codeAnalizer . setComponentType ( typeComponent ) ;
800 codeAnalizer.analize();
801 | IconAnnotation iconExtended = codeAnalizer.getIconPane();
802 if (iconExtended != null) {
803 icon.getChildren ().add (iconExtended.getIcon ());<br>804 }
804 }
805 | Map < String, List < String >> declatationMap = codeAnalizer.
                  getDeclarations () ;
806 if (!declatationMap.get ("extends").isEmpty ()) {
807 | for (String line : declatationMap.get ("extends")) {
808 if (DEBUG) {
809 | System.out.println ("\tExtends : " + line);
810 }
811 icon.getChildren ().add (generateExtendIcon (
                         rootTreeItem, icon, line));
812 }
813 }
814 }
815 return icon;
816 }
817
818 /**
819
820 * Crea de manera recursiva la ruta completa para cada elemento del
           árbol de
```

```
821 * componentes.
822 *
        * @param rootTreeItem Raiz del árbol.
824 * @return Arbol completo con sus rutas correspondientes.
825 */
826 private TreeItem < NodeItemCode > makeAllRouteToTreeViewComponent (
          TreeItem < NodeItemCode > rootTreeItem ) {
827 String name = rootTreeItem.getValue().getName();
828 if (rootTreeItem.getParent () != null) {
829 String parentRoute = rootTreeItem.getParent().getValue().
                  getRoute () ;
830 rootTreeItem.getValue ().setRoute (parentRoute + "." + name);
831 }
832 for (TreeItem item : rootTreeItem.getChildren ()) {
833 makeAllRouteToTreeViewComponent (item);
834 }
835 return rootTreeItem;
836 }
837
838 /**
839 * *
840 | * Obtiene el nodo (componente) correspondiente a una ruta.
841
842 * @param root Arbol raiz en el que se va buscar.
843 | * @param route Ruta del elemento.
844 | * @return Nodo (componente) buscado o null si no se encuentra.
845 */
846 private NodeItemCode getNodeByRute (TreeItem <NodeItemCode> root,
           String route) {
847 if (root.getValue().getRoute().equals(route)) {
848 return root . getValue ();
849 }
850 for (TreeItem < NodeItemCode > child : root . getChildren ()) {
851 NodeItemCode foundNode = getNodeByRute (child, route);
852 if (foundNode != null) {
853 return foundNode; // Se ha encontrado el nodo en un hijo
854 }
855 }
856 return null;
857 }
858
859 /**
860 | * Obtiene el subarbol a partir de una ruta.
861 *
862 * @param root Arbol raiz en el que se va buscar .
863 * @param route Ruta del elemento.
864 * @return Subarbol a partir de la ruta.
865 */
866 | private TreeItem<NodeItemCode> getTreeItemByRute (TreeItem<
           NodeItemCode> root, String route) {
867 if (root.getValue().getRoute().equals(route)) {
868 return root;
869 }
870 | for (TreeItem<NodeItemCode> child : root.getChildren()) {
871 TreeItem<NodeItemCode> foundNode = getTreeItemByRute (child,
                  route ) ;
872 if (foundNode != null) {
873 return foundNode; // Se ha encontrado el nodo en un hijo<br>874 }
\begin{array}{c|c}\n 874 & \rightarrow \\
 875 & \rightarrow\n \end{array}875 }
876 return null:
```

```
877 }
878
879 private void selectInitialTabToShow (Tab tab) {
880 if (tab != null) {
881 SingleSelectionModel <Tab> selectionModel = internalTabPane.
                  getSelectionModel () ;
882 selectionModel.select(tab);
883 }
884 }
885
886 // Permite comprobar si el fichero tiene una determinada extensión
887 private boolean hasExtension (File file, String extension) {
888 String fileName = file.getName();
889 return fileName.endsWith (extension);
890 }
891
892 /**
893 * Configuración inicial de la interfaz gráfica.
894 */
              ) ;
              ) ) ) ;
901 }
902
              ) ;
905 return iconImage;
906 }
907
908 @ FXML
          } else \{
```

```
895 private void initialGUIConfigure () {
896 | Image openImage = readImageFromName ("open.png");
897 | ImageView iconImageView = new ImageView (openImage);
898 openButton.setGraphic (iconImageView);
899 | newButton.setGraphic (new ImageView (readImageFromName ("new.png"))
900 saveButton.setGraphic (new ImageView (readImageFromName ("save.png"
903 private Image readImageFromName (String name) {
904 Image iconImage = new Image(getClass().getResourceAsStream(name)
909 private void newButtonAction (ActionEvent event) {
910 if (!designPane.getChildren ().isEmpty ()) {
911 createDeleteConfirmationDialog();<br>912 clse f
913 generateNewRootModel ();<br>914 }
914 }
915
916 }
\frac{917}{918}private void createDeleteConfirmationDialog () {
919 Alert alert = new Alert (Alert . AlertType . CONFIRMATION);
920 alert.setTitle ("Nuevo modelo");
921 alert . setHeaderText (" Est as seguro de crear un nuevo Model?");
922 alert . setContentText ("Cualquier cambio no guardado se perderá.")
                 ;
923 ButtonType buttonTypeYes = new ButtonType ("Aceptar");
924 ButtonType buttonTypeNo = new ButtonType ("Cancelar");
925 alert.getButtonTypes ().setAll (buttonTypeYes, buttonTypeNo);
926 alert . showAndWait () . ifPresent (buttonType -> {<br>927 if (buttonType == buttonTypeYes) {
927 if (buttonType == buttonTypeYes) {<br>928 clearCurrentModel();
928 clearCurrentModel();<br>929 cenerateNewRootModel
                     generateNewRootModel();
930 }
\begin{array}{c|c}\n 931 & & \rightarrow \n 932 & & \rightarrow \n \end{array}932 }
```

```
933
934 private void clearCurrentModel () {
935 this rootModel . clear ();
936 this . designPane . getChildren () . clear ();
937 selectInitialTabToShow (tabDesign);
938 selectedPane = null;
939 currentLineToConnect = null;
940 currentConnectIconAnnotation = null;
941 modelicaConnection = null;
942 isDrawingLine = false;
943 countClicks = 0;
944 }
945
946 private void generateNewRootModel () {
947 | TextInputDialog dialog = new TextInputDialog ("Mymodel");
948 dialog.setTitle ("Crear nuevo modelo");
949 dialog.setHeaderText ("Ingrese el nombre de su modelo");
950 dialog.setContentText ("Nombre:");
951 dialog.showAndWait ();
952 String nameModel = dialog.getResult();
953 rootModel = new Model (nameModel);
954 updateStatusMessageApp ();
955 }
956
957 private void updateStatusMessageApp () {
958 if (rootModel.getName() == null) {
959 tabDiagram . setText ("Diagram default");
960 } else {
961 tabDiagram.setText ("Diagram " + rootModel.getName ());<br>962 }
962 }
963 if (rootModel.getAbsolutePath () == null) {
964 textModelSavedPath.setText ("File: (not saved)");
965 } else {
966 textModelSavedPath.setText ("File saved at: " + rootModel.
                 getAbsolutePath () ) ;
967 }
968 selectInitialTabToShow (tabDesign);
969 }
970
971 @FXML
972 private void saveAsButtonAction ( ActionEvent event ) {
          onCodeViewAction ( event) ; // update textArea
974 | File modelicaFile = showAndGetFileToSaveDialog();
975 if (modelicaFile != null) {
976 rootModel.setAbsolutePath (modelicaFile.getAbsolutePath ());
977 } else {
978 return;
979 }
980 String content = rootCodeArea.getText();
981 | File fileToSave = new File (rootModel.getAbsolutePath ());
982 boolean status = saveModelicaFile (fileToSave, content);
983 if (status == false) {
984 ShowAlertErrorToSaveDialog();
985 }
986 updateStatusMessageApp();
987 }
988
989 @ FXML
990 private void saveButtonAction (ActionEvent event) {
991 if (rootModel == null || rootCodeArea == null) {
992 return:
```

```
993 }
994 String absolutePath = rootModel.getAbsolutePath ();
995 if (absolutePath == null) {
996 File modelicaFile = showAndGetFileToSaveDialog();
997 if (modelicaFile != null) {
998 rootModel.setAbsolutePath (modelicaFile.getAbsolutePath ()
                      ) ;
999 } else {
1000 return;
1001 }
1002 }
1003 onCodeViewAction (event);
1004 String content = rootCodeArea.getText();
1005 File fileToSave = new File (rootModel.getAbsolutePath());
1006 boolean status = saveModelicaFile (fileToSave, content);
1007 if (status == false) {
1008 | showAlertErrorToSaveDialog();
1009 }
1010 updateStatusMessageApp ();
1011 }
1012
1013 private File showAndGetFileToSaveDialog() {
1014 FileChooser fileChooser = new FileChooser ();
1015 <br> fileChooser.setTitle ("Guardar " + rootModel.getName ());
1016 fileChooser.getExtensionFilters ().add (new FileChooser.
               ExtensionFilter ("Modelica File", "*.mo"));
1017 \vert fileChooser.setInitialFileName (rootModel.getName ());
1018 File modelicaFile = fileChooser.showSaveDialog(null);
1019 return modelicaFile;
1020 }
1021
1022 private void showAlertErrorToSaveDialog() {
1023 Alert alert = new Alert (Alert . AlertType . WARNING);
1024 alert . setTitle ("Error al guardar el fichero");
1025 alert.setHeaderText ("No ha sido posible guardar el fichero " +
               rootModel . getName () + "\ nRuta : " + rootModel . getAbsolutePath
               () ) ;
1026 alert . setContentText ("Intentelo guardar en otra ubicación.");
1027 ButtonType buttonTypeYes = new ButtonType ("Aceptar");
1028 alert.getButtonTypes().setAll(buttonTypeYes);
1029 alert . show And Wait ();
1030 rootModel.setAbsolutePath (null);
1031 }
1032
1033 private boolean saveModelicaFile (File modelicaFile, String content)
           {
1034 try (FileWriter fileWriter = new FileWriter (modelicaFile)) {
1035 fileWriter.write (content);
1036 } catch (IOException e) {
1037 return false;
1038 }
1039 return true;
1040 }
1041
1042 @ FXML
1043 /**
1044 * *
1045 * Generación del code Modelica en el textArea
1046 */
1047 private void onCodeViewAction (Event event) {
1048 if (designPane == null || rootModel == null) {
```
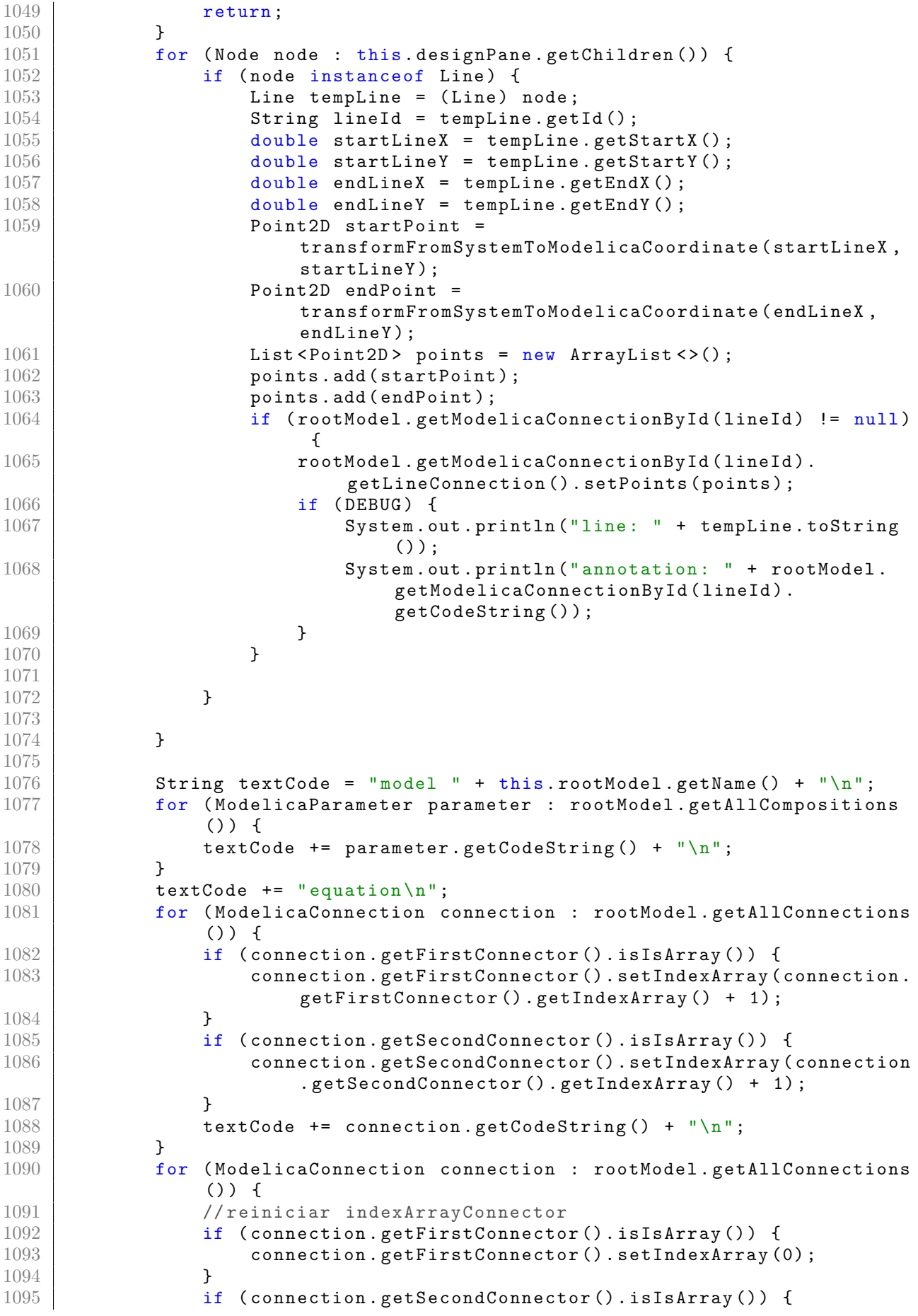

```
1096 connection . getSecondConnector () . setIndexArray (0) ;
1097 }
1098 }
1099 textCode += "\nend " + this rootModel .getName () + ";";
1100 this . rootCodeArea . setText (textCode);
1101 }
1102
1103 @ FXML
1104 private void openButtonAction (ActionEvent event) {
1105 if (!designPane.getChildren ().isEmpty ()) {
1106 Alert alert = new Alert (Alert .AlertType .CONFIRMATION);
1107 alert.setTitle ("Abrir modelo");
1108 alert.setHeaderText (" Est as seguro que desea abrir un nuevo
                   Model?");
1109 alert.setContentText ("Cualquier cambio no guardado se perder
                  a.") :
1110 ButtonType buttonTypeYes = new ButtonType ("Aceptar");
1111 ButtonType buttonTypeNo = new ButtonType ("Cancelar");
1112 alert.getButtonTypes().setAll(buttonTypeYes, buttonTypeNo);
1113 alert . showAndWait () . if Present (buttonType -> {
1114 if (buttonType == buttonTypeYes) \frac{1}{2} // Si el usuario elige
                       "Aceptar", eliminar el modelo actual
1115 clearCurrentModel ();
1116 openRootModel ();
1117 }
1118 });
1119 } else {
1120 openRootModel ();
\begin{array}{c|c} 1121 & & & \end{array}1122 }
1123
1124 private void openRootModel () {
1125 FileChooser fileChooser = new FileChooser ();
1126 fileChooser.setTitle ("Abrir Modelo");
1127 fileChooser . getExtensionFilters () . addAll (
1128 new FileChooser . ExtensionFilter ("Archivos Modelica", "*.
                      mo")
1129 // new FileChooser. ExtensionFilter ("Todos los archivos", "*.*")
1130 );
1131 // Mostrar el cuadro de diálogo para obtener el archivo que se
               desea abrir
1132 File selectedFile = fileChooser.showOpenDialog(null);
1133
1134 if (selectedFile != null) {
1135 if (DEBUG) {
1136 System.out.println ("Archivo seleccionado: " +
                      selectedFile.getAbsolutePath());
1137 }
1138 TreeItem < NodeItemCode > treeFile = makeTreeFromModelicaFile (
                  selectedFile);
1139 // crear la clase parameters
1140 ModelManager basicModelicaManager = new ModelManager (
                  fluidTreeView.getRoot(), treeFile.getValue(), rootPath);
1141 Map < String, List < String >> declarationsModelMap =
                  basicModelicaManager . getAllDeclarationsMap () ;
1142
1143 // Lectura de todos los componentes definidos en el bloque
                  de declaraciones
1144 for (String declarationLine : declarationsModelMap.get ("
                  variables ") ) {
```
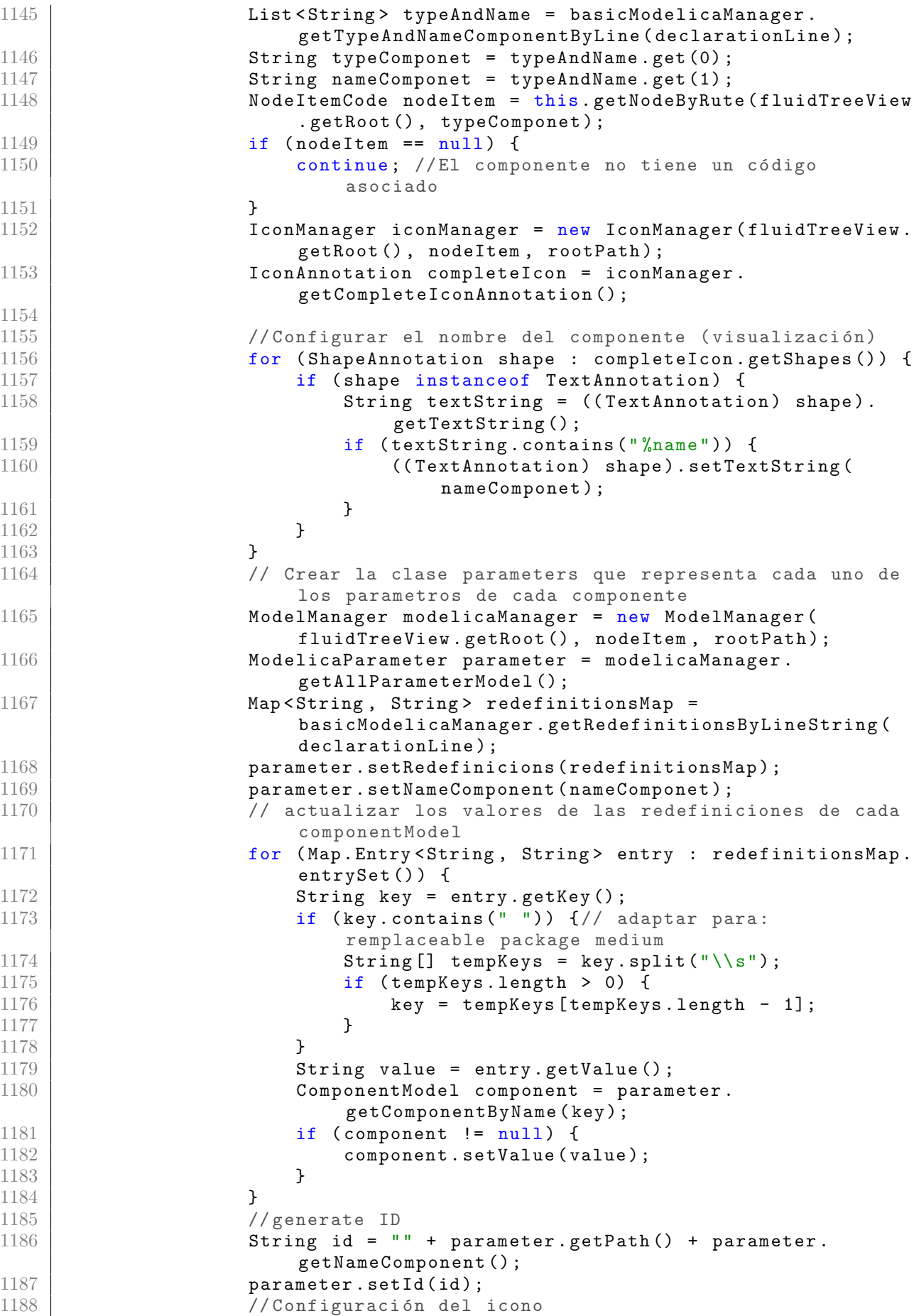

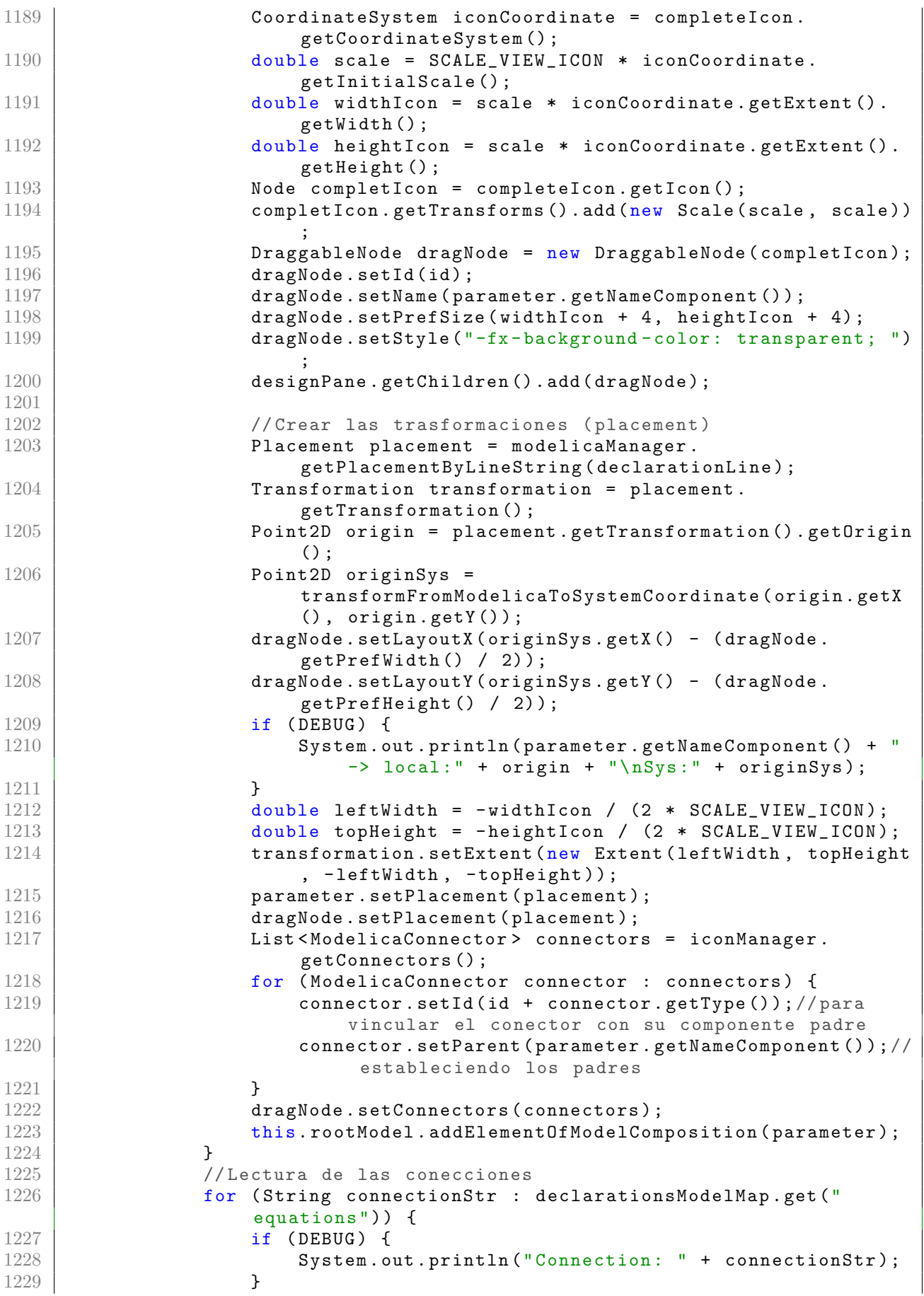

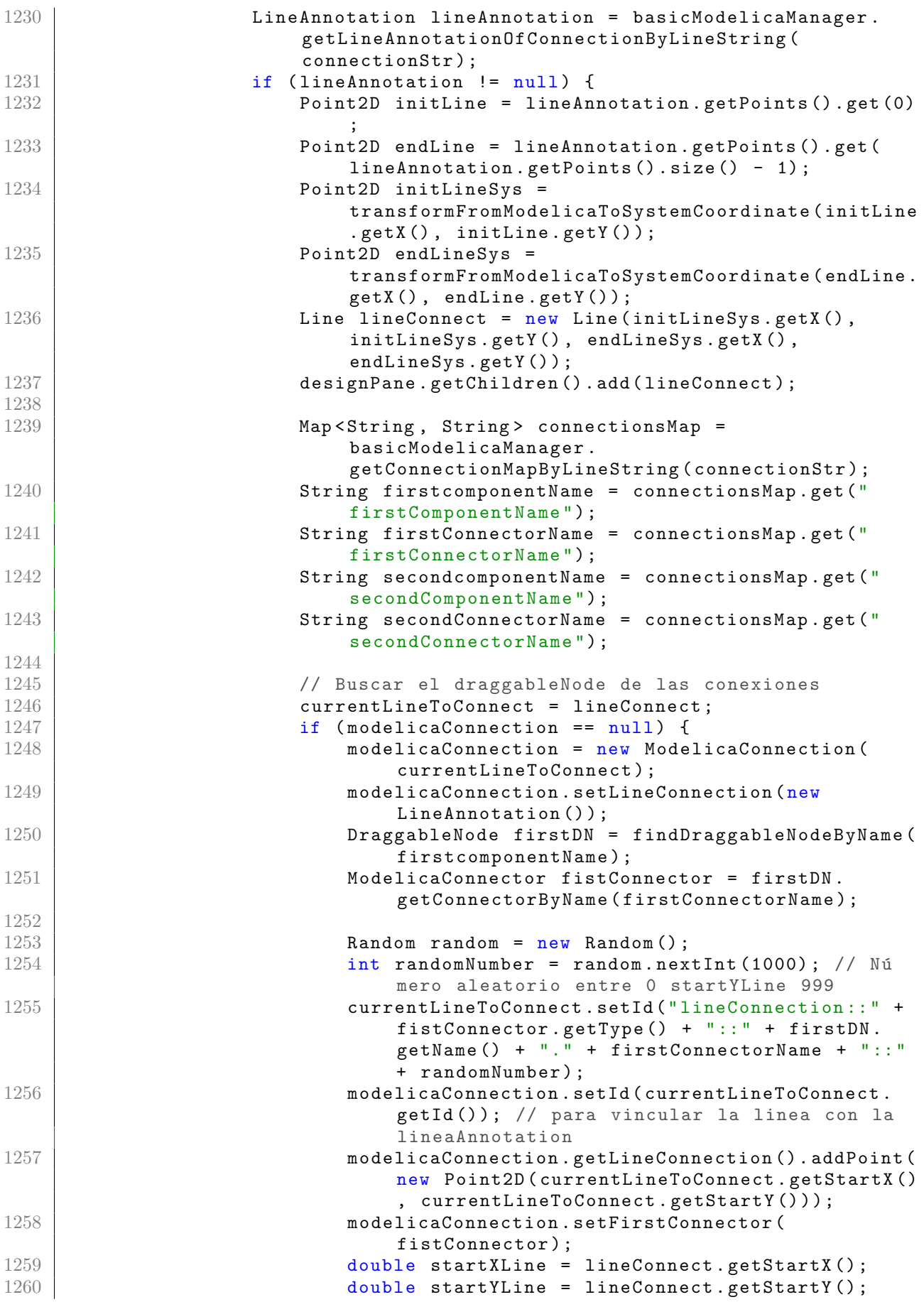

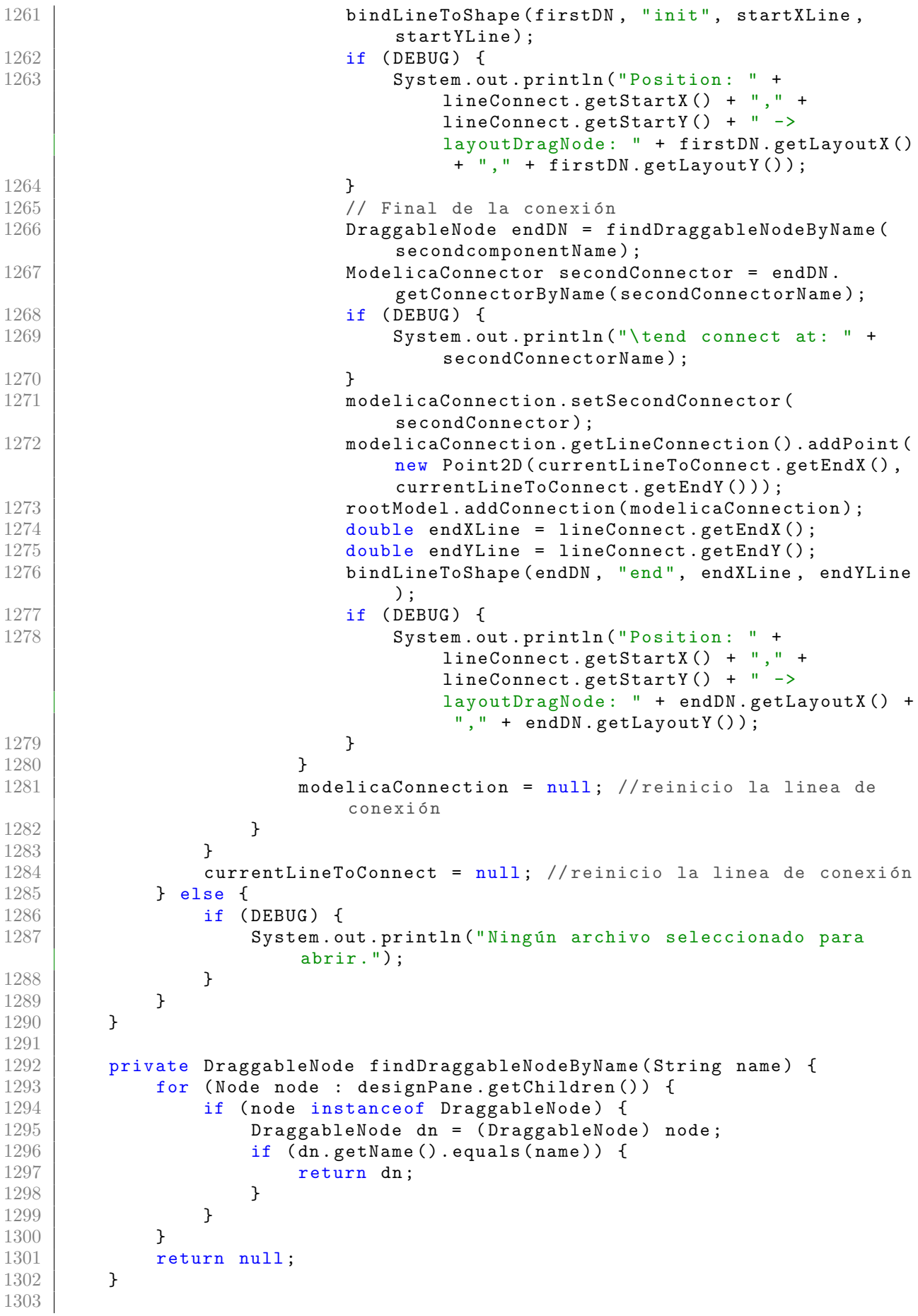

```
1304 @ FXML
1305 private void deleteModelItemAction (ActionEvent event) {
1306 if (!designPane.getChildren ().isEmpty ()) {
1307 | Alert alert = new Alert (Alert . AlertType . CONFIRMATION);
1308 alert.setTitle ("Eliminar Modelo");
1309 alert . setHeaderText (" Est as seguro que desea eliminar el
                   actual Modelo ?") ;
1310 alert.setContentText ("Se eleminará de forma permanente
                   cualquier cambio no guardado .") ;
1311 // Configurar los botones del diálogo (Aceptar startYLine
                   Cancelar )
1312 ButtonType buttonTypeYes = new ButtonType ("Aceptar");
1313 ButtonType buttonTypeNo = new ButtonType ("Cancelar"):
1314 alert . getButtonTypes () . setAll (buttonTypeYes, buttonTypeNo);
1315 // Mostrar el diálogo startYLine esperar a que el usuario
                   elija una opción
1316 alert.showAndWait ().ifPresent (buttonType -> {
1317 if (buttonType == buttonTypeYes) {
1318 // Si el usuario elige "Aceptar", eliminar el modelo
                            actual
1319 clearCurrentModel ();
1320 }
1321 });
1322 }
1323 }
1324
1325 @ FXML
1326 private void onAboutItemAction (ActionEvent event) {
1327 | showAboutWindow ();
1328 }
1329
1330 private void showAboutWindow () {
1331 Alert alert = new Alert (AlertType . INFORMATION);
1332 alert.setTitle ("Acerca de");
1333 alert.setHeaderText ("FluidEditor ");
1334 alert . setContentText ("Version 1.0\nAutor: Jackson F. Reyes
                Bermeo ") ;
1335 alert . showAndWait ();
1336 }
1337
1338 public void confirmClose (Event event) {
1339 Alert alert = new Alert (Alert .AlertType .CONFIRMATION);
1340 alert.setTitle ("Confirmar salida");
1341 alert . setHeaderText (" Est á seguro de que desea salir?");
1342
1343 ButtonType buttonTypeSi = new ButtonType \text{S}i');
1344 ButtonType buttonTypeNo = new ButtonType ("No");
1345 alert.getButtonTypes ().setAll (buttonTypeSi, buttonTypeNo);
1346
1347 alert . showAndWait () . if Present (buttonType -> {
1348 if (buttonType == buttonTypeSi) {
1349 System.exit (0);
1350 } else {
1351 event . consume ();
\begin{array}{c|c}\n 1352 & & \text{ } \\
 1353 & & \text{ } \\
 \end{array}\begin{array}{c|c} 1353 & \\ 1354 & \end{array}\begin{array}{c|c} 1354 \\ 1355 \end{array} }
1355 }
```
## B-2.2. Código del controlador de visualización de parámetros: PropertiesViewController.java

```
1 | package com.fluideditor.controller;
2
3 import com . fluideditor . model . modelica . ComponentModel ;
4 | import com.fluideditor.model.modelica.Dialog;
5 | import com.fluideditor.model.modelica.ModelicaParameter;
6 import java . util . ArrayList ;
7 import java . util . List ;
8 import javafx.event.ActionEvent;
9 | import javafx.fxml.FXML;
10 | import javafx.scene.Node;
11 import javafx . scene . control . Button ;
12 | import javafx.scene.control.ScrollPane;
13 import javafx.scene.control.Tab;
14 import javafx . scene . control . TabPane ;
15 import javafx.scene.control.TextField;
16 import javafx.scene.control.TitledPane;
17 import javafx . scene . layout . HBox ;
18 import javafx . scene . layout . Pane ;
19 import javafx . scene . layout . Priority ;
20 | import javafx.scene.layout.StackPane;
21 | import javafx.scene.layout.VBox;
22 import javafx . scene . text . Font ;
23 | import javafx.scene.text.Text;
24 | import javafx.stage.Stage;
25
26 /**
27 | * FXML Controlador de PropertiesView.
28 *
29 * @author Jackson F. Reyes Bermeo
30 \times/
31 public class PropertiesViewController {
32
33 @ FXML
34 private Button saveParametersBtn ;
35 @ FXML
36 private Button cancelParameters;
37 @ FXML
38 private TabPane propertiesTabPane ;
39
40 private ModelicaParameter modelicaParameter ;
41
42 /**
43 * Initializes the controller class.
44 */
45 public void initialize () {
46 modelicaParameter = new ModelicaParameter ();
47 }
48
49 public void setParameters (ModelicaParameter parameters) {
50 this modelicaParameter = parameters;<br>5151 }
52
53 @ FXML
54 private void saveParameters (ActionEvent event) {
55 System.out.println ("Guardando parametros ...");
56 updateParameters () ;
```

```
57 Stage stage = (Stage) ((Button) event.getSource()).getScene().
              getWindow () ;
58 stage.close();
59 }
60
61 /**
62 * Actualiza los parametros editados en la ventana y marca las
63 * redefiniciones que se mostraran en el código Modelica.
64 */
65 private void updateParameters () {
66 List < TextField > allTextFields = findAllTextFields (
              propertiesTabPane ) ;
67 for ( TextField txtField : allTextFields ) {
68 ComponentModel component = modelicaParameter .
                 getComponentByName ( txtField . getId () ) ;
69 if (component .getValue () == null) {
70 component . setValue ("") ;
71 }
72 if (txtField.getText() == null) {
73 txtField . setText ("") ;
74 }
75 if (! component . getValue () . strip () . equals ( txtField . getText () .
                 strip())) { // si hay cambio actualizo datos en el
                 modelo y genero la redefinicion
76 | System.out.println (txtField.getId () + "-> old:" +
                     component . getValue () + " new:" + txtField . getText () )
                     ;
77 component . setValue (txtField . getText () . strip ());
78 if ( component . getPrefix () . contains (" replaceable ") ) {
79 String prefix = component . getPrefix () . replace ("
                        replaceable", "redeclare");
80 String name = prefix + " " + component.getType () + "
                           + component.getName();
81 modelicaParameter . addRedefiniton (name, component.
                        getValue () ) ;
82 } else {
83 modelicaParameter . addRedefiniton ( component . getName ()
                        , component . getValue () ) ;
84 }
85 }
86 }
87
88 }
89
90 private List<TextField> findAllTextFields (TabPane tabPane) {
91 List < TextField > allTextFields = new ArrayList < > ();
92 for (Tab tab : tabPane.getTabs()) {
93 ScrollPane scroll = (ScrollPane) tab.getContent();
94 VBox tabContent = (VBox) scroll.getContent ();
95 List < TextField > textFields = findTextFields (tabContent);
96 allTextFields . addAll (textFields);
97 }
98 return allTextFields;
99 }
100
101 | private List<TextField> findTextFields (Pane container) {
102 List < TextField > textFields = new ArrayList < > < ();
103 for (Node node : container.getChildren ()) {
104 if (node instance of TextField) {
105 textFields . add ((TextField) node) ;
106 } else if (node instance of TitledPane) {
```

```
107 VBox vBox = (VBox) ((TitledPane) node).getContent();<br>108 List<TextField> result = findTextFields(vBox):
                     List<TextField> result = findTextFields (vBox);
109 textFields . addAll (result);
110 | Book } else if (node instanceof HBox) {
111 | List < TextField > result = findTextFields ((Pane) node);
112 \left\{\n \begin{array}{ccc}\n 112 & \text{textFields.addAll}(\text{result})\n \end{array}\n \right.113 }
114 }
115 return textFields;
116 }
117
118 @ FXML
119 private void cancelParameters (ActionEvent event) {
120 Stage stage = (Stage) ((Button) event.getSource()).getScene().
                 getWindow () ;
121 event.consume ();
122 stage.close();
123 }
124
125 private void clearAndResetView (ModelicaParameter modelicaParameter)
             {
126 propertiesTabPane.getTabs ().clear ();<br>127 // Elementos que se muestran por def
127 // Elementos que se muestran por defecto<br>128 String componentName = modelicaParameter
128 String componentName = modelicaParameter.getNameComponent();<br>129 String comment = modelicaParameter.getComment():
             String comment = modelicaParameter.getComment ();
130 String path = modelicaParameter.getPath();
131 \vert Tab defaultTab = new Tab ("General");
132 | TitledPane pane1 = new TitledPane ("Component", new VBox (new Text
                  ("name: " + componentName), new Text("comment: ")));
133 | pane1.setPadding (new javafx.geometry.Insets (5, 10, 5, 10));
134 pane1.setMinWidth (600);
135 TitledPane pane2 = new TitledPane ("Class", new VBox (new Text ("
                 path: " + path), new Text ("comment: " + comment)));
136 pane2.setPadding (new javafx.geometry.Insets (5, 10, 5, 10));<br>137 ScrollPane scrollPane = new ScrollPane ();
             ScrollPane scrollPane = new ScrollPane ();
138 scrollPane.setFitToWidth (true);
139 scrollPane.setFitToHeight (true);
140 \vert scrollPane . setStyle ("fx-background-color: white;");
141 VBox vbox = new VBox (pane1, pane2);<br>142 vbox.setStyle("-fx-background-color
\begin{array}{c|c} 142 & \text{vbox.setStyle}("-\text{fx-background-color:white};"); \\ 143 & \text{scrollPlane.setContent(vbox):} \end{array}143 scrollPane.setContent (vbox);<br>144 defaultTab.setContent (scroll
144 defaultTab.setContent (scrollPane);<br>145 monettiesTabPane.getTabs().add(de
             propertiesTabPane.getTabs ().add (defaultTab);
146 }
147
148 public void showParamiter (ModelicaParameter modelicaParameter) {
149 clearAndResetView (modelicaParameter);
150 if (modelicaParameter != null) {
151 for (ComponentModel componentModel : modelicaParameter.
                      getComponents () ) {
152 if ( componentModel . getPrefix () != null && componentModel
                          .getPrefix().contains("final")) {
153 continue ; // no mostrasmos los parametros que son
                              finales
154 }
155 Dialog dialog = componentModel.getDialog ();
156 String tabTitle = dialog.getTab();
157 String groupName = dialog.getGroup ();
158 Tab newTab = buscarOCrearTab (propertiesTabPane, tabTitle
                          ) ;
```

```
159 | TitledPane newTitlePane = buscarOCrearTitledPane (newTab,
                       groupName ) ;
160 // Obtener el contenido actual del TitledPane
161 VBox contenidoActual = (VBox) newTitlePane.getContent();
162 // Agregar los nuevos elementos al contenido actual
163 HBox horizontalContent = new HBox ();
164 horizontalContent.setSpacing (5);
165 | Text textName = new Text (componentModel.getName ());
166 StackPane textWidthFixed = new StackPane (textName);
167 textWidthFixed.setMinWidth (120);
168 TextField textValue = new TextField (componentModel.
                      getValue () ) ;
169 textValue.setId (componentModel.getName ());
170 textValue.setMinWidth (250):
171 | Text textComment = new Text (componentModel.getComment ())
                      ;
172 textComment . setFont (new Font (10));
173 StackPane commentWidthFixe = new StackPane (textComment);
174 commentWidthFixe.setMinWidth (150);
175 | HBox.setHgrow (textValue, Priority.ALWAYS);
176 horizontalContent . getChildren () . addAll (textWidthFixed,
                      textValue , commentWidthFixe ) ;
177 contenidoActual.getChildren ().add (horizontalContent);
178 \frac{178}{179} // Establecer el contenido actualizado en el TitledPane<br>179
              newTitlePane.setContent ( contenidoActual ) ;<br>}
180 }
181 }
182 Stage stage = (Stage) this propertiesTabPane .getScene().
              getWindow () ;
183 stage.showAndWait();<br>184 }
184 }
185
186 /**
187 | * Busca una pesta a por su título o crear una nueva pesta a si no
             existe
188 **/
189 private Tab buscarOCrearTab (TabPane tabPane, String title) {
190 for (Tab tab : tabPane.getTabs ()) {
191 if (tab.getText().equals(title)) {
\begin{array}{c|c|c|c|c} \hline 192 & & \text{return } \text{tab} ; \end{array} // Pesta a encontrada
193 }
194 }
195 | // Si la pesta a no existe, la creamos y la agregamos al
              TabPane
196 Tab nuevaTab = new Tab (title);
197 | VBox vbox = new VBox ();
198 vbox.setFillWidth (true);
199 vbox setStyle ("-fx-background-color : white;");
200 ScrollPane scrollPane = new ScrollPane (vbox);
201 scrollPane.setFitToWidth (true);
202 scrollPane.setFitToHeight (true);
203 \vert scrollPane.setStyle ("-fx-background-color:red;");
204 nuevaTab.setContent (scrollPane);
205 tabPane.getTabs ().add (nuevaTab);
\begin{array}{c|c}\n 206 \\
 207\n \end{array} return nuevaTab;
207 }
208
209 // Método para buscar un TitledPane por su título o crear uno nuevo
           si no existe
210 private TitledPane buscarOCrearTitledPane (Tab tab, String
           tituloBuscado ) {
```
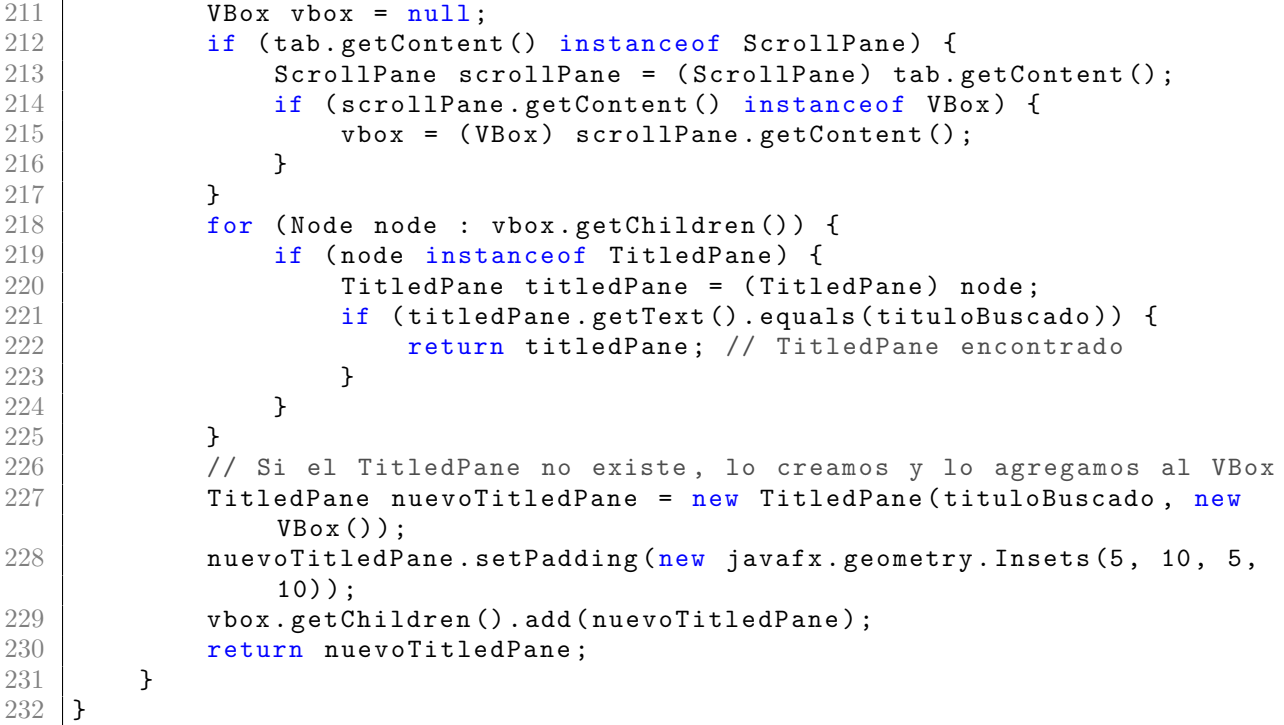

Código B.5: Implementación del controlador de visualización de parámetros.

### B-3. Implementación de los modelos

#### B-3.1. Implementación de la librería gráfica

Código de la clase encargada de analizar texto escrito en lenguaje Modelica: CodeAnalizer.java

```
1 package com.fluideditor.model.icon;
2
3 import com . fluideditor . model . modelica . ComponentModel ;
4 import com . fluideditor . model . modelica . Dialog ;
5 import com . fluideditor . model . modelica . ModelicaConnector ;
6 import com . fluideditor . model . modelica . ModelicaParameter ;
7 import java . util . ArrayList ;
8 import java.util. Arrays;
9 import java.util.HashMap;
10 import java.util.List;
11 import java . util . Map ;
12 import java . util . regex . Matcher ;
13 import java.util.regex.Pattern;
14 | import javafx.geometry.Point2D;
15 import javafx . scene . paint . Color ;
16
17 /**
18 * Analizador de código Modelica.
19 *
20 | * @author Jackson F. Reyes Bermeo
```
```
21 \times/
22 public class CodeAnalizer {
23
24 private String within;<br>25 private final String r
25 private final String rootPath;<br>26 private String componentType:
26 private String componentType;<br>27 private String componentName:
        private String componentName;
28 private Placement placement;
29 private final List < String> codeList;
30 private final Map<String, List<String>> declarations;
31 private Map<String, List<String>> completeDeclarations;
32 private String annotation;
33 private final Map<String, List<String>> iconMap;
34 private Map<String, String> propertiesPattern;
35 private final boolean DEBUG = false ;
36
37 public CodeAnalizer (List < String > codeList, String rootPath) {
38 this rootPath = rootPath;
39 this codeList = codeList;
40 this declarations = new HashMap <> ();
41 this completeDeclarations = new HashMap <> ();<br>
this iconMap = new HashMap <> ():
            this. iconMap = new HashMap <> ();
43 createMapPatternToExtractGraphicPrimitives ();
44 }
45
46 private void createMapPatternToExtractGraphicPrimitives () {
47 // Patrones para extraer las propiedades que contiene cada
                 primitiva
48 | propertiesPattern = new HashMap <> ();
49 propertiesPattern . put (" origin ", " origin =(\\{.*?\\}) ") ; //
50 propertiesPattern.put ("extent", "extent=(\setminus\{\setminus\{\setminus\{\ldots*\} \setminus\}\setminus\})");//
51 propertiesPattern.put ("lineColor", "lineColor=(\setminus \{ .*.? \setminus \})"); //
52 propertiesPattern.put ("fillColor", "fillColor=(\\{.*?\\})"); //
53 propertiesPattern . put ("fillPattern", "fillPattern=(\{\wedge\ w + \wedge\ w + \});
                  //
54 propertiesPattern.put ("pattern", "pattern=(\setminus \setminus w+ \setminus \setminus w+); //
55 propertiesPattern.put ("lineThickness", "\\blineThickness\\s?=\\s
                 ?(-?[\\d+\\.]+)"); //
56 | propertiesPattern.put ("thickness", "\\bthickness\\s?=\\s?(-?[\\d
                 + \backslash \backslash .] +) "); //
57 propertiesPattern.put ("rotation", "\\brotation = (-?[\(\dagger\),\] +)");
                  //
58 propertiesPattern.put ("radius", "\\bradius \\s?=\\s?(-?[\n\ \ \ \ \ \ \+ \backslash \backslash .] + \rangle " \rangle ; //
59 propertiesPattern.put ("startAngle", "\\bstartAngle\\s?=\\s
                 ?(-?[\]\dagger\dagger\ldots]+] "); //
60 propertiesPattern.put ("endAngle", "\\bendAngle\\s?=\\s?(-?[\ \ \ \ \ \ \+ \backslash \backslash .] + ) " ) ; //
61 propertiesPattern.put ("color", "color=(\setminus \{ .*.? \setminus \})"); //
62 propertiesPattern.put ("textColor", "textColor=(\setminus\{.*?\setminus\})"); //
63 | propertiesPattern.put ("textString", "textString\\s*=\\s
                 *(\n\chi". *?\chi") ") ; //
64 propertiesPattern.put ("fontName", "fontName\simeq\s *=\\s *\"(.*?) \"") ;
                  //
65 | propertiesPattern.put ("fontSize", "\\bfontSize\\s?=\\s?(-?[\\d
                 +\\.]+)");//points\s*=\s*\{\{.*?\}\}
66 | propertiesPattern.put ("points", "points\\s*=\\s*\\{\\{.*?\\}\\}"
                 ) ;
67 propertiesPattern . put (" horizontalAlignment ", "
                 horizontalAlignment\\s*=\\s*\\w+.(\\w+)");
```

```
68 propertiesPattern.put ("textStyle", "(textStyle\\s*=\\s
                 *\\ \{ \{ *?\\ \} ) " ) ;69 propertiesPattern.put ("fileName", "fileName\\s *=\\s *\\\"(.*) \\\"
                 ");
70 }
71
72 /**
73 *
74 * @return un Map que contiene cada linea de instrucciones modelica .
75 */
76 public Map < String , List < String > > getAllDeclarations () {
77 return completeDeclarations;
78 }
79
80 public void setCompleteDeclarations (Map<String, List<String>>
             completedDeclarations ) {
81 completeDeclarations = completedDeclarations;
82 }
83
84 public String getComponetType () {
85 return componentType;
86 }
87
 88 \mid public void setComponentType (String componentType) {
 89 \mid if (!componentType.contains("::")) \{//marca de se al
90 this . componentType = "::" + componentType;
91 } else {
92 this . componentType = componentType;
\begin{array}{c|cc}\n 93 & & & \rightarrow \\
 94 & & & \rightarrow\n\end{array}94 }
95
96 public String getComponentName () {
97 return componentName;
98 }
99
100 public void setComponentName (String componentName) {
\begin{array}{ccc} 101 & \text{this componentName = componentName;} \\ 102 & \text{?} \end{array}102 }
103<br>104
        /**105 | * Extrae within, annotation, y componentes de las declaraciones (
              incluido
\begin{array}{c|c} 106 & * & \text{el icono)}. & * \\ 107 & * \end{array}\frac{107}{108}\begin{array}{c|c} 108 & \text{public void analyze()} \end{array}<br>109 if (codeList I = nullif (codeList != null || !codeList.isEmpty()) {110 \vert this within = extractWithin ();
111 \vert this . annotation = extractAnnotation (); // Extrae una linear
                     que contiene la anotación
112 this extractDeclarationsToMap ();
113 }
114 if (null != annotation) {
115 this . extractIconToMap ();
116 }
117 }
118
119 /**
120 | * Extrae los parametros que contiene el modelo de modelica,
              incluido los
121 * heredados.
122
```

```
123 | * @return ModelicaParameter.
124 */
125 public ModelicaParameter getCompletedModelicaParameters () {<br>126 ModelicaParameter parameters = new ModelicaParameter ();
           ModelicaParameter parameters = new ModelicaParameter();
127 String comment;
128 Pattern pattern = Pattern . compile (\"\setminus\setminus\"\setminus\(\lceil\char`{`}\setminus\setminus\!\setminus\!\! \; " + \char`{`}\setminus\setminus\!\setminus\!\! \; " );<br>129
           Matcher matcher;
130 if ( getWithin ( ) . is Empty ( ) ) {
131 comment = codeList.get (0);
132 if (!comment.contains ("\"")) {
133 comment = codeList.get (1);
134 }
135 } else {
136 comment = codeList.get (1);
137 if (! comment . contains (" \\\" ") ) {
138 comment = codeList.get (2);
139 }
140 }
141 matcher = pattern.matcher (comment);
142 if (matcher.find ()) {
143 comment = matcher.group (1);
144 parameters . setComment ( comment . strip ( ) ) ;
145 }
146
147 parameters . setNameComponent (this . componentName) ;
148 parameters . setComponents (getAllCompletedComponents ()); //Extrae
               todos los parametros
149
150 String patternStr = "defaultComponentName\\s?=\\s?\\\"([^\\\"]+)
               \lambda\lambda^{n} ";
151 pattern = Pattern.compile (patternStr);
152 matcher = pattern.matcher (this.annotation);
153 String defaulComponentName;
154 if (matcher.find ()) {
155 defaulComponentName = matcher.group (1);
156 | parameters.setDefaultComponentName (defaulComponentName.strip
                   () ) ;
157 } else {
158 parameters . setDefaultComponentName (this . getComponentName ().
                   toLowerCase () ) ;// nombre de la clase
159
160 }
161
162 | patternStr = "defaultComponentPrefixes\\s?=\\s?\\\"([^\\\"]+)
               \lambda\lambda^{n/n};
163 pattern = Pattern.compile (patternStr);
164 matcher = pattern. matcher (this . annotation);
165 String defaulComponentPrefixes;
166 if (matcher.find ()) {
167 defaulComponentPrefixes = matcher.group(1);
168 parameters . setDefaultComponentPrefix (defaulComponentPrefixes
                   : strip());
169 }
170
171 patternStr = "missingInnerMessage\\s?=\\s?\\\"([^\\\"]+)\\\"";
172 pattern = Pattern.compile (patternStr);
173 matcher = pattern.matcher (this.annotation);
174 String missingInnerMessage;
175 if (matcher.find()) {
176 missingInnerMessage = matcher.group (1);
```

```
177 | parameters.setMissingInnerMessage (missingInnerMessage.strip
                  () );
178 }
179 return parameters;
180 }
181
182 public ModelicaParameter getModelicaParameters () {
183 | ModelicaParameter parameters = new ModelicaParameter ();
184 String comment;
185 Pattern pattern = Pattern.compile("\\\"([^\\\"]+) \\\"");
186 Matcher matcher;
187 if (getWithin (). is Empty ()) {
188 comment = codeList.get (0);
189 if (!comment.config("\\"') {
190 comment = codeList.get (1);
191 }
192 } else {
193 comment = codeList.get (1);
194 if (! comment. contains ("\\\\\\"') ) {
195 comment = codeList.get (2);
196 }
197 }
198 matcher = pattern.matcher (comment);
199 if (matcher.find()) {
200 comment = matcher.group (1);
201 }
202
203 parameters . setNameComponent (this . componentName) ;
204 parameters . setComment ( comment ) ;
205 parameters . setComponents ( getAllLocalComponents () ) ;
206
207 String patternStr = "defaultComponentName\\s?=\\s?\\\"([^\\\"]+)
              \lambda\lambda^{n/n};
208 pattern = Pattern.compile (patternStr);
209 \vert matcher = pattern. matcher (this. annotation);
210 String defaulComponentName;
211 if (matcher.find ()) {
212 defaulComponentName = matcher.group (1);
213 parameters . setDefaultComponentName (defaulComponentName);
214 } else {
215 parameters . setDefaultComponentName (this . getComponentName ().
                  toLowerCase () ) ;// nombre de la clase
216
217 }
218
219 patternStr = "defaultComponentPrefixes\\s?=\\s?\\\"([^\\\"]+)
              \lambda\lambda^{\mathfrak{n} \cdot \mathfrak{n}} ;
220 pattern = Pattern.compile (patternStr);
221 matcher = pattern.matcher (this.annotation);
222 String defaulComponentPrefixes;
223 if (matcher.find()) {
224 defaulComponentPrefixes = matcher.group (1);
225 parameters . setDefaultComponentPrefix ( defaulComponentPrefixes
                  ) ;
226 }
227
228 patternStr = "missingInnerMessage\\s?=\\s?\\\"([^\\\"]+)\\\"";<br>229 pattern = Pattern.compile(patternStr):
          pattern = Pattern.compile (patternStr);
230 \vert matcher = pattern . matcher (this . annotation);
231 String missingInnerMessage;
232 if (matcher.find ()) {
```

```
233 missingInnerMessage = matcher.group(1);<br>234 parameters.setMissingInnerMessage(missi
                 parameters.setMissingInnerMessage (missingInnerMessage);
\begin{array}{ccc} 235 & & & \text{ } \\ 236 & & & \text{ } \\ \end{array}return parameters;
237 }
238<br>239
        239 public List < ComponentModel > getAllCompletedComponents () {
240 | List < ComponentModel > components = new ArrayList < > < ();
241 for (String line : this completeDeclarations .get ("parameters"))
                 {
242 components . add (extractComponentByLine (line));
243 }
244 // extraer los replaceable como componentes
245 for (String line : this completeDeclarations . get ("replaceable"))
                   {
246 components . add ( extract Component ByLine ( line ) ) ;<br>247
247 }
248 // extraer los variables que tengan dialogo: en pruebas
249 for (String line : this completeDeclarations .get ("variables")) {
250 if (line . contains ("Dialog")) {
251 components . add ( extract Component ByLine ( line ) ) ;
252 }
253 }
254
255 // Test: Eliminar repetidos<br>256 1251 List<ComponentModel> uniqu
             List < ComponentModel > uniqueComponents = new ArrayList < > < ();
257 for (ComponentModel componentModel: components) {
258 if (findComponentModelByName (uniqueComponents, componentModel
                      . getName() ) == null()259 uniqueComponents . add (componentModel);
\begin{array}{c|c}\n 260 & & \text{ } \\
 261 & & \text{ } \\
 \end{array}261 }
262
263 return uniqueComponents; 264 }
264 }
265
266 | private ComponentModel findComponentModelByName (List<ComponentModel>
              componentModelList , String name ) {
267 for(ComponentModel componentModel:componentModelList){
268 if (componentModel.getName ().equals (name)) {
269 return componentModel;<br>270 }
270 }
\begin{array}{c|c}\n 271 & & \text{ } \\
 272 & & \text{ } \text{ } \text{ } \text{ } \text{ } \text{ } \end{array}return null;<br>}
273 }
\frac{274}{275}public List<ComponentModel> getAllLocalComponents () {
276
277 | List < ComponentModel > components = new ArrayList < > < ();
278 for (String line : this declarations .get ("parameters")) {
279 components . add ( extract Component By Line ( line ) ) ;
280 }
281 return components;
282 }
283
284 public Map<String, String> getRedefinitionsByLineString (String line)
              {
285 String annotationLine = extractElementsByParentesis (line, "
                 annotation ") ;
286 if (annotationLine != null) {
```

```
287 | line = line.substring (0, line.indexOf ("annotation"));//
                    eliminar la annotation
288 \begin{array}{c} \text{line} = 1 \text{ine } \text{. replace } (\text{''}; \text{''}, \text{'''}). \text{strip } (); // \text{eliminar } ; \\ \text{289} \end{array}289 }
290 // extraer las redefiniciones
291 String redefinitionsStr = line.substring (line.indexOf ("(") + 1);<br>292 if (redefinitionsStr.length() > 0) {
            if (redefinitionsStr.length() > 0) {
293 redefinitionsStr = redefinitionsStr.strip();
294 }
295
296 \vert HashMap < String, String > redefinitions = new HashMap < > ();
297 Pattern pattern ;
298 Matcher matcher:
299 // test : eliminar , en las redefiniciones
300 if (redefinitionsStr.contains (\sqrt{''('')}) {
301 pattern = Pattern.compile ("(\setminus \setminus (\ldots *?\setminus))");
302 matcher = pattern.matcher (redefinitionsStr);
303 while (matcher.find ()) {
304 String oldValue = matcher.group (1);
305 | String newValue = oldValue.replaceAll (",", ";");
306 \vert newValue = newValue.replaceAll("\\(", "<<");
307 | newValue = newValue.replaceAll ("\setminus \)", ">>");
308 redefinitionsStr = redefinitionsStr.replace (oldValue,
                        newValue ) ;
309 }
310
311 }
312 pattern = Pattern . compile (" ([^ ,=\\ s ]+|\\ w+\\ s\\w+\\s\\w+) \\s ?=\\
                s?(\{\{\{}[\hat{ }\}]\ast\{\}\}[[\hat{ },\{\ \{s\}\}\]\dag\})");
313 matcher = pattern . matcher (redefinitionsStr);
314
315 while (matcher.find ()) {
316 String key = matcher.group (1);
317 String value = matcher.group (2);<br>318 value = value.replaceAll(";",",
318 | value = value.replaceAll(";", ","); // volver a poner ,
319  value = value.replaceAll("<<","("); // volver a poner (
319 value = value.replaceAll ("<<", "("); // volver a poner (320<br>value = value.replaceAll (">>", ")"); // volver a poner )
321 redefinitions . put (key, value);
322 }
323 return redefinitions:
324 }
325
326 public List<String> getTypeAndNameComponentByLine (String line) {
327 String annotationLine = extractElementsByParentesis (line, "
                annotation ") ;
328 if (annotationLine != null) {
329 line = line.replace (annotationLine, "");//eliminar la
                    annotation
330 }
331 line = line.replaceAll("\\(.*\\)", ""); // eliminar la
                redefinición
332 line = line.replaceAll (";", ""); // eliminar ;
333 String [] tempElements = line.split ("\\s");
334 String typeComponent = null;
335 String nameComponent = null;
336 List <String> typeAndName = new ArrayList <> < \) ;
337 if ( tempElements . length > 1) {
338 typeComponent = tempElements [tempElements . length - 2]. strip
                    () :
339 typeAndName.add (typeComponent);
```

```
340 nameComponent = tempElements [ tempElements . length - 1]. strip
                  () ;
341 typeAndName.add (nameComponent);
342 }
343 return typeAndName;
344 }
345
346 public ModelicaConnector getConnectorComponentByLine (String line) {
347 | ModelicaConnector connectorComponent = new ModelicaConnector ();
348 line = line.replace (";"," "") . strip () ;349 // eliminar la annotation
350 String annotationLine = extractElementsByParentesis (line, "
              annotation ") ;
351 if (annotationLine != null) {
352 String contentAnnotation = annotationLine . replace ("
                  annotation", "").strip();
353 line = line.replace (contentAnnotation, "").strip ();
354 line = line.replace ("annotation", "").strip ();
355 }
356 // extraer el comentario
357 int indexComment = line.indexOf (" \"");
358 String comment ;
359 if ( indexComment > 0) {
360 comment = line.substring (indexComment);
361 connectorComponent . setComment ( comment) ;
362 line = line.replace (comment, "");
363 }
364 // buscar y extraer redeclaraciones
365 if (line.contains ("redeclare")) {
366 String redeclarationStr = line.substring (line.indexOf (""));
367 connectorComponent . setRedeclaration (redeclarationStr);
\begin{array}{c|c} 368 & \text{line} = \text{line}.\text{replace}(\text{redeclarationStr , "");} \end{array}369 }
370
371
372 // extraer el nombre y el tipo
373 String propitiesStr [] = line.split ("\\s");
374 if ( propitiesStr . length > 1) {
375 String nameComponet = propitiesStr[1];
376 // verificar si es un array
377 if (nameComponet.contains ("[")) {
378 String indexName = nameComponet.substring (nameComponet.
                     indexOf("["") + 1, nameComponent.indexOf(""]") ;
379 connectorComponent . setIndexName ( indexName ) ;
380 connectorComponent . setIsArray (true);<br>381 <br>}
381 }
382 connectorComponent . setName (nameComponet);
383 String typeComponent = propitiesStr [0];
384 connectorComponent . setType (typeComponent);
385 String prefix = line.replace(" " + nameComponet, "").replace
                  ( typeComponent , "") ;
386 connectorComponent . setPrefix (prefix);
387 }
388 return connectorComponent;
389 }
390
391 private ComponentModel extractComponentByLine (String line) {
392 line = line.replace (";", "");
393 line = line.strip();
394 ComponentModel componentModel = new ComponentModel ();
395 Dialog newDialog = new Dialog ();
```

```
396 String annotationLine = extractElementsByParentesis (line, "
               annotation ") ;
397 String dialog = null;398 if ( annotationLine != null ) {
399 String contentAnnotation = annotationLine . replace ("
                  annotation", "").strip();
400 \vert line = line . replace (contentAnnotation, "") . strip ();
401 line = line.replace ("annotation", "").strip ();
402 dialog = extractElementsByParentesis ( annotationLine , " Dialog
                   ") ;
403 }
404 //int indexComment = line.indexOf ("\"");
405 int indexComment = line.indexOf("\"");
406 String comment ;
407 if ( indexComment > 0) {
408 comment = line.substring (indexComment);
409 componentModel.setComment (comment.strip());
410 line = line . replace (comment, "");
411 }
412
413 line = line . replaceAll ("\\(.*\\)", ""); // eliminar la
               redefinición
414 if (line. contains ("=")) {
415 String value = line.substring (line.indexOf ("="") + 1);416 \vert line = line.replace ("=" + value, "");
417 componentModel.setValue (value.strip ());
418 }
419
420 String propitiesStr [] = line.split ("\\s");
421 if (propitiesStr.length > 1) {
422 String nameComponet = propitiesStr [propitiesStr.length - 1];
423 componentModel . setName (nameComponet . strip ());
424 String typeComponent = propitiesStr [ propitiesStr . length -
                   2];
425 componentModel.setType (typeComponent.strip());
426 // String prefix = line . replace ( nameComponet , "") . replace (
                   typeComponent , "") ;
427 String prefix = line.replace (typeComponent, "").replace (
                  nameComponet , "") ;
428 componentModel.setPrefix (prefix.strip());<br>429 }
429 }
430
\begin{array}{c|c}\n 431 & \text{if (dialog != null) } \{432 & \text{dialog = dialog.s}\}\n \end{array}432 dialog = dialog.substring (7, \text{ dialog.length}() - 1);<br>433 String propities [1] = \text{dialog.split}(", ");String propities [] = diag.split("", ");434 for (String propertie : propities) {
435 String [] values = propertie.split ("=");
436 String newValue = values [1]. strip ();
437 newValue = newValue . replaceAll (" \\\" ", "") ;
438 if (propertie.contains ("tab")) {
439 newDialog.setTab (newValue);
440 } else if (propertie.contains ("group")) {
441 newDialog . setGroup (newValue) ;
442 } else if ( propertie . contains (" enable ") ) {
443 boolean newValueBool = Boolean . parseBoolean ( newValue
                          ) ;
444 newDialog . setEnable (newValueBool);<br>445 h alse if (propertie contains ("ShowSta
                  445 } else if ( propertie . contains (" ShowStartAttribute ") ) {
446 boolean newValueBool = Boolean . parseBoolean ( newValue
                          ) ;
447 newDialog . setShowStartAttribute (newValueBool);
```

```
448 } else if ( propertie . contains (" colorSelector ") ) {
449 boolean newValueBool = Boolean . parseBoolean ( newValue
                          ) ;
450 newDialog . setColorSelector (newValueBool);
451 } else if (propertie.contains ("groupImage")) {
452 newDialog . setGroupImage (newValue) ;
453 } else if (propertie.contains ("connectorSizing")) {
454 boolean newValueBool = Boolean . parseBoolean ( newValue
                          ) ;
455 newDialog . setConnectorSizing ( newValueBool ) ;
456 }
457 }
458 }
459 componentModel . setDialog ( newDialog ) ;
460 return componentModel;
461 }
462
463 public String getWithin () {
464 return within;
465 }
466
467 private String extractWithin () {
468 String withinString = codeList.get (0);
469 if (withinString.contains ("within")) {
470 | withinString = withinString.replace (\sqrt{s^2w} \cdot \sinh x).
                  replace (";", "") ;
471 } else {
472 withinString = "";
473 }
474 return withinString;
475 }
476
477 public Map < String, String > getConnectionMapByLineString (String line)
            {
478 String connectionStr = extractElementsByParentesis (line, "
               connect ") ;
479 | Map < String, String > connectionMap = new HashMap <> ();
480 if (connectionStr != null) {
481 connectionStr = connectionStr.replace ("connect", "");
482 connectionStr = connectionStr.replaceAll("[\setminus\setminus\setminus\rangle]", "");
483 String [] tempValues = connectionStr.split (",");
484
485 \left\{\n \begin{array}{c}\n 365 \\
 \hline\n 486\n \end{array}\n \right. \left\{\n \begin{array}{c}\n 365 \\
 \hline\n 486\n \end{array}\n \right. \left\{\n \begin{array}{c}\n 365 \\
 \hline\n 486\n \end{array}\n \right.String[] tempValueEnd = tempValues [1]. split (" \ \ \ \ \ \ \ \ \ \487 connectionMap.put ("firstComponentName", tempValueFirst [0].
                  strip();
488 connectionMap . put (" secondComponentName ", tempValueEnd [0].
                  strip();
489 String firstConnectorName = tempValueFirst [1];
490 String secondConnectorName = tempValueEnd [1];
491 if (firstConnectorName.contains ("[")) {
492 firstConnectorName = firstConnectorName . substring (0 ,
                      firstConnectorName.indexOf("["));
493 }
494 if (secondConnectorName.contains ("[")) {
495 secondConnectorName = secondConnectorName . substring (0 ,
                      secondConnectorName.indexOf("["));
496 }
497 connectionMap.put ("firstConnectorName", firstConnectorName);
498 connectionMap . put (" secondConnectorName ", secondConnectorName
                  ) ;
```
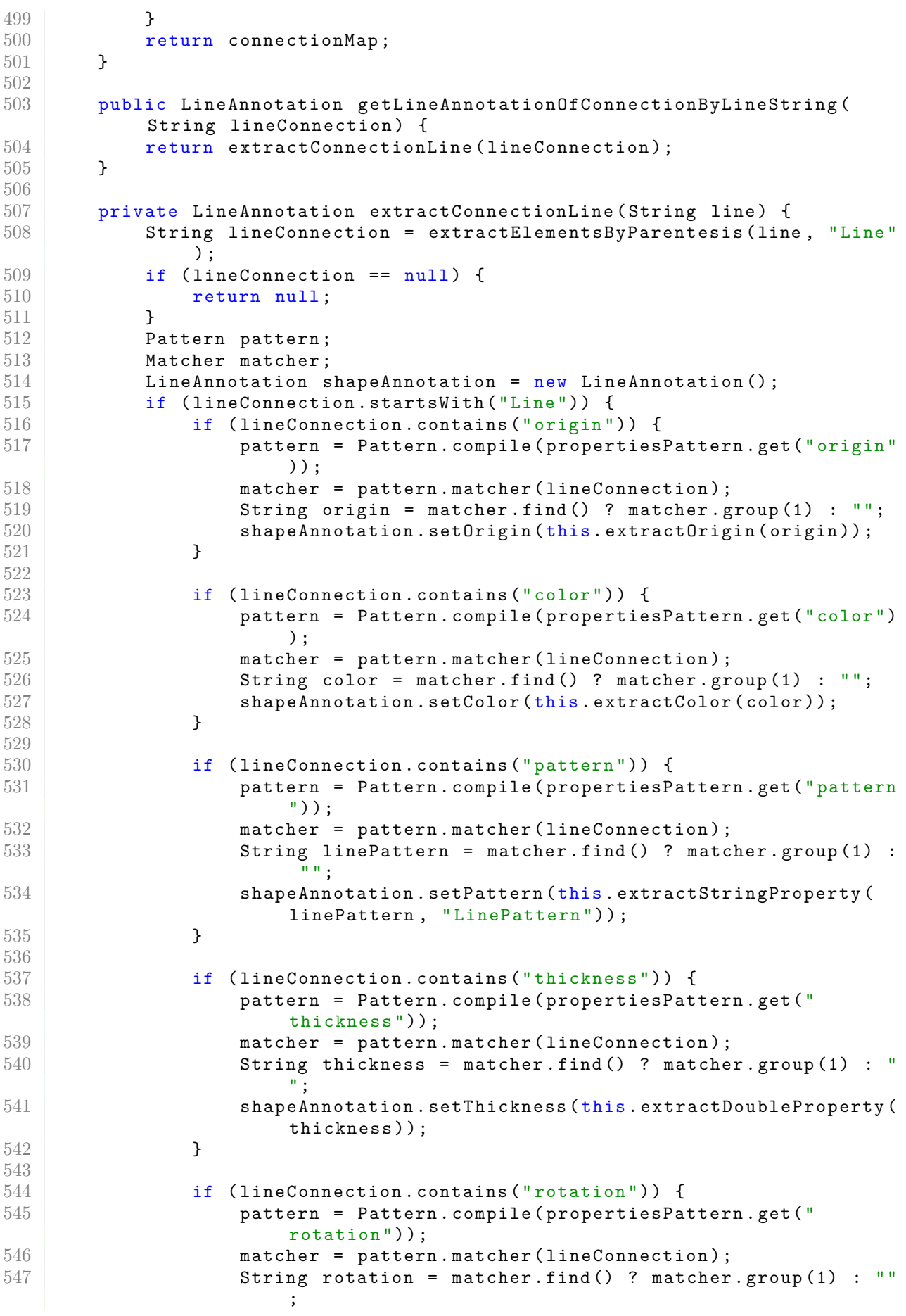

```
548 | shapeAnnotation . setRotation (this . extractDoubleProperty (
                     rotation ) ) ;
549 }
550
551 if (lineConnection.contains ("arrow")) {
552 pattern = Pattern . compile ( propertiesPattern . get ("
                     rotation ") ) ;
553 matcher = pattern . matcher (lineConnection);
554 String rotation = matcher.find() ? matcher.group(1) : ""
                     ;
555 // shapeAnnotation . setStartArrows ( this .
                     extractDoubleProperty (item));
556 }
557
558 if ( lineConnection . contains (" arrowSize ") ) {
559 pattern = Pattern . compile ( propertiesPattern . get ("
                     arrowSize ") ) ;
560 matcher = pattern.matcher (lineConnection);
561 String arrowSize = matcher.find () ? matcher.group (1) : "
                     ";
562 shapeAnnotation.setArrowSize (this.extractDoubleProperty (
                     arrowSize ) ) ;
563 }
564
565 if (lineConnection.contains ("points")) {
566 pattern = Pattern . compile ( propertiesPattern . get (" points "
                     ) ) ;
567 matcher = pattern.matcher (lineConnection);
568 | String points = matcher.find() ? matcher.group() : "";
569 shapeAnnotation . setPoints (this . extractPoints (points));
570 }
571 }
572 return shapeAnnotation;
573 }
574
575 public Placement getPlacement (String annotation) {
576 this . extractPlacement (annotation);
577 return placement;
578 }
579
580 private void extractPlacement (String line) {
581 placement = new Placement ();
582 // extract visible
583 | String placementStr = extractElementsByParentesis (line, "
              Placement");
584 Pattern pattern = Pattern.compile ("\\bvisible\\s?=\\s?(\\w+)");
585 | Matcher matcher = pattern.matcher (placementStr.replace (\sqrt{s}), ""
              ) ) ;
586 String visibleStr = null;587 if (matcher.find()) {
588 visibleStr = matcher.group (1);
589 boolean visible = Boolean.parseBoolean (visibleStr);
590 placement . setVisible (visible);
591 }
592
593 Transformation transformation = new Transformation ();
594 String transformationStr = extractElementsByParentesis (line, "
              transformation ") ;
595 \vert pattern = Pattern.compile ("origin=(\setminus \{ . * ? \setminus \})");
596 matcher = pattern . matcher (transformationStr . replace ("\\s", ""));
597 if ( matcher . find () ) {
```

```
598 | String originStr = matcher.group (1);
599 transformation.setOrigin (extractOrigin (originStr));
600 }
601
602 <br>pattern = Pattern.compile ("extent=(\{\{\{\{\},\{\},*\} \setminus \})");
603 matcher = pattern.matcher (transformationStr.replace (\sqrt{8}, \sqrt{9});
604 if (matcher.find ()) {
605 String extentStr = matcher.group (1);
606 transformation.setExtent (extractExtent (extentStr));
607 }
608
609 pattern = Pattern.compile ("\\brotation=(-?[\\d+\\.]+)");
610 \vert matcher = pattern . matcher (transformationStr . replace ("\\s", "")) ;
611 if (matcher.find ()) {
612 String rotationStr = matcher.group(1);
613 transformation.setRotation (extractDoubleProperty (rotationStr
                 ) ) :
614 }
615 placement . setTransformation (transformation);
616 }
617
618 public Map < String, List < String >> getDeclarations () {
619 return declarations;
620 }
621
622 /**
623 * Permite extraer las declaraciones : importaciones , herencias ,
           parametros .
624
625 */
626 public void extractDeclarationsToMap () {
627 List <String> extendsList = new ArrayList <> < ();
628 List < String > parameterList = new ArrayList < > ();
629 List < String > importList = new ArrayList < > ();
630 List<String> variableList = new ArrayList <> ();
631 List < String > equationList = new ArrayList < > ();
632 | List < String > protectedList = new ArrayList < > < ();
633 List < String > replaceableList = new ArrayList < \triangleright ();
634 boolean startDeclaration = false ;
635 boolean startEquation = false;
636 boolean startProtected = false;
637 boolean firstLine = false; //primera linea de declaraciones
638 Matcher matcher;
639 for (String line : codeList) {
640 line = line.strip();
641 if (line.startsWith ("replaceable")) {
642 replaceableList.add (line);
643 continue ;
644 }
645 if (line.startsWith(" annotation")) {
646 continue ;// no se toman en cuenta las anotaciones .
647 }
648 String startComponent = this componentType + " " + this.
                 componentName ;
649 if (line.startsWith (startComponent)) {
650 startDeclaration = true;
651 firstLine = true;
652 continue ;
653 }
654 if ( firstLine ) {
655 String regex = "(\forall".*?\forall")";
```

```
656 Pattern pattern = Pattern.compile (regex);
657 matcher = pattern.matcher (line);
658 String extrectedComment = "";
659 if (matcher.find ()) {
660 extrectedComment = matcher.group (1);
661 }
662 line = line.replace (extrected Comment, "").strip (); //
                   elimina comentario del componente
663 firstLine = false;
664 }
665 if ( line . startsWith (" protected ") ) {
666 startProtected = true;
667 line = line.replace ("protected", "").strip ():
668 }
669 if (line.startsWith (":: equation") || line.startsWith ("::
                initial equation")) {
670 startDeclaration = false;
671 startProtected = false;
672 startEquation = true;
673 continue ;
674 }
675 String endComponent = "end" + " " + this .componentName + "; "
                ;
676 if (line.startsWith (endComponent)) {
677 startDeclaration = false;
678 startProtected = false;
679 startEquation = false;
680 }
681
682 if (startProtected) {
683 protectedList.add (line);
684 } else if (startDeclaration) {
685 line = line.strip();
686 if ( line . contains (" parameter ") ) {
687 parameterList.add (line);
688 } else if ( line . contains (" import ") ) {
689 importList.add (line);
690 } else if ( line . contains (" extends ") ) {
691 extendsList.add (line);
692 } else {
\begin{array}{c|c}\n 693 & \text{variableList.add(line)}; \\
 694 & \text{} \\
 \end{array}694 }
695 }
696 if (startEquation) {
\begin{array}{c|c} 697 & \text{equationList.add(line)}; \\ \hline 698 & \text{ } \end{array}698
699 }
700
701 declarations . put ("imports", importList);
702 declarations.put ("extends", extendsList);
703 declarations . put ("parameters", parameterList);
704 declarations . put ("protected", protectedList);
705 declarations . put (" replaceable ", replaceableList ) ;
706 declarations.put ("variables", variableList);
707 declarations.put (" equations", equationList);
708
709 }
710
711 /**
712 * Extrae y crea el Map de los elementos ( primitivos ) que contiene el
           icono .
```
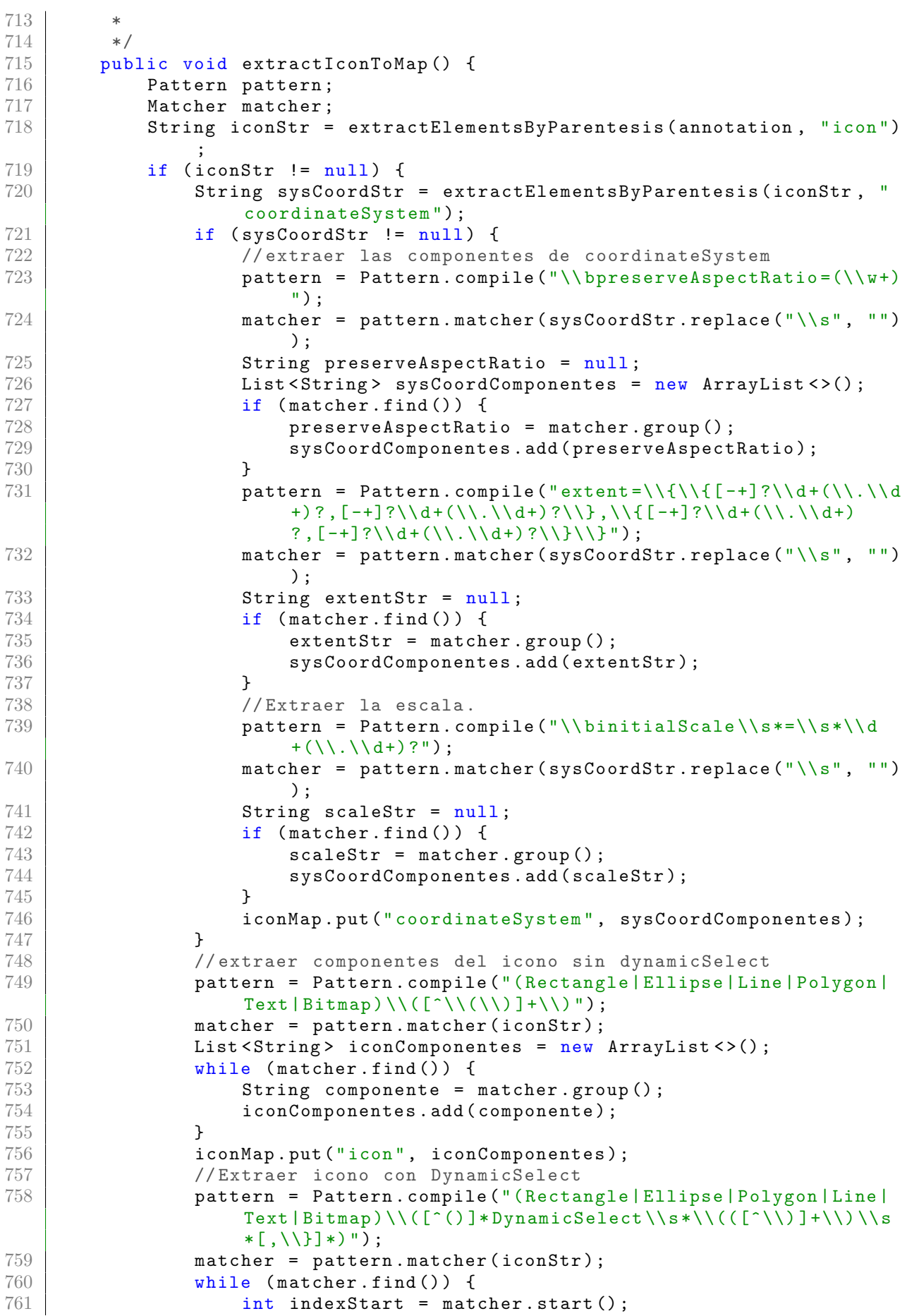

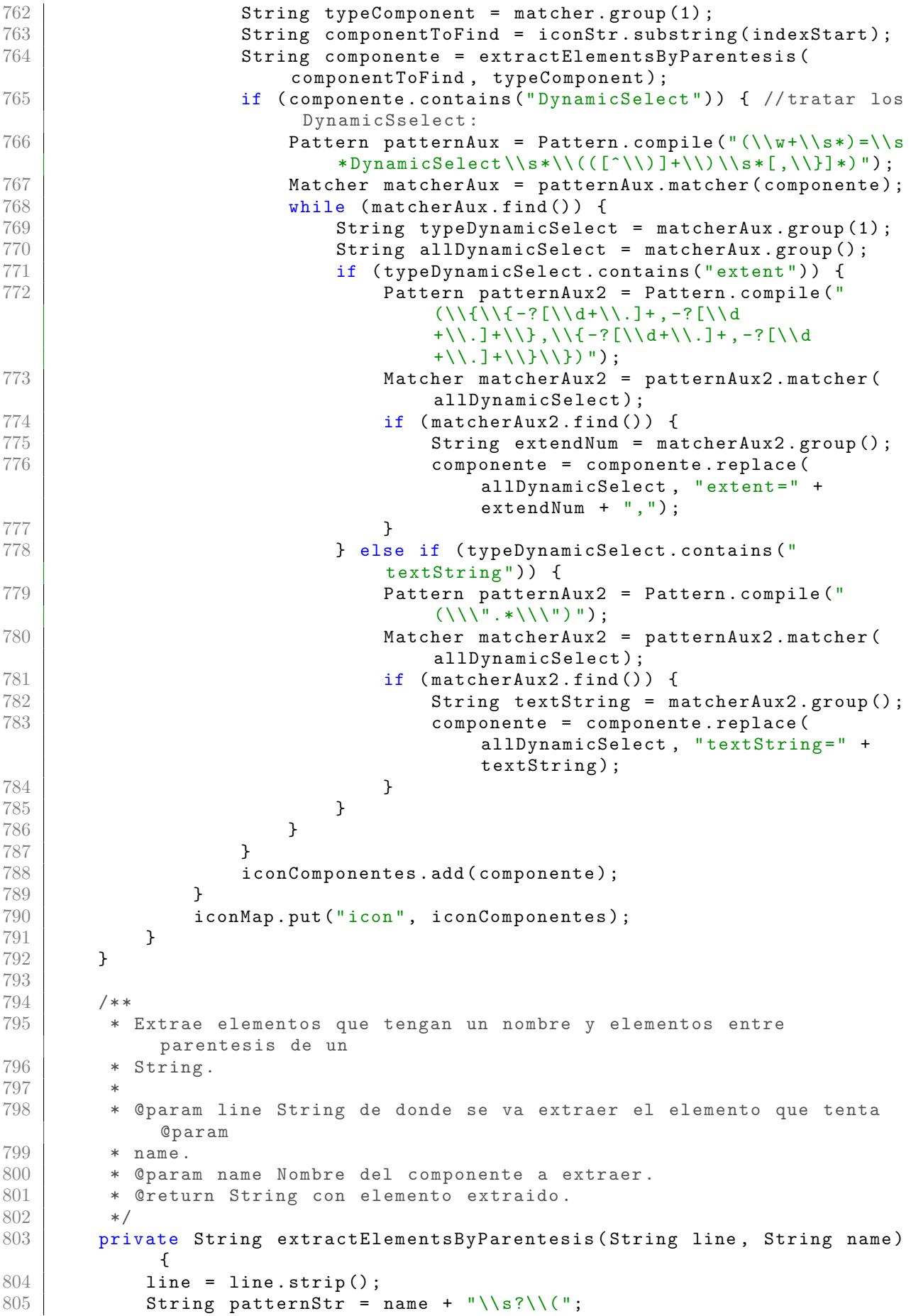

```
806 | Pattern pattern = Pattern.compile (patternStr, Pattern.
              CASE_INSENSITIVE ) ;
807 | Matcher matcher = pattern.matcher (line);
808 if (matcher.find()) {
809 line = line.substring (matcher.end ());
810 StringBuilder sb = new StringBuilder ();
811 int parrentesisCount = 1;
812 for (char c : line . to CharArray ()) {
813 if (c == '(')) {
814 parrentesisCount ++;
815 } else if (c == ')') {
816 parrentesisCount --;
817 }
818 if ( parrentesisCount <= 0) {
819 break;
820 } else {
821 sb. append (c);
822 }
823 }
824 return name + "(" + sb.toString () + ")";
825 }
826 return null;
827 }
828
829 /**
830 * Extrae la anotación del icono.
831 *
832 */
833 private String extractAnnotation () {
834 String line = "";
835 Pattern pattern = Pattern.compile (" \ \bullet \ \ \ \ \ \836 Matcher matcher;
837 for (int i = 0; i < codeList.size(); i++) {
838 \vert line = codeList.get(i).strip().replaceAll("\\s", "");
839 matcher = pattern.matcher (line);
840
841 if (matcher.find ()) {
\begin{array}{c|c}\n 842 & \text{return line;} \\
 843 & \text{?}\n\end{array}843 }
844 }
845 return null;
846 }
847
848 /**
849 * Devuelve la anotación en formato String.
850 * @return anotacion en formato String.
851 */
852 public String getAnnotation () {
853 return this . annotation;
854 }
855
856 /**
857 * Icono extraido de las anotaciones.
858 *
859 \rightarrow \text{erturn IconAnnotation.}<br>860 \rightarrow \text{er}860
861 public IconAnnotation getIconPane () {
862 if (annotation == null) {
\begin{array}{c|c}\n 863 & \text{return null;} \\
 864 & \text{ } \n \end{array}864 }
865 return this . parseIconTree ();
```

```
866 }
867
868 /**
869 | * Genera un IconAnnotation (icono) a partir de cada elemento que
          conforma el
870 | * icono (primitivas). *
871 */
872 private IconAnnotation parseIconTree () {
873 if (iconMap.isEmpty()) {
874 return null;
875 }
876 Pattern pattern;
877 Matcher matcher:
878 // create icon
879 IconAnnotation icon = new IconAnnotation ();
880 // extract coordinate system del icon
881 if (iconMap.get ("coordinateSystem") != null) {
882 CoordinateSystem coordinateSystem = new CoordinateSystem ();
883 for (String item : iconMap.get ("coordinateSystem")) {
884 if (item.contains ("preserveAspectRatio")) {
885 item = item.replace ("preserveAspectRatio=", "");
886 boolean value = Boolean.parseBoolean (item);
887 coordinateSystem.setPreserveAspectRatio (value);
888 } else if (item.contains ("extent")) {
889 coordinateSystem.setExent (this.extractExtent (item));
890 } else if (item.contains ("initialScale")) {
891 | item = item.replace ("initialScale=", "");
892 double value = Double.parseDouble(item);
893 coordinateSystem.setInitialScale (value);
894 }
895 }
896 icon.setCoordinateSystem (coordinateSystem);
897 }
898 // extract elements del icono
899 for (String item : iconMap.get ("icon")) {
900 if (item.startsWith ("Rectangle")) {
901 RectangleAnnotation shapeAnnotation = new
                   RectangleAnnotation () ;
902 FilledShape filledShape = new FilledShape ();
903 if (item.contains ("origin")) {
904 pattern = Pattern . compile ( propertiesPattern . get ("
                      origin ") ) ;
905 matcher = pattern . matcher (item);
906 String origin = matcher.find () ? matcher.group (1) :
                      "";
907 shapeAnnotation.setOrigin (this.extractOrigin (origin)
                      ) ;
908 }
909
910 if (item.contains ("extent")) {
911 pattern = Pattern.compile (propertiesPattern.get (")
                      extent'));
912 matcher = pattern . matcher (item);
913 String extent = matcher.find () ? matcher.group (1) :
                      " ",
914 ShapeAnnotation.setExtent (this.extractExtent (extent)
                      ) ;
915 }
916
917 if (item.contains ("lineColor")) {
```
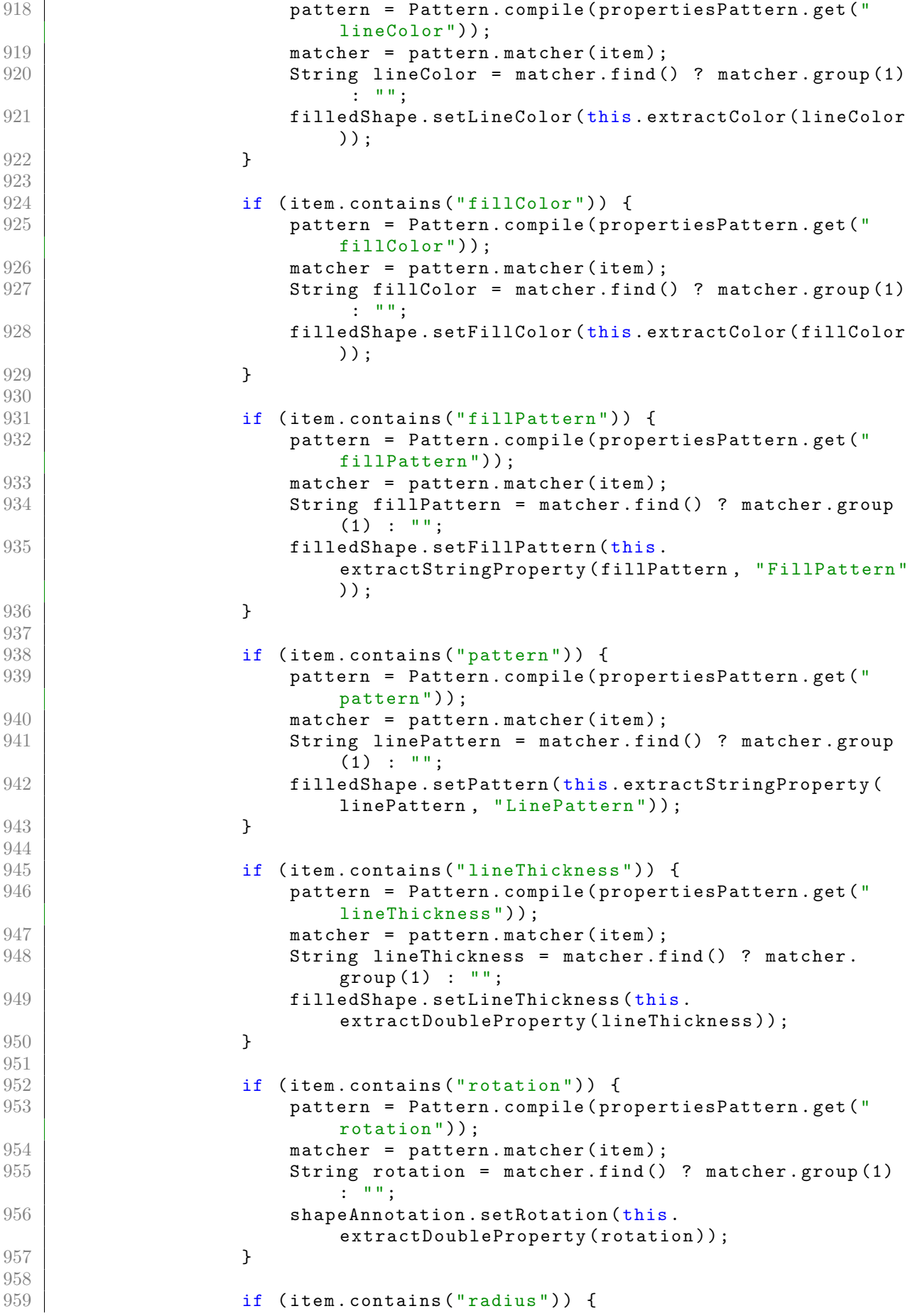

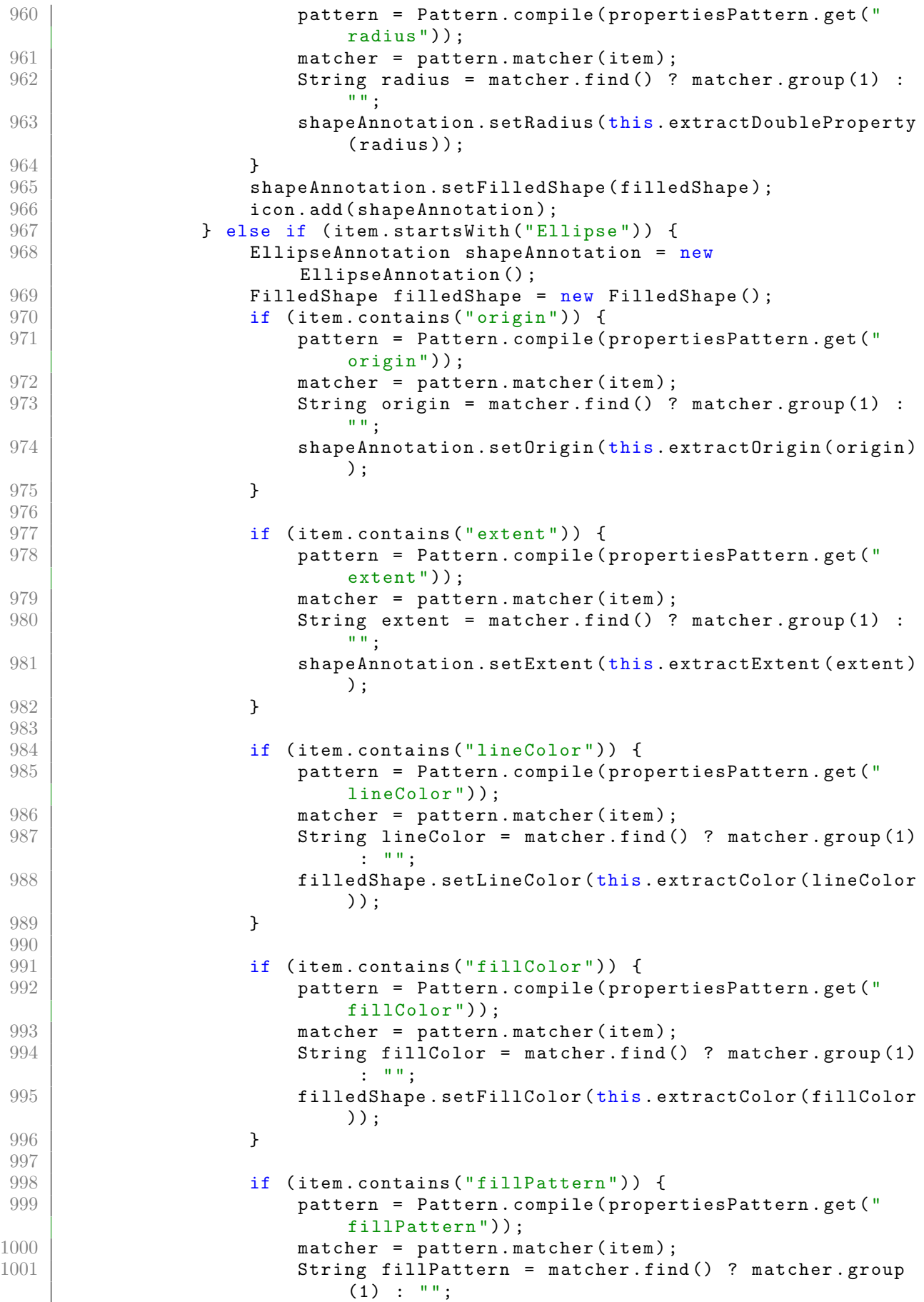

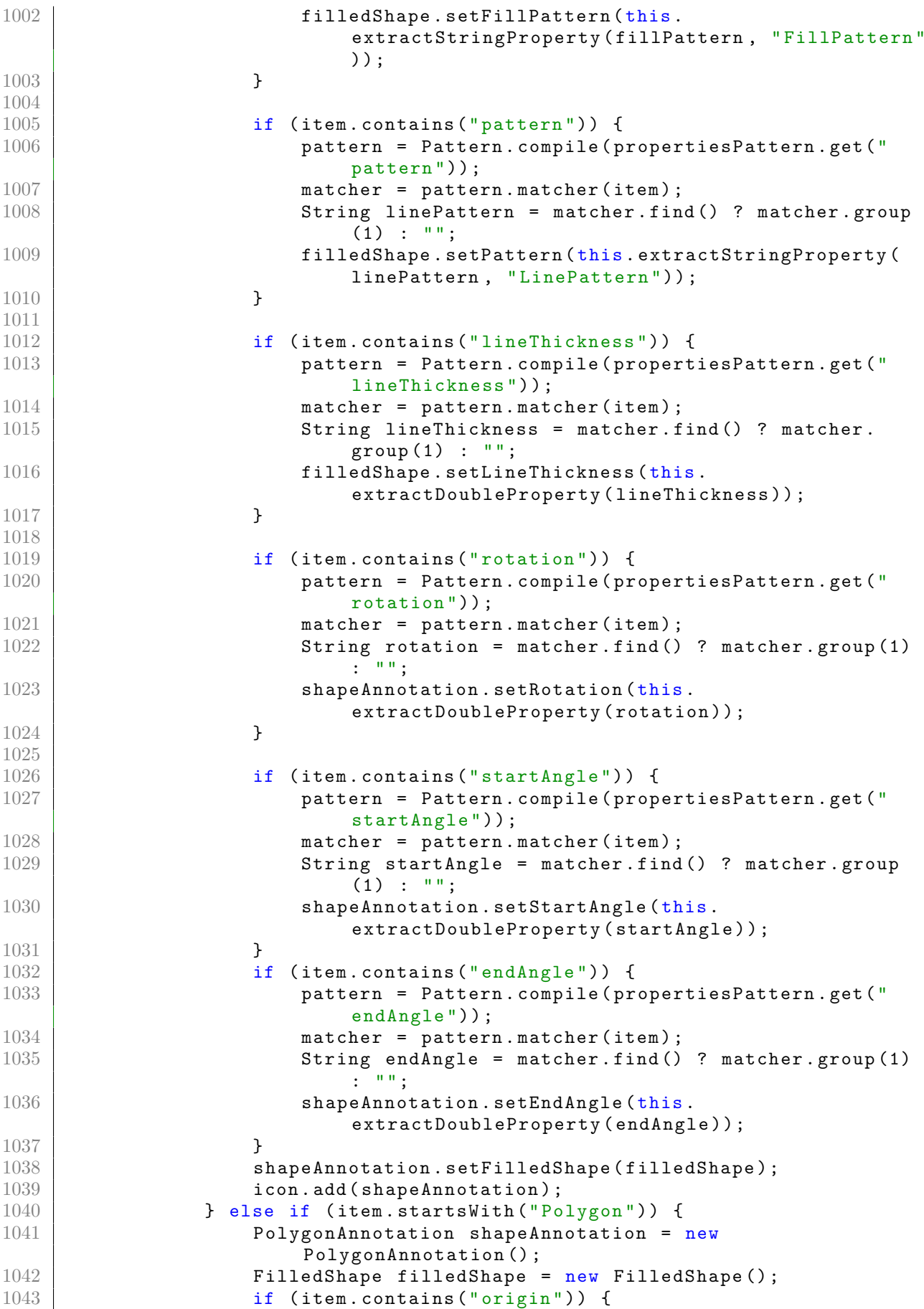

```
1044 pattern = Pattern.compile (propertiesPattern.get ("
                       origin ") ) ;
1045 matcher = pattern.matcher (item);
1046 String origin = matcher.find () ? matcher.group (1) :
                       "";
1047 ShapeAnnotation . setOrigin (this . extractOrigin (origin)
                       ) ;
1048 }
1049
1050 if (item.contains ("lineColor")) {
1051 pattern = Pattern.compile (propertiesPattern.get (")
                       lineColor ") ) ;
1052 matcher = pattern . matcher (item) ;
1053 String lineColor = matcher.find () ? matcher.group (1)
                        \mathbf{r} = \mathbf{0}, \mathbf{0}, \mathbf{0}1054 filledShape.setLineColor (this.extractColor (lineColor
                       ) ) :
1055 }
1056
1057 if (item.contains ("fillColor")) {
1058 pattern = Pattern . compile ( propertiesPattern . get ("
                       fillColor"));
1059 matcher = pattern . matcher (item);
1060 String fillColor = matcher.find () ? matcher.group (1)
                        : " "";
1061 filledShape . setFillColor (this . extractColor (fillColor
                       ) ) ;
1062 }
1063
1064 if (item.contains ("fillPattern")) {
1065 pattern = Pattern . compile ( propertiesPattern . get ("
                       fillPattern"));
1066 matcher = pattern.matcher (item);
1067 String fillPattern = matcher.find () ? matcher.group
                       (1) : "";
1068 filledShape . setFillPattern (this .
                       extractStringProperty ( fillPattern , " FillPattern "
                       ) ) ;
1069 }
1070
1071 if (item.contains ("pattern")) {
1072 pattern = Pattern.compile (propertiesPattern.get ("
                       pattern"));
1073 matcher = pattern . matcher (item);
1074 String linePattern = matcher.find () ? matcher.group
                       (1) : "";
1075 filledShape . setPattern (this . extractStringProperty (
                       linePattern, "LinePattern"));
1076 }
1077
1078 if (item.contains ("lineThickness")) {
1079 pattern = Pattern . compile ( propertiesPattern . get ("
                       lineThickness ") ) ;
1080 matcher = pattern . matcher (item);
1081 | String lineThickness = matcher.find () ? matcher.
                       group(1) : "";1082 filledShape . setLineThickness (this .
                       extractDoubleProperty ( lineThickness ) ) ;
1083 }
1084
1085 if (item.contains ("rotation")) {
```
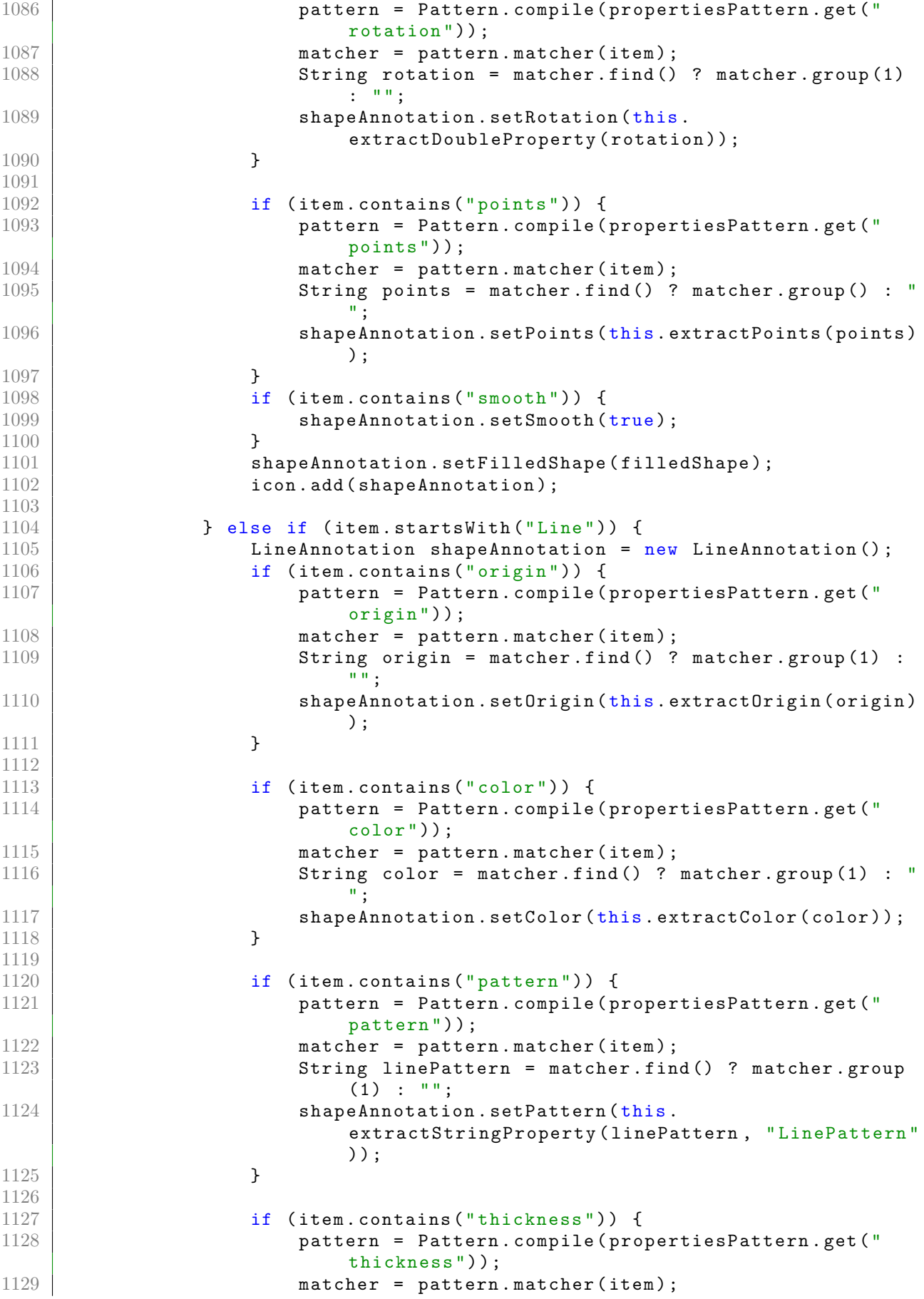

```
1130 String thickness = matcher.find () ? matcher.group (1)
                       : "";
1131 shapeAnnotation.setThickness (this.
                      extractDoubleProperty ( thickness ) ) ;
1132 }
1133
1134 if (item.contains ("rotation")) {
1135 pattern = Pattern . compile ( propertiesPattern . get ("
                      rotation ") ) ;
1136 matcher = pattern . matcher (item);
1137 String rotation = matcher.find () ? matcher.group (1)
                      : "";
1138 ShapeAnnotation . setRotation (this .
                      extractDoubleProperty (rotation));
1139 }
1140
1141 if (item.contains ("arrow")) {
1142 pattern = Pattern . compile ( propertiesPattern . get ("
                      rotation ") ) ;
1143 matcher = pattern.matcher (item);
1144 String rotation = matcher.find () ? matcher.group (1)
                      : " ";
1145 // shapeAnnotation.setStartArrows (this.
                      extractDoubleProperty (item));
1146 }
1147
1148 if (item.contains ("arrowSize")) {
1149 pattern = Pattern.compile (propertiesPattern.get (" 1149arrowSize ") ) ;
1150 matcher = pattern . matcher (item);
1151 String arrowSize = matcher.find() ? matcher.group (1)
                       : ^{\circ} "";
1152 shapeAnnotation.setArrowSize (this.
                      extractDoubleProperty (arrowSize));
1153 }
1154
1155 if (item.contains ("points")) {
1156 pattern = Pattern.compile (propertiesPattern.get (")
                      points"));
1157 matcher = pattern . matcher (item);
1158 String points = matcher.find() ? matcher.group() : "
                      ";
1159 ShapeAnnotation . setPoints (this . extractPoints (points)
                      ) ;
1160 }
1161 icon.add (shapeAnnotation);
1162
1163 } else if (item.startsWith ("Text")) {
1164 TextAnnotation shapeAnnotation = new TextAnnotation ();
1165 if (item.contains ("origin")) {
1166 pattern = Pattern . compile ( propertiesPattern . get ("
                      origin ") ) ;
1167 matcher = pattern . matcher (item);
1168 String origin = matcher.find () ? matcher.group (1) :
                      " ",
1169 ShapeAnnotation.setOrigin (this.extractOrigin (origin)
                      ) ;
1170 }
1171
1172 if (item.contains ("textString")) {
```
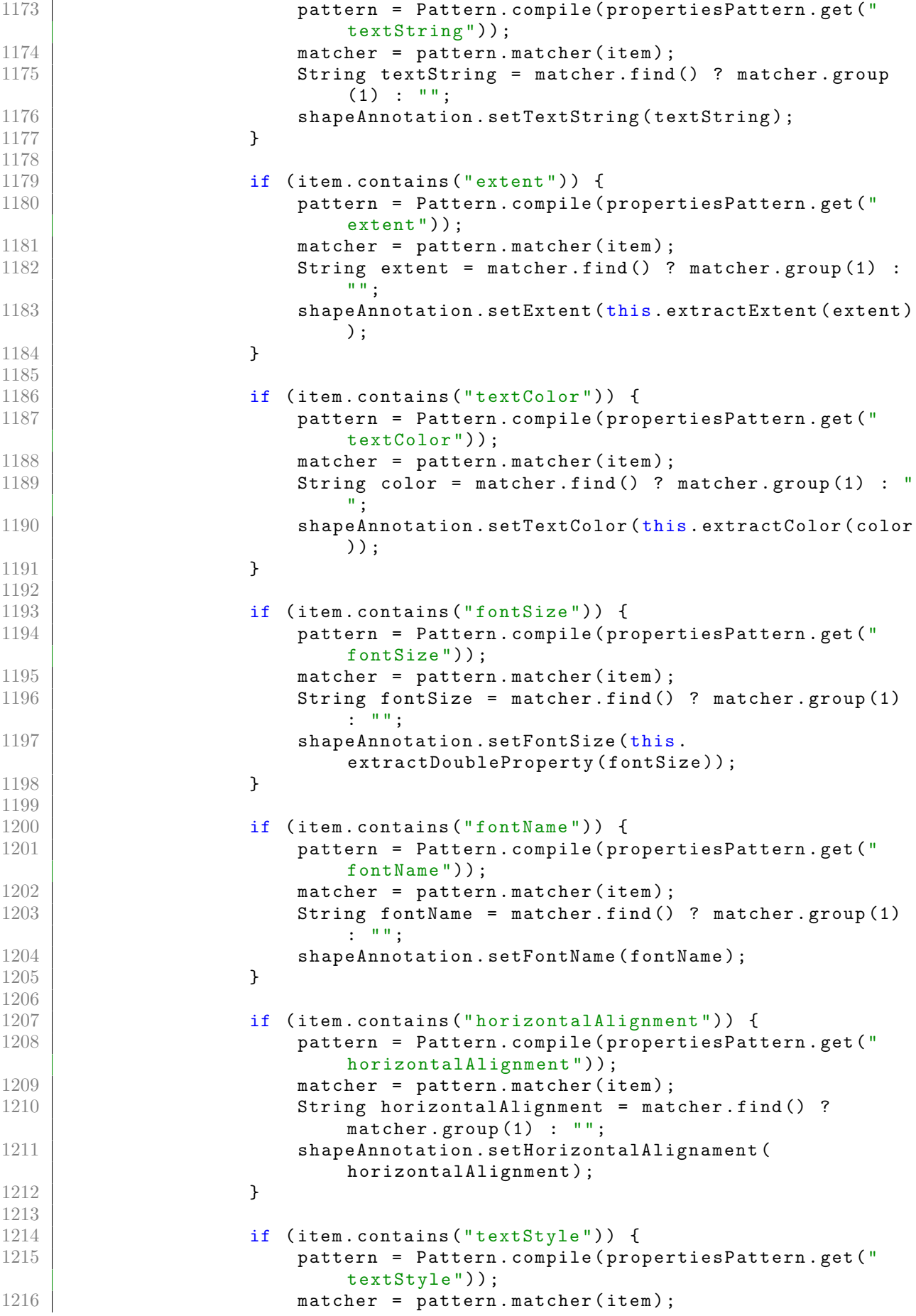

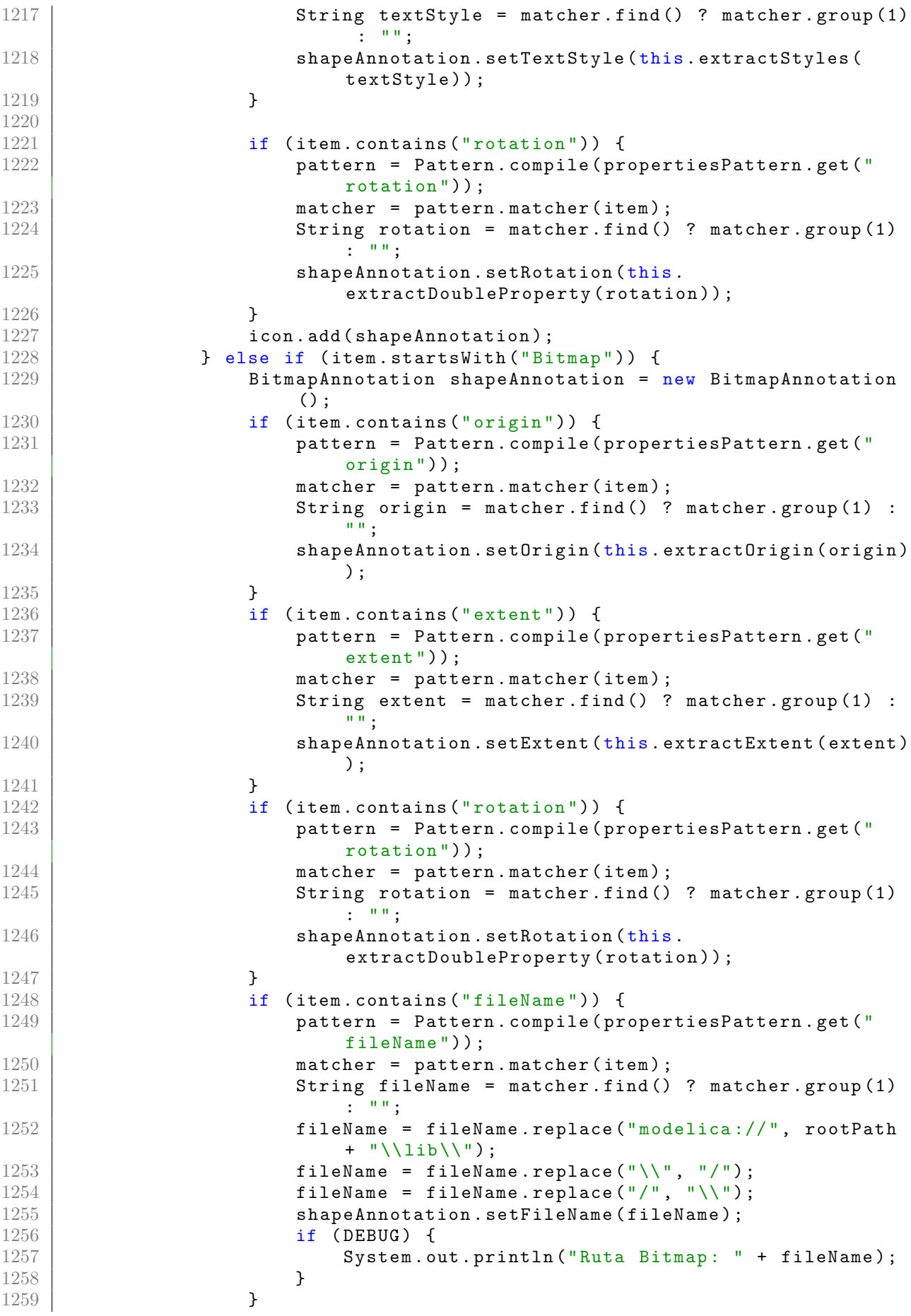

```
1260 icon.add (shapeAnnotation);
1261 }
1262 }
1263 return icon;
1264 }
1265
1266 /**
1267 * Extrae y crea un Point2D correspondiente al origen.
1268 *
1269 */
1270 private Point2D extractOrigin (String item) {
1271 // Patrón para extraer las coordenadas de los listPoints
1272 Pattern pattern = Pattern .compile (\sqrt{( - ?)(d + \zeta)^2}, (-?)(d))+ \backslash \backslash . ?\backslash \backslash d*) \backslash \backslash \}") ;
1273 Matcher matcher = pattern.matcher (item);
1274 try {
1275 if (matcher.find ()) {
1276 double x = Double.parseDouble(matcher.group(1));
1277 double y = Double.parseDouble(matcher.group(2));
1278 return new Point2D(x, y);
1279 }
1280 } catch (NumberFormatException e) {
1281 if (DEBUG) {
1282 System.out.println ("ERROR al intentar extraer origin de
                       " + item + "\n\langle n" + e.getMessage() \rangle;
1283 }
1284 }
1285 return new Point2D (0, 0); //default
1286 }
1287
1288 private Color extractColor (String item) {
1289 Pattern pattern = Pattern . compile ("\\{(-?\\d+), (-?\\d+), (-?\\d+)
                \langle \langle \rangle \rangle");
1290 Matcher matcher = pattern. matcher (item);
1291 // Extraer los números en grupos
1292 if (matcher.find ()) {
1293 int R = Integer . parseInt (matcher . group (1));
1294 int G = Integer . parseInt (matcher . group (2));
1295 int B = Integer.parseInt (matcher.group (3));
1296 return Color . rgb (R, G, B, 1);1297 }
1298 return null;
1299 }
1300
1301 /**
1302 * Extrae cualquier elemento que tenga un nombre = valor.
1303 *
1304 | * @param item linea String de la propiedad.
1305 | * @param name nombre que se quiere extraer.
1306 * @return
1307 */
1308 private String extractStringProperty (String item, String name) {
1309 String valueStr = item.substring (item.indexOf ("="") + 1);1310 \vert valueStr = valueStr.replace (name + ".", "");
1311 | return valueStr;
1312 }
1313
1314 private List < Point 2D > extract Points (String item) {
1315 // Patrón para extraer las coordenadas de los listPoints
1316 // Pattern pattern = Pattern.compile (\sqrt{( - ? \d+ \zeta^2 \d+ \zeta^2 + \cdots^2)}+\\.?\\ d*) \\}") ;
```

```
1317 | Pattern pattern = Pattern.compile("\\{(-?\\d+\\.?\\d*)\\s?,\\s
               ?(-?\\d+\\'.?\\d*)\\?'\ ") ;
1318 Matcher matcher = pattern.matcher(item);
1319 // Lista para almacenar los listPoints
1320 List<Point2D> listPoints = new ArrayList <> < ();
1321 // Extraer las coordenadas y crear objetos Point2D
1322 while (matcher.find ()) {
1323 double x = Double.parseDouble(matcher.group(1));
1324 double y = Double. parseDouble (matcher. group (2));
1325 Point2D point = new Point2D(x, y);
1326 listPoints.add (point);
1327 }
1328 return listPoints;
1329 }
1330
1331 private double extractDoubleProperty (String item) {
1332 String valueStr = item.substring(item.indexOf("=") + 1);
1333 return Double.parseDouble (valueStr);
1334 }
1335
1336 private Extent extractExtent (String item) {
1337 // Patrón para extraer los números en 4 grupos
1338 Pattern pattern = Pattern.compile (\sqrt{(1-\gamma)(d+\lambda)}+), (-\gamma)(d+\lambda)+\\.]+)\\},\\{(-?[\\d+\\.]+),(-?[\\d+\\.]+)\\}");
1339 | Matcher matcher = pattern.matcher (item);
1340 | // Extraer los números en 4 grupos
1341 if (matcher.find ()) {
1342 double x1 = Double.parseDouble (matcher.group (1));
1343 double y1 = Double.parseDouble (matcher.group (2));
1344 double x2 = Double.parseDouble (matcher.group (3));
1345 double y2 = Double.parseDouble (matcher.group (4));
1346 return new Extent (x1, y1, x2, y2);<br>1347
1347 }
1348 return null;
1349 }
1350
1351 private List <String > extractStyles (String item) {
1352 List < String > styles = new ArrayList < > < \);
1353 String valueStr = item.substring (item.indexOf ("="") + 1);1354 valueStr = valueStr.replaceAll("\\{|\\}", "");
1355 String [] values = valueStr.split ("[,]");
1356 styles.addAll (Arrays.asList (values));
1357 return styles;
1358 }
1359 }
```
Código B.6: Implementación de la clase encargada de analizar texto escrito en lenguaje Modelica.

Código del contenedor del icono Drag and Drop: DraggableNode.java

```
1 | package com.fluideditor.model.icon;
2
3 import com.fluideditor.model.modelica.ModelicaConnector;
4 import java.util.List;
5 | import javafx.event. EventHandler;
6 import javafx . geometry . Point2D ;
7 import javafx . scene . Node ;
8 | import javafx.scene.input.MouseEvent;
9 | import javafx.scene.layout.StackPane;
10
11 public class DraggableNode extends StackPane {
12
13 private double widthContainer = 500; // deberia establecerlo cuando
          se crea el objeto
14 private double heightContainer = 500;
15 private double nodePositionX = 0;
16 private double nodePositionY = 0;
17 private double mousex = 0;
18 private double mousey = 0;
19 private boolean dragging = false;
20 private boolean moveToFront = true;
21 private Placement placement;
22 private List <ModelicaConnector> connectors;
23 private String name;
24
25 public DraggableNode (Node view) {
26 getChildren ().add (view);
27 init ();
28 }
29
30 public String getName () {
31 return name;
32 }
33
34 public void setName ( String name ) {
35 this . name = name;
36 }
37
38 public ModelicaConnector getConnectorByName ( String name ) {
39 for ( ModelicaConnector connector : connectors ) {
40 if ( connector . getName () . contains ( name ) ) {
41 return connector;
42 }
43 }
44 return null:
45 }
46
47 public ModelicaConnector getConnectorByType (String type) {
48 for ( ModelicaConnector connector : connectors ) {
49 if (connector .getType () .equals (type)) {
50 return connector;
51 }
52 }
53 return null;
54 }
55
\frac{56}{57}public List<ModelicaConnector> getConnectors() {
58 return connectors;
```

```
59 }
60
61 public void setConnectors ( List < ModelicaConnector > connectors ) {
62 this connectors = connectors;
63 }
64
65 public void add (Node node) {
66 getChildren ().add (node);
67 }
68
69 public Placement getPlacement () {
70 return placement;
71 }
72
73 public void setPlacement (Placement placement) {<br>74 this.placement = placement:
           this.placement = placement;
75 }
76
77 | public void setDragging (boolean dragging) {
78 this . dragging = dragging;
79 }
80
81 private void init () {
82 onMousePressedProperty () . set (( EventHandler < MouseEvent >) (
              MouseEvent event) \rightarrow {
83 mousex = event.getSceneX();
84 mousey = event.getSceneY();
85 | nodePositionX = getLayoutX();
86 | nodePositionY = getLayoutY();
87 if (isMoveToFront ()) {
\begin{array}{c|c}\n 88 & \text{toFront();} \\
 89 & \text{} \\
 \end{array}89 }
90 dragging = true;
91 }) ;
92
93 // Evento para el Dragg del icono .
94 onMouseDraggedProperty () . set (( EventHandler < MouseEvent >) (
              MouseEvent event) -> {
95 if (isDragging ()) {
96 double offsetX = event.getSceneX() - mousex;
97 double offsetY = event.getSceneY() - mousey;<br>98 modePositionX += offsetX:
98 nodePositionX += offsetX;<br>99 nodePositionY += offsetY:
99 nodePositionY += offsetY;<br>100 //limitaciones por donde
                  // limitaciones por donde se puede mover el elemento
101 //if (nodePositionX >= 0 && nodePositionX <=
                      widthContent - getPrefWidth ()) {
102 | setLayoutX (nodePositionX);
103 //}
104 //if (nodePositionY >= 0 && nodePositionY <=
                      heightContent - getPrefHeight ()) {
105 setLayoutY (nodePositionY);
106 // }
107 // actualizar la posición del ratón.
108 mousex = event.getSceneX();
109 mousey = event.getSceneY();
110 updatePlacement ( getLayout X ( ), getLayout Y ( ) ) ;<br>111
111 }
112 event . consume ();
113 });
114
```

```
115 | onMouseClickedProperty ().set ((EventHandler <MouseEvent >) (
                MouseEvent event) -> {
116 dragging = false;
117 });
118 }
119
120 /**
121 * Mantener actualizado la posición del icono.
122 *
123 * @param x Posición horizontal del icono.
124 * @param y Posición vertical del icono.
125 */
126 private void updatePlacement (double x, double y) {
127 // create placement
128 Transformation transformation = placement.getTransformation();
129 Point2D origin = transformFromSystemToModelicaCoordinate (x, y);
130 transformation.setOrigin (origin);
131
132 }
133
134 private Point2D transformFromSystemToModelicaCoordinate (double x,
            double y) {
135 double targetWidth = 200;
136 double targetHeight = 200;
137 double centerRectangleX = (getWidth () - 4) / 2;
138 double centerRectangleY = (getHeight() - 4) / 2;
139 double localX = (x - (widthContainer / 2) + centerRectangular) *targetWidth / widthContainer ;
140 double localY = -(y - (heightContainer / 2) + centerRectangular)* targetHeight / heightContainer ;
141 return new Point2D (localX, localY);
142 }
143
144 protected boolean isDragging () {<br>145 protected boolean isDragging;
            return dragging;
146 }
147
\begin{array}{c|c}\n 148 & \times \end{array} /**
        149 * @param moveToFront poner en primer plano el icono que se mueve .
150 */
151 public void setMoveToFront (boolean moveToFront) {<br>152 this moveToFront = moveToFront:
           this . moveToFront = moveToFront;
153 }
154
155 public boolean isMoveToFront () {<br>156 public boolean isMoveToFront:
            return moveToFront;
157 }
158
159 public void removeNode (Node node) {
160 getChildren () . remove (node);
161 }
162
163 public double getWidthContent () {
164 return widthContainer;
165 }
166
167 public void setWidthContent (double widthContent) {
168 this widthContainer = widthContent;
169 }
170
171 public double getHeightContent () {
```

```
172 return heightContainer;
173 }
174
175 public void setHeightContent (double heightContent) {
176 this . heightContainer = heightContent;
177 }
178
179 }
```
Código B.7: Implementación del contenedor del icono Drag and Drop.

Código del manejador de los iconos: IconManager.java

```
1 package com . fluideditor . model . icon ;
\Omega3 import com.fluideditor.model.modelica.ModelicaConnector;
4 import com . fluideditor . model . tree . NodeItemCode ;
5 import java.util. ArrayList;
\begin{array}{c|c} 6 & \text{import java.util List;} \\ \hline 7 & \text{import java.util.Map;} \end{array}import java.util. Map;
8 | import javafx.scene.Cursor;
9 | import javafx.scene.Group;
10 | import javafx.scene.control.TreeItem;
11 import javafx . scene . transform . Rotate ;
12 | import javafx.scene.transform.Scale;
13 import javafx.scene.transform.Translate;
14
15 /**
16 * Gestor de los iconos de cada elemento de Modelica .
17 *
18 | * @author Jackson F. Reyes Bermeo
19 \times20 public class IconManager {
21
22 private final String rootPath;
23 private final TreeItem <NodeItemCode> rootTree;
24 private CodeAnalizer codeAnalizer;
25 private final IconAnnotation iconAnnotation;
26 private final NodeItemCode currentNodeCode;
27 private final List < ModelicaConnector> connectors;
28 private final boolean DEBUG = false;
29
30 public IconManager ( TreeItem < NodeItemCode > rootTree , NodeItemCode
           nodeItemCode, String rootPath) {
31 this rootPath = rootPath:
32 this rootTree = rootTree:
33 iconAnnotation = new IconAnnotation ();
34 currentNodeCode = nodeItemCode;
35 connectors = new ArrayList <> ();
36 }
37
38 public List < ModelicaConnector > getConnectors () {
39 return connectors;
40 }
41
42 public IconAnnotation getCompleteIconAnnotation () {
43 if (iconAnnotation.getShapes().isEmpty()) {
44 return makeCompleteIconAnnotation (currentNodeCode, null);
45 } else {
```

```
46 return iconAnnotation;
47 }
48
49 }
50
51 public IconAnnotation getPartialIconAnnotation ( List < String > codeList
         ) {
52 codeAnalizer = new CodeAnalizer (codeList, rootPath);
53 codeAnalizer.setComponentName (currentNodeCode.getName ());
54 codeAnalizer . setComponentType ( currentNodeCode . getType () ) ;
55 codeAnalizer.analize();
56 return codeAnalizer.getIconPane ();
57 }
58
59 /**
60 * Geenera de manera recursiva todos los shapes , los locales , los
          heredados
61 * y los de composición.
62 \times63 private IconAnnotation makeCompleteIconAnnotation ( NodeItemCode
          nodeCodeItem, Placement placement) {
64 List < String > actual CodeList = nodeCodeItem.getCode();
65 String currentName = nodeCodeItem.getName();
66 String currentType = nodeCodeItem . getType () ;
67 String route = nodeCodeItem.getRoute();
68 codeAnalizer = new CodeAnalizer (actualCodeList, rootPath);
69 codeAnalizer.setComponentName ( currentName ) ;
70 codeAnalizer.setComponentType (currentType);
71 codeAnalizer . analize () ;
72 // Shapes actuales
73 IconAnnotation iconTemp = codeAnalizer . getIconPane () ;
74 if (iconTemp != null) {
75 // Poner eventos a los conectores
76 if (currentType.contains ("connector")) {<br>77 for (ShapeAnnotation shape_i : iconT
                 for (ShapeAnnotation shape_i : iconTemp.getShapes()) {
78 if (shape_i == null) {<br>79 continue:
                        continue;
80 }
81 Shape_i.getShape().setOnMouseEntered (event -> {
82 Shape_i.getShape().setCursor(Cursor.CROSSHAIR);
83 if (DEBUG) {
84 System.out.println ("--> Soy un conector " +
                               currentName + "\nPosition: " + event.
                              getX() + ", " + event.getY());
85 }
86 } } } } } }
87 Shape_i.getShape().setOnMouseExited(event -> {
88 shape_i . getShape () . setCursor ( Cursor . DEFAULT ) ;
89 });
90
91 }
92 }
93 // if ( currentType . contains (" package ")) { // los shapes de
                 package van al fondo .
94 if ( currentType . contains (" package ") || route . contains ("
                 Blocks . Icons .") ) { // los shapes de packagey Icons van
                 al fondo .
95 for ( ShapeAnnotation shape_i : iconTemp . getShapes () ) {
96 shape_i.setId(currentType + "::" + currentName + "::
                        " + route \frac{1}{2} \frac{1}{2} \frac{1}{2} \frac{1}{2} de los shapes:
97 iconAnnotation.addAt (0, shape_i);
```
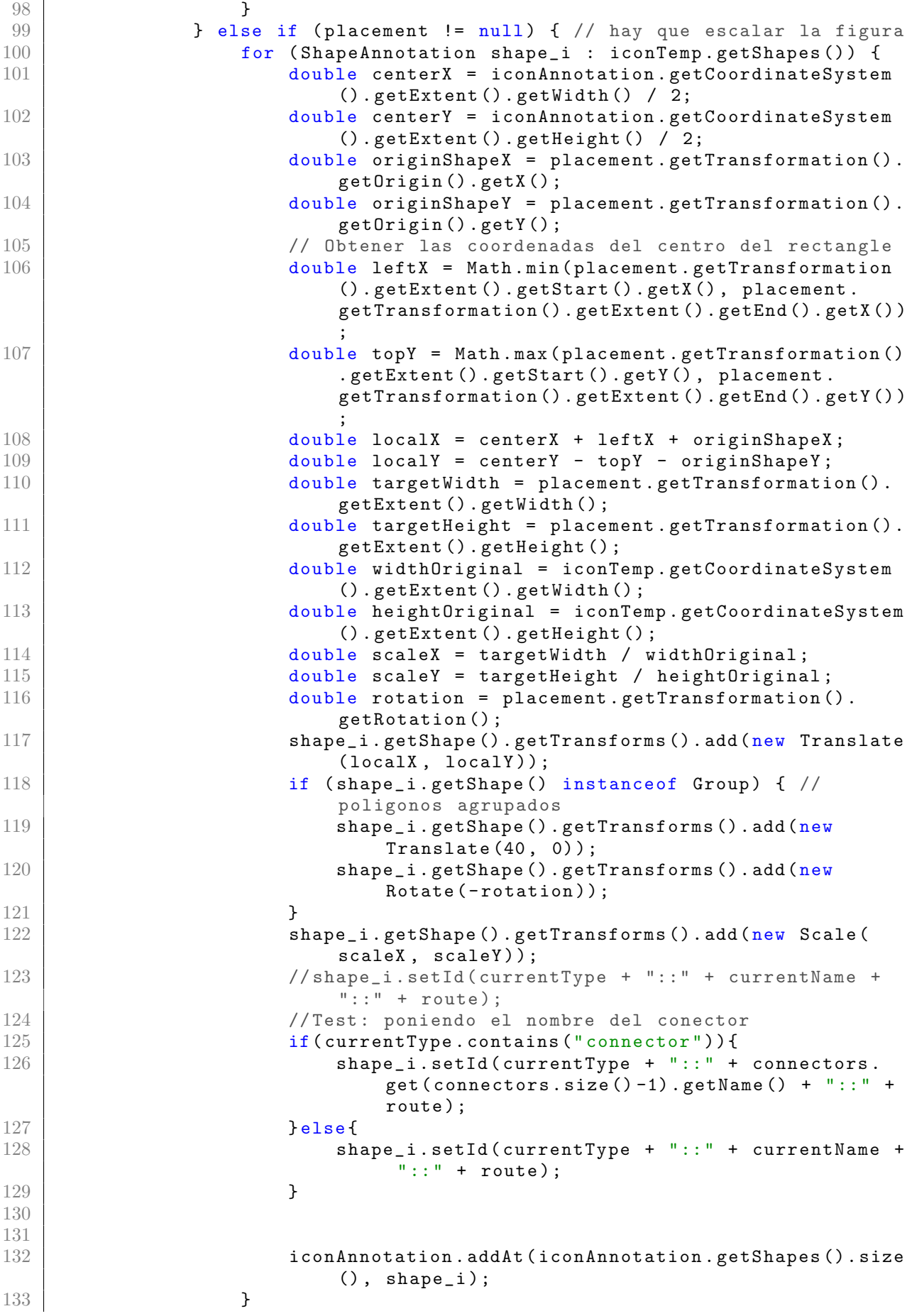

```
\begin{array}{c|c}\n 134 & \text{else} \\
 135 & \text{for}\n \end{array}for (ShapeAnnotation shape_i : iconTemp.getShapes()) {
136 shape_i.setId(currentType + "::" + currentName + "::
                              " + \text{route};
137 iconAnnotation . add (shape_i);<br>138
138 }
139 }
140 }
141
142 // Shapes obtenidos por herencia ( extends )
143 | Map < String, List < String >> mapDeclarations = codeAnalizer.
                 getDeclarations () ;
144 for (String extendLine : mapDeclarations.get ("extends")) {
145 String routeToFind = extendLine.replace ("extends", "").
                     replace(";", "") . strip();
146 | routeToFind = routeToFind.replaceAll("(\setminus \setminus (\cdot * \setminus \setminus))", "");//
                     Eliminar redefiniciones
147
148 if (!routeToFind.contains ("Modelica.")) {//No tiene ruta
                     completa , toma la misma del actual fichero
149 String currentCodeName = nodeCodeItem.getName();
150 String parentRoute = nodeCodeItem.getRoute ();
151 constant of the Tomalize-Constraint Constraint Constraint Constraint Constraint Constraint Constraint Constraint Constraint Constraint Constraint Constraint Constraint Constraint Constraint Constraint Constraint Const
                         currentCodeName ) ;
152 }
153 NodeItemCode nodeExtend = getNodeByRute (rootTree,
                     routeToFind ) ;
154 if (nodeExtend != null) {
155 makeCompleteIconAnnotation (nodeExtend, null);
156 } else {
157 if (DEBUG) {
158 System . out . println (" IconManager ---> No se encontro
                             la ruta del extend: node:" + nodeCodeItem.
                             getName () + "\ troute :" + routeToFind ) ;
\begin{array}{c|c}\n 159 \\
 160\n \end{array} }
160 }
161
162 }
163 // Shapes obtenidos de la composición.
164 for (String componentLine : mapDeclarations.get ("variables")) {
165 String componentType = componentLine split ("\\s") [0];<br>166 String routeToFind = componentType:
166 String routeToFind = componentType;<br>167 String parentRoute = nodeCodeItem.g
167 String parentRoute = nodeCodeItem.getRoute ();<br>168 String [] parentRouteNames = parentRoute.split
                String [] parentRouteNames = parentRoute.split (" \ \\ \ \ \ \ \ \;
169 String alternativeRoute = "Modelica.Fluid." + componentType;
                      // esto hay que mejorarlo
170 if (parentRouteNames.length > 1) {
171 | \qquad \qquad alternativeRoute = parentRouteNames [0] + "." +
                         parentRouteNames [1] + "." + componentType ;
172 }
173 if (!routeToFind.contains ("Modelica.")) \frac{f}{f} (No tiene ruta
                     completa , toma la misma del actual fichero
174 String currentCodeName = nodeCodeItem.getName();
175 | complement of the Tomatize-To-Find state of the To-Find state of the To-Find state of the To-Find state 175 | \mucurrentCodeName ) ;
176 }
177 NodeItemCode nodeComponent = getNodeByRute (rootTree,
                     routeToFind ) ;
178 if (nodeComponent == null) {// try rootPath
179 nodeComponent = getNodeByRute (rootTree, alternativeRoute
                         ) ;
```

```
180 | routeToFind = alternativeRoute; //update route;
181 }
182
183 if (nodeComponent != null) {
184 | if (nodeComponent.getType().contains ("connector")) {
185 // hay que cambiar las dimensiones del icono usando
                       el Placement
186 Placement placementComponent = codeAnalizer.
                       getPlacement ( componentLine ) ;
187 ModelicaConnector connector = codeAnalizer.
                       getConnectorComponentByLine ( componentLine ) ;
188 connector . setType (routeToFind);
189 connectors . add ( connector ) :
190 makeCompleteIconAnnotation (nodeComponent,
                       placementComponent ) ;
191 }
192 }
193
194 }
195 return iconAnnotation;
196 }
197
198 private String normalizePath (String parentPath, String relativePath,
           String currentComponentName ) {
199 String routeToFind = parentPath.replace (currentComponentName,
             relativePath ) ;
200 String [] routesName = routeToFind.split (" \ \\ \ \ \ \201 String absolutePath = "";
202 String previousName = "";
203 for (String name : routesName) {//eliminar repeticiones de
             nombres en la ruta
204 if (!name.equals (previousName)) {
205 absolutePath += name + ".";
206 }
207 previousName = name;
208 }
209 absolutePath = absolutePath.substring (0, absolutePath.length() -
              1) ;// eliminar el último punto
210 return absolutePath;
211 }
212
213 private NodeItemCode getNodeByRute ( TreeItem < NodeItemCode > root ,
          String route) {
214 String routeStr = root.getValue().getRoute();
215 if (root.getValue ().getRoute ().contains (route)) {
216 return root . getValue ();
217 }
218 for (TreeItem <NodeItemCode> child : root.getChildren ()) {
219 | NodeItemCode foundNode = getNodeByRute (child, route);
220 if (foundNode != null) {
221 return foundNode; // Se ha encontrado el nodo en un hijo
222 }
223 }
224 return null;
\begin{array}{c} 225 \\ 226 \end{array} }
226 }
```
Código B.8: Implementación del manejador de iconos.

Código de la clase que compone a un icono a partir de primitivas: IconAnnotation.java

```
1 package com . fluideditor . model . icon ;
2
3 import java . util . ArrayList ;
4 import java.util.List;
5 import javafx . scene . Group ;
6 import javafx . scene . Node ;
7 import javafx . scene . layout . Pane ;
8 import javafx . scene . shape . Shape ;
9
10 /**
11 * Icono compuesto de un conjunto de objetos primitivos .
12 *
13 | * @author Jackson F. Reyes Bermeo
14 \times/
15 public class IconAnnotation extends Pane {
16
17 private Placement placement;
18 private final List < Shape Annotation > shapes;
19 private CoordinateSystem coordinateSystem;
20
21 public IconAnnotation () {
22 \vert shapes = new ArrayList <> ();
23 \vert coordinateSystem = new CoordinateSystem ();
24 coordinateSystem.setExent (new Extent (-100, -100, 100, 100)); //
               defoult see modelica doc
25 }
26
27 public Placement getPlacement () {
28 return placement;
29 }
30
31 public void setPlacement (Placement placement) {
32 this placement = placement;
33 }
34
35 /**
36 * A adir un elemento de tipo ShapeAnnotation
37 *
38 | * @param shape Objeto hijo de ShapeAnnotation.
39 */
40 public void add (ShapeAnnotation shape) {
41 shape . setCoordinateSystem ( coordinateSystem ) ; // comparte las
               coordenadas con los shapes
\begin{array}{c|c} 42 & \text{shapes.add(shape)}; \\ 43 & \text{} & \end{array}43 }
44
45 public void addAt (int index, ShapeAnnotation shape) {
46 shape . setCoordinateSystem ( coordinateSystem ) ; // comparte las
               coordenadas con los shapes
47 | shapes.add (index, shape);
48 }
49
50 /**
51 * Devuelve el Icono compuesto de Shapes primitivos encapsulado en
            un Pane .
52 *
53 * @return Objeto de tipo Pane .
```
```
54 *
55 */
56 public Node getIcon () {
57 this . getChildren () . clear () ;// eliminar todos los hijos previos
58 this . setPrefWidth ( coordinateSystem . getExtent ( ) . getWidth ( ) ) ;
59 this . setPrefHeight ( coordinate System . getExtent ( ) . getHeight ( ) ) ;
60 this . setStyle ("-fx - background - color : transparent ;") ; // color de
               fondo por defecto
61 // Recorremos todos los shapes ( primitivas ) para formar el icono
               y lo a adimos al panel
62 for (ShapeAnnotation shape : shapes) {
63 Node tempShape = shape . getShape () ;
64 this . getChildren () . add (tempShape);
65 }
66 return this;
67 }
68
69 /**
70 * Devuelve el sistema de coordenadas del Icono ( shape ).
71 *72 * @return CoordinateSystem .
73 *
\begin{array}{c|c}\n 74 & \rightarrow \end{array}75 public CoordinateSystem getCoordinateSystem () {
           return coordinateSystem;
77 }
78
79 public void setCoordinateSystem ( CoordinateSystem coordinateSystem ) {
80 this . coordinateSystem = coordinateSystem;
81
82 }
83
84 /**
85 * Devuelve la lista de cada uno de los componentes primitivas del
            icono .
86 *
87 * @return Lista de primitivas gráficas.
88 *
89 */
90 public List < ShapeAnnotation > getShapes () {
91 return shapes;
92 }
93
94 /**<br>95 *
        * A adir una lista de primitivas gráficas.
96 *
97 * @param shapes Lista de tipo ShapeAnnotation.
98 */
99 public void addAll (List < ShapeAnnotation > shapes) {
100 for (ShapeAnnotation shape : shapes) {
\begin{array}{c|c} 101 & \text{this.add(shape)}; \\ 102 & \text{)} \end{array}102 }
103
104 }
105
106 /**
107 | * Obtener un ShapeAnnotation a partir de un elemento Shape que lo
            compone .
108 *
109 * @param shape Shape especifico del ShapeAnnotation .
110 * @return ShapeAnnotation que contenga el @param shape.
```

```
\begin{array}{c|c}\n 111 & \rightarrow \end{array}<br>
\begin{array}{c}\n 112 & \text{pub}\n \end{array}public ShapeAnnotation getShapeAnnotationByShape ( Shape shape ) {
113 \begin{cases}\n\text{for (ShapeAnnotation shapeAnnotation : shapes)} \\
\text{if (shapeAnnotation == null)}\n\end{cases}114 if (shapeAnnotation == null) {<br>
115 continue;continue;
116 }
117 if (shapeAnnotation instanceof TextAnnotation) {
118 continue; // los Text no tienen shapes, tienen stackpane
119 }
120
121 if (shapeAnnotation.getShape() instanceof Group) {
122 Group tempGroup = (Group) shapeAnnotation.getShape();
123 for (Node node: tempGroup.getChildren ()) {
124 if (node == shape) {
125 return shapeAnnotation;
126 }
127 }
128 }
129
130 if (shapeAnnotation.getShape() == shape) {
131 return shapeAnnotation;<br>132 }
132 <br>133 <br><del>1</del>
\frac{133}{134}return null;//no encontrado}
135 }
136
137 // test
138 public boolean isConnector (Node shape) {
139 for (ShapeAnnotation shapeAnnotation : shapes) {
140 if (shapeAnnotation == null) {
\begin{array}{ccc} 141 & \text{continue;} \\ 142 & \text{ } \end{array}142 }
143 if (shapeAnnotation instanceof TextAnnotation) {
144 continue ; // los Text no tienen shapes , tienen stackpane
145 }
146
147 if ( shapeAnnotation . getShape () instanceof Group ) {
148 Group tempGroup = (Group) shapeAnnotation .getShape ();<br>149 for (Node node:tempGroup.getChildren()) {
                    for (Node node: tempGroup . getChildren ()) {
150 if (node == shape) {
151 contains 151 return shapeAnnotation . getId () . contains ("
                                 connector ") ;
152 }
153 }
\begin{array}{c|c}\n 154 & & \text{ } \\
 \hline\n 155 & & \text{i}\n \end{array}155 if (shapeAnnotation.getShape () == shape) {<br>156 return shapeAnnotation.getId().contain
                    return shapeAnnotation.getId().contains ("connector");
157 }
158 }
159 return false; //no encontrado
160 }
161 }
```
Código B.9: Implementación de la clase que compone a un icono a partir de primitivas.

Código de la clase abstracta padre los gráficos primitivos: ShapeAnnotation.java

```
1 | package com.fluideditor.model.icon;
2
3 import javafx . geometry . Point2D ;
4 import javafx . scene . Node ;
5
6 /**
7 * Clase Padre de todas las primitivas gráficas.
8 *
9 | * @author Jackson F. Reyes Bermeo
10 \times/
11 public abstract class ShapeAnnotation {
12
13 protected boolean visible;
14 protected Point2D origin;
15 protected double rotation;
16 protected CoordinateSystem coordinateSystem;
17 protected String id;
18
19 public ShapeAnnotation () {
20 visible = true; //default
21 \vert origin = new Point2D(0, 0); // default
22 \vert rotation = 0; //default
23 coordinateSystem = new CoordinateSystem (new Extent (-100, -100,
               100 , 100) ) ; // default coordinate
24 }
25
26 public String getId () {
27 return id;
28 }
29
30 public void setId (String id) {
31 this . id = id;
32 }
33
34 public boolean getVisible () {
35 return this visible;
36 }
37
38 public void setVisible (boolean visible) {
39 this visible = visible;
40 }
41
42 public Point2D getOrigin () {
43 return origin;
44 }
45
46 public void setOrigin (Point2D origin) {
\begin{array}{ccc} 47 & \text{this. origin = origin;} \\ 48 & \text{ } \end{array}48 }
49
50 public void setRotation (double rotation) {
51 this rotation = rotation;
52 }
53
54 public double getRotation () {
55 return rotation;
56 }
\frac{57}{58}/**
```

```
59 | * Obtener un gráfico primitivo (Shape): Rectangulo, Ellipse,
           Polygon , Line ,
60 * Text .
61 * @return Gráfico primitivo (Shape) de las clases hijas.
62 */
63 public abstract Node getShape ();
64
65 public abstract Extent getExtent ();
66
67 public void setCoordinateSystem ( CoordinateSystem coordinateSystem ) {
68 this coordinateSystem = coordinateSystem;
69 }
70
71 public CoordinateSystem getCoordinateSystem () {
          return coordinateSystem;
73 }
74 }
```
Código B.10: Implementación de la clase abstracta padre de los gráficos primitivos.

### Código de la clase que representa un Rectángulo: RectangleAnnotation.java

```
1 package com.fluideditor.model.icon;
2
3 import javafx . scene . paint . Color ;
4 import javafx . scene . shape . Rectangle ;
5
6 /**
7 * Representa al rectangulo de Modelica.
8 *
9 | * @author Jackson F. Reyes Bermeo
10 \times/
11 public class RectangleAnnotation extends ShapeAnnotation {
12
13 private final Rectangle rectangle;
14 private Extent extent;
15 private FilledShape filledShape ;
16 private double radius;
17
18 public RectangleAnnotation () {
19 | rectangle = new Rectangle ();
20 }
21
22 public RectangleAnnotation (Extent exent) {
23 rectangle = new Rectangle ();
24 this extent = exent;
25 }
26
27 @ Override
28 public Extent getExtent () {
29 return extent;
30 }
31
32 public void setExtent (Extent extent) {
33 this extent = extent;
34 }
35
36 public FilledShape getFilledShape () {
37 return filledShape;
```

```
38 }
39
40 public void setFilledShape ( FilledShape filledShape ) {
41 this . filledShape = filledShape;
42 }
43
44 /**
45 * Configura los parámetros del rectangulo.
46 */
47 private void configure () {
48 if ( extent != null ) {
49 rectangle . setHeight ( extent . getHeight ( ) ) ;
50 rectangle.setWidth (extent.getWidth ());
51 // origen
52 double xOrigin = origin . getX () ;
53 double yOrigin = origin . getY () ;
54 // Obtener las coordenadas del centro del Pane
55 double centerX = coordinateSystem . getExtent () . getWidth () /
                 2:56 double centerY = coordinateSystem . getExtent () . getHeight () /
                 \mathcal{D}.
57 // Obtener las coordenadas de los extremos del rectangulo
58 double leftX = Math.min (extent.getStart ().getX(), extent.
                 getEnd () . getX () ) ;
59 double topY = Math . max ( extent . getStart () . getY () , extent .
                 getEnd() . getY();
60 // Desplazamiento desde el origen
61 double offsetX = centerX + leftX + xOrigin ;
62 double offsetY = centerY - topY - yOrigin ;
63 rectangle.setX(offsetX);
64 rectangle.setY (offsetY);<br>65 }
65 }
66 if ( filledShape != null ) {
67 rectangle . setFill (this . filledShape . getFillPaint ());
68 } else {// color por defecto
69 rectangle.setFill (Color.TRANSPARENT);
70 }
71 if (filledShape.getLineColor() != null) {
72 rectangle.setStroke (filledShape.getLineColor());
73 }
74 if (filledShape.getLineThickness() > 0) {
75 rectangle . setStrokeWidth ( this . filledShape . getLineThickness ()
                 ) ;
76 // rectangle . setStroke ( filledShape . getLineThickness ());
77 }
78 if ( filledShape . getLinePattern () != null ) {
79 rectangle . getStrokeDashArray () . addAll ( filledShape .
                 getLinePattern () ) ;
80 } else {
81 rectangle.setStrokeWidth (0);
82 }
83 rectangle.setRotate (-rotation);
84 rectangle.setArcHeight (radius);
85 rectangle.setArcWidth (radius);
86 }
87
88 public double getRadius () {
89 return radius;
90 }
91
92 public void setRadius (double radius) {
```

```
93 this . radius = radius;
94 }
95
96 /**
97 * Obtener el gráfico primitivo.
98 * @return Rectangle.
99 */
100 @ Override
101 public Rectangle getShape () {
102 configure ();
103 return rectangle;
104 }
105 }
```
Código B.11: Implementación de la clase que representa el gráfico primitivo de un Rectángulo.

Código de la clase que representa un Polígono: PolygonAnnotation.java

```
1 package com.fluideditor.model.icon;
2
3 import java . util . ArrayList ;
 4 | import java.util.List;
5 import javafx . geometry . Point2D ;
6 import javafx . scene . Group ;
7 import javafx . scene . Node ;
8 import javafx . scene . layout . StackPane ;
9 import javafx . scene . paint . Color ;
10 | import javafx.scene.shape.CubicCurveTo;
11 import javafx . scene . shape . MoveTo ;
12 | import javafx.scene.shape.Path;
13 import javafx . scene . shape . PathElement ;
14 import javafx . scene . shape . Polygon ;
15 import javafx . scene . shape . QuadCurveTo ;
16 | import javafx.scene.shape.Shape;
17 import javafx . scene . transform . Rotate ;
18 | import javafx.scene.transform.Translate;
19
20 / **21 * Representa al Shape primitivo del Polygono .
22\,23 | * @author Jackson F. Reyes Bermeo
24 \times/
25 public class PolygonAnnotation extends ShapeAnnotation {
26
27 private Shape polygon;
28 private final Group polygonGroup;
29 private final StackPane stackPolygon;
30 private FilledShape filledShape ;
31 private List < Point 2D > xyPoints;
32 // private boolean smooth = Smooth . None ;
33 private boolean smooth = false ;
34 private Color color = Color . BLACK ;
35 private LinePattern pattern = LinePattern . Solid ;
36 private double thickness = 1.2;
37 // private List < Arrowarrow > arrowArrow = { Arrow .None , Arrow . None };
38 private double arrowSize = 3;
39
```

```
40 public PolygonAnnotation () {
41 xyPoints = new ArrayList <> ();
42 filledShape = new FilledShape ();
43 stackPolygon = new StackPane ();
44 polygonGroup = new Group ();
45 }
46
47 public FilledShape getFilledShape () {
48 return filledShape;
49 }
50
51 public void setFilledShape ( FilledShape filledShape ) {
52 this . filledShape = filledShape;
53 }
54
55 public List < Point2D > getPoints () {
56 return xyPoints;<br>57 }
57 }
58
59 public void setPoints ( List < Point2D > points ) {
60 this . xyPoints = points;
61 }
62
63 public Color getColor () {
64 return color;
65 }
66
67 | public void setColor (Color color) {
68 \t\t\t\t 10 this . color = color;
69 }
70
71 public LinePattern getPattern () {
\begin{array}{c|c} 72 & \text{return pattern;} \\ 73 & \text{ } \end{array}73 }
74
75 public void setPattern (LinePattern pattern) {<br>
76 this pattern = pattern:
        this . pattern = pattern;
77 }
78
        public double getThickness () {
\begin{array}{c|c}\n 80 & \text{return thickness;} \\
 81 & \text{} \\
 \end{array}81 }
82
83 public void setThickness (double thickness) {<br>84 this.thickness = thickness:
        this thickness = thickness;
85 }
86
87 public double getArrowSize () {
88 return arrowSize;
89 }
90
91 public void setArrowSize (double arrowSize) {
92 this arrowSize = arrowSize;
93 }
94
95 @ Override
96 public Node getShape () {
97 configure ();<br>98 stackPolygon
            stackPolygon.getChildren ().add (polygon);
99 polygonGroup.getChildren ().add (polygon);
100 return polygonGroup;
```

```
101 }
102
103 public boolean isSmooth () {<br>104 return smooth:
            return smooth;
105 }
106
107 public void setSmooth (boolean smooth) {
108 this smooth = smooth;
109 }
110
111 /**
112 * Obtener una lista de coordenadas de una lista de puntos .
113 *
114
115 | * @param pointList Lista de puntos Point2D.
116 | * @return Lista de coordenadas.
117 */
118 private List<Double> getPointsWithLocalCoordinates (List<Point2D>
            pointList ) {
119 // origen
120 double xOrigin = origin.getX();
121 double yOrigin = origin.getY();<br>122 // Obtener las coordenadas del
122 // Obtener las coordenadas del centro del Pane
            double centerX = coordinateSystem.getExtent().getWidth() / 2;
124 double centerY = coordinateSystem.getExtent().getHeight() / 2;
125 // Desplazamiento desde el origen
126 double offsetX = centerX + xOrigin;
127 double offsetY = centerY - yOrigin;
128 | List < Double > coordinates = new ArrayList < > < ();
129 \vert for (int i = 0; i < pointList.size(); i++) {
130 coordinates.add (pointList.get(i).getX() + offsetX);
131 coordinates.add (-pointList.get (i).getY () + offsetY);<br>132
132 }
133 return coordinates;<br>134 }
134 }
135
136 /**
137 | * Interpolar un lista de puntos para obtener una forma de Bezier.
              Ver
138 * Funciones de Bezier
\begin{array}{c|c}\n 139 & \ast \\
 \hline\n 140 & \ast\n \end{array}140 * @param points Puntos de los que se interpolan.<br>141 * @return Puntos interpolados.
         * @return Puntos interpolados.
\begin{array}{c|c}\n 142 & \rightarrow \end{array}143 private List < Double > interpolatePoints (List < Double > points) {<br>
(144 / Lista para almacenar los puntos interpolados
            // Lista para almacenar los puntos interpolados
145 List < Double > interpolatedPoints = new ArrayList < > < ();
146 // Obtener la cantidad de puntos originales
147 int originalSize = points.size() / 2;
148 // Asegurarse de que haya suficientes puntos para interpolar
149 if (originalSize < 2) {
150 throw new IllegalArgumentException ("Se necesitan al menos 2
                     puntos para interpolar .") ;
151 }
152 // Calcular la cantidad de puntos interpolados que se deben
                 generar entre los puntos originales
153 int interpolatedSize = (originalSize - 1) * 100; // Ajusta la
                 precisión según tus necesidades
154 // Interpolar los puntos
155 \vert for (int i = 0; i < original Size - 1; i++) {
156 \overline{\text{double startX}} = \overline{\text{points.get(i + 2)}};
```

```
\begin{array}{c|c|c|c|c|c} \n 157 & \text{double startY = points.get(i * 2 + 1);} \\ \n 158 & \text{double endX = points.get((i + 1) * 2);} \n \end{array}double endX = points.get ((i + 1) * 2);
159 double endY = points.get (i + 1) * 2 + 1;
160
161 for (int j = 0; j < interpolatedSize; j++) {<br>162 double t = (double) i / interpolatedSize
162 double t = (double) j / interpolatedSize;<br>163 double x = (1 - t) * startX + t * endX;
                  double x = (1 - t) * startX + t * endX;164 double y = (1 - t) * startY + t * endY;
165 interpolatedPoints.add (x);
166 interpolatedPoints.add (y);
167 }
168 }
169 // Agregar el último punto original
170 interpolatedPoints.add (points.get ((originalSize - 1) * 2));
171 interpolatedPoints.add (points.get ((originalSize - 1) * 2 + 1));
172 return interpolatedPoints;
173 }
174
175 private Polygon convertFromPathToPolygon (Path bezierPath) {
176 // Obtener los elementos de la curva Bezier
177 | List <PathElement > pathElements = bezierPath.getElements ();
178 // Crear una lista para almacenar los puntos del polígono
179 List < Double > points = new ArrayList < > < \) ;
180 // Definir la precisión de la aproximación (número de segmentos)
181 int precision = 20;
182 // Recorrer los elementos de la curva Bezier
183 for (int i = 0; i < pathElements.size(); i++) {
184 PathElement element = pathElements.get(i);
185 if (element instanceof MoveTo) {
186 MoveTo moveTo = (MoveTo) element;
187 points.add (moveTo.getX());
188 points . add (moveTo . getY());
189 } else if (element instanceof CubicCurveTo) {
190 CubicCurveTo curveTo = (CubicCurveTo) element;<br>191 // Calcular los puntos aproximados en la curva
                  // Calcular los puntos aproximados en la curva Bezier
192 \vert for (int j = 1; j <= precision; j++) {
193 \vert double t = (double) j / precision;
194 double x = Math.pow (1 - t, 3) * curveTo.getControlX1
                          ()
195 + 3 * Math. pow (1 - t, 2) * t * curveTo.getControlX2 ()
196 + 3 * (1 - t) * Math.pow(t, 2) * curveTo.
                                 getX ()
197 | \blacksquare + Math.pow (t, 3) * curveTo.getX();
198 double y = Math.pow (1 - t, 3) * curveTo.getControlY1
                         ()
199 + 3 * Math. pow (1 - t, 2) * t * curveTo.getControlY2 ()
200 + 3 * (1 - t) * Math. pow(t, 2) * curveTo.getY ()
201 + Math . pow (t, 3) * curveTo . getY();
202 points . add (x);
203 points . add (y);
204 }
\begin{array}{ccc}\n 205 \\
 206\n \end{array} }
206 }
207 // Crear el polígono a partir de los puntos
208 Polygon polygon = new Polygon () ;
209 polygon.getPoints ().addAll (points);
210 // Establecer el estilo del polígono
211 polygon.setStroke (bezierPath.getStroke());
```

```
212 | polygon.setStrokeWidth (bezierPath.getStrokeWidth ());
213 return polygon;
214 }
215
216 private void configure () {
217 if (smooth) {//bezier
218 | List < Double > xyPoints = new ArrayList < > < ();
219 xyPoints.addAll (getPointsWithLocalCoordinates (this.xyPoints)
                  ) ;
220 // Crear un objeto Path para construir el polígono suavizado
221 Path bezier = new Path ();
222 // Crear el elemento MoveTo con el primer punto
223 MoveTo moveTo = new MoveTo (xyPoints.get (0), xyPoints.get (1))
                  ;
224 bezier.getElements ().add (moveTo);
225 int pointCount = xyPoints.size();
226 if (pointCount >= 2 && pointCount % 2 == 0) {
227 \vert for (int i = 2; i < pointCount - 2; i += 2) {
228 double endX = (xyPoints.get(i) + xyPoints.get(i + 2)
                         ) / 2;
229 double endY = (xyPoints.get(i + 1) + xyPoints.get(i
                         + 3) ) / 2;
230 \vert double controlX = xyPoints.get(i);
231 double controlY = xyPoints.get(i + 1);
232 QuadCurveTo curveTo = new QuadCurveTo ( controlX ,
                         controlY, endX, endY);
233 bezier . getElements () . add ( curveTo ) ;
234 }
235 } else {
236 System.out.println ("La cantidad de puntos no es válida
                     para crear curvas de Bezier .") ;
237 }
238 polygon = new Path (); // Convertir la curva Bezier a un polí
                  gono
239 polygon = bezier;
240 } else {
241 Polygon tempPol = new Polygon ();
242 tempPol.getPoints ().addAll (getPointsWithLocalCoordinates (
                 xyPoints ) ) ;
243 polygon = tempPol ;
\begin{array}{ccc} 244 & & & \text{ } \\ 245 & & & \text{i} \end{array}245 if ( filledShape . getFillColor () != null ) {
              polygon.setFill (this.filledShape.getFillPaint ());
\begin{array}{c|c}\n 247 & & \text{ } \\
 248 & & \text{i}\n \end{array}if (filledShape.getLineColor() != null) {
249 polygon.setStroke (filledShape.getLineColor());
250 }
251 if (filledShape.getLineThickness() > 0) {
252 polygon.setStrokeWidth (this.filledShape.getLineThickness());
253 }
254 if (filledShape.getLinePattern () != null) {
255 | polygon.getStrokeDashArray ().addAll (filledShape.
                  getLinePattern () ) ;
256 } else {
257 polygon.setStrokeWidth (0);
258 }
259 // Definir el punto de pivote personalizado para la operaciones
              de rotación.
260 double centerX = coordinateSystem.getExtent().getWidth() / 2;
261 double centerY = coordinateSystem.getExtent().getHeight() / 2;
262 double pivotX = centerX + origin.getX();
```

```
263 double pivotY = centerY - origin.getY();
264 // Calcular el desplazamiento para el punto de pivote
265 double offsetX = pivotX - polygon.getBoundsInLocal().getCenterX
              ();
266 double offsetY = pivotY - polygon.getBoundsInLocal().getCenterY
              ();
267 // Aplicar el desplazamiento al punto de pivote: el origen
268 Translate translate = new Translate (offsetX, offsetY);
269 // Aplicar la rotación al Polygon
270 Rotate rotate = new Rotate (-rotation, pivotX, pivotY);
271 // Crear un Group y agregar el polígono
272 polygonGroup.getChildren ().add (polygon);
273 polygonGroup.getTransforms ().add (rotate);
274 }
275
276 @ Override
277 | public Extent getExtent () {
278 throw new UnsupportedOperationException ("Los poligonos no tienen
               Extent");
279 }
280
281 }
```
Código B.12: Implementación de la clase que representa el gráfico primitivo de un Polígono.

Código de la clase que representa una Elipse: EllipseAnnotation.java

```
1 package com.fluideditor.model.icon;
2
3 import javafx . scene . shape . Arc ;
4 import javafx . scene . shape . ArcType ;
5
6 /**
7 * Primitiva gráfica correspondiente a una elipse.
8 | * @author Jackson F. Reyes Bermeo
9 \mid * \mid10 public class EllipseAnnotation extends ShapeAnnotation {
11
12 private final Arc ellipse; //para poder representar la elipse en
            java
13 private FilledShape filledShape;
14 private Extent extent;
15 private double startAngle = 0;
16 private double endAngle = 360;
17
18 public EllipseAnnotation () {
19 ellipse = new Arc ();<br>20 }
20 }
21
22 public void setExtent (Extent extent) {
23 this extent = extent;
24 }
25
26 public double getStartAngle () {<br>27 per property return startAngle;
       return startAngle;<br>}
28 }
29
```

```
30 | public void setStartAngle (double startAngle) {
31 this startAngle = startAngle;
32 }
33
34 public double getEndAngle () {
35 return endAngle;
36 }
37
38 public void setEndAngle ( double endAngle ) {
39 this end Angle = end Angle;
40 }
41
42 public void setFilledShape ( FilledShape filledShape ) {
43 this . filledShape = filledShape ;
44 }
45
46 @ Override
47 public Arc getShape () {
48 try {
49 configure ();
50 } catch (Exception e) {
51 System . out . println (" >>> Error al configurar la Ellipse : " +
                  this . toString () ) ;
52 return null;
53 }
54 return ellipse;
55 }
56
57 @ Override
58 public Extent getExtent () {
59 return this . extent;
60 }
61
62 private void configure () {
63 if (extent != null) \frac{f}{A}rc arc = new Arc (CENTER_X, CENTER_Y,
              RADIUS_X , RADIUS_Y , START_ANGLE , ANGLE_LENGTH );
64 ellipse.setRadiusX (extent.getWidth () / 2);
65 ellipse.setRadiusY (extent.getHeight () / 2);
66 double xOrigin_local = origin . getX () ;
67 double yOrigin_local = origin . getY () ;
68 double xCenter_global = ( coordinateSystem . getExtent () .
                 getWidth () / 2) ;
69 double yCenter_global = ( coordinateSystem . getExtent () .
                 getHeight () / 2) ;
70 double xCenter = xCenter_global + extent . getXMed () +
                 xOrigin_local ;
71 double yCenter = yCenter_global - extent.getYMed() -
                 yOrigin_local ;
72 ellipse.setCenterX(xCenter);
73 ellipse.setCenterY (yCenter);
74 }
75 if ( filledShape . getFillColor () != null ) {
76 ellipse.setFill (this.filledShape.getFillPaint ());
77 }
78 if (filledShape.getLineColor() != null) {<br>
ellipse.setStroke(filledShape.getLine
          ellipse.setStroke (filledShape.getLineColor());<br>}
80 }
81
82 if (filledShape.getLineThickness() > 0) {
83 ellipse.setStrokeWidth (this.filledShape.getLineThickness());<br>84
84 }
```

```
85 if (filledShape.getLinePattern () != null) {
86 ellipse.getStrokeDashArray ().addAll (filledShape.
                getLinePattern () ) ;
87 } else {
88 ellipse.setStrokeWidth (0);
89 }
90
91 double initAngle = extent . getAngleCorrection () + startAngle;
92 double lengthAngle = Math.abs (startAngle - endAngle);
93 if (extent.isAntiHorary ()) {
94 ellipse.setStartAngle(initAngle);
95 ellipse.setLength (lengthAngle);
96 } else {
97 ellipse.setStartAngle (-initAngle);
98 ellipse.setLength(-lengthAngle);
99 }
100 ellipse.setRotate (-rotation);
101 ellipse.setType (ArcType.ROUND);
102 }
103 }
```
Código B.13: Implementación de la clase que representa el gráfico primitivo de una Elipse.

### Código de la clase que representa una Línea: LineAnnotation.java

```
1 | package com.fluideditor.model.icon;
2
3 import java . text . DecimalFormat ;
4 import java . text . DecimalFormatSymbols ;
5 import java . util . ArrayList ;
6 import java . util . List ;
7 import java . util . Locale ;
8 import javafx . geometry . Point2D ;
9 import javafx.scene.paint.Color;<br>10 import javafx.scene.shape.Polvli
  | import javafx.scene.shape.Polyline;
11 import javafx . scene . shape . StrokeType ;
12
13 /**
14 * Representa una linea primitiva .
15 *
16 | * @author Jackson F. Reyes Bermeo
17 \times18 public class LineAnnotation extends ShapeAnnotation {
19
20 private List < Point 2D > points:
21 \vert private Color color = Color.rgb(0, 127, 255);
22 private LinePattern pattern = LinePattern. Solid;
23 private double thickness = 0.75;
24 // private List < Arrowarrow > arrow Arrow = {Arrow . None, Arrow . None};
25 private double arrowSize = 3;
26 // private boolean smooth = Smooth. None;
27 private List <Double> linePattern; // Patrón de línea punteada
28 private final Polyline polyLine;
29
30 public LineAnnotation () {
31 points = new ArrayList <> ();
32 linePattern = new ArrayList <> ();
33 polyLine = new Polyline ();
34 }
```

```
36 public List < Point2D > getPoints () {
\begin{array}{c|c}\n 37 \\
 38\n \end{array} return points;
38 }
39
40 public void addPoint (Point2D point) {
41 this . points . add ( point ) ;
42 }
43
44 public void setPoints ( List < Point2D > points ) {
45 this points = points;
46 }
47
48 public double getArrowSize () {
\begin{array}{c|c}\n49 & \text{return} \text{ arrows} \text{ize}; \\
50 & \text{ } \end{array}50 }
51
52 public void setArrowSize ( double arrowSize ) {
53 this . arrowSize = arrowSize;
54
55
56 public double getThickness () {
57 return thickness;
58 }
59
60 public void setThickness ( double thickness ) {
61 this thickness = thickness;
62 }
63
64 public void setColor (Color color) {
\begin{array}{c|c}\n65 & \text{this.color} = \text{color}; \\
66 & \text{?}\n\end{array}66 }
67
68 public LinePattern getPattern () {<br>69 return pattern;
         return pattern;<br>}
70 }
71
72 public void setPattern (String pattern) {<br>73 this.pattern = LinePattern.valueOf (p
73 this . pattern = LinePattern . valueOf (pattern);<br>
74 configureLinePattern ():
         configureLinePattern();<br>}
75 }
76
77 public List < Double > getLinePattern () {
\begin{array}{c|c}\n 78 & \text{return linePattern}; \\
 \hline\n 79 & \text{ } \end{array}79 }
80
81 /**
82 | * Configura el tipo de linea.
83 */
84 private void configureLinePattern () {
85 | switch (pattern) { //None, Solid, Dash, Dot, DashDot,
                    DashDotDot
86 case None:
87 bhis . linePattern = null;
88 break;<br>89 case Solid
\begin{array}{c|c}\n 89 & \text{case Solid:} \\
 90 & \text{this lib.} \\
 \end{array}90 \leftarrow this . linePattern . add (1.0);<br>91 break;
\begin{array}{c|c} 91 & \text{break;} \\ 92 & \text{case } \text{bash:} \end{array}\begin{array}{c|c}\n 92 & \text{case } \text{Dash}: \\
 93 & \text{this.1}\n \end{array}this. linePattern. add (10.0) ;
94 this . linePattern . add (10.0) ;
```

```
95 break ;
96 case Dot:
97 | this . linePattern . add (1.0);
98 this . linePattern . add (10.0);
99 break ;
100 case DashDot:
101 this . linePattern . add (15.0);
102 this . linePattern . add (10.0);
103 this . linePattern . add (3.0);
104 this . linePattern . add (10.0);
105 break:
106 case DashDotDot:
107 this . linePattern . add (15.0) ;
108 this . linePattern . add (10.0) ;
109 this . linePattern . add (3.0) ;
110 this . linePattern . add (10.0);
111 this . linePattern . add (3.0);
112 this . linePattern . add (10.0);
113 break;
114 }
115 }
116
117 /**
118 | * Método para obtener las coordenadas a partir de una lista de
            puntos .
119 *
120 *
121 | * @param pointList Lista de puntos Point2D
122 | * @return Lista de puntos Double.
123 */
124 private List<Double> getCoordinates (List<Point2D> pointList) {
125 // origen
126 double xOrigin = origin.getX();
127 double yOrigin = origin.getY();
128 // Obtener las coordenadas del centro del Pane
129 double centerX = coordinateSystem.getExtent ().getWidth () / 2;
130 double centerY = coordinateSystem.getExtent ().getHeight () / 2;
131 // Desplazamiento desde el origen
132 double offsetX = centerX + xOrigin;
133 double offsetY = centerY - yOrigin;
134 List < Double > coordinates = new ArrayList < > (); \frac{135}{135} for (int i = 0; i < pointList.size(); i++) {
135 for (int i = 0; i < pointList.size(); i++) {<br>136 coordinates.add(pointList.get(i).getX()
136 coordinates.add ( point List.get (i).get X () + offset X);<br>137 coordinates.add ( - point List.get (i).get Y () + offset Y)
               controlinates.add(-pointList.get(i).getY() + offsetY);\begin{array}{ccc} 138 & & \text{ } \\ 139 & & \text{ } \\ \end{array}return coordinates;
140 }
141
142 private void configure () {
143 polyLine.getPoints ().clear (); // reiniciar la lista
144 polyLine . getPoints () . addAll ( getCoordinates ( points ) ) ;
145 polyLine.setStroke (color);
146 polyLine.setStrokeWidth (thickness);
147 if (getPattern () != null) {
148 | polyLine.getStrokeDashArray ().addAll (getLinePattern ());
149 } else {
150 polyLine.setStrokeWidth (0);<br>151
151 }
152 polyLine.setRotate (-rotation);
153 polyLine.setStrokeType (StrokeType.CENTERED);
154 }
```

```
155
156 @ Override
157 public Polyline getShape () {
158 configure ();
159 return polyLine;
160 }
161
162 @ Override
163 public Extent getExtent () {
164 throw new UnsupportedOperationException ("Polyline no tiene
               Extent");
165 }
166
167 @ Override
168 public String toString () {
169 return getCodeString ();
170 }
171
172 public String getCodeString () {
173 String textCode = "";
174 if (points != null) {
175 textCode += "Line (";
176 textCode += "points={";
177 for (Point2D point : points) {
178 | // Crear un objeto DecimalFormat para redondear el nú
                      mero a dos decimales
179 DecimalFormat decimalFormat = new DecimalFormat ("#.##",
                      new DecimalFormatSymbols ( Locale . US ) ) ;
180 String xPoint = decimalFormat .format (point .getX());
181 String yPoint = decimalFormat.format(point.getY());
182 textCode += "{" + xPoint + "," + yPoint + "},";<br>183 }
183 }
184 textCode += "}, ";
185 if (pattern != null) {
186 textCode += "pattern=LinePattern." + pattern.toString ()
                      + ^{\circ} ", ^{\circ};
187 }
188 if (color != null) {
189 int redColor = (int) (color.getRed () * 255);
190 int greenColor = (int) (color.getRed() * 255);
191 int blueColor = (int) (color.getRed() * 255);<br>192 textCode += "color=f" + redColor + ". " + greentextCode += "color={" + redColor + "edColor + "," " agreenColor + ","" + blueColor + "}" ;\begin{array}{c|c}\n 193 & & \text{ } \\
 \hline\n 194 & & \text{ } \text{ } \text{ } \text{ } \end{array}textCode += ")";
195 }
196 textCode = textCode.replace(" , " , " )");
197 | textCode = textCode.replace("}, " +");
198 return textCode;
199 }
200 \mid }
```
Código B.14: Implementación de la clase que representa el gráfico primitivo de una Línea.

C´odigo de la clase que representa un Texto: TextAnnotation.java

```
1 | package com.fluideditor.model.icon;
2
3 import java . util . ArrayList ;
4 import java.util.List;
5 import javafx . geometry . Pos ;
6 import javafx . scene . Node ;
7 import javafx . scene . layout . StackPane ;
8 import javafx . scene . paint . Color ;
9 import javafx.scene.text.Font;
10 | import javafx.scene.text.FontPosture;
11 import javafx . scene . text . FontWeight ;
12 import javafx.scene.text.Text;
13
14 /**
15 \ast Representa a los textos de los iconos.
16 | * @author Jackson F. Reyes Bermeo
17 \times18 public class TextAnnotation extends ShapeAnnotation {
19
20 private FilledShape filledShape;
21 private Extent extent;
22 private String textString;
23 private double fontSize = 0; //d
24 private String fontName;
25 private List < String> textStyle;
26 private Color textColor = Color. BLACK;
27 private String horizontalAlignament = " TextAlignament . Center ";
28 private final Text text;
29 private final StackPane textContent;
30
31 public TextAnnotation () {
32 filledShape = new FilledShape ();
33 textStyle = new ArrayList <> ();
34 this text = new Text();
35 textContent = new StackPane ();
36 }
37
38 public void setExtent (Extent extent) {
39 this extent = extent;
40 }
41
42 public void setHorizontalAlignament (String horizontalAlignament) {
43 this . horizontalAlignament = horizontalAlignament;
44 }
45
46 public FilledShape getFilledShape () {
47 return filledShape;
48 }
49
50 public void setFilledShape ( FilledShape filledShape ) {
51 this . filledShape = filledShape;
52 }
53
54 public String getTextString () {
55 return textString;
56 }
57
58 public void setTextString (String textString) {
59 this textString = textString . replaceAll ("\"", "");
```

```
61
62 public double getFontSize () {
\begin{array}{c|c}\n63 & \text{return} \quad \text{fontSize;} \\
64 & \text{ } \n\end{array}64 }
65
66 public void setFontSize ( double fontSize ) {
67 this fontSize = fontSize;
68 }
69
70 public String getFontName () {
71 return fontName;
72 }
73
74 public void setFontName ( String fontName ) {
75 this fontName = fontName;
76 }
77
78 // Devuelve una lista de estilos del texto
79 public List < String > getTextStyle () {
80 return textStyle;
81 }
82
83 public void setTextStyle (List<String> textStyle) {
84 this . textStyle = textStyle;
85 }
86
87 public Color getTextColor () {
88 return textColor;<br>89 }
89 }
90
91 | public void setTextColor (Color textColor) {
92 this . textColor = textColor;
93 }
94
95 @ Override<br>96 public No
96 public Node getShape () {<br>97 configure ():
97 configure ();<br>98 return textC
            return textContent;
99 }
100
101 private void makeStyle () {<br>102 b text setFill(textColor
102 text.setFill(textColor);<br>103 FontWeight fw = FontWeigh
103 FontWeight fw = FontWeight . NORMAL ; // default 104 FontPosture fp = FontPosture . REGULAR : // defa
104 FontPosture fp = FontPosture . REGULAR; // default 105 for (String value : textStvle) {
105 for (String value : textStyle) {<br>106 if (value.contains("Bold"))
                 if ( value . contains (" Bold" ) ) {
107 f_{w} = FontWeight. BOLD;
108 } <br> 108 } else if (value.contains ("Italic")) {
109 fp = FontPosture.ITALIC;
110 } else if (value.contains ("UnderLine")) {
111 text.setUnderline (true);
112 }
113 }
114 text.setFont (Font.font (fontName, fw, fp, fontSize));
115 Pos alignment;<br>116 Switch (horizo
            switch (horizontalAlignament) {
117 case "Left":
118 alignment = Pos. CENTER_LEFT;
119 break:
120 case " Center ":
```
60 }

```
\begin{array}{c|c}\n 121 & \text{alignment} = \text{Pos.CENTER}; \\
 122 & \text{break};\n \end{array}break;
123 case "Right":<br>124 alignment
                     alignment = Pos.CENTER_RIGHT;\begin{array}{c|c}\n 125 & \text{break;} \\
 126 & \text{default:}\n \end{array}default:127 alignment = Pos. CENTER;
128 break;
129 }
130 textContent . setAlignment (alignment);
131 text . setStyle ("-fx-background-color: red;");
132
133 }
134
135 private double calculateFontSizeToFitText (Text text, double
            containerWidth, double containerHeight) {
136 double fontSize = text.getFont().getSize();
137 double textWidth = 0;
138 double textHeight = 0;
139 While (textWidth < containerWidth && textHeight <
                 containerHeight ) {
140 fontSize ++;
141 text . setFont (Font . font ( text . getFont ( ) . getFamily ( ), fontSize )
                     ) ;
142 textWidth = text.getLayoutBounds ().getWidth ();
143 textHeight = text.getLayoutBounds ().getHeight ();
144 }
145 return fontSize - 1;
146 }
147
148 private void configure () {
149 text.setText (textString);
150 if (this fontSize \leq 0) {//compute fontSize;
151 this fontSize = calculateFontSizeToFitText(text, extent.
                     getWidth () , extent . getHeight () ) ;
152 }
\begin{array}{c|c}\n 153 & \text{ /} & \text{origen} \\
 \hline\n 154 & \text{double xD}\n \end{array}double x0rigin = origin.getX();
155 double yOrigin = origin.getY();
156 // Obtener las coordenadas del centro del Pane
157 double centerX = coordinateSystem.getExtent().getWidth() / 2;<br>158 double centerY = coordinateSystem.getExtent().getHeight() / 2
            double centerY = coordinateSystem.getExtent ().getHeight () / 2;
159 // Obtener las coordenadas del centro del rectangle
160 double leftX = Math.min (extent.getStart ().getX(), extent.getEnd
                 () . get X() ;
161 double topY = Math.max (extent.getStart ().getY(), extent.getEnd()
                 .getY() ;
162 // Desplazamiento desde el origen
163 double offsetX = centerX + leftX + xOrigin;
164 double offsetY = centerY - topY - yOrigin;
165 textContent . setPrefWidth (extent . getWidth ());
166 textContent.setPrefHeight (extent.getHeight ());
167 textContent . setStyle ("-fx-background-color: transparent;");
168 textContent.setLayoutX (offsetX);
169 textContent.setLayoutY (offsetY);
170 textContent .getChildren () .add (text);<br>171 textContent .setRotate (rotation);
171 textContent . setRotate ( rotation );<br>172 // Establecer propiedades del te
            // Establecer propiedades del texto
173 makeStyle ();
174 }
175
```

```
176 @ Override
177 | public Extent getExtent () {
178 return extent;
\begin{array}{c|c} 179 & \longrightarrow \\ 180 & \longrightarrow \end{array}180 }
```
Código B.15: Implementación de la clase que representa la primitiva Texto.

### Código de la clase que representa un Bitmap: BitmapAnnotation.java

```
1 package com.fluideditor.model.icon;
2
3 import javafx . scene . Node ;
4 import javafx . scene . image . Image ;
5 import javafx.scene.image.ImageView;
6
  7 /**
8 * Primitiva gráfica para un Bitmap.
910 * @author Jackson F. Reyes Bermeo
11 */12 public class BitmapAnnotation extends ShapeAnnotation {
13
14 private Extent extent;
15 private String fileName;
16 private final ImageView imageView;
17
18 public BitmapAnnotation () {
19 imageView = new ImageView ();
20 }
21
22 public String getFileName () {
23 return fileName;
24 }
25
26 public void setFileName (String fileName) {
27 this fileName = fileName;
28 }
29
30 @ Override
31 public Node getShape () {
32 configure ();
33 return imageView;
34 }
35
36 private void configure () {
37 Image bitmapImage = null;38 if (fileName != null) {
39 bitmapImage = new Image (" file :" + fileName ) ;
40 }
41 if (bitmapImage != null) {
42 | imageView.setImage(bitmapImage);
43 imageView . setFitHeight ( extent . getHeight () ) ;
44 imageView . setFitWidth (extent . getWidth ());
45 // origen
46 double xOrigin = origin.getX();
47 double yOrigin = origin.getY();
48 // Obtener las coordenadas del centro del Pane
```

```
49 double centerX = coordinateSystem . getExtent () . getWidth () /
                 2;
50 double centerY = coordinateSystem . getExtent () . getHeight () /
                 2;
51 // Obtener las coordenadas del centro del rectangle
52 double leftX = Math.min (extent.getStart ().getX(), extent.
                 getEnd () . getX () ) ;
53 double topY = Math . max ( extent . getStart () . getY () , extent .
                 getEnd() . getY();
54 // Desplazamiento desde el origen
55 double offsetX = centerX + leftX + xOrigin ;
56 double offsetY = centerY - topY - yOrigin ;
57 imageView.setX(offsetX);
58 imageView.setY(offsetY);
59 imageView . setRotate (-rotation);
\begin{array}{c|c}\n60 & & & \n\end{array}61 }
62
63 @ Override
64 public Extent getExtent () {
65 return extent;
66 }
67
68 public void setExtent (Extent extent) {
69 this extent = extent;
70 }
71 }
```
Código B.16: Implementación de la clase que representa una primitiva de un Bitmap.

# Código de la clase que representa el sistema de coordenadas: CoordinateSystem.java

```
1 | package com.fluideditor.model.icon;
 2
 3 /**
 4 * Sistema de coordenadas de Modelica .
 5\,\begin{array}{c|cc} 6 & * & \mathtt{Cauthor} \end{array} Jackson F. Reyes Bermeo
     * /
 8 public class CoordinateSystem {
 9
10 private Extent extent;
11 private boolean preserveAspectRatio = true;
12 private double initialScale;
13
14 public CoordinateSystem () {
\begin{array}{c|c}\n 15 & \text{initialScale = 0.1}; \\
 \hline\n 16 & \text{I}\n \end{array}16 }
17
18 public CoordinateSystem (Extent extent) {
\begin{array}{c|c}\n 19 \\
 20\n \end{array} this extent = extent;
20 }
21
22 public double getInitialScale () {<br>23 return initialScale;
         return initialScale;<br>}
24 }
25
```

```
26 public void setInitialScale (double initialScale) {<br>
27 this.initialScale = initialScale;
            this . initialScale = initialScale;28 }
29
30 public Extent getExtent () {
\begin{array}{c|c}\n 31 & \text{return extent;} \\
 32 & \text{?}\n\end{array}32 }
33
34 public void setExent (Extent exent) {
35 this extent = exent;
36 }
37
38 public boolean isPreserveAspectRatio () {
39 return preserveAspectRatio;
40 }
41
42 public void setPreserveAspectRatio (boolean preserveAspectRatio) {
43 this . preserveAspectRatio = preserveAspectRatio ;
44 }
45
46 }
```
Código B.17: Implementación de la clase que modela el sistema de coordenadas.

Código de la clase que representa los Extent de Modelica: Extent.java

```
1 | package com.fluideditor.model.icon;
2
3 import javafx . geometry . Point2D ;
4
5 / **6 * Representa al Extent de Modelica .
7 *
8 | * @author Jackson F. Reyes Bermeo
9 \times/10 public class Extent {
11
12 private final Point2D start;
13 private final Point2D end;
14
15 public Extent (double x1, double y1, double x2, double y2) {
16 \vert start = new Point2D(x1, y1);
17 end = new Point2D(x2, y2);
18 }
19
20 public String getCodeString () {
21 String code = "ext{ent} = {\{ " + start.getX() + ", " + start.getY() +"\}, {" + end.getX() + "," + end.getY() + "}}";
22 return code;
23 }
24
25 public Point2D getStart () {
26 return start;
27 }
\frac{28}{29}29 public Point2D getEnd() {<br>30 return end;
       return end;<br>}
31 }
32
```

```
33 public double getHeight () {
34 return Math.abs (end.getY() - start.getY());
35 }
36
37 public double getWidth () {
38 return Math.abs (end.getX() - start.getX());
39 }
40
41 public double getXMed () {
42 return (end.getX() + start.getX()) / 2;
43 }
44
45 public double getYMed () {
46 return (end.getY() + start.getY()) / 2;
47 }
48
49 public boolean isAntiHorary () {
50 | return (start.getX() * start.getY()) > 0;
51 }
52
53 public double getAngleCorrection () {
54 if (start.getX() < end.getX()) {
55 return 0.0;
56 } else {
57 return 180;
58 }
59 }
60 }
```
Código B.18: Implementación de la clase que representa los Extent de Modelica.

#### Código de la clase que representa el FilledShape de Modelica: FilledShape.java

```
1 package com . fluideditor . model . icon ;
 2
 3 import java . util . ArrayList ;
 4 | import java.util.List;
 5 import javafx . scene . canvas . Canvas ;
 6 import javafx . scene . canvas . GraphicsContext ;
 7 import javafx . scene . paint . Color ;
 8 import javafx.scene.paint.CycleMethod;
9 import javafx.scene.paint.ImagePattern;
10 import javafx.scene.paint.LinearGradient;
11 import javafx.scene.paint.Paint;
12 | import javafx.scene.paint.RadialGradient;
13 | import javafx.scene.paint.Stop;
14
15 /**
16 | * Representa al FilledSahpe de Modelica.
17 *
18 | * @author Jackson F. Reyes Bermeo
19 \times20 public class FilledShape {
21
22 private Color lineColor = Color.BLACK;<br>23 private Color fillColor = Color.BLACK;
23 private Color fillColor = Color .BLACK;<br>24 private LinePattern pattern = LinePatt
24 private LinePattern pattern = LinePattern . Solid;<br>25 private FillPattern fillPattern = FillPattern . No
         private FillPattern fillPattern = FillPattern. None;
26 private double lineThickness = 0.5;
```

```
27 | private Paint fillPaint; // relleno
28 private List <Double> linePattern; // Patrón de línea punteada
2930 public FilledShape () {
31 fillPaint = null;
32 linePattern = new ArrayList <> ();
33 }
34
35 public Color getLineColor () {
36 return lineColor;
37 }
38
39 public void setLineColor (Color lineColor) {
40 this . lineColor = lineColor ;
41 }
42
43 public Color getFillColor () {
44 return fillColor;
45 }
46
47 public void setFillColor (Color fillColor) {
48 this . fillColor = fillColor;
49 configureFillPattern ();
50 }
51
52 public FillPattern getFillPattern () {
53 return fillPattern;
54 }
55
56 public void setFillPattern (String fillPattern) {
57 this . fillPattern = FillPattern . valueOf (fillPattern);
\begin{array}{c} 58 \\ 59 \end{array} configureFillPattern ();
59 }
60
61 /**
62 * Obtener una imagen de un patron de fondo.
63 *
64 * @param typeRegilla Tipo de rejilla .
65 * @return Patron tipo Imagen .
66 */
67 private ImagePattern getImagePattern (FillPattern typeRegilla) {
68 double canvasWidth = 100;
69 double canvasHeight = 100;
70 | Canvas canvas = new Canvas ( canvas Width, canvas Height ) ;
71 GraphicsContext gc = canvas . getGraphicsContext2D () ;
72 gc. setLineWidth (0.2);
73 gc.setStroke (lineColor);
74 \sigma \sigma. setFill (fillColor);
75 gc.fillRect (0, 0, canvasWidth, canvasHeight);
76 int gridSize = 100 / 16; // Tama o de la rejilla
77 | switch (typeRegilla) {
78 case Horizontal :
79 | \frac{1}{2} | \frac{1}{2} | \frac{1}{2} | \frac{1}{2} | \frac{1}{2} | \frac{1}{2} | \frac{1}{2} | \frac{1}{2} | \frac{1}{2} | \frac{1}{2} | \frac{1}{2} | \frac{1}{2} | \frac{1}{2} | \frac{1}{2} | \frac{1}{2} | \frac{1}{2} | \frac{1}{2} | \frac{1}{2} | 80 \vert for (double y = 0; y \leq canvasHeight; y \neq gridSize) {
81 \begin{array}{ccc} 81 & \text{g}c.\text{strokeLine}(0, y, \text{ canvasWidth}, y); \end{array}82 }
83 gc.rotate (0);
84 break;
85 case Vertical:
86 // Dibujar líneas verticales
87 for (double x = 0; x \leq \text{caavasWidth}; x \neq \text{gridSize}) {
```

```
88 | extrokeLine (x, 0, x, canvasHeight);
89 }
90 break;
91 case Cross:
92 // Dibujar líneas verticales
93 \vert for (double x = 0; x <= canvasWidth; x += gridSize) {
94 gc.strokeLine (x, 0, x, canvasHeight);
95 }
96 // Dibujar líneas horizontales
97 for (double y = 0; y \leq canvasHeight; y + = gridSize) {
98 gc.strokeLine (0, y, canvasWidth, y);
99 }
100 break:
101 case Forward:
102 // Dibujar líneas \\\
103 \vert for (double x = -canvasWidth; x <= canvasWidth; x +=
                 gridSize ) {
104 gc.strokeLine (x, 0, x + canvasWidth, canvasHeight);
105 }
106 // gc. rotate (65);
107 break:
108 case Backward:
109 // Dibujar líneas ///
110 \vert for (double x = 0; x <= 2 * canvasWidth; x += gridSize)
                 {
111 gc.strokeLine (x, 0, x - canvasWidth, canvasHeight);
112 }
113 // gc. rotate (-45);
114 break;
115 case CrossDiag:
116 // Dibujar líneas \\\
117 \vert for (double x = -canvasWidth; x <= canvasWidth; x +=
                 gridSize ) {
118 gc.strokeLine (x, 0, x + canvasWidth, canvasHeight);
119 }
120 // Dibujar líneas ///
121 \vert for (double x = 0; x <= 2 * canvasWidth; x += gridSize)
                 {
122 \begin{bmatrix} 122 \\ 123 \end{bmatrix} gc.strokeLine (x, 0, x - canvasWidth, canvasHeight);
123 }
124 break;
125 }
126 | ImagePattern imagePattern = new ImagePattern (canvas . snapshot (
           null, null);
127 return imagePattern;
128 }
129
130 /**
131 | * Seleccionar el fillPatern definido.
132 */
133 private void configureFillPattern () {
134 Switch (fillPattern) {
135 case None:
136 fillPaint = null;
137 break;
138 case Horizontal:
139 fillPaint = getImagePattern (fillPattern);
140 // System.out.println ("Horizontal");
141 break;
142 case Vertical:
143 fillPaint = getImagePattern (fillPattern) ;
```

```
144 // System.out.println ("Vertical");
145 break;
146 case Cross:
147 fillPaint = getImagePattern (fillPattern);
148 // System.out.println ("Cross");
149 break ;
150 case Forward:
151 fillPaint = getImagePattern (fillPattern);
152 // System.out.println ("Forward");
153 break ;
154 case Backward :
155 fillPaint = getImagePattern (fillPattern);
156 // System . out . println (" Backward ");
157 break ;
158 case CrossDiag:
159 fillPaint = getImagePattern (fillPattern);
160 System.out.println ("CrossDiag");
161 break:
162 case HorizontalCylinder:
163 fillPaint = new LinearGradient (0.5, 0, 0.5, 1, true,
                   CycleMethod. NO_CYCLE, new Stop (0, lineColor), new
                   Stop (0.5, fillColor), new Stop (1, lineColor));
164
165 break;
166 case VerticalCylinder:
167 // Crear un objeto LinearGradient con los colores RGB
168 \vert fillPaint = new LinearGradient (0, 0.5, 1, 0.5, true,
                   CycleMethod. NO_CYCLE, new Stop (0, lineColor), new
                   Stop (0.5, fillColor), new Stop (1, lineColor));
169 break ;
170 case Sphere:
171 double centerX = 0.5;
172 double centerY = 0.5;
173 double radius = 1.0;<br>174 boolean proportional
                boolean proportional = true;
175 | fillPaint = new RadialGradient (0, 0, centerX, centerY,
                   radius , proportional , CycleMethod . NO_CYCLE ,
176 new Stop (0, fillColor), new Stop (1, lineColor));
177 break:
178 case Solid:
179 fillPaint = fillColor;<br>180 break:
                break;
181 default:
182
\begin{array}{c|c}\n 183 & & \rightarrow \\
 \hline\n 184 & & \rightarrow\n \end{array}184 }
185
186 public void setPattern (String pattern) {
187 this .pattern = LinePattern . valueOf (pattern);
188 configureLinePattern ();
189 }
190
191 private void configureLinePattern () {
192 | switch (pattern) { //None, Solid, Dash, Dot, DashDot,
             DashDotDot
193 case None:
194 this . linePattern = null;
195 break;
196 case Solid:
197 this . linePattern . add (1.0);
198 break:
```

```
\begin{array}{c|c} 199 & \text{case } \texttt{Dash}: \\ 200 & \text{this.1} \end{array}this.linePattern.add (10.0);
201 this . linePattern . add (10.0);<br>202 break;
                     break;
203 case Dot :
204 this . linePattern . add (1.0);
205 this . linePattern . add (10.0);
206 break ;
207 case DashDot:
208 this . linePattern . add (15.0);
209 this . linePattern . add (10.0);
210 this . linePattern . add (3.0);
211 this . linePattern . add (10.0) ;
212 break ;
213 case DashDotDot:
214 this . linePattern . add (15.0);
215 this . linePattern . add (10.0);
216 this . linePattern . add (3.0);
217 this . linePattern . add (10.0);
218 this . linePattern . add (3.0);
219 this . linePattern . add (10.0);<br>220 break;
                     break;
221
\begin{array}{ccc} 222 & & & \text{ } \\ 223 & & & \text{ } \end{array}223 }
\begin{array}{c} 224 \\ 225 \end{array}public void setLineThickness (double lineThickness) {
226 this . lineThickness = lineThickness;
227 }
228
229 public List<Double> getLinePattern() {
230 return linePattern;<br>231 }
231 }
232
233 public double getLineThickness () {<br>234 public double getLineThickness:
        return lineThickness;
235 }
236
237 public Paint getFillPaint () { 238
        return fillPaint;
239 }
240
241 public void setFillPaint (Paint fillPaint) {<br>242 this fillPaint = fillPaint:
        this . fillPaint = fillPaint;
243 }
244
245 }
```
Código B.19: Implementación de la clase que representa el FilledShape de Modelica.

Código del enumerado con los patrones de rellenos de Modelica: FillPattern.java

```
1 | package com.fluideditor.model.icon;
 \frac{2}{3}3 /**
 4 * Los diferentes tipos de patrones de fondo .
 5 | * @author Jackson F. Reyes Bermeo
 \begin{array}{c|c} 6 & \ast/ \\ 7 & \text{pub} \end{array}public enum FillPattern {
 \begin{array}{c|c}\n8 & \text{None} \\
9 & \text{Solid}\n\end{array}Solid,
10 Horizontal,
11 Vertical ,
12 Cross,
13 Forward,
14 Backward,
15 CrossDiag
16 HorizontalCylinder,
17 VerticalCylinder,
18 Sphere
19 }
```
Código B.20: Implementación del enumerado con los patrones de rellenos de Modelica.

Código del enumerado con los patrones de línea de Modelica: LinePattern.java

```
1 | package com.fluideditor.model.icon;
2
3 / **4 * Enumerados de los patrones de Linea .
5 * @author Jackson F. Reyes Bermeo
\begin{array}{c|c} 6 & \star / \\ 7 & \text{pub} \end{array}7 public enum LinePattern {<br>8 None, Solid, Dash,
8 \n\Big\} None , Solid , Dash , Dot , DashDot , DashDotDot
   \mathcal{F}
```
Código B.21: Implementación del enumerado con los patrones de línea de Modelica.

Código de la clase que representa los desplazamientos de los iconos en el área de diseño: Placement.java

```
1 package com . fluideditor . model . icon ;
2
3 /**
4 * Representa el Placement de Modelica .
5 *
6 | * @author Jackson F. Reyes Bermeo
7 \times/
8 public class Placement {
9
10 boolean visible = true;
11 Transformation transformation;
12 boolean iconVisible;
13 Transformation icoTransformation;
14
15 public Placement () {
16 transformation = new Transformation ();
17 icoTransformation = new Transformation ();
18 }
19
20 public String getCodeString () {
21 String code = " Placement ( visible =" + visible + ",";
22 code += transformation.getCodeString () + ")";
23 return code:
24 }
25
26 public boolean isVisible () {
27 return visible;
28 }
29
30 public void setVisible (boolean visible) {
31 this visible = visible;
32 }
33
34 public Transformation getTransformation () {
35 return transformation;
36 }
37
38 public void setTransformation (Transformation transformation) {
39 this transformation = transformation;
40 }
41
42 public boolean isIconVisible () {
43 return iconVisible:
44 }
45
46 public void setIconVisible ( boolean iconVisible ) {
47 this iconVisible = iconVisible;
48 }
49
50 public Transformation getIcoTransformation () {
51 return icoTransformation;<br>52
52 }
53
54 public void setIcoTransformation ( Transformation icoTransformation ) {
55 this . icoTransformation = icoTransformation;
56 }
57
```
}

Código B.22: Implementación de la clase que representa los desplazamientos de los iconos en el área de diseño.

## Código de la clase que representa las transformaciones de los iconos en el área de diseño: Transformation.java

```
1 | package com.fluideditor.model.icon;
2
3 import java . text . DecimalFormat ;
4 import java . text . DecimalFormatSymbols ;
5 import java . util . Locale ;
6 import javafx . geometry . Point2D ;
7
8 /**
9 * Representa las transformaciones que realiza Modelica al los iconos.
10 *
11 | * @author Jackson F. Reyes Bermeo
12 */
13 public class Transformation {
14
15 private Point2D origin;
16 private Extent extent;
17 private double rotation = 0;
18
19 public Transformation () {
20 \vert origin = new Point2D(0, 0);
21 }
22
23 public String getCodeString () {
24 // Crear un objeto DecimalFormat para redondear el número a dos
                decimales
25 DecimalFormat decimalFormat = new DecimalFormat ("#.##", new
                DecimalFormatSymbols ( Locale . US ) ) ;
26 String xOrigin = decimalFormat .format (origin .getX());
27 String yOrigin = decimalFormat.format(origin.getY());
28 String code = "transformation (origin={" + xOrigin + "," +
                yOrigin + "}";
29 code += "," + extent .getCodeString () + ")";
30 return code ;
31 }
32
33 public Point2D getOrigin () {
\begin{array}{c|c} 34 & \text{return origin;} \\ 35 & \text{ } \end{array}35 }
36
37 | public void setOrigin (Point2D origin) {
\begin{array}{c|c}\n 38 \\
 39\n \end{array} this . origin = origin;
39 }
40
41 public Extent getExtent () {
\begin{array}{c|c} 42 & \text{return extent;} \\ 43 & \text{?} \end{array}43 }
44
45 public void setExtent (Extent extent) {
46 this extent = extent;
47 }
```

```
48
49 public double getRotation () {
50 return rotation;
51 }
52
53 public void setRotation (double ritation) {
54 this rotation = ritation;
55 }
56
57 }
```
Código B.23: Implementación de la clase que representa las transformaciones de los iconos en el área de diseño.

## B-3.2. Implementación del árbol de componentes

Código de la clase encargada de leer ficheros Modelica y construir el árbol de componentes: ModelicaAnalizer.java

```
1 package com.fluideditor.model.tree;
2
3 import java . io . BufferedReader ;
4 | import java.io.BufferedWriter;
5 import java . io . File ;
6 import java . io . FileReader ;
7 import java . io . FileWriter ;
8 | import java.io.IOException;
9 | import java.util. ArrayList;
10 | import java.util.List;
11 | import java.util.regex.Matcher;
12 import java.util.regex.Pattern;<br>13 import javafx.scene.control.Tre
   import javafx.scene.control.TreeItem;
14
15 /**
16 *
17 | * @author Jackson F. Reyes Bermeo
18 */
19 public class ModelicaAnalizer {
20
21 private final String pathFile;
22 public List < String> fileContent;
23 public List < String > fileFlatContent;
24 private final boolean isModelicaFile;
25 private Boolean isPackage;
26 private String within;
27 private String rootName;
28 private String typeComponent;
29 private String levelNode = "";
30
31 public ModelicaAnalizer (String pathFile) {
32 this . is Modelica File = has Extension (new File (pathFile), ". mo");
33 this . pathFile = pathFile;
34 fileContent = new ArrayList <> ();
35 fileFlatContent = new ArrayList <> ();
36 }
37
```

```
38 public String getTypeComponent () {
39 return typeComponent;
40 }
41
42 public void setLevelNode (String levelNode) {
43 this . levelNode = levelNode;
44 }
45
46 public boolean isIsModelicaFile () {
47 return isModelicaFile;
48 }
49
50 public Boolean isPackage () {
51 return isPackage ;
52 }
53
54 // Cargar el fichero
55 private Boolean load () {
56 if (! this . isModelicaFile ) {// Si no es fichero modelica (. mo) no
                 lo carga
57 return false;
58 }
59 String line ;
60 try (BufferedReader bufferedReader = new BufferedReader (new
                FileReader (pathFile))) {
61 int currentLine = 0;
62 while ((line = bufferedReader.readLine()) != null) {
63 currentLine ++;
64 fileContent.add (line);<br>65 }
65 }
66 bufferedReader.close();
67 } catch ( IOException ex ) {
\begin{array}{c|c}\n 68 & \text{return false;} \\
 \hline\n 69 & \text{ } \n \end{array}\begin{array}{c} 69 \\ 70 \end{array}return true;<br>}
71 }
72
\begin{array}{c|c}\n 73 & \times \times \\
 74 & \times \n \end{array}* Comprobar si el fichero tiene una extensión especifica.
75 *
76 * @param file Fichero a comprobar.<br>77 * @param extension Extensión que s
        * @param extension Extensión que se desea verificar.
78 * @return True si tiene la extensión buscada, false en el resto de
             casos .
\begin{array}{c|c} 79 & \ast / \\ 80 & \text{pri} \end{array}private boolean hasExtension (File file, String extension) {
81 String fileName = file.getName();
82 return fileName.endsWith (extension);
83 }
84
85 /**
86 * Elimina los comentarios , lineas en blanco y deja al fichero en el
              que
87 * cada linea tiene una intrucci ´on que termina en ;
88 */
89 private void toFlat () {
90 StringBuilder contenido = new StringBuilder ();
91 // String reservedWordPattern = "^(initial equation | encapsulated |
                partial | package | model | block | class | connector | record | equation |
                for | while | if | else ) ";
```

```
92 String reservedWordPattern = "^(initial equation | encapsulated |
              partial | package | model | block | class | connector | record | equation )
              ";
93 Pattern pattern = Pattern.compile (reservedWordPattern);
94 for (String lineContent : fileContent) {
95 lineContent = lineContent . strip ();
96 if ( lineContent . isBlank () || lineContent . isEmpty () ||
                 lineContent . startsWith ("//") ) {
97 continue; // No se leen comentarios o lineas en blanco
98 }
99 // contiene palabra clave y no tenga un igual ( esto sucede en
                  los replaceable y redeclare), a ado indicador
100 if (pattern.matcher (lineContent).find () && !lineContent.
                 contains ("=") && ! contenido . toString () . contains ("
                 annotation ") ) {
101 fileFlatContent.add ("::" + lineContent);
102 continue;
103 }
104 //Lineas que no tengan al final un ;, Se concatenan hasta
                 encontrar ;
105 | contenido . append (" ") . append (lineContent);
106 if (lineContent.endsWith (";")) {
107 // si es una anotación verifico que no sea ; de alguna
                     documentacion
108 if (contenido.toString ().replaceAll ("\\s", "").contains (
                     " annotation" ) ) {
109 int parrentesisCount = 0;
110 // Utilizar expresiones regulares para eliminar el
                        HTML de la documentación
111 String cadenaSinHTML = contenido.toString ().
                        replaceAll ("<html>.*?</html>", "");
112 int startAnnotation = cadenaSinHTML . replace ("
                        annotation (", " annotation (") . indexOf ("
                        annotation (") + 10;113 String contentAnnotation = cadenaSinHTML.substring (
                        startAnnotation);
114 String parentesisForm = contentAnnotation . replaceAll
                        (" [^c() ]", "") ;115 for (char c : parentesisForm.toCharArray ()) {
116 if (c == '('))117 parrentesisCount ++;<br>118 b alse if (c == ')' f
                        } else if (c == ')') {
\begin{array}{c|c}\n 119 & \text{parrentesisCount} \rightarrow -; \\
 \hline\n 120 & \text{r}\n \end{array}120 }
121 }
122 if (parrentesisCount <= 0 && lineContent.endsWith (")
                        ;") ) {
123 fileFlatContent . add (" \blacksquare + contenido . toString ());
124 contenido . setLength (0); // reset
125 }
126 } else {
127 fileFlatContent.add (contenido.toString ());
128 contenido . setLength (0) ; // reset
129 }
\begin{array}{ccc} 130 & & & \\ 131 & & & \\ \end{array}131 }
132
133 }
134
135 /**
136 * Guardar una lista en un fichero.
```

```
137 *
138 | * @param pathFile Ruta del fichero.
139 * @param lista Lista que se guardará en el fichero.
140 | * @return True si se completo correctamente.
141 */
142 public boolean saveContent (String pathFile, List < String> lista) {
143 try (BufferedWriter writer = new BufferedWriter (new FileWriter (
               pathFile ) ) ) {
144 for (int i = 1; i < lista.size(); i++) {
145 writer.write (lista.get (i));
146 writer.newLine ();
147 }
148 System.out.println ("Fichero" + pathFile + " guardado
                   correctamente ") ;
149 | B catch (IOException e) {
150 return false;<br>151 }
151 }
152 return true;
153 }
154
155 /**
156 | * Extrae el código en una lista de un modelo u otro componente por
            su
157 * nombre.
158 *
159 * @param name Nombre del compone a extraer .
160 | * @return Lista del contenido del componente.
161 */
162 private List < String > extractModelicaComponentByName (String name) {
163 String patron = \sqrt{(x+)+1} s" + name;
164 Pattern patternInit = Pattern.compile ("::" + patron);
165 | Pattern patternEnd = Pattern.compile (patron + ";");
166 Matcher matcherInit;
167 Matcher matcherEnd;
168 List<String> tempList = new ArrayList <> ();
169 boolean start = false;<br>170 boolean stop = false:
           boolean stop = false;
171 \vert for (int i = 0; i < fileFlatContent.size(); i++) {
172 String line = fileFlatContent.get(i);<br>173 matcherInit = patternInit.matcher(lin
173 matcherInit = patternInit . matcher (line);<br>174 matcherEnd = patternEnd matcher (line):
174 matcherEnd = patternEnd . matcher (line);<br>175 if (matcherInit.find()) {
               if (matcherInit.find()) {
\begin{array}{ccc} 176 & \text{start} = \text{true}; \\ 177 & \text{matrix} \end{array}177 }
178 if (matcherEnd.find ()) {
\begin{array}{ccc} 179 \\ 180 \end{array} stop = true;
180 }
181 if (start) {
182 tempList.add (line);
183 }
184 if (stop) {
185 break;
186 }
187 }
188 return tempList;
189 }
190
191 /**
192 | * Construye un árbol de los componentes de un Model de forma
            recursiva .
193 *
```

```
194 | * @param type Tipo de componente: Model, Connector, Class, etc.
195 * @param nameComponent Nombre del componente .
196 | * @return Arbol completo con el código de cada elemento en cada
            rama .
197 */
198 public TreeItem < NodeItemCode > createTreeItem (String type, String
           nameComponent ) {
199 | NodeItemCode currentCode = new NodeItemCode (nameComponent);
200 currentCode . setType (type);
201 TreeItem<NodeItemCode> currentTreeItem = new TreeItem (
               currentCode ) ;
202 // String generic Pattern = "::((?:encapsulate \S) | (?:partial \S) )?( package | model | connector | record | function )+\\ s";
203 String genericPattern = \mathbb{I}::((?: encapsulate\\s) |(?: partial\\s))?(
               package | class | model | block | connector | record | function )+\\ s";
204 String firsName = type + " " + nameComponent;
205 String endName = "end " + nameComponent + ";";
206 String newComponent = genericPattern + "+ (\n\sqrt{w+})";
207 Pattern endPattern = Pattern.compile (endName);
208 Pattern firstPattern = Pattern.compile(firsName);
209 | Pattern newPattern = Pattern.compile (newComponent);
210
211 Pattern inlineConnectorPattern = Pattern . compile ("(\\w+) \\s(\\w
               +) \\s?=\\s?(input | output ) \\s(\\w+) \\s(\\\". *[\\\"]) \\s");
212 boolean startStore = false;
213 \vert int maxIter = fileFlatContent.size();
214 int contIter = 0;
215 | while (!fileFlatContent.isEmpty()) {
216 if (contIter > maxIter) {
217 return null; // error se ha desbordado
218 }
219 contIter++;
220 String line = fileFlatContent.get (0);
221
222 // Tratamiento para los conector declarados INLINE
223 Matcher inlineConnectorMatcher = inlineConnectorPattern.
                   matcher (line):
224 if (inlineConnectorMatcher.find()) {
225 String typeConnector = inlineConnectorMatcher.group(1);
226 String nameConnector = inlineConnectorMatcher.group(2);
227 String commentConnector = inlineConnectorMatcher.group
                       (5) ;
228 String allMatch = inlineConnectorMatcher.group ();
229 String annotationStr = line.substring (line.indexOf ("
                       annotation"));
230
231 currentCode . addCodeLine (" << codeChildren " + nameConnector
                       + ">>"):
232
233 NodeItemCode connectorCode = new NodeItemCode (
                      nameConnector ) ;
234 connectorCode . setType ("::" + typeConnector);
235 connectorCode.addCodeLine ("::" + typeConnector.strip () +
                       " " + nameConnector + " " + commentConnector ) ;
236 connectorCode . addCodeLine (annotationStr);<br>237 connectorCode . addCodeLine ("end " + nameCo
                   connectorCode.addCodeLine ("end " + nameConnector + ";");
238 currentTreeItem . getChildren () . add (new TreeItem <> (
                      connectorCode ) ) ;
239 fileFlatContent.remove (0);
\begin{array}{c|c}\n 240 & \text{continue;} \\
 241 & \text{ } \n \end{array}241 }
```

```
242 Matcher matcherFirst = firstPattern.matcher(line);
243 Matcher matcherEnd = endPattern.matcher (line);
244 Matcher matcherNew = newPattern.matcher (line);
245 if (matcherFirst.find ()) { // Empieza a guardar code en el
                 node
246 startStore = true;
247 currentCode.addCodeLine (line);
248 fileFlatContent.remove (0);
249 levelNode += "-";
250 } else if (matcherEnd.find()) {
251 currentCode.addCodeLine (line);
252 fileFlatContent . remove (0);
253 levelNode = levelNode.substring (0, levelNode.length () -
                     1) ;
254 return currentTreeItem;
255 } else if ( matcherNew . find () ) {
256 String nameNewComponent = matcherNew .group (matcherNew .
                     groupCount () ) ;
257 nameNewComponent = nameNewComponent.strip ();
258 String typeNewComponent = matcherNew.group ().replace (
                     nameNewComponent , "") ;
259 typeNewComponent = typeNewComponent.strip();
260 currentCode.addCodeLine ("<<codeChildren" +
                     nameNewComponent + " >>") ; // Marca para indicar que
                     ahí va el código de su hijo
261 currentTreeItem . getChildren () . add ( createTreeItem (
                     typeNewComponent , nameNewComponent ) ) ;
262 } else {
263 currentCode.addCodeLine (line);
264 fileFlatContent.remove (0);
265 }
266 }
267 return currentTreeItem;
268 }
269
270 /**
271 | * Comprueba que sean correctos los niveles de anidamiento
272 *
273 | * @return True si el nivel de anidamiento es cero, si es distinto
           de cero
274 \parallel * significa que no se cerro completamente el anidamiento.<br>275 \parallel */
\frac{275}{276}276 public boolean checkHierarchy () {<br>277 public boolean checkHierarchy () ==
          return levelNode. length () == 0;
278 }
279
280 /**
281 | * Visualizar el árbol generado: Imprimiendo su código de forma
           recursiva .
282 *
283 * @param item Rama actual.
284 * @param level Nivel de anidamiento .
285 */
286 public void printTreeItemHierarchy (TreeItem <NodeItemCode> item, int
          level) {
287 // Imprimir el nombre del elemento indentado según el nivel
288 \vert String indentation = "- ".repeat (level);
289 System.out.println(indentation + item.getValue());
290 // Recorrer los hijos del elemento de forma recursiva
291 for (TreeItem<NodeItemCode> child : item.getChildren()) {
292 printTreeItemHierarchy (child, level + 1);
```
```
293 }
294 }
295
296 /**<br>297 *
        * Cargar, Aplanamiento y Obtener propiedades básicas del fichero:
             Nombre ,
298 * within, package, etc.
299 */
300 public void analize () {
301 if (fileContent.isEmpty()) {
302 this . load ();
303 }
304 if ( fileFlatContent . isEmpty () && ! fileContent . isEmpty () ) {
305 this \texttt{toFlat}() :
306 }
307 if (!fileFlatContent.isEmpty()) {
308 this extractMainProperties ();
309 }
310 }
311
312 /**
313 | * Buscar si el fichero cargado es un package.
314 *
315 * @return True si es package .
316 */
317 private boolean findPackage () {
318 for (int i = 1; i < fileFlatContent.size(); i++) {
319 String line = fileFlatContent.get(i);
320 if (line.contains ("package")) {
321 return true;
322 }
323 }
324 return false;
325 }
326
327 /**<br>328 *
         * Buscar si el fichero contiene un withing.
329 *
330 | * @return within route si el fichero tiene within, empty caso
             contrario .
\begin{array}{c|c} 331 & * \end{array}332 private String findWithin () {<br>333 for (int i = 1: i < fileF
333 for (int i = 1; i < fileFlatContent . size () ; i ++) {
\begin{array}{c|c|c|c|c|c} 334 & \text{String line = fileFlatContent.get(i);} \ \hline & \text{if (line contains("within")) f} \end{array}if (line.contains ("within")) {
336 return line.substring (line.indexOf ("within") + 7).strip
                        () ;
337 }
338 }
339 return "";
340 }
341
342 /**
343 | * Extraer las principales propiedades del fichero: Nombre, tipo,
             within ,
344 * isPackage.
\frac{345}{346} */<br>\frac{7}{9}346 private void extractMainProperties () {
347 String basicPattern = "((?:encapsulate \S)(?:partial \S))?
                package | model | class | record | connector )+\\ s";
348 Pattern rootPattern = Pattern.compile (basicPattern + "+ (\\\w+)^");
```

```
349 | Matcher matcher = null;
350 boolean existPropieties = false ;
351 for (int i = 0; i < fileFlatContent.size(); i++) {
352 String line = fileFlatContent.get(i);
353 matcher = rootPattern.matcher (line);
354 if ( matcher . find () ) {
355 existPropieties = true ;
356 break ;
357 }
358 }
359 if ( existPropieties ) {
360 this rootName = matcher . group (matcher . groupCount ());
361 this . typeComponent = matcher . group () . replace (rootName, "").
                   strip():
362 }
363 this within = findWithin ();
364 this . is Package = find Package ();
365 }
366
367 public String getNameOfRootNode () {
368 return rootName;
369 }
370
371 public void saveStringOnFile (String fileName, String contentStr) {
372 try (BufferedWriter writer = new BufferedWriter (new FileWriter (
               fileName))) {
373 writer.write (contentStr);
374 writer.flush();
375 | System.out.println ("El texto se ha guardado correctamente en
                    el archivo .") ;
376 | B catch (IOException e) {
377 System.out.println ("Error al guardar en el archivo.");
\begin{array}{c|c}\n 378 & & \rightarrow \\
 379 & & \rightarrow\n \end{array}379 }
380
381 public List < String > getFlatCode () {
382 this extractMainProperties ();
383 return fileFlatContent;<br>384 }
384 }
385
386 /**
387 | * Obtener el código en una sola linea (String).
388 *
389 | * @return String con el código aplanado.
390 \times/
\begin{array}{c|c}\n 391 & \text{public String getStringCode()} \xrightarrow{392} & \text{String code = "" :}\n \end{array}String code = ";
393 for (String line : fileFlatContent) {
394 code += line + "\n\sqrt{n}";
395 }
396 return code ;
397 }
398
399 public static void main ( String args []) {
400 // Test : cargar un connector declarado INLINE .
401 ModelicaAnalizer analizerConnectorInline = new ModelicaAnalizer (
               "C:\\ Users \\ jacks \\ Desktop \\ FluidEditor \\ lib \\ Modelica \\
               Blocks \\ Interfaces .mo") ;
402 | analizerConnectorInline.analize();
403 analizerConnectorInline . saveContent ("E:\\ InterfaceReaded .mo",
               analizerConnectorInline.fileContent);
```

```
404 analizerConnectorInline . saveContent ("E:\\ InterfaceFlat .mo",
               analizerConnectorInline . fileFlatContent ) ;
405
406 // Test : comprobar la carga de un fichero Modelica .
407 String fileName = " Dissipation .mo";
408 String pathModel = "C:\\Users\\jacks\\AppData\\Roaming\\.
               openmodelica \\ libraries \\ Modelica 4.0.0+ maint .om \\ Fluid \\";
409 ModelicaAnalizer analizer = new ModelicaAnalizer (pathModel +
               fileName ) ;
410 String pathSave = "C:\\Users\\jacks\\OneDrive - UNED\\O_TFM\\
               Modelica\\Ejercicios\\";
411 analizer. analize ();
412 analizer . saveContent (pathSave + "flat" + fileName, analizer.
               fileFlatContent) :
413 analizer . saveContent (pathSave + "readed" + fileName, analizer.
               fileContent);
414 String rootName = analizer.getNameOfRootNode();
415 \vert String startMark = "::";
416 String typeComponent = analizer.getTypeComponent ();
417 typeComponent = startMark + typeComponent;
418 analizer . printTreeItemHierarchy ( analizer . createTreeItem (
               typeComponent , rootName ) , 0) ;
419 System.out.println (rootName + " ES CORRECTO?: " + analizer.
               checkHierarchy () ) ;
420
421 // #************* Comprobar todo el directorio ***#//
422 // String pathCheck = "C:\\Users\\jacks\\AppData\\Roaming\\.
               openmodelica \\ libraries \\ Modelica 4.0.0+ maint .om \\ Fluid \\";
423 String pathCheck = "C:\\Users\\jacks\\Documents\\
               NetBeansProjects \\ FluidEditor \\ lib \\ Modelica ";
424 List < String > incorrects Files = new ArrayList < > ();
425 for (File child : new File (pathCheck).listFiles ()) {
426 System.out.println ("File: " + child.getAbsolutePath ());
427 if (child.isFile()) {
428 ModelicaAnalizer modAnalizer = new ModelicaAnalizer (
                       child.getAbsolutePath());
429 modAnalizer . analize () ;
430 modAnalizer . setLevelNode ("") ; // reinicio el level cada
                       intento
431 String rootNameChild = modAnalizer.getNameOfRootNode();
432 String startMarkV2 = "::";<br>433 String typeComponentV2 = m
                   String typeComponentV2 = modAnalizer.getTypeComponent();
434 modAnalizer . createTreeItem ( startMarkV2 + typeComponentV2
                       , rootNameChild);
435 boolean isCorrectTree = modAnalizer.checkHierarchy ();
436 System.out.println (typeComponentV2 + " " + rootNameChild
                        + " ES CORRECTO ?: " + isCorrectTree ) ;
437 if (! isCorrectTree ) {
438 incorrectsFiles . add (rootNameChild);
439 }
440 }
441 }
442
443 // imprimer los ficheros erroneos
444 System.out.println ("**** Incorrect files *****");<br>445 for (String fileError : incorrectsFiles) {
445 for (String fileError : incorrectsFiles) {<br>446 System.out.println(fileError);
           System.out.println(fileError);
447 }
448
449 }
450
```
}

Código B.24: Implementación de la clase encargada de leer ficheros Modelica y construir el árbol de componentes.

# Código de la clase que almacena información en cada nodo del árbol de componentes: NodeItemCode.java

```
1 | package com.fluideditor.model.tree;
2
3 import java . io . Serializable ;
4 import java . util . ArrayList ;
5 import java . util . List ;
6 import javafx . scene . Node ;
7
8 /**
9 *
10 | * @author Jackson F. Reyes Bermeo
11 */12 public class NodeItemCode implements Serializable {
13
14 private String name;
15 private String type;
16 private String path;
17 private String route = "";
18 private List < String> code;
19 private Node iconGraphic = null;
20
21 public NodeItemCode () {
22 code = new ArrayList <> ();
23 }
24
25 public NodeItemCode (String name) {
26 this . name = name;
27 code = new ArrayList <> ();
28 }
29
30 public String getType () {
31 return type;
32 }
33
34 public void setType (String type) {
35 this type = type;
36 }
37
38 public Node getIconGraphic () {
\begin{array}{c|c}\n 39 & \text{return iconGraphic;} \\
 40 & \text{?}\n\end{array}4041
42 public void setIconGraphic (Node iconGraphic) {
43 this . iconGraphic = iconGraphic;
44 }
45
46 public boolean existGraphic () {
47 return iconGraphic != null;
48 }
49
50 public String getPath () {
```

```
51 return path;
52 }
53
54 public void setPath (String path) {
55 this . path = path;
56 }
57
58 public String getName () {
59 return name ;
60 }
61
62 public void setName ( String name ) {
63 this name = name:
64 }
65
66 public List < String > getCode () {
\begin{array}{c|c}\n67 & \text{return code;} \\
68 & \text{.} \n\end{array}68 }
69
70 public void addCodeLine ( String line ) {
71 this . code . add (line);
72 }
73
74 public String getRoute () {
75 return route;
76 }
77
78 | public void setRoute (String route) {
\begin{array}{c|c}\n 79 & \text{this route} = \text{route}; \\
 80 & \text{ } \end{array}80 }
81
82 }
```
Código B.25: Implementación de la clase que almacena información en cada nodo del ´arbol de componentes.

## B-3.3. Implementación de las clases internas Modelica

C´odigo de la clase encargada de gestionar el modelo interno: ModelManager.java

```
1 package com.fluideditor.model.modelica;
2
3 import com . fluideditor . model . icon . CodeAnalizer ;
4 import com . fluideditor . model . icon . LineAnnotation ;
5 import com . fluideditor . model . icon . Placement ;
6 import com.fluideditor.model.tree.NodeItemCode;
7 import java . util . HashMap ;
8 import java.util.List;
9 import java.util. Map;
10 | import javafx.scene.control.TreeItem;
11
12 /**
13 * Gestor de la interación con el Modelo Modelica.
14 *
15 | * @author Jackson F. Reyes Bermeo
```

```
16 + x/17 public class ModelManager {
18
19 private final String rootPath;<br>20 private final TreeItem<NodeIte
       private final TreeItem <NodeItemCode> rootTree;
21 private final CodeAnalizer codeAnalizer;<br>22 private Model model:
       private Model model;
23 private final NodeItemCode currentNodeItemCode;
24 private final Map < String, List < String>> allDeclarations;
25 private final boolean DEBUG = false;
26
27 public ModelManager (TreeItem <NodeItemCode > rootTree, NodeItemCode
           nodeItemCode, String rootPath) {
28 this rootPath = rootPath;
29 allDeclarations = new HashMap <> ();
30 this rootTree = rootTree;
31 currentNodeItemCode = nodeItemCode ;
32 codeAnalizer = new CodeAnalizer (nodeItemCode.getCode (), rootPath
               ) ;
33 codeAnalizer . setComponentName ( nodeItemCode . getName () ) ;
34 codeAnalizer . setComponentType ( nodeItemCode . getType () ) ;
35 codeAnalizer.analize();
36 }
37
38 /**
39 * Obtiene la información de una linea de conexión definida en
            Modelica .
40 *
41 * @param lineConnectrionString Contiene la linea que define la
            conexión en
42 * Modelica .
43 * @return Map con el nombre del elemento , sus conectores .
44 */
45 public Map < String , String > getConnectionMapByLineString ( String
           lineConnectrionString) {
46 return codeAnalizer . getConnectionMapByLineString (
               lineConnectrionString ) ;
47 }
48
49 /**
50 * Obtiene la información de la linea de conexión definida mediante
51 * anotaciones.
52 *
53 * @param lineConnectionString Contiene la anotación de la linea.
54 * @return LineAnnotation que contiene información de la linea de
            conexión.
55 */
56 public LineAnnotation getLineAnnotationOfConnectionByLineString (
           String lineConnectionString) {
57 return codeAnalizer . getLineAnnotationOfConnectionByLineString (
               lineConnectionString ) ;
58 }
59
60 public Map < String , List < String > > getAllDeclarationsMap () {
61 if (allDeclarations.isEmpty()) {
62 this . makeAllDeclarations ( currentNodeItemCode);<br>63
63 }
64 return allDeclarations;
65 }
66
67 /**
```

```
68 * Contruye un Map con todos los elementos definidos en bloque de
69 * declaraciones del fichero Modelica .
70 *
71 *
72 * @param nodeCodeItem Código actual que se va analizar.
73 * @return
74 */
75 private boolean makeAllDeclarations ( NodeItemCode nodeCodeItem ) {
76 List < String > actualCodeList = nodeCodeItem . getCode () ;
77 String currentName = nodeCodeItem.getName ();
78 String currentType = nodeCodeItem.getType();
79 String route = nodeCodeItem.getRoute();
80 CodeAnalizer codeAnalizerTemp = new CodeAnalizer(actualCodeList,
                rootPath ) ;
81 codeAnalizerTemp.setComponentName (currentName);
82 codeAnalizerTemp.setComponentType (currentType);
83 codeAnalizerTemp.analize();
84
85 // Copiar las declarations a la lista global
86 Map < String, List < String >> current Declarations Map =
               codeAnalizerTemp . getDeclarations () ;
87 addCurrentHashMapToGlobalHashMap ( currentDeclarationsMap ) ;
88
89 // Buscar declaraciones en las herencias : extends
90 for (String extendLine : currentDeclarationsMap.get ("extends"))
               {
91 String routeToFind = extendLine.replace ("extends", "").
                   replace (";", "") . strip () ;
92 routeToFind = routeToFind . replaceAll (" (\\(.*\\) )", "") ;
93 if (!routeToFind.contains ("Modelica.")) \frac{f}{f \log n} tiene ruta
                   completa , toma la misma del actual fichero
94 String currentCodeName = nodeCodeItem . getName () ;
95 String parentRoute = nodeCodeItem.getRoute();
96 constant of the Toma routeToFind = normalizePath (parentRoute, routeToFind,
                       currentCodeName ) ;
 97 }
98
99 NodeItemCode nodeExtend = getNodeByRute ( rootTree ,
                   routeToFind ) ;
100 if (nodeExtend != null) {
101 makeAllDeclarations (nodeExtend);<br>102 helse f
\begin{array}{c|c} 102 \\ 103 \end{array} } else {
\begin{array}{c|c}\n 103 & \text{if (DEBUG)} \\
 104 & \text{System.0}\n \end{array}System.out.println ("ModelManager ---> No se encontro
                           la ruta del extend: node:" + nodeCodeItem.
                           getName () + "\ troute :" + routeToFind ) ;
105 }
106 }
107
108 }
109 return false;
110 }
111
112 /**
113 | * Intenta generar una ruta absoluta a partir de una relativa.
114
115
116 | * @param parentPath Ruta un nivel por encima de la relativa.
117 * @param relativePath Ruta relativa.
118 * @param currentComponentName Nombre del componente .
119 * @return Ruta normalizada.
```

```
120 */
121 private String normalizePath (String parentPath, String relativePath,
             String currentComponentName ) {
122 String routeToFind = parentPath.replace(currentComponentName,
                relativePath ) ;
123 String [] routesName = routeToFind.split (" \ \\ \ \ \ \ \124 String absolutePath = "";
125 String previousName = "";
126 for (String name : routesName) {
127 if (!name.equals (previousName)) \frac{f}{f} eliminar repeticiones en
                    la ruta
128 absolutePath += name + ".";
129 }
130 previousName = name:
131 }
132 absolutePath = absolutePath.substring (0, absolutePath.length() -
                 1);// eliminar el último punto
133 return absolutePath;
134 }
135
136 /**
137 | * Agrega las declaraciones actuales a las declaraciones globales.
138 *
139 * @param currentDeclarationsMap
140 \times141 | private void addCurrentHashMapToGlobalHashMap (Map<String, List<
            String >> currentDeclarationsMap) {
142 if (allDeclarations.get ("parameters") == null) {
143 allDeclarations.putAll (currentDeclarationsMap);
144 } else {
145 List < String > tempList = allDeclarations . get ("parameters");
146 tempList.addAll ( current Declarations Map. get (" parameters " ) );
147 allDeclarations . put (" parameters", tempList);
148
149 tempList = allDeclarations.get ("replaceable");<br>150 tempList.addAll(currentDeclarationsMap.get ("re
                tempList.addAll ( currentDeclarationsMap.get (" replaceable") ) ;
151 allDeclarations.put ("replaceable", tempList);
\begin{array}{c|c}\n 152 & & \rightarrow & \text{ } \\
 153 & & \text{ } & \n \end{array}153 }
154
\begin{array}{c|c}\n 155 & \rightarrow & \ast \n \hline\n 156 & \ast & \n \end{array}* Obtener el código de un Node que se buscar en el árbol por su
             ruta .
157 *
158 | * @param rootTree Arbol en el que se busca el Node (código del node
            ).
159 * @param route Ruta que se va ha buscar.
160 | * @return El código correspodiente a la ruta o null.
161 */
162 private NodeItemCode getNodeByRute (TreeItem <NodeItemCode> rootTree,
            String route) {
163 if (rootTree.getValue().getRoute().equals(route)) {
164 return rootTree.getValue ();
165 }
166 | for (TreeItem<NodeItemCode> child : rootTree.getChildren()) {
167 | NodeItemCode foundNode = getNodeByRute (child, route);
168 if (foundNode != null) {
169 return foundNode; // Se ha encontrado el nodo en un hijo 170
170 }
171 }
172 return null:
```

```
173 }
174
175 /**
176 | * Obtiene un Map con los elementos de las redefiniciones extraido
             de una
177 | * linea String.
178 *
179 | * @param lineRedefinitionsString String que contiene las
             redefiniciones .
180 * @return Map con las redefiniciones.
181 */
182 public Map<String, String> getRedefinitionsByLineString (String
            lineRedefinitionsString ) {
183 return codeAnalizer.getRedefinitionsByLineString (
                lineRedefinitionsString ) ;
184 }
185
186 public List < String > getTypeAndNameComponentByLine (String line) {
187 return codeAnalizer.getTypeAndNameComponentByLine (line);
188 }
189
190 public String getWithin () {
191 return codeAnalizer.getWithin ();
192 }
193
194 public Placement getPlacementByLineString (String line) {
195 return codeAnalizer.getPlacement (line);
196 }
197
198 /**
199 * Devuelve los parametros locales del modelo
200 *
201 | * @return Objeto con los parametros del modelo local.
202 */
203 public ModelicaParameter getParameterModel () {
204 ModelicaParameter parameter = codeAnalizer . getModelicaParameters
                () :
205 parameter . setPath ( currentNodeItemCode . getRoute () ) ;
206 return parameter;
207 }
208
209 /**
         210 * Obtiene todos los parametros del Modelo , incluido las herencias .
\begin{array}{c|c} 211 & & * \\ 212 & & * \end{array}* @return
213 */<br>214 \n public ModelicaParameter getAllParameterModel () {
215 makeAllDeclarations (currentNodeItemCode);
216 codeAnalizer.setCompleteDeclarations (allDeclarations);
217 | ModelicaParameter parameter = codeAnalizer.
                getCompletedModelicaParameters () ;
218 parameter.setPath ( currentNodeItemCode.getRoute () );
219 return parameter;
220 }
221
222 /**<br>223 *
         223 * Obtiene una referencia al modelo actual .
\begin{array}{c|c}\n 224 & \rightarrow \\
 225 & \rightarrow \n \end{array}* @return
226 */
227 public ModelicaClass getModel () {
```

```
228 | model = new Model ( currentNodeItemCode . getName ( ) ) ;
229 model.setRoute (currentNodeItemCode.getRoute ());
230 model.setAbsolutePath ( current NodeItem Code .getPath ( ) ) ;
231 model.setWithin (codeAnalizer.getWithin ());
232 return model;
\begin{array}{c|c} 233 & \longrightarrow \\ 234 & \longrightarrow \end{array}234 }
```
Código B.26: Implementación de la clase encargada de gestionar el modelo interno.

Código de la clase abstracta que representa a cualquier clase definida en Modelica: ModelicaClass.java

```
1 package com.fluideditor.model.modelica;
\frac{2}{3}3 /**
4 * Clase abstracta que representa a todos los componentes de modelica:
         Model ,
5 | * Connector, Block, etc.
\frac{6}{7}7 * @author Jackson F. Reyes Bermeo
8 */
9 public abstract class ModelicaClass {
10
11 protected String name;
12 protected String absolutePath;
13 protected String route;
14
15 public ModelicaClass (String name) {
16 this . name = name;
17 }
18
19 public String getName () {
20 return name;
21 }
22
23 public void setName (String name) {<br>
24 this.name = name;
            this.name = name;25 }
26
27 public String getAbsolutePath () {
28 return absolutePath;
29 }
30
31 | public void setAbsolutePath (String absolutePath) {
32 this absolutePath = absolutePath;
33 }
34
35 public String getRoute () {
\begin{array}{c|c}\n 36 & \text{return route;} \\
 37 & \text{?}\n\end{array}37 }
38
39 public void setRoute (String route) {
\begin{array}{c|c}\n40 & \text{this route} = \text{route}; \\
41 & \text{?}\n\end{array}41 }
42
43 public abstract ModelicaClass getModelicaComponent () ;
44
```
#### }

Código B.27: Implementación de la clase abstracta que representa a cualquier clase definida en Modelica.

## Código de la clase que representa al modelo, una clase concreta de Modelica-Class: Model.java

```
1 | package com.fluideditor.model.modelica;
2
3 import com.fluideditor.model.icon.IconAnnotation;
4 import java . util . ArrayList ;
5 import java . util . List ;
6 import javafx . scene . shape . Line ;
7
8 /**
9 * Representa el modelo que se esta editando.
10 *
11 | * @author Jackson F. Reyes Bermeo
12 */
13 public class Model extends ModelicaClass {
14
15 private String within;
16 private final List <ModelicaParameter> elementsModelComposition;
17 private final List<ModelicaConnection> connections;
18 private IconAnnotation icon;
19
20 public void clear () {
21 absolutePath = null;
22 this within = null;
23 elementsModelComposition.clear ();
24 connections . clear ();
25 icon = null;26 }
27
28 public Model (String name) {
29 super (name);
30 elementsModelComposition = new ArrayList <> ();
31 connections = new ArrayList <> ();
32 }
33
34 @ Override
35 public String getAbsolutePath () {
36 return absolutePath:
37 }
38
39 @ Override
40 public void setAbsolutePath (String absolutePath) {
41 this absolutePath = absolutePath;
42 }
43
44 | public ModelicaConnection getModelicaConnectionById (String id) {
45 for ( ModelicaConnection mc : connections ) {
46 if (mc.getId() != null & mc.getId(). equals (id)) {
47 return mc;
48 }
49 }
50 return null;
```

```
51 }
52
53 public boolean removeModelicaConnectionByLineObject (Line line) {
54 ModelicaConnection mcToRemove = null;
55 boolean removed = false;
56 for (ModelicaConnection mc : connections) {
57 if (mc.getLine () == line) {
58 mcToRemove = mc;
59 }
60 }
61 if (mcToRemove != null) {
62 removed = connections.remove (mcToRemove);
63 }
64
65 return removed;
66 }
67
68 public List < Line> removeModelicaConnectionById (String id) {
69 List < ModelicaConnection > connectionsToRemove = new ArrayList < >()
              ;
70 for ( ModelicaConnection mc : connections ) {
71 String idFirstConnector = mc.getFirstConnector ().getId();
72 String idSecondConnector = mc.getSecondConnector ().getId();
73 String idTargetFirstConnector = id + mc.getFirstConnector ().
                  getType () ;
74 String idTargetSecondConnector = id + mc . getSecondConnector
                  () . getType () ;
75 if ( idFirstConnector . equals ( idTargetFirstConnector ) ||
                  idSecondConnector . equals ( idTargetSecondConnector ) ) {
76 connectionsToRemove.add (mc);<br>7777 }
78 }
79 List < Line > linesTo Remove = new ArrayList < > ();
80 for (ModelicaConnection mc : connectionsToRemove) {
81 | linesToRemove.add (mc.getLine ());
82 connections . remove (mc);
83 }
84 return linesToRemove;
85 }
86
87 public void removeElementOfModelCompositionById (String id) {<br>88 ModelicaParameter mp = getElementOfModelCompositionById (
          ModelicaParameter mp = getElementOfModelCompositionById(id);
89 if (mp != null) {
90 elementsModelComposition.remove(mp);<br>91 }
91 }
92
93 }
94
95 public List < ModelicaConnection > getAllConnections () {
96 return connections;
97 }
98
99 public void addConnection (ModelicaConnection connection) {
100 connections . add ( connection ) ;
101 }
102
103 public ModelicaParameter getElementOfModelCompositionById (String id)
            {
104 for (ModelicaParameter parameter : elementsModelComposition) {
105 if (parameter.getId() == null ? id == null : parameter.getId
                  (). equals(id)) {
```

```
106 return parameter;
107 }
108 }
\begin{array}{c|c} 109 \\ 110 \end{array} return null;
110 }
111
112 public int existElementOfModelCompositionByName (String name) {
113 String currentName = "";
114 int count = 0;
115 for (ModelicaParameter parameter : elementsModelComposition) {
116 if (parameter . getNameComponent () . toLowerCase () . contains (name
                        .toLowerCase())) {
117 currentName = parameter.getNameComponent ();
\begin{array}{c|c}\n 118 & \text{count++;} \\
 119 & & \end{array}\begin{array}{c} 119 \\ 120 \end{array} }
120 }
121
122 int num = count;
123 if (!currentName.isEmpty() && !currentName.isBlank() && count >
                   \cup \cup\begin{array}{c|c} 124 & \text{currentName} = \text{currentName}.\text{replace}(\text{name, "");}; \\ 125 & \text{if} (\text{currentName}.\text{isEmpty}()) & \text{f} \end{array}125 if (currentName.isEmpty()) {<br>126 return 1:
                        return 1;
\begin{array}{c|c}\n 127 \\
 \hline\n 128\n \end{array} \begin{array}{c}\n \text{127} \\
 \text{128}\n \end{array}\begin{array}{c|c}\n 128 \\
 129\n \end{array} try {
                        num = Integer.parseInt ( currentName ) + 1;
130 } catch (NumberFormatException e) {
131 | num = 10;
132 }
133 }
\begin{array}{c|c}\n 134 \\
 135\n \end{array} return num;
135 }
136
137 public void addElementOfModelComposition (ModelicaParameter parameter
              ) {
138 elementsModelComposition.add (parameter);<br>139 }
139 }
140
141 public void removeElementOfModelComposition (ModelicaParameter
              parameter ) {
142 elementsModelComposition.remove (parameter);
143 }
144
145 public String getWithin () {<br>146 return within:
         return within;<br>}
147 }
148
149 public void setWithin (String within) {
150 this within = within;
151 }
152
153 public List < ModelicaParameter > getAllCompositions () {
154 return elementsModelComposition;
155 }
156
157 public IconAnnotation getIcon () {
\begin{array}{c|c}\n 158 & \text{return } \text{icon}; \\
 \hline\n 159 & \text{?}\n \end{array}159 }
160
161 public void setIcon (IconAnnotation icon) {
162 this . icon = icon :
```

```
163 }
164
165 @ Override
166 public ModelicaClass getModelicaComponent () {
167 return this;
\begin{array}{c|c} 168 & \longrightarrow \\ 169 & \longrightarrow \end{array}169 }
```
Código B.28: Implementación la clase que representa al Modelo, una clase concreta de ModelicaClass.

C´odigo de la clase que representa un componente Modelica: ComponentModel.java

```
1 package com.fluideditor.model.modelica;
\frac{2}{3}3 /**
4 * *
5 * Representa los elementos de composición de un Model.
6 *
7 * @author Jackson F. Reyes Bermeo
8 */
9 public class ComponentModel {
10
11 private String id;
12 private String prefix;
13 private String type;
14 private String name;
15 private String value;
16 private String comment;
17 private Dialog dialog;
18
19 public String getId () {
20 return id;
21 }
22
23 public void setId (String id) {<br>
24 this.id = id;
            this. id = id;
25 }
26
27 public String getCodeComponent () {
28 String textCode = name + "=" + value;
29 return textCode;
30 }
31
32 public String getPrefix () {
\begin{array}{c|c}\n 33 & \text{return prefix;} \\
 34 & \text{ } \n \end{array}34 }
35
36 public void setPrefix (String prefix) {
37 this . prefix = prefix;
38 }
39
40 public String getType () {
\begin{array}{c|c}\n41 & \text{return type;} \\
42 & \text{?}\n\end{array}42 }
43
44 public void setType (String type) {
```

```
45 this . type = type;
46 }
47
48 public String getName () {
\begin{array}{c|c}\n 49 \\
 50\n \end{array} return name;
5051
52 public void setName (String name) {
53 this . name = name;
54 }
55
56 public String getValue () {
\begin{array}{c|c}\n57 & \text{return value;} \\
58 & \text{.}\n\end{array}58 }
59
60 public void setValue (String value) {
\begin{array}{c|c}\n61 & \text{this value = value;} \\
62 & \text{?}\n\end{array}62 }
63
64 public String getComment () {
\begin{array}{c|c}\n 65 & \text{return comment;} \\
 66 & \text{ } \n \end{array}66 }
67
68 public void setComment (String comment) {
\begin{array}{ccc} 69 & \text{this. comment} = \text{comment;} \\ 70 & \text{?} \end{array}70 }
71
72 public Dialog getDialog () {
\begin{array}{c|c}\n 73 & \text{return dialog;} \\
 74 & \text{ } \end{array}74 }
75
76 | public void setDialog (Dialog dialog) {
77 this dialog = dialog;
78 }
79
80 @ Override<br>81 public St
\begin{array}{c|c} 81 & \text{public String toString() } \{ \\ 82 & \text{return "id: " + id + "} \end{array}\begin{array}{c|c|c|c|c|c} \n 82 & \text{return } "id: " + id + ", " & \n 83 & & + "prefix: " + p \n \end{array}83 + "prefix: " + prefix + ","<br>84 + "type: " + type + "."
84 + "type: " + type + ","<br>85 + "name: " + name + ","
85 + "name: " + name + ", "<br>86 + "value: " + value + "
86 + "value: " + value + ", "<br>87 + "comment: " + comment +
\begin{array}{c|cccc}\n 87 & + & \text{{} "comment: " + comment + ", " } \n 88 & + & \text{{} "dialog: " + dialog;} \n \end{array}+ "dialog: " + dialog;<br>}
\begin{array}{c|c} 89 \\ 90 \end{array} }
90 }
```
Código B.29: Implementación la clase que representa un componente Modelica.

Código de la clase que representa los parámetros de cada componente de Modelica: ModelicaParameter.java

```
1 | package com.fluideditor.model.modelica;
2
3 import com . fluideditor . model . icon . Placement ;
4 import java . util . ArrayList ;
5 import java . util . HashMap ;
6 import java . util . List ;
7 import java . util . Map ;
8 import java.util. Map. Entry;
9
10 / **11 * Representa cada uno de los elementos que se arrastran al contenedor
       de
12 * dise o.
13 *
14 | * @author Jackson F. Reyes Bermeo
15 \times16 public class ModelicaParameter {
17
18 private String id;
19 private String nameComponent;
20 private String comment;
21 private String path;
22 private String defaultComponentName ;
23 private String defaultComponentPrefix;
24 private List < ComponentModel > components ; // declaraciones
25 private String missingInnerMessage ;
26
27 private Placement placement;
28 private Map<String, String> redifinitions; // las modificaciones que
          redefinen el componente
29
30 public ModelicaParameter () {
31 this components = new ArrayList <> ();
32 placement = new Placement ();
33 redifinitions = new HashMap <> ();
34 }
35
36 public String getRedefinicionStr () {
37 String textRedifinitions = "";
38 if (redifinitions != null) {
39 for ( Entry < String , String > set : redifinitions . entrySet () ) {
40 if (set.getValue () != null \& !set.getValue ().isBlank ())
                      {
41 textRedifinitions += set . getKey () + "=" + set .
                         getValue() + ", ";42 }
43 }
44 if (textRedifinitions.length() > 1) {
45 textRedifinitions = "(" + textRedifinitions + ")";
46 textRedifinitions = textRedifinitions . replace (" ,)", ")")
                     ;
47 }
48 }
49 return textRedifinitions;
50 }
51
52 public void addRedefiniton (String key, String value) {
```

```
53 if (!key.isBlank()) {
54 redifinitions . put (key, value);
\begin{array}{c|c}\n 55 & & \rightarrow \\
 56 & & \rightarrow\n \end{array}56 }
57
58 public void setRedefinicions ( Map < String , String > redefinicions ) {
59 this redifinitions = redefinicions;
60 }
61
62 public String getCodeString () {
63 if (defaultComponentPrefix == null) {
64 defaultComponentPrefix = "";
65 }
66 String textCode = " " + defaultComponentPrefix + " "
67 + path + " "
68 + nameComponent
69 + getRedefinicionStr () + " "
70 + \frac{1}{2} + \frac{1}{2} annotation (" + placement .getCodeString () + "); "; //+"
                           "+ parameter . getPath ()+ parameter . getNameComponent
                          () + "\\ n";
71
72 return textCode;<br>73 }
73 }
74
75 public ComponentModel getComponentById (String id) {<br>76 public ComponentModel component : components) {
76 for (ComponentModel component : components) {<br>77 if (component.getId().equals(id)) {
                 if (component.getId() . equals ( id ))78 return component;
 79 }
80 }
\begin{array}{c|c} 81 & \text{return null;} \\ 82 & \text{ } \end{array}82 }
83
84 public ComponentModel getComponentByName (String name) {<br>85 for (ComponentModel component : components) {
             for ( ComponentModel component : components ) {
86 if (component.getName().equals(name)) {
87 return component ;<br>88 }
 88 }
89 }
90 return null;
91 }
92
93 public Placement getPlacement () {<br>94 return placement:
             return placement;
95 }
96
        public void setPlacement (Placement placement) {
98 this . placement = placement;
99 }
100
101 public String getId () {
102 return id;
103 }
104
105 public void setId (String id) {<br>106 this.id = id;
        this.id = id;<br>}
107 }
108
109 public void addComponent (ComponentModel component) {
110 // components . add ( component );
111
```

```
112 // test: the name is unique
113 if( getComponent By Name ( component . getName ( ) ) == null ) {
114 components . add ( component ) ;
115 }
116
117
118 }
119
120 public List < ComponentModel > getComponents () {
121 return components;
122 }
123
124 public String getMissingInnerMessage () {
125 return missingInnerMessage;
126 }
127
128 public void setMissingInnerMessage (String missingInnerMessage) {
129 this . missing Inner Message = missing Inner Message;
130 }
131
132 public void setComponents (List < ComponentModel > components) {<br>133 this.components = components:
            this. components = components;
134 }
135
136 public String getNameComponent () {
137 return nameComponent;
138 }
139
140 public void setNameComponent (String nameComponent) {<br>141 bis.nameComponent = nameComponent;
            this . nameComponent = nameComponent;
142 }
143
144 public String getComment () {
145 return comment;
146 }
147
148 public void setComment (String comment) {<br>149 this.comment = comment:
            this. comment = comment;
150 }
\frac{151}{152}152 public String getPath () {<br>153 return path:
            return path;
154 }
155
156 public void setPath (String path) {<br>157 this.path = path;
            this.path = path;158 }
159
160 public String getDefaultComponentName () {
161 return defaultComponentName;
162 }
163
164 public void setDefaultComponentName (String defaultComponentName) {
165 this .defaultComponentName = defaultComponentName;
166 }
167
168 public String getDefaultComponentPrefix () {
169 return defaultComponentPrefix; 170
170 }
171
```

```
172 | public void setDefaultComponentPrefix (String defaultComponentPrefix)
            {
173 this . defaultComponentPrefix = defaultComponentPrefix;
174 }
175 }
```
Código B.30: Implementación la clase que representa los parámetros de cada componente de Modelica.

Código de la clase que representa cada uno de los paneles de los parámetros de los componentes Modelica: Dialog.java

```
1 | package com.fluideditor.model.modelica;
2
3 /**
4 * Representa el Dialog de Modelica para crear la ventana de parametros .
5 *
\begin{array}{c|cc} 6 & * & @ \text{author} & \text{Jackson} & F. & \text{Reyes} & \text{Berneo} \\ 7 & * \end{array}* /
8 public class Dialog {
9
10 private String tab = "General";
11 | private String group = "Parameters";
12 private boolean enable = true;
13 private boolean ShowStartAttribute = false;
14 private boolean colorSelector = false ;
15 private String groupImage = "";
16 private boolean connectorSizing = false;
17
18 public String getTab () {
19 return tab;
20 }
21
22 public void setTab (String tab) {
23 this \tanh = \tanh;
24 }
25
26 public String getGroup () {
27 return group;
28 }
29
30 public void setGroup (String group) {
31 this . group = group;
32 }
33
34 public boolean isEnable () {
\begin{array}{c|c}\n 35 & \text{return enable;} \\
 36 & \text{?}\n\end{array}36 }
37
38 public void setEnable (boolean enable) {
39 this enable = enable;
40 }
41
42 public boolean isShowStartAttribute () {
43 return ShowStartAttribute;
44 }
45
46 public void setShowStartAttribute (boolean ShowStartAttribute) {
```

```
47 this . ShowStartAttribute = ShowStartAttribute;
48 }
49
50 public boolean isColorSelector () {
51 return colorSelector;
52 }
53
54 public void setColorSelector ( boolean colorSelector ) {
55 this . colorSelector = colorSelector;
56 }
57
58 public String getGroupImage () {
59 return groupImage ;
60 }
61
62 public void setGroupImage (String groupImage) {
63 this . group Image = group Image;<br>64 \uparrow64 }
65
66 public boolean isConnectorSizing () {
67 return connectorSizing;
68 }
69
70 public void setConnectorSizing (boolean connectorSizing) {<br>71 this.connectorSizing = connectorSizing;
           this. connectorSizing = connectorSizing;
72 }
73 }
```
Código B.31: Implementación la clase que representa a cada uno de los paneles de visualización de los parámetros en cada componentes Modelica.

## Código de la clase que guarda la información del conector: ModelicaConnector.java

```
1 package com.fluideditor.model.modelica;
2
3 / **4 * Representa a un conector de Modelica.
5 * @author Jackson F. Reyes Bermeo
\begin{array}{c|c} 6 & \ast/ \\ 7 & \text{pub} \end{array}public class ModelicaConnector {
8
9 private String id;
10 private String prefix:
11 private String parent;
12 private String type;
13 private String name;
14 private String value;
15 private String comment;
16 private String redeclaration;
17 private boolean connected = false;
18 private boolean isArray;
19 private String indexName;
20 private int indexArray = 0;
21
22 public String getIndexName () {<br>23 return indexName:
           return indexName;
24 }
```

```
25
26 public void setIndexName (String indexName) {<br>27 http://www.mexname.org/setIndexName ;
         this \cdot indexName = indexName;28 }
29
30 public String getParent () {
31 return parent;
32 }
33
34 public void setParent (String parent) {
\begin{array}{c|c}\n 35 \\
 36\n \end{array} this . parent = parent;
36 }
37
38 public String getRedeclaration () {
\begin{array}{c|c}\n 39 & \text{return redecuration;} \\
 40 & \text{ } \n \end{array}40 }
41
42 public void setRedeclaration (String redeclaration) {
43 this redeclaration = redeclaration;
44 }
45
46 public String getPrefix () {
\begin{array}{c|c}\n 47 \\
 48\n \end{array} return prefix;
48 }
49
50 public void setPrefix (String prefix) {
51 this . prefix = prefix;
52 }
53
54 public String getType () {
\begin{array}{c|c}\n55 & \text{return type;} \\
56 & \text{ } \n\end{array}56 }
57
58 public void setType (String type) {<br>59 this.type = type;
         this . type = type;
60 }
61
62 public String getName () {
63 String nameTemp = this.name;
64 if (isArray) {
65 nameTemp = nameTemp.replace(indexName, "" + indexArray);<br>66
66 }
67 return nameTemp;<br>68
68 }
69
         public void setName (String name) {
71 this . name = name;
72 }
73
74 public String getValue () {
75 return value;
76 }
77
78 public void setValue (String value) {
\begin{array}{c|c}\n 79 & \text{this value = value;} \\
 80 & \text{?}\n\end{array}80 }
81
82 public String getComment () {<br>83 return comment:
         return comment;<br>}
84 }
85
```

```
86 | public void setComment (String comment) {
 87 this comment = comment;
 88 }
 89
 90 public boolean isIsArray () {
 \begin{array}{c|c} 91 & \text{return } \text{isArray;} \\ 92 & \text{ } \end{array}92 }
 93
 94 public void setIsArray (boolean isArray) {
 \begin{array}{c|cc}\n 95 & \text{this.isArray} = \text{isArray}; \\
 96 & \text{?}\n\end{array}96 }
 97
 98 public int getIndexArray () {
 \begin{array}{c|c} 99 & \text{return indexArray;} \\ 100 & \text{ } \end{array}100 }
101
102 | public void setIndexArray (int indexArray) {
\begin{array}{c|cc}\n 103 & \text{this.indexArray = indexArray;\n} \\
 104 & \text{?}\n\end{array}104 }
105
106 public String getId () {<br>107 return id;
             return id;<br>}
108 }
109
110 | public void setId (String id) {
\begin{array}{c|cc} 111 & \text{this} \text{.} \text{id} = \text{id} \text{;} \\ 112 & \text{.} \end{array}112 }
113
114 public boolean isConnected () {<br>115 return connected;
             return connected;<br>}
116 }
117
118 public void setConnected (boolean connected) {
\begin{array}{ccc} 119 & \text{this.connected} = \text{connected} \\ 120 & \text{} \end{array}120 }
121
122 @Override<br>123 public St:
123 public String toString () {<br>124 public String formation \frac{123}{124} public String formation
                    return "Type: " + type + ",name: " + name: " + name + ", " + ",prefix: " + ...prefix ;
\begin{array}{c|cc} 125 & & \textbf{\textit{3}}\\ 126 & \textbf{\textit{3}} \end{array}126 }
```
Código B.32: Implementación la clase que guarda la información del conector.

Código de la clase que representa la conexión entre dos conectores: Modelica-Connection.java

```
1 package com . fluideditor . model . modelica ;
2
3 import com.fluideditor.model.icon.LineAnnotation;
4 import javafx . scene . shape . Line ;
5
6 /**
7 * Representa la conexión que se establece entre dos conectores.
8 *
9 | * @author Jackson F. Reyes Bermeo
10 \times/
11 public class ModelicaConnection {
12
13 private String id;
14 private ModelicaConnector firstConnector;
15 private ModelicaConnector secondConnector;
16 private LineAnnotation lineConnection;
17 private Line line;
18
19 public ModelicaConnection (Line line) {
20 this . line = line;
21 }
22
23 public LineAnnotation getLineConnection () {
24 return lineConnection;
25 }
26
27 public Line getLine () {
28 return line;
29 }
30
31 public void setLineConnection (LineAnnotation lineConnection) {
32 this . lineConnection = lineConnection;
33 firstConnector = new ModelicaConnector ();
34 secondConnector = new ModelicaConnector ();
35 }
36
37 public String getCodeString () {
38 String textCode = "";
39 if ( firstConnector != null && secondConnector != null ) {
40 String firstConnectorName = firstConnector . getName () .
                   replaceAll(" \\\(<math>\ast \\\</math>)", ""), replaceAll ("=\\\s?.*|\\\s?\\(. *", "") ;
41 String secondConnectorName = secondConnector . getName () .
                   replaceAll(" \\\(<.*/\) " , ""). replaceAll ("=\\\s ?.*|\\\s ?\\( .*", "") ;
42 textCode += " connect ("
43 + firstConnector . getParent () + "." +
                          firstConnectorName + ","
44 + secondConnector . getParent () + "." +
                          secondConnectorName
45 + ") ";
46 textCode += "annotation (";
47 if (lineConnection != null) {
48 textCode += lineConnection . getCodeString () ;
49 }
\begin{array}{c|c}\n 50 & \text{textCode} & \text{+=} & \text{")}; \text{"}; \\
 \hline\n 51 & \text{+} & \text{+} & \n \end{array}51 }
```

```
52 return textCode;
53 }
54
55 public String getId () {
\begin{array}{c|c}\n56 & \text{return } id; \\
57 & \text{} \end{array}57 }
58
59 public void setId (String id) {
\begin{array}{c|cc}\n60 & \text{this} \text{ id } = \text{id}; \\
61 & \text{ } \end{array}61 }
62
63 public ModelicaConnector getFirstConnector () {
64 return firstConnector;<br>65 }
65 }
66\atop 67public void setFirstConnector (ModelicaConnector firstConnector) {
68 this . first Connector = first Connector;<br>69
69
70
71 public ModelicaConnector getSecondConnector () {
         return secondConnector;<br>}
73 }
74\phantom{1}7575 public void setSecondConnector (ModelicaConnector secondConnector) {<br>76 this secondConnector = secondConnector;
         this secondConnector = secondConnector;<br>}
77 }
78 }
```
Código B.33: Implementación la clase que representa la conexión entre dos conectores.